## **ESCUELA POLITÉCNICA NACIONAL OLITECNICA NACIO ESCUELA DE INGENIERIA**

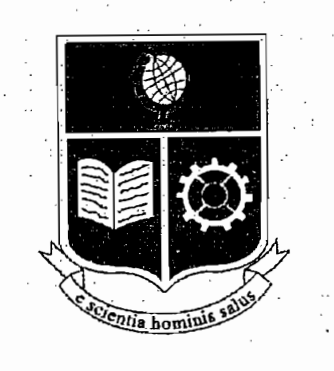

## **CONSTRUCCIÓN DE UN MODULO DIDÁCTICO DE CONSTRUCCIÓN DE UN MODULO DIDÁCTICO DE CONTROL DE TEMPERATURA MEDIANTE PLC**

PROYECTO PREVIO A LA OBTENCIÓN DEL TÍTULO DE INGENIERO EN ELECTRÓNICA Y CONTROL

## **EDUARDO RODRIGO TORRES SANTOS CARLOS VLADIMIR VASCONEZ GALARZA**

DIRECTOR: Ing. GERMAN CASTRO MACANCELA

QUITO, AGOSTO 2002

#### **DECLARACIÓN**

Nosotros, EDUARDO RODRIGO TORRES SANTOS y CARLOS VLADIMIR VASCONEZ GALARZA, declaramos bajo juramento que el trabajo aquí descrito es de nuestra autoría; que no ha sido previamente presentada para ningún grado o calificación profesional; y , que hemos consultado las referencias bibliográficas que se incluyen en este documento.

A través de la presente declaración cedemos nuestros derechos de propiedad intelectual correspondientes a este trabajo, a la Escuela Politécnica Nacional, según lo establecido por la Ley de Propiedad Intelectual, por su Reglamento y por la normatividad institucional vigente.

**EDUARDO TORRES SANTOS** 

 $E$ 

CARLOS VASCONEZ GALARZA

#### **CERTIFICACIÓN**

Certifico que el presente trabajo fue desarrollado por EDUARDO RODRIGO TORRES SANTOS y CARLOS VLADIMIR VASCONEZ GALARZA, bajo mi supervisión.

Ing. GERMÁN CASTRO MAGANOELA

Ing. GERMAN CASTRO MACANCE DIRECTOR DE PROYÉCTO

### **DEDICATORIA**

El presente proyecto deseo dedicarlo a Gloria y Teófilo, mis padres, además a Verónica y Marcela, mis hermanas, que sin su apoyo en cada momento durante estos años de estudio no hubiese sido posible cumplir con esta meta.

A Daniel, mi sobrino y ahijado, para que sea un ejemplo de estudio a seguir y

A Daniel, mi sobrino y ahijado, para que sea un ejemplo de estudio a seguir y una meta a superar comprendiendo que con dedicación es posible cumplir cualquier meta que él se trace.

Eduardo

### **DEDICATORIA**

A mis padres Carlos Antonio, María Cleofe y mi hermana Diana Ximena, quienes con su apoyo, cariño y comprensión siempre me apoyaron en todos los momentos de mi carrera profesional, ayudándome a lograr esta meta tan importante en mi vida,

### Carlos Vladimir.

### **AGRADECIMIENTO**

Al Todopoderoso y Creador por permitirme compartir este momento con mi familia y con las personas a quien quiero.

A mi mejor amigo y hoy colega Vladimir y a su Familia, por su cariño y ayuda durante todos estos años.

Para mis Profesores, amigos y compañeros con quienes compartí los mas gratos momentos que nunca olvidaré.

Además a Yadhi quien es una persona muy especial para mí.

Eduarda

### **AGRADECIMIENTO**

A Dios por darme salud y sabiduría para superar todas las dificultades que encontré en mi camino, a mis profesores que supieron guiar de mejor manera mi carrera y a mis compañeros con quienes compartí muchos momentos alegres y difíciles.

A mi amigo Eduardo con quien desarrollamos este proyecto y compartimos una amistad de mucho tiempo que nos ha llevado a concluir exitosamente nuestra carrera.

A ti Gabby que tienes un sitio muy importante en esta parte de mi vida, donde supiste apoyarme y comprenderme con tu cariño.

Carlos Vladimir.

De manera especial queremos dar un agradecimiento a nuestro director de tesis, Ingeniero German Castro Macancela y a la empresa "Gamma" que acertadamente dirige, por toda la ayuda prestada para la realización de este proyecto.

Eduardo Torres S.

Carlos Vásconez G.

 $\epsilon$ 

#### **CONTENIDO**

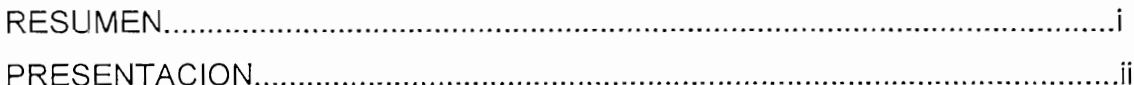

## **CAPITULO 1**

## **INTRODUCCIÓN AL TRATAMIENTO DE LA VARIABLE TEMPERATURA**

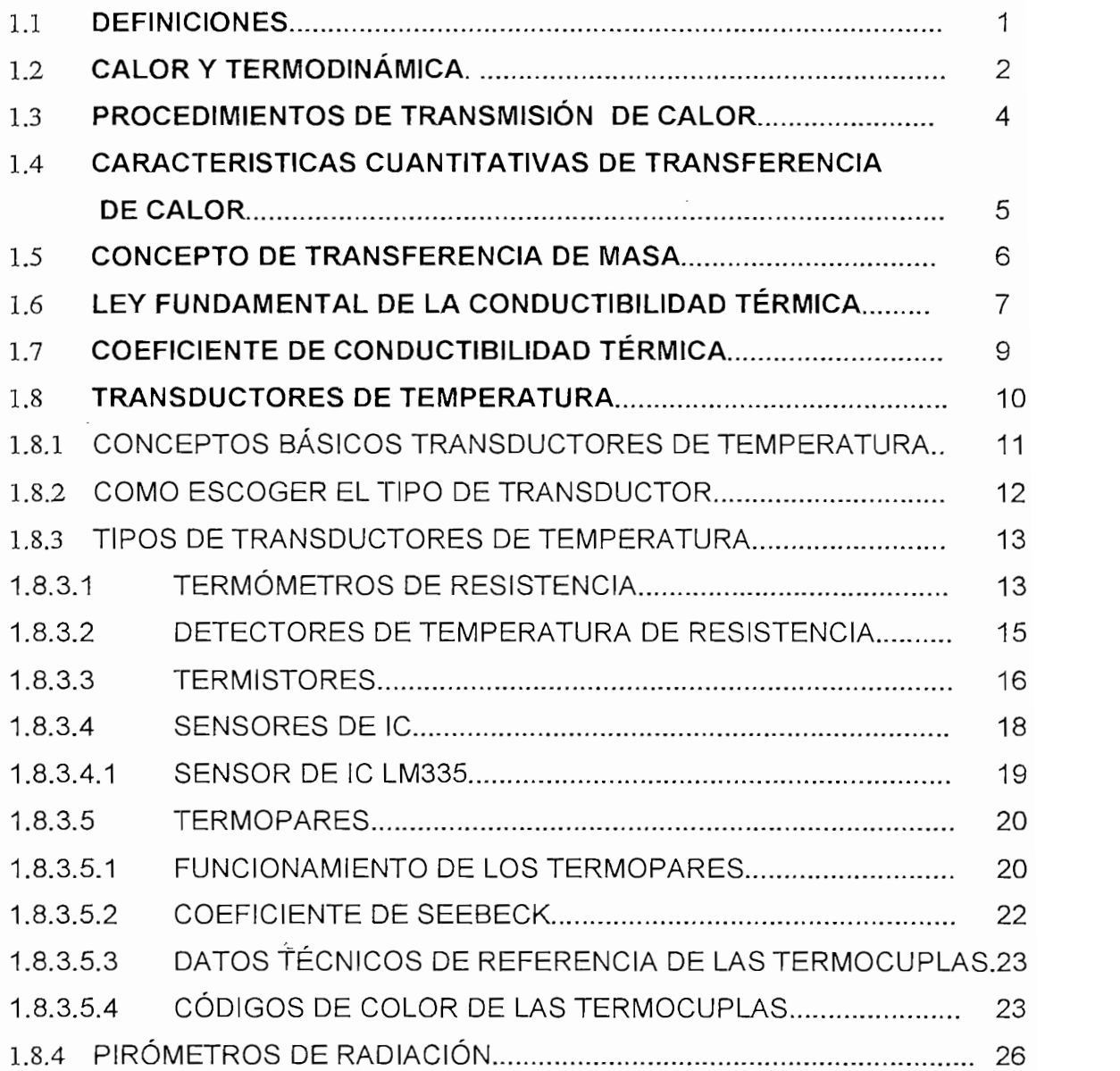

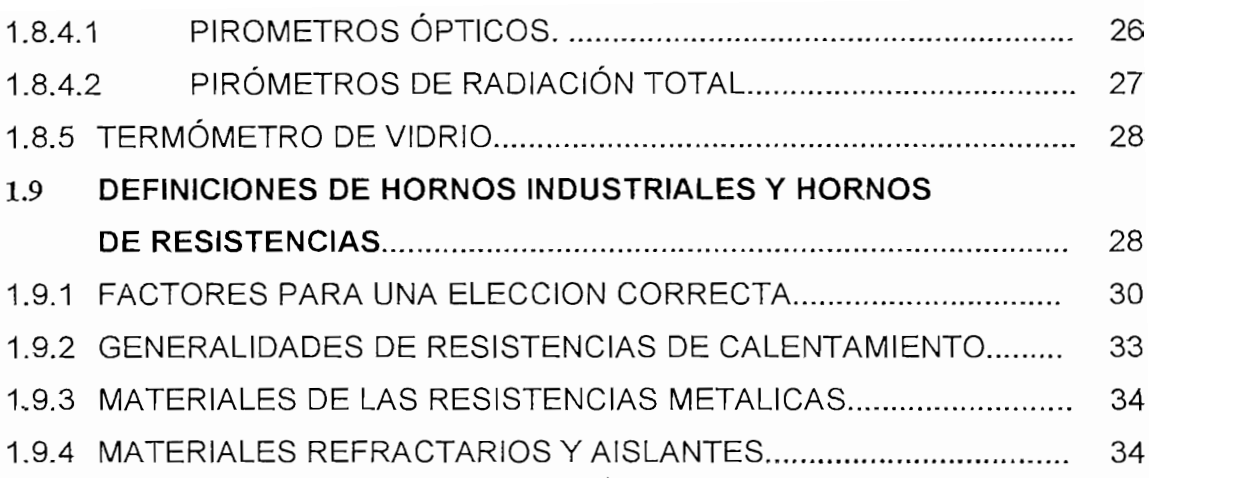

# **CAPITULO 2**

### MODULO DE TEMPERATURA

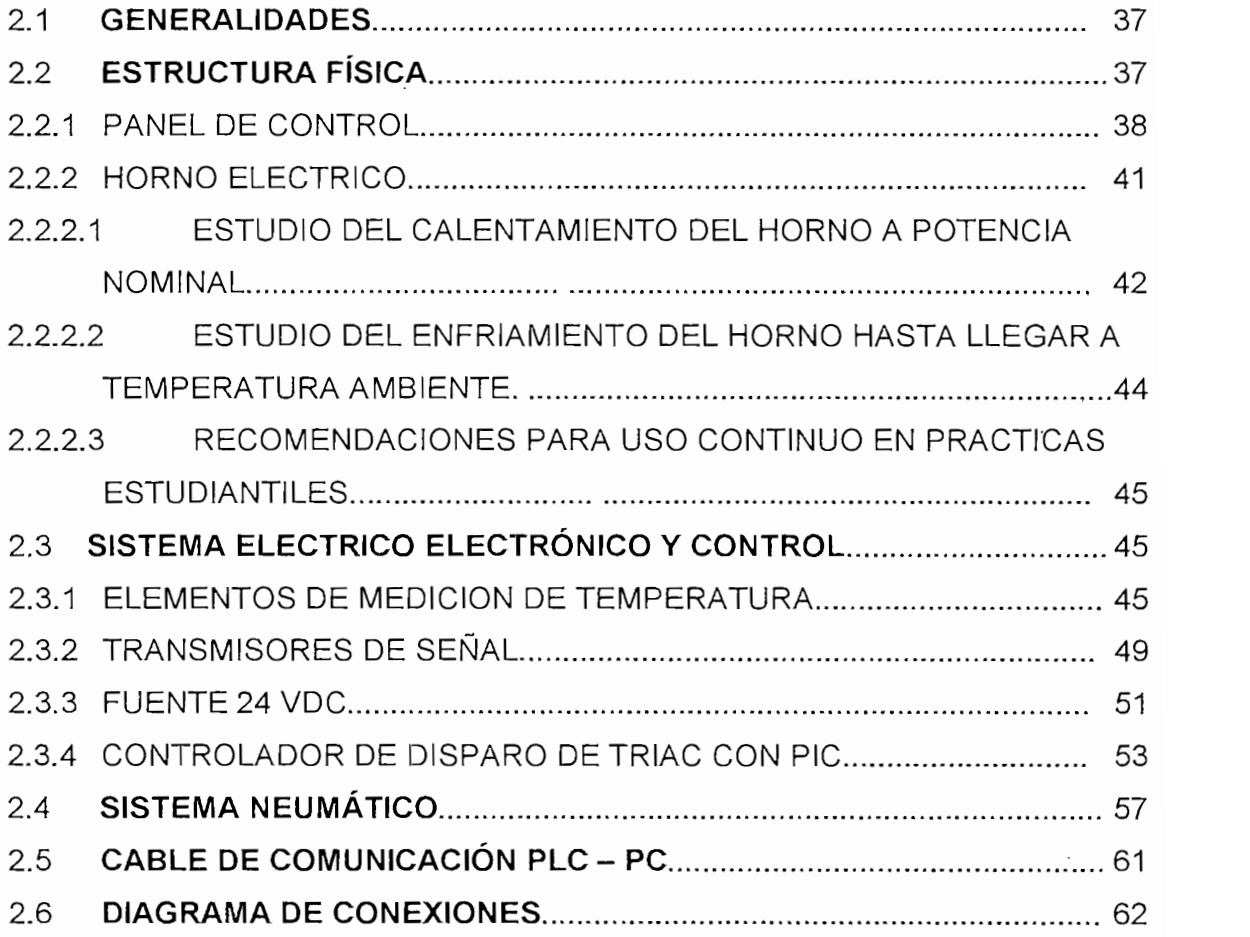

## **CAPITULO 3**

## FUNCIONAMIENTO DEL MÓDULO DE TEMPERATURA

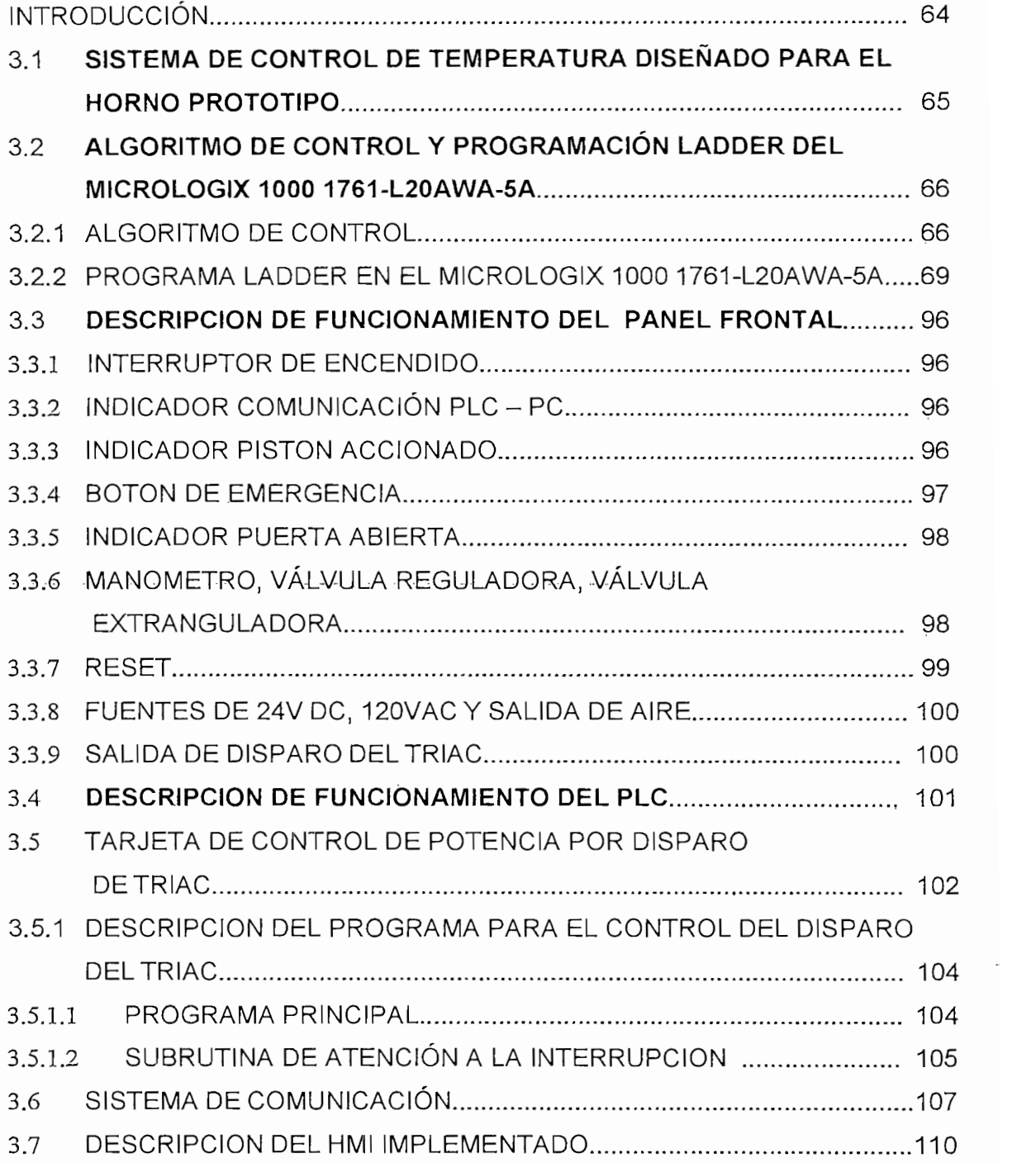

### **CAPITULO 4**

### PROCESO DE PRUEBAS Y RESULTADOS

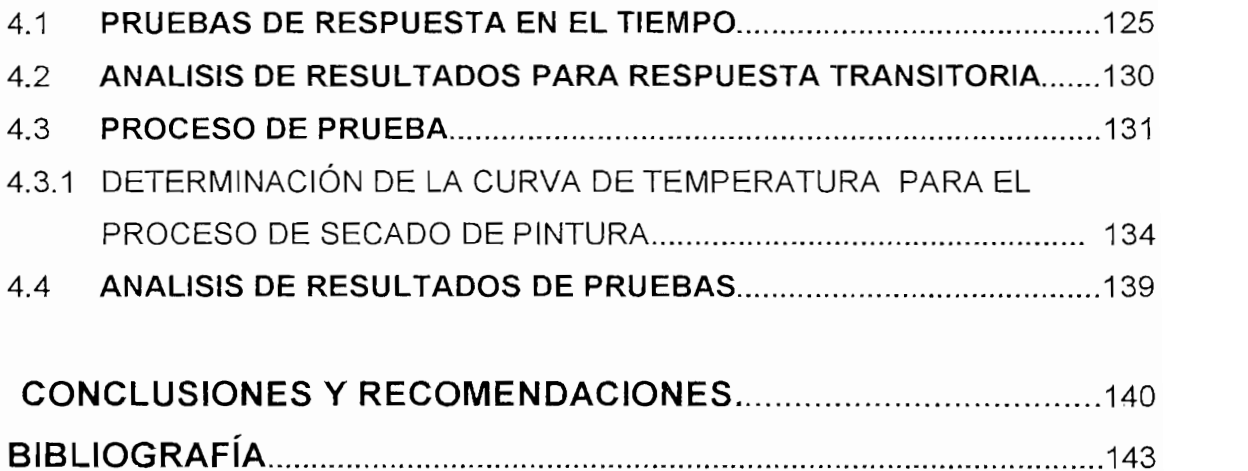

### **ANEXOS**

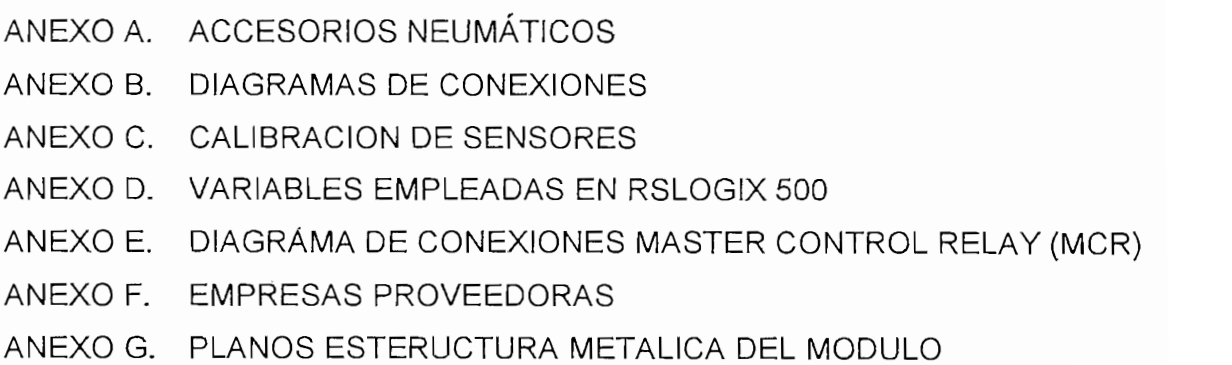

#### **RESUMEN**

La actualización tecnológica en el campo industrial avanza con mucha rapidez, es entonces que se ha trabajado para dar al estudiante de la Carrera de Electrónica y Control, una visión mas amplia de lo que consisten los procesos controlados mediante PLC y monitoreo a través de un PC acorde con los desarrollos actuales.

El módulo de control de temperatura desarrollado consta de un sistema electrónico de control, una estructura física robusta y una cámara de calentamiento adecuadas para ser transportadas y utilizadas en prácticas de El proyecto realizado permite mostrar algunos de 'los criterios que son

El proyecto realizado permite mostrar algunos de los criterios que son aplicados en la industria para optimizar recursos y obtener resultados satisfactorios.

Para la medición de la temperatura se emplea dos sensores de diferentes características, una termocupla tipo J y una RTD (Pt100). A través de su utilización se pretende estudiar las diferentes características de respuesta que tienen cada uno de ellos y así poder establecer quías didácticas que ayuden a mejorar el entendimiento de su funcionamiento.

En el capítulo 1 se describen los principios básicos del manejo de la variable temperatura como son: transferencia de calor, medición y fundamentos en la construcción de hornos por calentamiento de resistencias eléctricas.

En el capítulo 2 se detallan todos los elementos empleados en su construcción, se incluye información técnica de cada uno de ellos con la finalidad de proporcionar posibles soluciones ante posibles daños en sus partes.

En el capítulo 3 se muestra como funciona el modulo en general y se explica el trabajo que realizan cada uno de sus partes para que el operador del modulo. en este caso el estudiante, pueda manejarlo con total seguridad y confianza.

Finalmente en el capitulo 4 se describe el informe sobre las pruebas prácticas<br>realizadas en el módulo y el análisis de los resultados que se obtuvieron.

 $\label{eq:2.1} \mathcal{L}_{\text{max}} = \mathcal{L}_{\text{max}} \left( \mathcal{L}_{\text{max}} \right)$ 

 $\mathbb{C}^{n\times n}$  .  $\gamma$  /  $\sim$   $\gamma$  $\sigma_{\rm{eff}}$  ,  $\sigma_{\rm{eff}}$  ,  $\sigma_{\rm{eff}}$  $\sim$  1  $\sim$ 

 $15.15 - 1$  $f(x) = \sqrt{2}$ 

 $\mathcal{A}=\mathcal{A}$  $\mathcal{A}=\{1,2,3,4\}$  $\mathbb{R}^3$ J.

i. B  $\sim$  $\frac{1}{2}$  is:

 $\mathcal{L}(\mathcal{F}) = \mathcal{L}(\mathcal{F})$  .

 $\alpha_{\rm{max}} = \frac{1}{4\pi} \sqrt{3} \left( \frac{1}{2} \sqrt{3} \right)$  $\sim$  .  $\label{eq:2.1} \frac{1}{2}\left(1-\frac{1}{2}\right)\left(\frac{1}{2}\right)\left(\frac{1}{2}\right)\left(\frac{1}{2}\right)\left(\frac{1}{2}\right)\left(\frac{1}{2}\right).$ 

> $\cdots$  .  $\blacksquare$  $\mathbf{v}^{\prime} = \mathbf{v}^{\prime}$  , where  $\mathbf{v}^{\prime}$

 $\mathcal{F}^{\mathcal{G}}_{\mathcal{G}}\left(\mathcal{G}^{\mathcal{G}}\right)$ 

 $\sum_{i=1}^{n}$ §  $\epsilon$  .  $\frac{1}{\sqrt{2}}$ 

**- T' •\* -V'- \*-- , •" .•• ".v«. -• -••••'.\* \*í>• • '-.• -. ~,^Jr .** *'".. •* -.\_-'-"-•--' .-.-'• " -'-• *••\*;&:' -•v&s&t'w-••-•\*• ?•&•*  $\begin{split} \mathcal{L}^{(1)}&=\sum_{i=1}^N\sum_{j=1}^N\sum_{j=1}^N\sum_{j=1}^N\sum_{j=1}^N\sum_{j=1}^N\sum_{j=1}^N\sum_{j=1}^N\sum_{j=1}^N\sum_{j=1}^N\sum_{j=1}^N\sum_{j=1}^N\sum_{j=1}^N\sum_{j=1}^N\sum_{j=1}^N\sum_{j=1}^N\sum_{j=1}^N\sum_{j=1}^N\sum_{j=1}^N\sum_{j=1}^N\sum_{j=1}^N\sum_{j=1}^N\sum_{j=1$  $\mathcal{L} \rightarrow \mathcal{L}$ 

#### $1.1$ **DEFINICIONES.-**

MEDICION.- Expresión numérica de la relación que existe entre una magnitud y otra de la misma clase, adoptada convencionalmente como unidad. (1)

De esta manera es posible establecer que medición es aquel proceso que consiste en obtener, por medio de experimentos la relación numérica entre la magnitud sujeta a medición y cierto valor adoptado como unidad de referencia.

TEMPERATURA.- Es el parámetro del estado térmico. Su valor depende de la energía cinética media del movimiento de traslación de las moléculas de un cuerpo  $\mathcal{Z}$ 

De una manera cualitativa, se puede describir la temperatura de un objeto como aquella determinada por la sensación de tibio o frío al estar en contacto con él.

CALOR.- Es la energía que se transmite debido a una diferencia de temperaturas. entre un sistema y su entorno, o entre dos sistemas. (2)

EQUILIBRIO TÉRMICO.- El concepto de equilibrio térmico es básico al momento de clasificar la temperatura. Se sabe que si dos cuerpos  $M_1$  y  $M_2$  que están a mas caliente al cuerpo mas frío. Después de un tiempo suficiente, ambos estaran en aliente al cuerpo más frío. Después de un tiempo súficiente, ambos es equilibrio térmico entre sí. Es decir estarán a la misma temperatura (3)

Cuando dos cuerpos, por ejemplo, gaseosos, permanecen en contacto el paso de calor del uno al otro ocurrirá hasta que se igualen los valores de la energía media del movimiento de traslación de sus moléculas.

- 1-> Definiciones Diccionario Enciclopédico Océano
- $2\rightarrow$  Definiciones "Instrumentación Industrial" por Antonio Creus.
- 3 → Definiciones "Termotecnia" por Baskákov A.P.

Esto es fácil de demostrar: cuando dos objetos se colocan juntos,( definido en el área de la física como contacto térmico) el objeto caliente se enfría mientras que el más frío se calienta hasta un punto en el cual no ocurren más cambios, y para nuestros sentidos, ambos tienen el mismo grado de calor. Cuando el cambio térmico ha parado (teóricamente), se dice que los dos objetos o sistemas, están en equilibrio térmico.

Al experimentar con más de dos sistemas, se encuentra que muchos sistemas pueden ser llevados a equilibrio térmico simultáneamente; el equilibrio térmico no depende del tipo de objeto usado. Entonces se entiende que:

Si dos sistemas están separadamente en equilibrio térmico con un tercero, entonces ellos deben estar en equilibrio térmico entre sí y ellos tienen la misma temperatura sin tomar en cuenta el tipo de sistema al que pertenecen. (3)

Lo expresado en el párrafo anterior es llamado Ley Cero de la Termodinámica y puede ser escrita formalmente como;

"Si tres o más sistemas están en contacto térmico entre si y todos en equilibrio al mismo tiempo, entonces cualquier par que se tome separadamente están en equilibrio entre sí."

Con este antecedente, si uno de los tres sistemas puede ser calibrado como un

Con este antecedente, si uno de los tres sistemas puede ser calibrado como un instrumento para medir la temperatura, se esta definiendo un termómetro. Cuando se calibra un termómetro, este se pone en contacto con el sistema hasta que alcanza el equilibrio térmico, obteniendo así una medida cuantitativa de la temperatura del sistema. Por ejemplo, un termómetro clínico de mercurio es colocado bajo la lengua del paciente y se espera que alcance el equilibrio térmico con su boca. Se ve como el líquido plateado (mercurio) se expande dentro del tubo de vidrio y se puede leer en la escala del termómetro para saber la temperatura del paciente

### $1.2$

Cuando el calor es transformado en alguna otra forma de energía, o cuando otra forma de energía es transformada en calor, la cantidad total de energía (calor más otras formas) en el sistema es constante.

Esta es la Primera Ley de la Termodinámica, la conservación de la energía. Para expresar esto de otra manera; no hay forma posible, bien sea mecánica, térmica, química u otra, de obtener una máquina de movimiento perpetuo que sea capaz de crear su propia energía.

Una segunda afirmación se puede hacer acerca de como opera una máquina. Una máquina de vapor usa calor para producir trabajo. ¿Es posible convertir completamente el calor en trabajo haciendo la máquina 100% eficiente?.

La respuesta a esto fue encontrada a través de la Segunda Ley de la Termodinámica, esta establece que la conversión de calor en trabajo se ve limitada por la temperatura a la que ocurre la transformación.

Ninguna máquina cíclica puede convertir totalmente la energía calórica en otra forma de energía. No es posible construir una máquina cíclica que no haga más nada excepto convertir calor en energía mecánica.

La Segunda Ley de la Termodinámica implica la irreversibilidad de ciertos procesos (no sería necesario si se pudiese convertir todo el calor en energía mecánica).

Sadi Carnot (1796-1832) dirigió investigaciones teóricas sobre eficiencias de máquinas de calor (una máquina que utiliza el calor y convierte algo del calor en trabajo). Carnot trató de modelar la máquina de calor más eficiente posible, su trabajo teórico dio la base para las mejoras en la ingeniería de vapor y también fijó los fundamentos de la termodinámica. El describió una máquina ideal llamada máquina de Carnot, que es la máquina más eficiente que puede ser construida. La eficiencia de tal máquina puede ser obtenida por:

donde las temperaturas T' y T" son los reservorios caliente y frío respectivamente entre los cuales la máquina opera. Sobre esta escala de temperatura, la máquina de calor operaría al 100% de eficiencia si la temperatura del reservorio frío fuese cero. Esto es una definición de cero absoluto y es idéntica a la expresada anteriormente. La escala de temperatura es llamada absoluta, termodinámica o Kelvin.

La manera de como son definidas la temperatura de un gas y la temperatura termodinámica es idéntica y está basada en una interpretación microscópica de temperatura, la cual postula que la cantidad medida macroscópicamente llamada temperatura es el resultado del movimiento aleatorio de las partículas microscópicas que forman el sistema. La temperatura es una cantidad que puede ser definida en términos de cantidades termodinámicas macroscópicas tales como calor y trabajo.

#### PROCEDIMIENTOS DE TRANSMISIÓN DE CALOR  $1.3$

Conforme al segundo principio de la termodinámica, el proceso espontáneo de transmisión de calor en el espacio surge bajo la acción de una diferencia de temperatura y está orientado en dirección del descenso de temperatura. Las regularidades de la transferencia de calor y las características cuantitativas de este proceso son objeto de investigación de la teoría del intercambio térmico (termo  $\epsilon$ erencia). El calor puede propagarse en cualesquier sustancia e incluso a través de vació. A través de vació

El calor puede propagarse en cualesquier sustancia e incluso a través del vació.

En todas las sustancias el calor se transmite mediante la conductibilidad térmica o conducción, siendo el primer procedimiento de transferencia de calor, se desarrolla a costa de la transferencia de energía por unas micro partículas. Las moléculas, los átomos, los electrones y otras micro partículas que forman la materia, se mueven con velocidades que son proporcionales a su temperatura, transportan la energía de una zona con temperatura más alta a otra zona con temperatura más baja.

En los fluidos, a la par con el movimiento de micro partículas, es posible el desplazamiento de varios volúmenes macroscópicos de materia entre zonas que tengan diferentes temperaturas. La transferencia de calor junto con unos volúmenes macroscópicos de materia lleva el nombre de termotransferencia convectiva o simplemente convección, siendo el segundo procedimiento de transferencia de calor.

Es posible entonces transmitir el calor por medio de la convección a distancias muy grandes. Por ejemplo, de una central térmica (planta de producción combinada de calor y de electricidad) el calor se transmite por los tubos junto con el agua caliente que circula en estos a unas decenas de kilómetros para calentar los edificios de vivienda e industrias. El medio que circula (en el caso dado el agua) para transportar el calor, se llama fluido portador de calor (caloportador).

Con frecuencia resulta necesario calcular un intercambio térmico entre un fluido y la superficie de un sólido. Este proceso obtuvo un nombre especial de emisión de calor por convección (fluido cede el calor a la superficie o viceversa).

Finalmente el tercer procedimiento de transferencia de calor es radiación. El calor se transmite por radiación en todos los medios transparentes para los rayos, incluyendo el de vació, por ejemplo, en el espacio donde éste es el único procedimiento posible de transmisión de calor desde un cuerpo a otro. Durante el intercambio de calor por radiación los portadores de energía son fotones irradiados y absorbidos por los cuerpos que participen en el intercambio térmico.

Con frecuencia la transferencia de calor se realiza simultáneamente por los procedimientos diferentes (caso del intercambio térmico complicado). Por ejemplo, la emisión de calor por convección de un gas a una pared en la práctica siempre está acompañada con la transferencia paralela de calor por radiación.

#### CARACTERISTICAS CUANTITATIVAS DE TRANSFERENCIA  $1.4$ La intensidad de transferencia de calor se caracteriza por la densidad del flujo

La intensidad de transferencia de calor se caracteriza por la densidad del flujo calorífico, es decir, por la cantidad de calor que se transmite en unidad de tiempo a través de un área unitaria de una superficie. Esta magnitud se mide en W/m<sup>2</sup> y se Una cantidad de calor transmitida en unidad de tiempo a través de una superficie

Una cantidad de calor transmitida en unidad de tiempo a través de una superficie arbitraria F suele llamarse en la teoría del intercambio térmico la potencia del flujo calorífico o simplemente flujo calorífico y designarse con la letra Q. Como unidad de su medición sirve habitualmente J/s, es decir, W.

Una cantidad de calor transmitida en un intervalo arbitrario de tiempo  $\tau$  a través de una superficie arbitraria F la designaremos con  $Q_{\tau}$ . Aprovechando las designaciones indicadas es posible escribir la relación entre las magnitudes examinadas de tal modo:

$$
q = \frac{Q}{F} = \frac{Q_{\tau}}{F_{\tau}}
$$
 (Ec.1.2)

 $q \rightarrow$  densidad de flujo calorífico [W/m<sup>2</sup>]

- $Q \rightarrow$  potencia del flujo calorífico [W]
- $F \rightarrow$  superficie arbitraria [m<sup>2</sup>]
- $\tau \rightarrow$  intervalo de tiempo arbitrario [s]

#### $1.5$ **CONCEPTO DE TRANSFERENCIA DE MASA**

La transferencia de masa de una sustancia desde un punto del espacio al otro surge en presencia de una diferencia de concentración de la sustancia dada en los puntos examinados. Por ejemplo, los componentes de una mezcla gaseosa distribuidos irregularmente por un volumen se transmitirán desde las zonas de su concentración elevada hacia las zonas de concentración baja y paulatinamente la composición de la mezcla se igualará por todo el volumen.

espaciales respectivamente ai campo de temperatura por lo que son a manhorzada.

Figura1.1 Ejemplo de disposicion de los vectores grad t y q en el punto o respecto a las imicas isotérmicas del campo de temperatura bidimensional

Los procedimientos de transferencia de masa, igual que los de la termotransferencia, pueden ser diferentes. Si una masa se transfiera sólo a costa de movimiento de los átomos y de las moléculas, tal proceso se llama difusión. De manera más intensa la difusión se desarrolla en los gases, puesto que en éstos las moléculas son más móviles que en líquidos y sólidos. En los fluidos (líquidos y gases) a la par con la difusión es posible también la transferencia de masa por convención a cuenta de que se desplacen unos volúmenes macroscópicos,

Para la sublimación, el secamiento, las reacciones químicas resulta necesario calcular la transferencia de masa por convección de la superficie de un sólido al medio líquido o gaseoso. Tal proceso se llama entrega de masa por convección. En mayoría de los casos los procesos de la transferencia de masa son análogos a los procesos correspondientes de la termotransferencia: la difusión - a la coductibilidad térmica, la transferencia de masa por convección – a la termotransferencia convectiva. Los procesos análogos se describen por las ecuaciones matemáticas de forma igual, por lo que muchas deducciones y fórmulas de la termotransferencia las que examinaremos de modo mas detallado, pueden usarse también para los procesos de la transferencia de masa.

La transferencia de calor por conductibilidad térmica depende de la distribución de temperatura por el volumen del sólido, Un conjunto de los valores de temperatura en todos los puntos de un cuerpo en un momento dado de tiempo se llama campo de De manera general la temperatura es función de tres coordenadas espaciales y del

De manera general la temperatura es función de tres coordenadas espaciales y del tiempo, por lo tanto la expresión matemática del campo de temperatura tiene la forma:

$$
T = f(x; y; z; \tau)
$$

Muy frecuentemente la temperatura varía sólo según una o dos coordenadas<br>espaciales respectivamente al campo de temperatura por lo que será unidimensional

llama isotérmica. La temperatura varía de modo mas definido en dirección normal a la superfilica. La temperatura varia de modo mão dominão en al superficie isotérmica en la superficie isotérmica. Un vector dirigido por la normal a la superficie isotérmica en sentido de aumento de temperatura y numéricamente igual a la derivada de la<br>temperatura según esta dirección es gradiente de temperatura: grad t.

De acuerdo con la ley de Fourier, el vector de densidad del flujo calorífico que se transfiere por medio de la conductiva de la conductibilidad térmica, es proporcional al gradiente de la gradien<br>La gradiente de la gradiente de la gradiente de la gradiente de la gradiente de la gradiente de la gradiente d transfiere por medio de la conductibilidad térmica, es proporcional al gradiente de temperatura:

$$
\vec{q} = -\lambda \text{ grad } \vec{t}
$$
 (Ec.1.3)

o bidimensional. Además se diferencian el campo de temperatura estacionario, cuando la temperatura en todos los puntos de un cuerpo no varía en curso del tiempo t  $\neq f(\tau)$  y el campo de temperatura no estacionario, cuando t =  $f(\tau)$ .

Una superficie en donde todos los puntos de la cual tienen igual temperatura se llama isotérmica. La temperatura varía de modo mas definido en dirección normal a la superficie isotérmica. Un vector dirigido por la normal a la superficie isotérmica en sentido de aumento de temperatura y numéricamente igual a la derivada de la temperatura según esta dirección es gradiente de temperatura; grad t.

De acuerdo con la ley de Fourier, el vector de densidad del flujo calorífico que se transfiere por medio de la conductibilidad térmica, es proporcional al gradiente de temperatura:

$$
\vec{q} = -\lambda \text{ grad } \vec{t}
$$
 (Ec. 1.3)

Su unidad de medición es W / (m K).

El signo de menos en la ecuación anterior indica que el vector q está orientado en dirección opuesta a la del vector grad t, es decir, en sentido del decremento máximo de la temperatura. La densidad del flujo calorífico q<sub>n</sub> en cualquier otra dirección n. (figura 1.1) es igual la proyección del vector q en esta dirección n.

$$
q_n = q \cos \varphi = -\lambda \text{grad} t \cos \varphi \qquad (Ec. 1.4)
$$

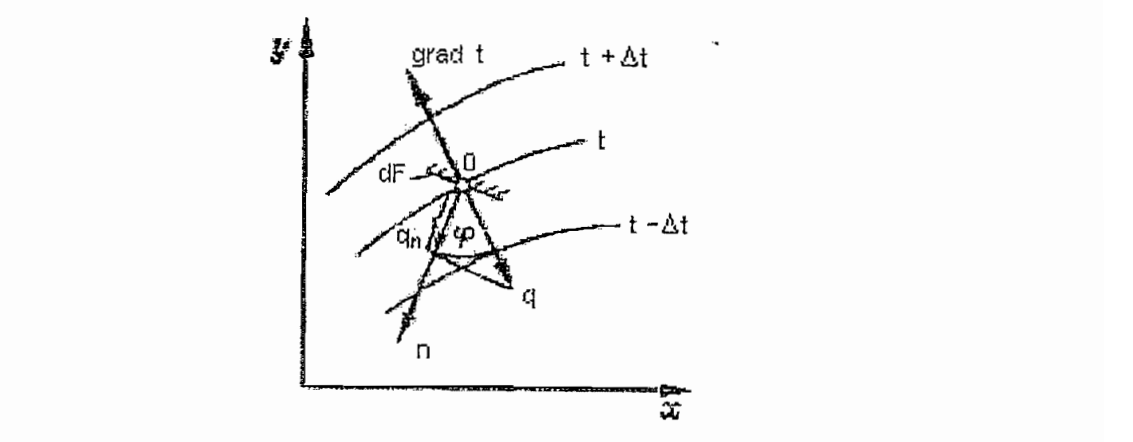

Figura1.1 Ejemplo de disposición de los vectores grad t y q en el punto O respecto a las líneas isotérmicas del campo de temperatura bidimensional

Teniendo en cuenta que grad t cos  $\varphi = \partial t/\partial n$ , pede escribirse:

$$
q = -\lambda \partial t / \partial n \tag{Ec.1.5}
$$

El flujo calorifco  $\delta Q_n$  a través de una superficie elemental (unidad de área) dF que es perpendicular a la dirección n, será igual a :

$$
\delta Q_n = q_n dF = -\lambda (\partial t / \partial n) dF
$$
 (Ec.1.6)

El flujo calorífico total Q a través de la superficie F puede encontrarse mediante la integración:

$$
Q = \int_{E} \delta Q_n = -\int_{F} \lambda (\partial t / \partial n) dF
$$
 (Ec.1.7)

### 1.7 COEFICIENTE DE CONDUCTIBILIDAD TÉRMICA

El coeficiente de conductibilidad térmica  $\lambda$  en la ley de Fourier caracteriza la capacidad de una sustancia dada de conducir el calor. Los valores de los coeficientes de conductibilidad térmica se aducen en los prontuarios de las propiedades termo-físicas de las sustancias. Numéricamente el coeficiente de conductibilidad térmica  $\lambda$  es igual a la densidad del flujo calorífico con el gradiente de temperatura 1 K/m.

$$
\lambda = q / \text{grad } t \tag{Ec.1.8}
$$

En prontuarios el concepto de coeficiente de conductibilidad se define como el número de kilocalorías que pasan por metro cuadrado de sección de un cuerpo durante una hora, habiendo una diferencia o salto de temperatura de 1°C por metro de recorrido, Kcal x m(hora m<sup>2</sup> °C)

#### **TRANSDUCTORES DE TEMPERATURA**  $1.8$

#### **INTRODUCCIÓN**

Es fácil realizar medidas de la temperatura con un sistema de adquisición de datos, pero la realización de medidas de temperatura exactas y repetibles no es tan fácil.

La temperatura es un factor de medida engañoso debido a su simplicidad. A menudo se piensa en ella como un simple número, pero en realidad es una estructura estadística cuya exactitud y repetitividad pueden verse afectadas por la masa térmica, el tiempo de medida, el ruido eléctrico y los algoritmos de medida.

Dicho de otra forma, la temperatura es difícil de medir con exactitud aún en

En la siguiente parte se comparan ios cuatro tipos más corrientes de transductores

Dicho de otra forma, la temperatura es difícil de medir con exactitud aún en circunstancias óptimas, y en las condiciones de prueba en entornos reales es aún más difícil. Entendiendo las ventajas y los inconvenientes de los diversos enfoques que existen para medir la temperatura, resultará más fácil evitar los problemas y obtener mejores resultados.

En la siguiente parte se comparan los cuatro tipos más corrientes de transductores de temperatura que se usan en los sistemas de adquisición de datos: detectores de temperatura de resistencia (RTD), termistores, sensores de IC y termopares. La elección de los transductores de temperatura adecuados y su correcta utilización puede marcar la diferencia entre unos resultados equívocos y unas cifras fiables. Los termopares son los sensores más utilizados pero normalmente se usan mal. Por eso vamos a dedicar una atención especial a estos dispositivos además de especificar que para nuestro módulo vamos a utilizar un termopar tipo J y una RTD (Pt100) razón principal de especificar de mejor manera sus características.

Una vez conocido la forma en que operan cada tipo de transductor de temperatura se analizaran las especificaciones técnicas de los mismos (de manera comercial) para determinar cuales son los factores más importantes a considerar para la elección de los mismos.

#### 1.8.1 CONCEPTOS BÁSICOS TRANSDUCTORES DE TEMPERATURA

Los transductores eléctricos de temperatura utilizan diversos fenómenos que son influidos por la temperatura y entre los cuales figuran:

- Variación de resistencia en un conductor (sondas de resistencia).
- Variación de resistencia de un semiconductor (termistores).  $\bullet$
- 
- f.e.m. creada en la unión de dos metales distintos (termopares).<br>Intensidad de la radiación total emitida por el cuerpo (pirómetros de radiación).

Otros fenómenos utilizados en laboratorio (velocidad del sonido en un gas, frecuencia de resonancia de un cristal, etc.).

Los metales puros tienen un coeficiente de resistencia de temperatura positivo bastante constante. El coeficiente de resistencia de temperatura, generalmente llamado coeficiente de temperatura es la razón de cambio de resistencia al cambio de temperatura. Un coeficiente positivo significa que la resistencia aumenta a medida que aumenta la temperatura. Si el coeficiente es constante, significa que el factor de proporcionalidad entre la resistencia y la temperatura es constante y que la resistencia y la temperatura se graficarán en una línea recta.

Cuando se usa un alambre de metal puro para la medición de temperatura, se le refiere como *detector resistivo de temperatura, o RTD* (por las siglas en inglés de resistive temperature detector).

Cuando se usan óxidos metálicos para la medición de temperatura, el material de oxido metálicos conformado en forma que se asemejan a pequeños bulbos o pequeños capacitores. El dispositivo formado así se llama Termistor. Los termistores tienen coeficientes de temperatura negativos grandes que no son constantes. En otras palabras, el cambio de resistencia por unidad de cambio de temperatura es mucho mayor que para el metal puro, pero el cambio es en la otra dirección: la resistencia disminuye a medida que se aumenta la temperatura. El hecho de que el coeficiente no sea constante significa que el cambio en la resistencia por unidad de cambio de temperatura es diferentes a diferentes temperaturas.

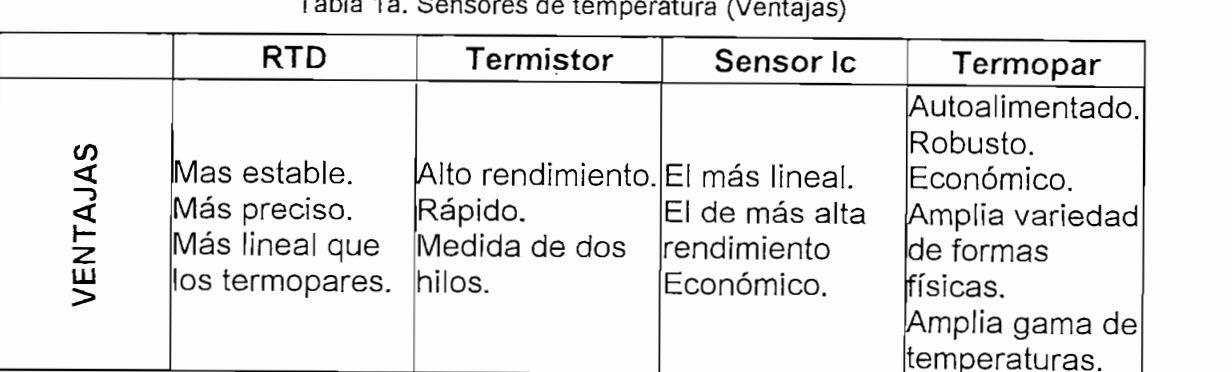

modernative characteristics.

|             | <b>RTD</b>                                                                                                    | Termistor                                                                                            | Sensor Ic                                                                                                    | Termopar                                          |
|-------------|----------------------------------------------------------------------------------------------------|----------------------------------------------------------------------------------------------------|----------------------------------------------------------------------------------------------------|---------------------------------------------------|
| DESVENTAJAS | Caro.<br>Lento.<br>Precisa fuente<br>de alimentación.<br>Pequeño cambio Frágil.<br>de resistencia.<br>Medida de 4<br>hilos.<br>Auto calentable. | No lineal.<br>Rango de<br>temperaturas<br>limitado.<br>Precisa fuente<br>Auto calentable. limitadas. | Limitado a <250  No lineal.<br>°C.<br>Precisa fuente<br>de alimentación. referencia.<br>Lento.<br>Auto calentable. estable.<br>de alimentación. Configuraciones El menos | Baja tensión.<br>Precisa<br>El menos<br>sensible. |

i 1b. Sensores de temperatura (Desventajas)

#### 1.8.3 TIPOS DE TRANSDUCTORES DE TEMPERATURA

#### **TERMÓMETROS DE RESISTENCIA**  $1.8.3.1$

La medida de temperatura utilizando sondas de resistencia depende de las características de resistencia en función de la temperatura que son propias del El lio de delección.

La medida de temperatura utilizando sondas de resistencia depende de las

El elemento consiste usualmente en un arrollamiento de hilo muy fino del conductor adecuado bobinado entre capas de material aislante y protegido con un revestimiento de vidrio o de cerámica.

El material que forma el conductor se caracteriza por el llamado "coeficiente de temperatura de resistencia" que expresa, a una temperatura especificada, la variación de la resistencia en ohmios del conductor por cada grado que cambia su  $\mathbf{e}_i$  atura, estos factores puede verse en la expresión í $\mathbf{e}_i$ 

La relación entre estos factores puede verse en la expresión lineal siguiente:

$$
R_t = R_o(1 + \alpha t)
$$
 (Ec.1.9)

R0= Resistencia en ohmios a 0°C.

 $R_0$  = Resistencia en ohmios a 0°C.

a especificia de temperatura de la resistencia cuyo valor entre 0° y 100°C. Es de la resistencia cuyo valor en

 $\alpha$  = Coeficiente de temperatura de la resistencia cuyo valor entre 0° y 100°C es de<br>0.00385 Ω. Ω<sup>-1</sup>. °C<sup>-1</sup> en la escala practica de temperatura internacional (IPTS-68).

En la Figura 1.1 muestran las curvas de resistencia relativa de varios metales en función de la temperatura.

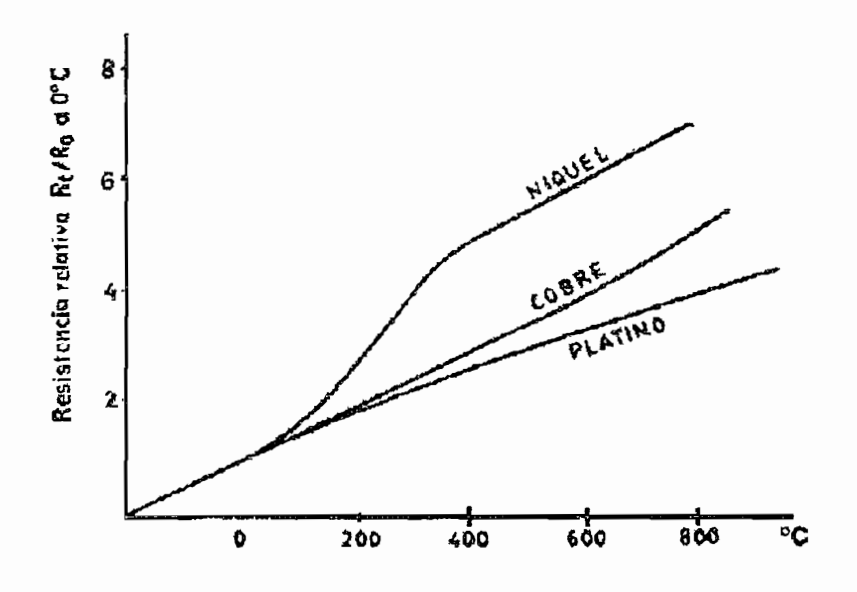

Figura 1.1 Curvas de resistencia relativa de varios metales en función de la temperatura

Los materiales que forman el conductor de la resistencia deben poseer las siguientes a.) Alto coefficiente de temperatura de temperatura de temperatura de la resistencia, ya que de este modo el r<br>Alto coefficiente de la resistencia, ya que de este modo el resistencia, ya que de este modo el resistencia, y

- a.) Alto coeficiente de temperatura de la resistencia, ya que de este modo el instrumento de medida será muy sensible.
- b.) Alta resistividad, ya que cuanto mayor sea la resistencia a una temperatura dad tanto mayor será la variación por grado(mayor sensibilidad).
- c.) Relación lineal resistencia temperatura
- d.) Rigidez y ductibilidad, lo que permite realizar los procesos de fabricación de estirado y arrollamiento del conductor en las bobinas de la sonda, a fin de obtener tamaños pequeños- (rapidez de respuesta).
- e.) Estabilidad de las características durante la vida útil del material.

Los materiales que se usan normalmente en las sondas de resistencia son el platino El platino es el material más adecuado desde el punto de vista de precisión y de

El platino es el material más adecuado desde el punto de vista de precisión y de estabilidad pero presenta el inconveniente de su costo. En general la sonda de resistencia de platino utilizada en la industria tiene una resistencia de 100 ohmios.

#### 1.8.3.2 DETECTORES DE TEMPERATURA DE RESISTENCIA

El detector de temperatura de resistencia (RTD) se basa en el principio según el cual la resistencia de todos los metales depende de la temperatura. La elección del platino en los RTD de la máxima calidad permite realizar medidas más exactas y estables hasta una temperatura de aproximadamente 500°C. Los RTD más económicos utilizan níquel o aleaciones de níquel, pero no son tan estables ni lineales como los que emplean platino.

En cuanto a las desventajas, el platino encarece los RTD, y otro inconveniente es el auto calentamiento. Para medir la resistencia hay que aplicar una corriente, que, por supuesto, produce una cantidad de calor que distorsiona los resultados de la medida.

Una tercera desventaja, que afecta al uso de este dispositivo para medir la temperatura, es la resistencia de los RTD. Al ser tan baja, la resistencia de los hilos conductores que conectan el RTD puede provocar errores importantes. En la denominada técnica de dos hilos (Figura 1.2a), la resistencia se mide en los terminales del sistema de adquisición de datos, por lo que la resistencia de los hilos forma parte de la cantidad desconocida que se pretende medir. Por el contrario, la técnica de cuatro hilos (Figura 1.2b) mide la resistencia en los terminales del RTD, con lo cual la resistencia de los hilos queda eliminada de la medida. La contrapartida es que se necesita el doble de cables y el doble de canales de adquisición de datos. (La técnica de tres hilos ofrece una solución intermedia que elimina un cable, pero no es tan precisa.)

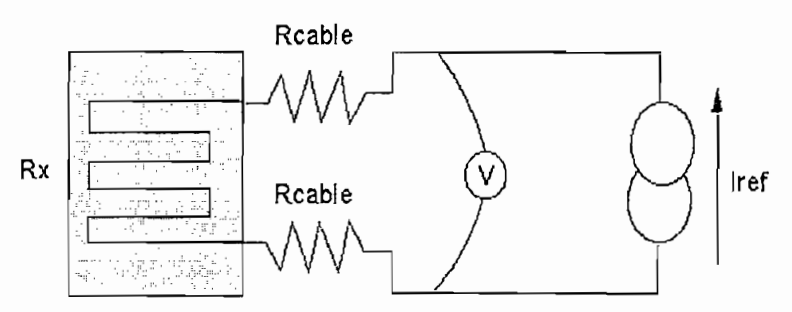

Figura 1.2a Técnica de dos hilos

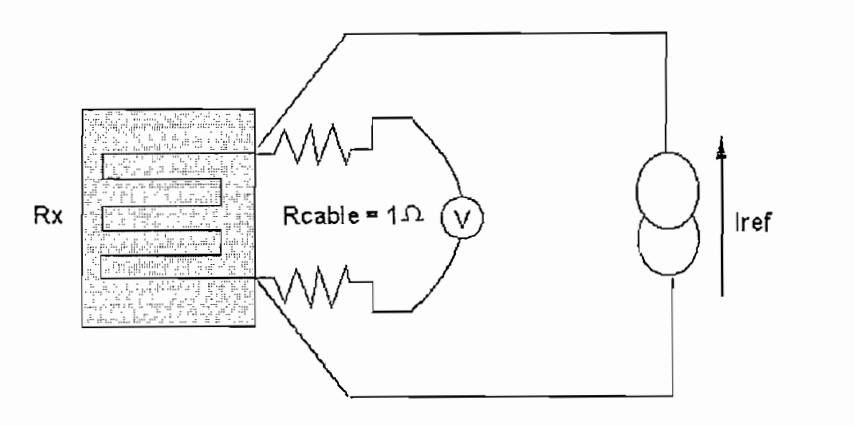

Figura 1.2b Técnica de cuatro hilos

En general un RTD tiene un tiempo de respuesta de 0.5 a 5 segundos o mas. La lentitud en la respuesta se debe principalmente a la lentitud de la conductividad térmica del dispositivo para alcanzar el equilibrio térmico con su medio ambiente.

En la tabla 2 se resume las características de las sondas de resistencias (RTD)

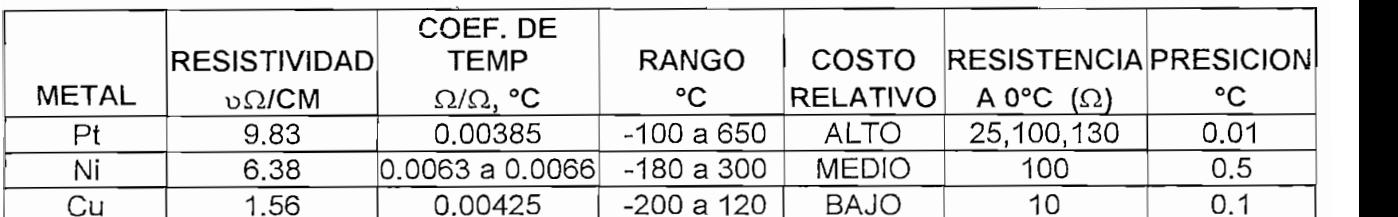

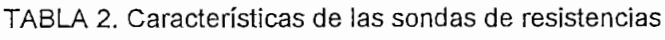

#### $1, 8, 3, 3$ **TERMISTORES**

Los Termistores son semiconductores electrónicos con un coeficiente de temperatura de resistencia negativo de valor elevado y que presentan una curva característica lineal tensión-corriente siempre que la temperatura se mantenga constante.

La relación entre la resistencia y la temperatura viene dada por la expresión.

$$
R_{t} = R_{o} e^{\beta \left(\frac{1}{T_{s}} - \frac{1}{T_{0}}\right)}
$$
 (Ec.1.10)

Rt= Resistencia en ohmios a la temperatura absoluta Tt.

 $R_f$ = Resistencia en ohmios a la temperatura absoluta T<sub>t</sub>.

 $R_0$  = Resistencia en ohmios a la temperatura absoluta de referencia T<sub>0</sub>.

 $\beta$  = constante dentro de un intervalo moderado de temperaturas.

En la figura 1.3 podemos observar las curvas características de tres tipos de materiales de termistores en comparación con las del platino

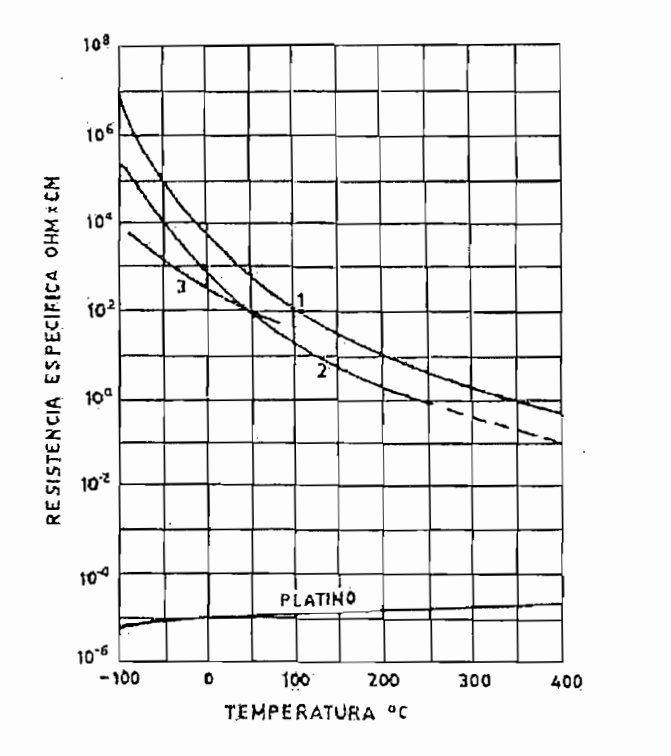

Figura 1.3 Curvas características de materiales termistores.

Hay que señalar que para obtener una buena estabilidad en los termistores es necesario envejecerlos adecuadamente.

Los termistores de conectan a puentes de Wheatstone convencionales o a otros circuitos de medida de resistencia. En intervalos amplios de temperatura, los termistores tienen características no lineales. Al tener un alto coeficiente de temperatura poseen una mayor sensibilidad que las sondas de resistencia descritas anteriormente y permiten incluso intervalos de medida de 1°C (span). Son de pequeño tamaño y su tiempo de respuesta depende de la capacidad térmica y de la masa del termistor variando de fracciones variando de fracciones de segundo a minutos.

La distancia entre el termistor y el instrumento de medida puede ser considerable siempre que el elemento posea una alta resistencia comparada con la de los cables de unión. La corriente que circula por el termistor a través del circuito de medida debe ser baja para garantizar que la variación de resistencia del elemento sea debida exclusivamente a los cambios de temperaturas del proceso.

Los termistores encuentran su principal aplicación en la compensación de temperatura, y control de temperatura, y como medidores de temperatura diferencial. Los termistores, que son detectores resistivos fabricados normalmente de semiconductores cerámicos, ofrecen una impedancia mucho más alta que los RTD's, por lo que la reducción de los errores provocados por los hilos conductores hace bastante factible el uso de la técnica de dos hilos, que es más sencilla. Su alto rendimiento (un gran cambio de resistencia con un pequeño cambio de temperatura) permite obtener medidas de alta resolución y reduce aún más el impacto de la resistencia de los hilos conductores. Por otra parte, la bajísima masa térmica del termistor minimiza la carga térmica en el dispositivo sometido a prueba.

No obstante, la baja masa térmica también plantea un inconveniente, que es la posibilidad de un mayor auto calentamiento a partir de la fuente de alimentación utilizada en la medida. Otro inconveniente del termistor es su falta de linealidad, que exige un algoritmo de linealización para obtener unos resultados aprovechables.

#### **SENSORES DE IC**  $1.8.3.4$

Los sensores de circuitos integrados resuelven el problema de la linealidad y ofrecen altos niveles de rendimiento. Son, además, relativamente económicos y bastante precisos a temperatura ambiente.

Sin embargo, los sensores de IC no tienen tantas opciones de configuraciones del producto o de gama de temperaturas, y además son dispositivos activos, por lo que requieren una fuente de alimentación.

Los sensores de IC forman parte de la tendencia hacia los "sensores inteligentes", que son unos transductores cuya inteligencia incorporada facilita las actividades de reducción y análisis de datos que el usuario debe realizar normalmente en el sistema de adquisición de datos.

# Es un sensor de estado sólido que pertenece a una familia de dispositivos que posee

Es un sensor de estado sólido que pertenece a una familia de dispositivos que posee una sensibilidad de 10mV/°K. Se usa en el caso de aplicaciones en las que se necesita medir temperaturas comprendidas entre 10 y 100°C; su diseño es similar al zener de dos terminales. El estilo de encapsulado y el modelo se muestran en la figura 1.4 (a) y (b) respectivamente. Este dispositivo puede funcionar por encima de una rango de corriente comprendido entre 400 y 5uA.

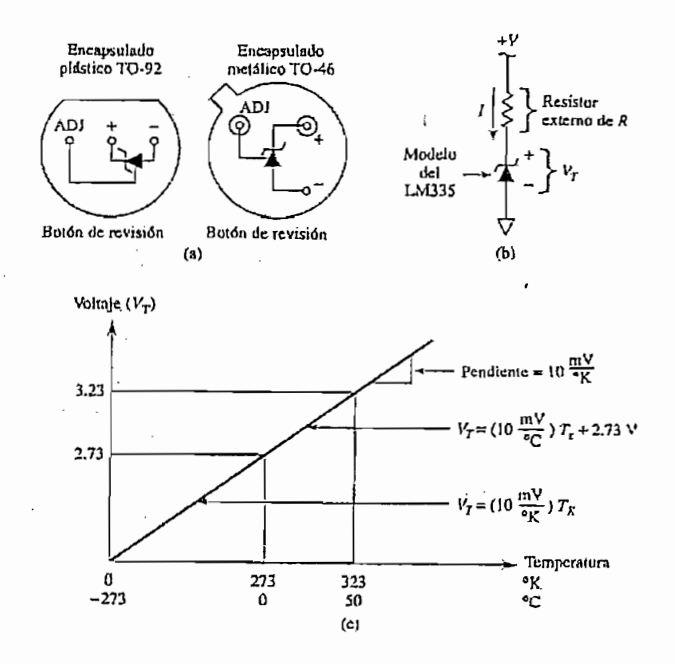

Figura 1.4 Características sensor LM335

#### **TERMOPARES**  $1, 8, 3, 5$

Los termopares se utilizan extensamente, ya que ofrecen una gama de temperaturas mucho más amplia y una construcción más robusta que otros tipos. Además, no precisan alimentación de ningún tipo y su reducido precio los convierte en una opción muy atractiva para grandes sistemas de adquisición de datos. Sin embargo, para superar algunos de los inconvenientes inherentes a los termopares y obtener resultados de calidad, es importante entender la naturaleza de estos dispositivos.

Estudios realizados sobre el comportamiento de termopares han permitido establecer tres leyes fundamentales:

- 1. Ley del circuito homogéneo. En un conductor metálico homogéneo no puede sostenerse la circulación de una corriente eléctrica por la aplicación exclusiva de calor.
- 2. Ley de metales intermedios. Si en un circuito de varios conductores la temperatura es uniforme desde un punto de soldadura A a otro punto B, la suma algebraica de todas las fuerzas electromotrices es totalmente independiente de los conductores metálicos intermedios y es la misma que si se pusieran en contacto directo A y B.
- 3. Ley de las temperaturas sucesivas. La f.e.m. generada por un termopar con sus uniones a las temperaturas  $T_1$   $T_3$  es la suma algebraica de la f.e.m. del termopar con sus uniones a  $T_1$   $T_2$  de la f.e.m. del mismo termopar con sus uniones a las temperaturas  $T_2$   $T_3$ .

#### $1.8.3.5.1$ **FUNCIONAMIENTO DE LOS TERMOPARES**

El comportamiento de un termopar se basa en la teoría del gradiente, según la cual los propios hilos constituyen el sensor. La Figura 1.5a ilustra este concepto. Cuando se calienta uno de los extremos de un hilo, le produce una tensión que es una función de (A) el gradiente de temperatura desde uno de los extremos del hilo al otro. y (B) el coeficiente de Seebeck, una constante de proporcionalidad que varía de un metal a otro.

Un termopar se compone sencillamente de dos hilos de diferentes metales unidos en un extremo y abiertos en el otro (Figura 1.5b). La tensión que pasa por el extremo abierto es una función tanto de la temperatura de la unión como de los metales utilizados en los dos hilos. Todos los pares de metales distintos presentan esta tensión, denominada tensión de Seebeck en honor a su descubridor, Thomas Seebeck.

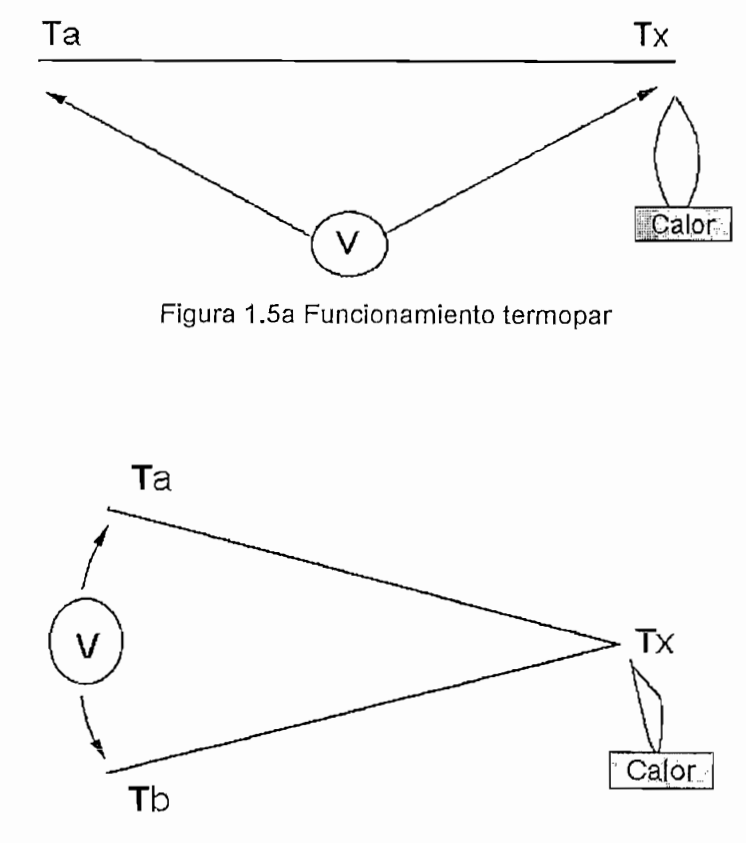

Figura 1.5b Elementos de un termopar

En pequeñas gamas de temperaturas, los coeficientes de Seebeck de los dos hilos son constantes y la tensión de Seebeck es, por consiguiente, proporcional, pero en gamas más grandes, el propio coeficiente de Seebeck es una función de la temperatura, convirtiendo la tensión de Seebeck en no lineal. Como consecuencia, las tensiones del termopar también tienden a ser no lineales.

#### COEFICIENTE DE SEEBECK  $1.8.3.5.2$

| Tipo de<br>Termopar | $a \ 0 \ ^oC$ | a 100 °C   | Tensión de<br>salida a 100 °C |
|---------------------|---------------|------------|-------------------------------|
| B                   | $-0,25$ V/C   | $0,90$ V/C | $0,033$ mV                    |
| Е                   | 58,7 V/C      | 67,5 V/C   | 6,32 $mV$                     |
| J                   | 50,4 V/C      | 54,4 V/C   | 5,27 mV                       |
| Κ                   | 39,5 V/C      | 41,4 V/C   | 4,10 mV                       |
| S                   | 5,40 V/C      | 7,34 V/C   | $0,65$ mV                     |

TABLA 3. Coeficiente de Seebeck de Termopares

Tabla 3. Coeficientes de Seebeck y tensiones de salida para los termopares utilizados habitualmente. Las dos cifras que representan los coeficientes para cada uno de los tipos muestran la no linealidad a través de una amplia gama de temperaturas.

Un asunto adicional muy importante en el uso de termopares en la industria tiene que ver con la variación de la temperatura ambiente en la uniones frías. Esta es la situación: si supiéramos de antemano la temperatura de las uniones frías, entonces en lugar de relacionar la lectura del voltímetro con la diferencia de temperatura, se podría relacionarla con la temperatura de la unión caliente misma. Esto sería posible pues podríamos construir las tablas de temperatura contra voltaje para que reflejaran el hecho de que las uniones frías están a una cierta temperatura de referencia (como se le denomina) conocida.
#### DATOS TÉCNICOS DE REFERENCIA DE LAS TERMOCUPLAS  $1, 8, 3, 5, 3$

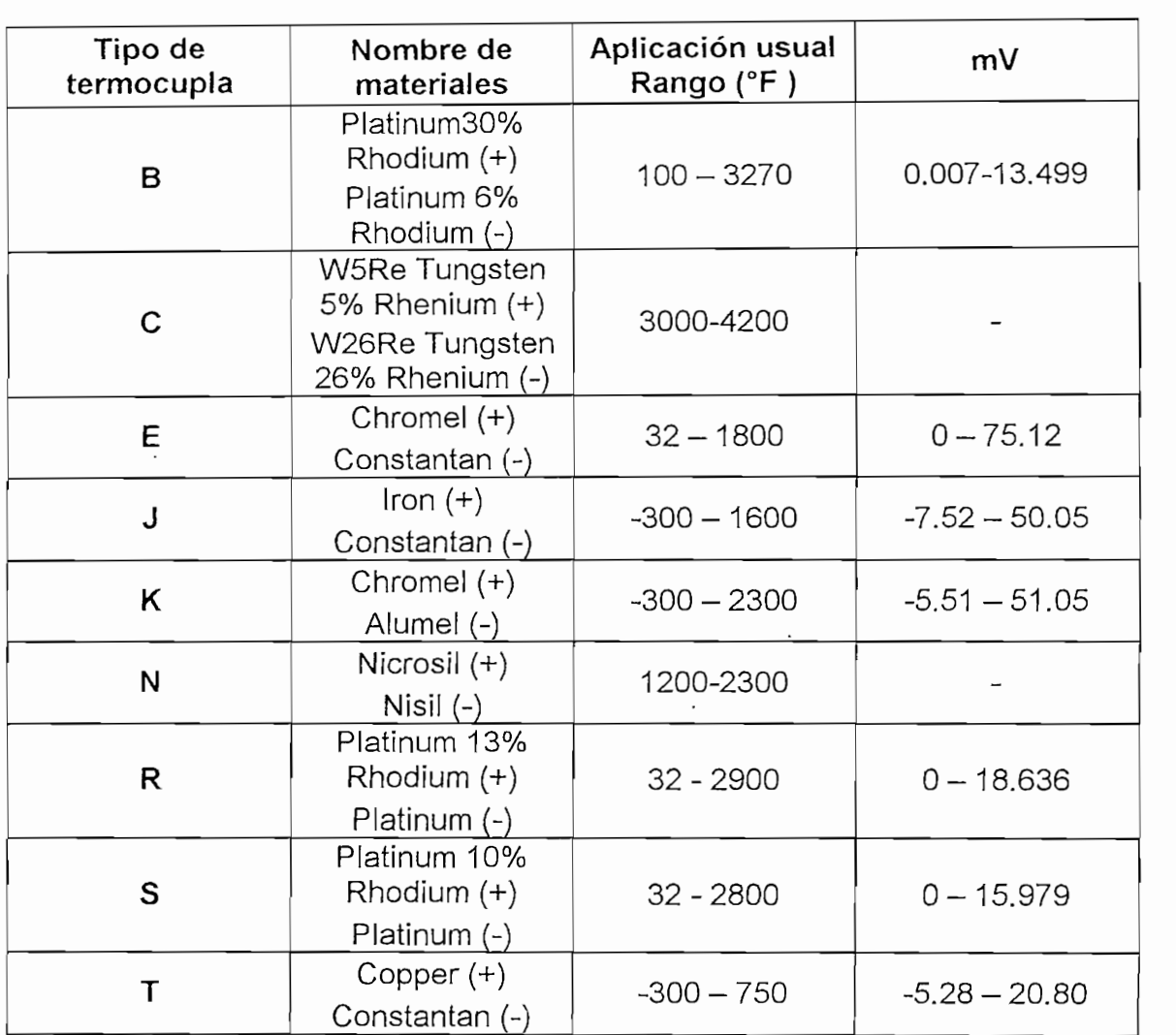

#### CÓDIGOS DE COLOR DE LOS TERMOCUPLAS  $1.8.3.5.4$ El alambrado de las termocuplas esta codificado dependiendo del tipo.

El alambrado de las termocuplas esta codificado dependiendo del tipo. Diferentes países utilizan códigos diferentes para los colores. Las códigos más comunes son:

 $R/S \begin{picture}(180,10) \put(0,0){\line(1,0){150}} \put(15,0){\line(1,0){150}} \put(15,0){\line(1,0){150}} \put(15,0){\line(1,0){150}} \put(15,0){\line(1,0){150}} \put(15,0){\line(1,0){150}} \put(15,0){\line(1,0){150}} \put(15,0){\line(1,0){150}} \put(15,0){\line(1,0){150}} \put(15,0){\line(1,0){150}} \put(15,0){\line(1,0){15$ 

U.S.A. ASTM:

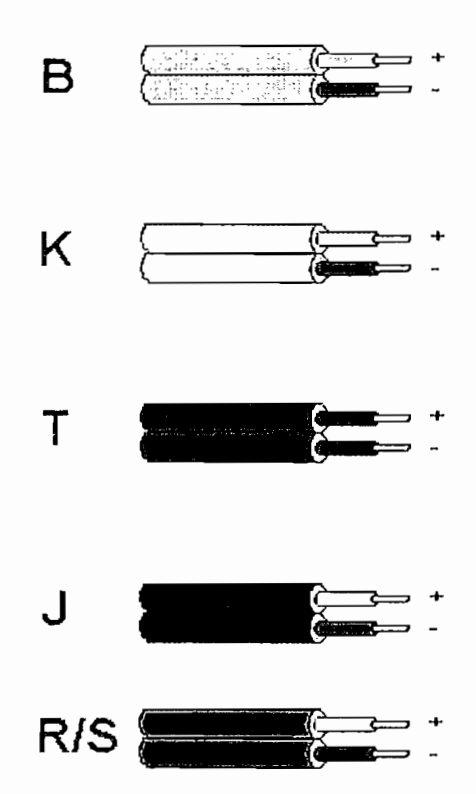

Británico BS1843: 1952:

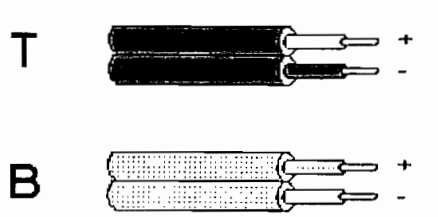

Británico BS4937: Part 30: 1993:

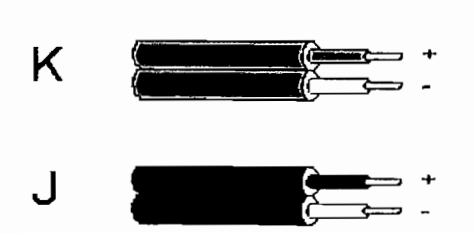

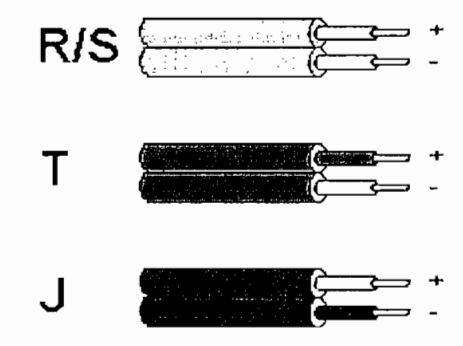

## French NFE:

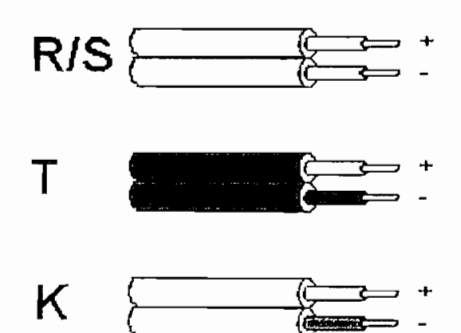

## **German DIN:**

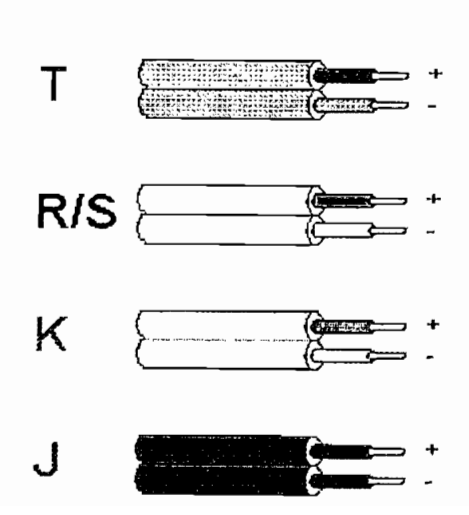

## 1.8.4 PIRÓMETROS DE RADIACIÓN

Los Pirómetros de radiación se fundan en la ley de Stefan Boltzmann, que dice que la intensidad de energía radiante emitida por la superficie de un cuerpo aumenta proporcionalmente a la cuarta potencia de la temperatura absoluta del cuerpo, es decir,  $W=KT^4$ . En la figura se representa el gráfico de la energía radiante de un cuerpo a varias temperaturas en función de la longitud de onda. Desde el punto de vista de medición de temperaturas industriales, las longitudes de onda térmicas abarcan desde 0.1 micras para las radiaciones ultravioletas, hasta 12 micras para la radiaciones infrarrojas.

Los pirómetros de radiación miden, pues, la temperatura de un cuerpo a distancia en función de su radiación. Los instrumento que miden la temperatura de un cuerpo en función e la radiación luminosa que éste emite, se denominan pirómetros ópticos de radiación parcial o pirómetros ópticos y los que miden la temperatura captando toda o una gran parte de la radiación emitida por el cuerpo, se llaman pirómetros de radiación total

#### $1.8.4.1$ PIROMETROS OPTICOS

Los pirómetros ópticos manuales se basan en la desaparición del filamento de una lámpara al compararla visualmente con la imagen del objeto enfocado. Pueden ser de dos tipos:

- De corriente variable en la lámpara.  $\bullet$
- De corriente constante en la lámpara con variación del brillo de la imagen de  $\bullet$ la fuente.

Los pirómetros ópticos automáticos son parecidos a los de radiación infrarrojos y consisten esencialmente en un disco rotativo que modula desfasadas la radiación del objeto y la de una lámpara estándar que inciden en fototubo multiplicador. Este envía una señal de salida en forma de onda cuadrada de impulsos de corriente continua que coinciden en brillo la radiación del objeto y la de la lámpara. En este momento la intensidad de corriente que pasa por la lámpara es función de la temperatura.

El factor de emisión de energía radiante depende mucho del estado de la superficie del cuerpo emisor; para un metal como el cobre pasa de 0,10 a 0,85 si el metal perfectamente cuenta con el valor de absorción de la superficie.

#### PIRÓMETROS DE RADIACIÓN TOTAL  $1, 8, 4, 2$

El pirómetro de radiación total está formado por una lente de pyrex, sílice o fluoruro de calcio que concentra la radiación del objeto caliente en una termopila formada por varios termopares de Pt-Pt/Rd de pequeñas dimensiones y montado en serie. La radiación está enfocada incidiendo directamente en las uniones calientes de los termopares.

La f.e.m. que proporciona la termopila depende de la diferencia de temperaturas entre la unión caliente (radiación procedente del objeto enfocado) y la unión fría. Esta última coincide con la de la caja del pirómetro es decir, con la temperatura ambiente. La compensación de este se lleva a cabo mediante una resistencia de níquel conectada en paralelo con los bornes de conexión del pirómetro.

La compensación descrita se utiliza para temperaturas ambientes máximas de 120°C. a mayores temperaturas se emplean dispositivos de refrigeración por aire o por agua, que disminuyen la temperatura de la caja en unos 10 a 40°C por debajo de la temperatura ambiente.

En la medición de bajas temperaturas la compensación se efectúa utilizando además una resistencia termostática adicional que mantiene constante la temperatura de la caja en unos 50°C, valor que es un poco más alto que la temperatura ambiente que pueda encontrarse y suficientemente bajo como para no reducir apreciablemente la diferencia de temperaturas útil.

El pirómetro puede apuntar al objeto bien directamente, bien a través de un tubo de mira abierto (se impide la llegada de radiación de otras fuentes extrañas) o cerrado. (medida de temperatura en baños de sales para tratamientos térmicos, hornos).

## 1.8.5 TERMÓMETRO DE VIDRIO

El termómetro de vidrio consta de un deposito de vidrio que contiene, por ejemplo, mercurio y que al calentarse se expande y sube en el tubo capilar. Los márgenes de trabajo de los fluidos empleados son:

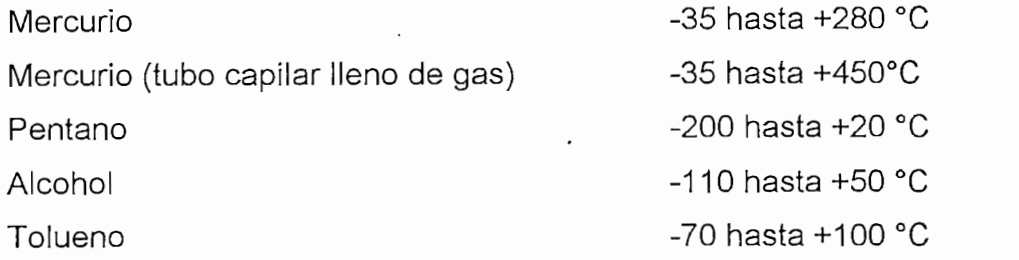

## DEFINICIONES DE HORNOS INDUSTRIALES Y HORNOS DE 1.9 **RESISTENCIAS**

Se entiende por hornos industriales a los equipos o dispositivos empleados en la industria, donde se produce el calentamiento de piezas ubicados en el interior del mismo a temperaturas superiores a la temperatura ambiente. La instalación de estos hornos puede ser para varios objetivos, entre ellos:

- Fundición
- Ablandamiento para moldeado
- Tratamientos térmicos (cambio de propiedades físicas)
- Recubrimiento de piezas con otros elementos.

Sin embargo, en el campo práctico son utilizados otros términos con mas frecuencia est utilizado para hornos que operatura pero sin de finir de finir de finir de finir de finir de finir de finir<br>Estado para hornos que operatura pero sin definir de finir de finir de finir de finir de finir de finir de fin

• Estufas, utilizado para hornos que operen a baja temperatura pero sin definir ésta, normalmente hasta 500-600 <sup>o</sup>C. Siendo el caso mas aplicado del término estufa para un determinado tipo de construcción con doble o triple calderería (la exterior, la intermedia para sujetar el aislamiento y la de canalización del aire o humos). Sin embargo, este tipo de construcción se aplica cada vez más

a mayores temperaturas, ocupando de esta manera el campo de lo que se entendía por hornos industriales. Por otro lado, se sigue denominando horno de revenido a un equipo que realiza este tratamiento aunque sea a 180 °C. (muy frecuente en piezas de automóvil cementadas y templadas) y aunque su diseño sea idéntico al tradicional de una estufa.

A pesar de esto se utiliza la denominación estufas Cooper para los precalentadores de aire en hornos altos que operan a altas temperaturas.

- e Secaderos (denominados estufas de secado, cuando son utilizados por elevación de la temperatura). La temperatura de secado puede ser elevada y adoptar una técnica de construcción similar a la de los hornos.
- **•** Baterías de coque, son las series de hornos en forma de celda utilizadas en la producción del cok, requerido, por ejemplo, en los hornos altos a partir de carbón de hulla (hulla coquizable).
- Arcas de recocer en la industria del vidrio.
- *Incineradores*, equipos destinados a la combustión y eliminación de residuos.

Para evitar ambigüedades se denomina hornos a todos aquellos equipos o instalaciones que operan, en todo o en parte del proceso, a temperatura superior a la ambiente, realizándose el calentamiento de forma directa sobre las piezas (inducción, pérdidas dieléctricas, resistencia propia) o de forma indirecta por transmisión de calor de otros elementos (resistencias eléctricas, tubos radiantes eléctricos o de combustión, hornos de llamas, etc).

La transmisión de calor puede realizarse por:

- llamas (lecho fluidificado)
- · convección (hornos con fuerte recirculación de humos, del aire o de la atmósfera protectora sobre las piezas)
- · radiación (de resistencias, de tubos radiantes, de llamas o de las paredes refractarias interiores).

En este estudio no se consideran los hornos domésticos, aunque están incluidos en este campo.

La energía calorífica requerida para el calentamiento de los hornos de proceder de:

- . Gases calientes producidos en la combustión de combustibles sólidos, líquidos o gaseosos que calientan las piezas por contacto directo entre ambos o indirectamente a través de tubos radiantes o intercambiadores en general.
- · Energía eléctrica en diversas formas:
	- Arco voltaico de corriente alterna o continua.
	- Inducción electromagnética.
	- Alta frecuencia en forma de dielectricidad o microondas.
	- Resistencia ohmica directa de las piezas.
	- Resistencias eléctricas dispuestas en el horno que se calientan por efecto Joule y ceden calor a la carga por las diversas formas de transmisión de calor. A los hornos industriales que se calienten por este medio les denominamos hornos de resistencias.
	- Otras, menos utilizadas actualmente en la industria, tales como haz de electrones, plasma y láser.

## 1.9.1 FACTORES PARA UNA ELECCION CORRECTA

Para una adecuada elección del horno a construirse dependiendo de su aplicación se recomienda tomar en cuenta los siguientes criterios:

- Requerimientos y datos del usuario.
- Posibilidades tecnológicas del constructor.
- Exigencias y posibilidades económicas.

## Requerimientos y datos del usuario

Exigencias técnicas. Determinar el proceso final de fabricación dentro de un contexto industrial concreto.

- · Carga a tratar:
	- naturaleza y forma de la carga o piezas
	- naturaleza del material (emisividad, calor específico, densidad aparente  $y$  real)
	- temperatura inicial.
- · Tratamiento:
	- ciclo temperatura-tiempo
	- temperatura normal de utilización del horno, máxima y mínima
	- precisión de temperatura requerida
	- presencia o no de atmósfera controlada.
- · Producción.
	- producción horaria o por ciclo/carga
	- posibilidad de dividir la producción en varios hornos
	- utilización del equipo (horas, días, semanas, etc.).

Exigencias de fabricación. Al instalar el horno dentro de un proceso establecido de fabricación, hay que tener en cuenta:

- El entorno/ambiente general. Incidencia del medio ambiente y precauciones.
- El proceso de fabricación en el que se inserta el horno (operaciones anteriores y posteriores, condiciones de preparación de las cargas).
- Cualificación del personal de explotación y su disponibilidad.
- Posibilidades de mantenimiento y nivel del personal.
- · Características de la energía disponible.

· Posibilidades de fluidos auxiliares (agua, aire comprimido, nitrógeno, vapor de agua, etc.) y la salida de fluentes (agua, vapor, etc.).

## Exigencias y posibilidades económicas

- -Comprobar que el ciclo de temperatura requerido es realizable en condiciones industriales razonables.
- ---Determinar el horno alrededor de:
	- La carga cuando se trata de cargas unitarias grandes, por ejemplo, el recocido de eliminación de tensiones de soldadura de una pieza de calderería  $\epsilon$ a producción, que es el caso más frecuente, cuando se trata de un gran gran de un gran de un gran de un gran de un gran de un gran de un gran de un gran de un gran de un gran de un gran de un gran de un gran de un gra
	- In La producción, que es el caso más frecuente, cuando se trata de un gran número de piezas unitarias. La capacidad del horno u hornos se determina multiplicando la producción (kg/h) por la duración del ciclo (horas).
	- · Frecuentemente son las condiciones de enfríamiento las que limitan la carga. Si la carga que se enfría es notablemente inferior a la capacidad de enfriamiento del horno, debe adoptarse un horno continuo o semicontinuo.

## Posibilidades económicas del constructor.

El costo total de explotación de un horno, referido a la unidad producida, es la suma de los siguientes factores principales:

- Costo de la energía.
- —Costo de la mano de obra directa.
- —Costo de la mano de obra de control y supervisión.
- —Costo de las materias consumibles y fluidos diversos (aparte de la energía).
- —Amortización de la instalación.
- $\sim$  de control, instrumento, sensores y actualores y actualores y actualores y actualores y actualores y actualores y actualores y actualores y actualores y actualores y actualores y actualores y actualores y actualores
- -Costo de control, instrumentación, sensores y actuadores

## 1.9.2 GENERALIDADES DE RESISTENCIAS DE CALENTAMIENTO

El calentamiento de piezas por resistencias eléctricas puede ser directo, cuando la corriente eléctrica pasa por las piezas, o indirecto, cuando las piezas se calientan por radiación, convección o una combinación de ambas, procedente de las resistencias propiamente dichas dispuestas en la proximidades de las piezas.

En la figura 1,6 se muestran dos equipos de calentamiento por resistencia directa. La

En la figura 1.6 se muestran dos equipos de calentamiento por resistencia directa. La pieza a calentarse se somete a una corriente eléctrica de baja tensión, tomada del secundario de un transformador. En esta misma figura el esquema (a) es de funcionamiento intermitente, utilizándose mordazas de contacto para el paso de corriente eléctrica a la pieza. El esquema (b) es de funcionamiento continuo para calentamiento de varillas, alambres, etc.,

El calentamiento por resistencias directo es adecuado para piezas metálicas de gran longitud y sección pequeña.

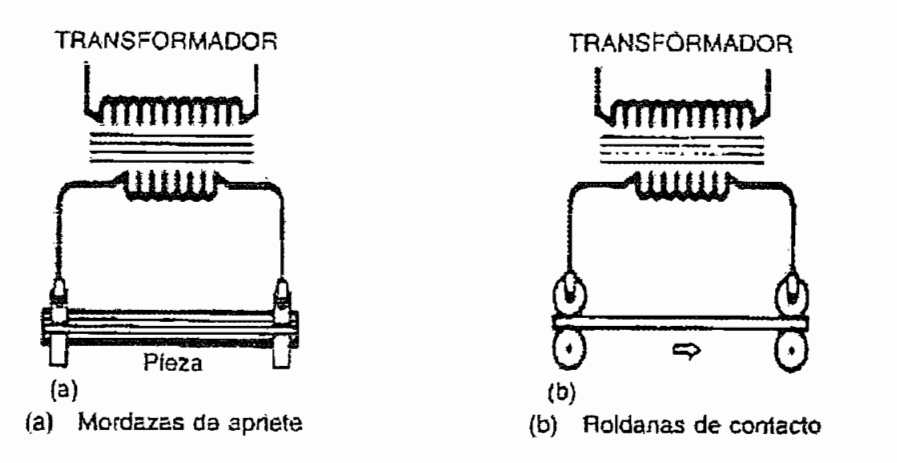

Figura 1.6 Equipos de calentamiento, intermitente y continuo

En la figura 1.7 se muestra una disposición típica de resistencias de alambre o pletina en las paredes laterales de un horno de carro para tratamientos térmicos hasta una temperatura máxima de 1100°C.

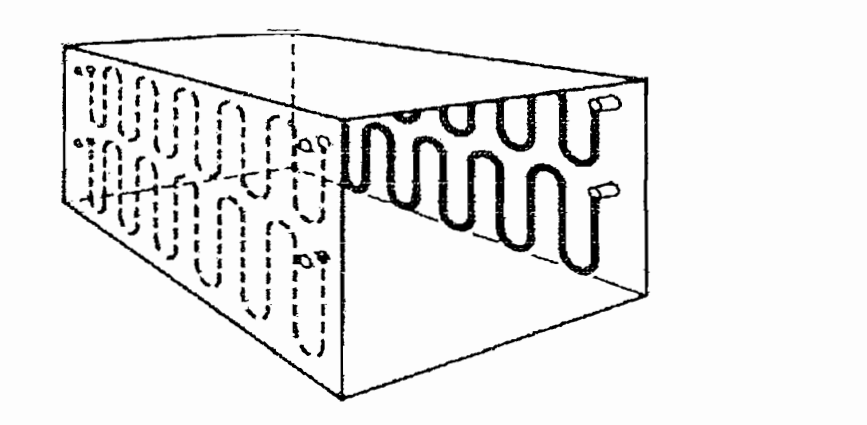

Figura 1.7 Disposición típicas de resistencias de calentamiento indirecto.

# 1.9.3 MATERIALES DE LAS RESISTENCIAS METALICAS

Los materiales empleados para la fabricación de resistencias metálicas en hornos industriales se pueden clasificarse en:

- Aleaciones de base Ni-Cr  $\mathbf{1}$
- $\overline{2}$ Aleaciones Fe-Cr-Al, con posible adición de tierras raras, obtenidas por fusión o 3 Otros materiales utilizados, molto materiales utilizados, molto de vacío de vacío de vacío de vacío de vacío<br>De vacío de vacío de vacío de vacío de vacío de vacío de vacío de vacío de vacío de vacío de vacío de vacío de
- 3 Otros materiales utilizados, molibdeno, tántalo y tungsteno(hornos de vacío de alta temperatura).

## 1.9.4 MATERIALES REFRACTARIOS Y AISLANTES

El propósito de los aislamientos, a más de aislar, tienen un doble propósito:

- Reducir las pérdidas de calor
- Conseguir unas condiciones ambientales en el exterior suficientemente aceptables.

A continuación se presenta una clasificación de aislamientos en función de la temperatura máxima:

- Productos refractarios densos (superior a  $1500^{\circ}$ C)
	- Arcillas refractarias
	- Silicatos (de aluminio y otros)
	- Hidratos y óxidos de aluminio
	- Otros tales como sílice, magnesia, cromita, zircona, etc.
- Productos refractarios aislantes (mayor o igual a 1500°)  $\bullet$ 
	- Aislantes refractarios de forma
	- Hormigones refractarios aislantes
- Productos aislantes no refractarios (hasta 800-1000°C)
	- La sílice fósil o diatomita (y los materiales derivados)
	- El carbonato de magnesio (y sus derivados)
	- Las fibras minerales (lana de vidrio, de escoria, de roca)
	- La vermiculita
	- La arcilla y la perlita expandidas
	- . Productos caloríficos (hasta 100-150°C)
- Productos caloríficos (hasta 100-150°C)
- Fibras cerámicas (hasta 1500°C)  $\bullet$

A continuación se detalla las fibras minerales de los productos aislantes no refractarios, por su utilización en la construcción del horno prototipo.

Lanas minerales. A partir de vidrio fundido, de rocas naturales fundidas y de escorias metalúrgicas (con aditivos necesarios para rectificar su composición) se fabrican las fibras o las correspondientes. Las fibras así obtenidas, pueden tener. además de un alto contenido de sílice, una buena resistencia a la corrosión química y soportar temperaturas relativamente elevadas (700 °C).

Las lanas minerales, cuyas cualidades han mejorado enormemente en los últimos años, constituyen hoy uno de los mejores productos de aislamiento: elástico, químicamente neutro y para temperaturas relativamente elevadas. Además de sus propiedades aislantes térmicas, tienen la ventaja de su incombustibilidad y su capacidad de aislamiento sónico.

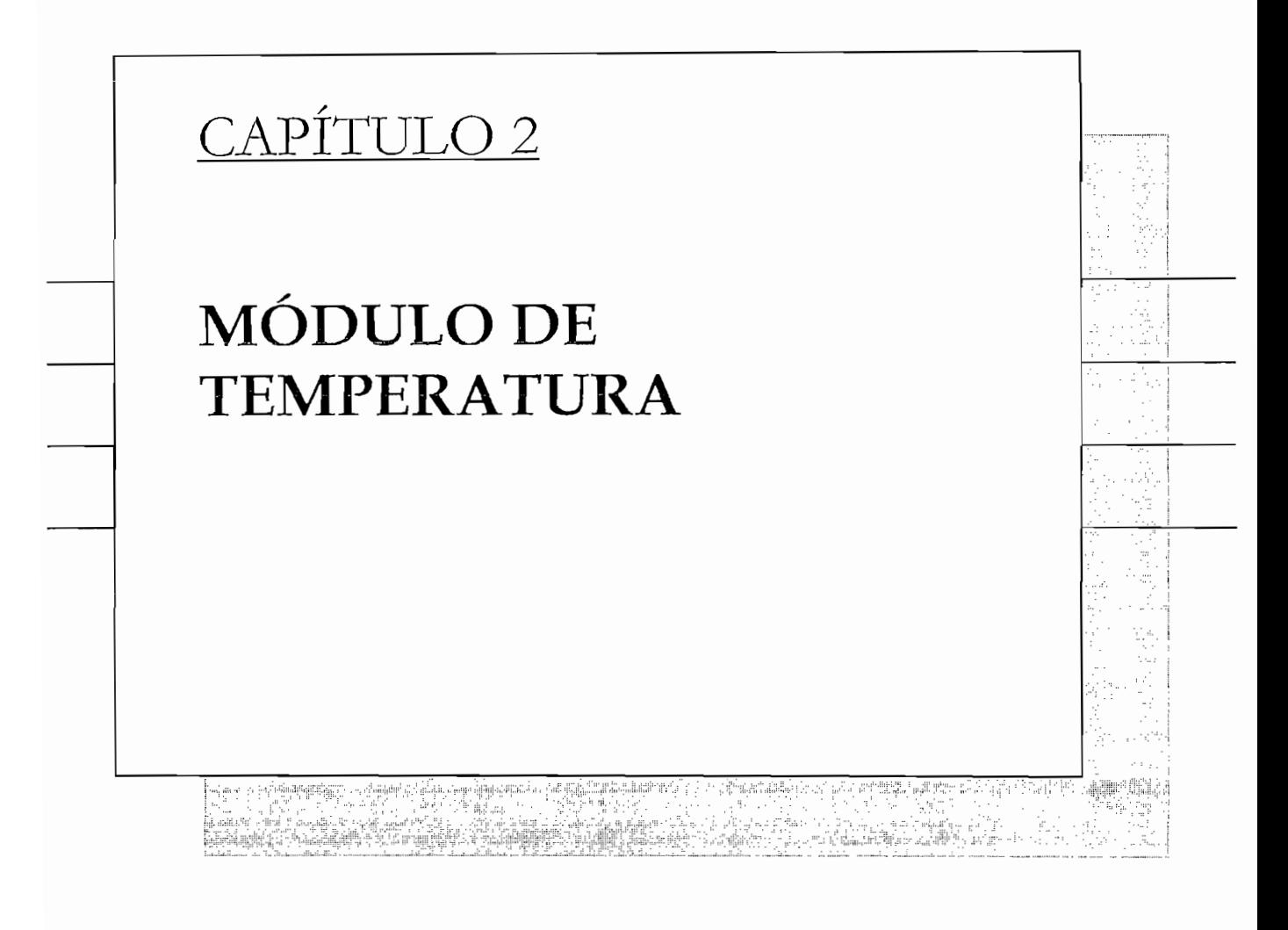

# 2.1. GENERALIDADES

El módulo de control de temperatura consta de un sistema electrónico de control. una estructura física robusta y una cámara de calentamiento adecuadas para ser transportadas y utilizadas en prácticas de laboratorio,

En este capitulo se procede a explicar las partes construidas en el módulo, así como también la ubicación física de cada uno de ellos, además que sea factible encontrar posibles alternativas de solución en caso de daños o funcionamiento defectuoso de los elementos electrónicos y neumáticos.

Para un mejor detalle técnico del módulo se ha separado su estudio en tres partes principales que son:

- $\cdot$  ESTRUCTURA FÍSICA
- · SISTEMA ELECTRICO ELECTRÓNICO Y CONTROL
- · SISTEMA NEUMÁTICO

# **2.2 ESTRUCTURA FÍSICA**

En esta sección se divide en dos partes el tratamiento de la estructura física, siendo estas:

- Panel de conexiones
- · Horno eléctrico

En la figura 2.1 se muestra un esquema general de la estructura física, mostrando las partes principales con las que cuenta el módulo.

En el anexo F se muestran los planos correspondientes a la estructura metálica.

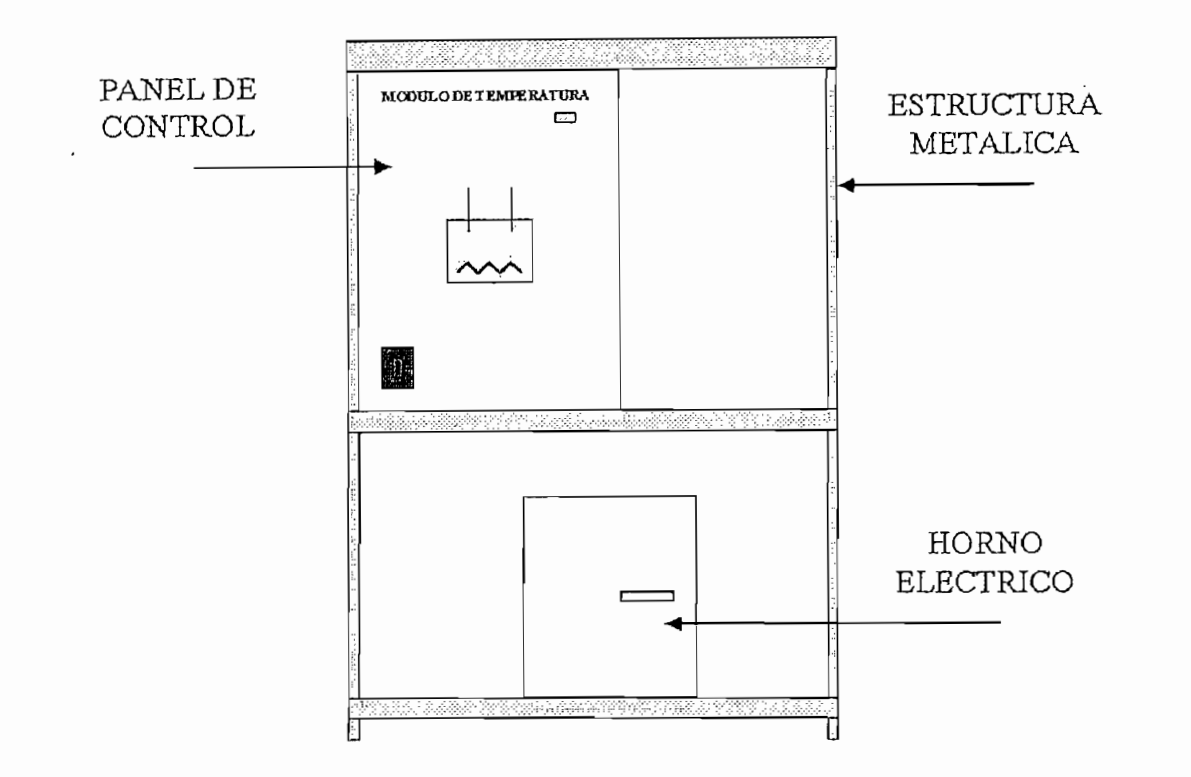

Figura 2.1 Esquema general del módulo de temperatura

## 2.2.1 PANEL DE CONTROL

El panel de control ha sido construido con el fin de tener dos funciones diferentes, en primer lugar el panel esta construido en tol de tres milímetros de espesor para que soporte el peso de los elementos colocados en sus caras laterales, de esta manera se evita que sea una caja frágil, puesto que así pueda tener un uso. continuo de una jornada de trabajo, es decir sea un módulo robusto. En segundo lugar, tenemos la cara frontal del módulo, aquí se encuentran ubicados los elementos para la visualización de algunas señales de funcionamiento del sistema, así como también los elementos utilizados para reiniciar el sistema y/o detener el proceso en caso de emergencia.

Como se indicó anteriormente, dentro del panel están instalados todos los elementos eléctricos y electrónicos utilizados para el control del módulo, así como también los elementos neumáticos utilizados para el funcionamiento de sistema.

A continuación están enlistados todos los elementos con los que cuenta el panel;

- Una Fuente de  $24V<sub>DC</sub>$  $\bullet$
- Una Tarieta de control para disparo de triac
- Un Contactor (categoría AC1) para conexión del horno  $\bullet$
- Cuatro Relés 120Vac para control CAMSCO  $\bullet$
- Dos Electro válvulas FESTO
- Una Válvula estranguladora FESTO  $\bullet$
- Dos Válvulas reguladora FESTO  $\bullet$
- Dos Manómetros FESTO
- Un Transmisor de señal para RTD  $\bullet$
- Un Transmisor de señal para termocupla tipo J  $\bullet$
- Tres Breakers 2A, CAMSCO
- . Un Breaker 16A. CAMSCO
- Un Breaker 16A, CAMSCO
- PLC Micrologix 1000 Análogo

En la cara frontal del panel de control se presenta un esquema didáctico, con los elementos con que cuenta la planta para el funcionamiento del módulo de control de temperatura, como se indica en la figura  $#2.2$ .

El panel de control tiene tres luces piloto que indicaran el accionamiento de tres partes utilizadas en el módulo, siendo estas:

- Comunicación con PC
- Accionamiento de pistón
- Las luces piloto funcionales piloto funcionales piloto funcionales con 120 Vac y tienen la facilidad de la facilidad de la facilidad de la facilidad de la facilidad de la facilidad de la facilidad de la facilidad de la fac

Las luces piloto funcionan alimentándolas con 120 Vac y tienen la facilidad de reemplazar únicamente las bombillas en caso de mal funcionamiento, es decir, permitir visualizar alarmas de comportamiento de operación.

De la misma manera se encuentran montadas en la cara frontal dos tipos de válvulas manuales, una para controlar la presión de aire que ingresa al horno y otra para controlar el caudal de aire. En el interior del panel de control se encuentra también otra válvula para regular la presión de aire de la fuente que

ingresa para accionar el pistón del horno. Las características técnicas de todos estos elementos se encuentran en el anexo "A" de elementos neumáticos.

Finalmente existe una salida para medir y visualizar la forma de onda que tendrá la resistencia de calentamiento durante su funcionamiento en un proceso controlado, señal que se obtiene al realizar el control de accionamiento de un elemento electrónico de conmutación, en el módulo este elemento es un Triac.

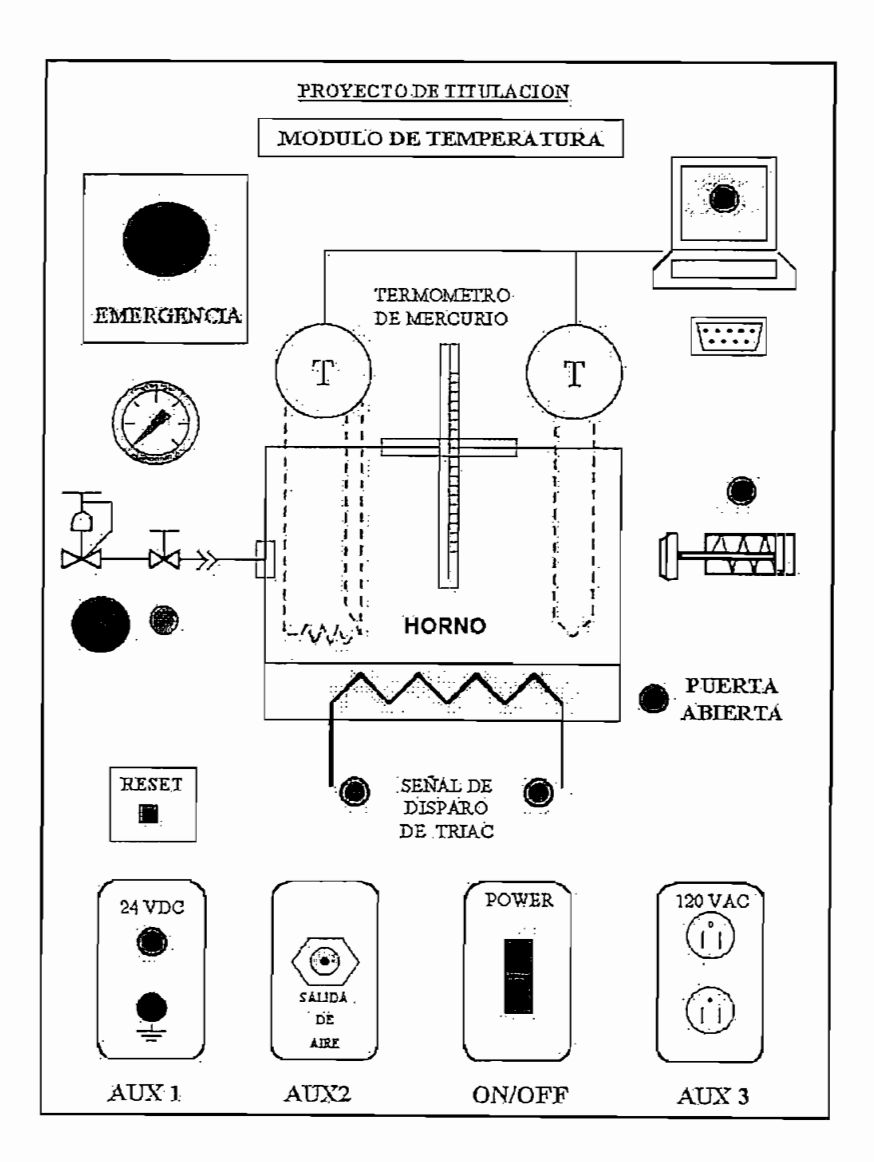

Figura 2.2 Panel frontal de control

## 2.2.2 HORNO ELECTRICO

El horno eléctrico constituye la planta del proceso que es controlado en el módulo por medio del sistema de control implementado con un PLC y un PC.

El horno tiene en su interior una resistencia eléctrica de calentamiento, esta resistencia eléctrica es alimentada con 120Vac y tiene una potencia de 1000 Watios, la cual permite que la cámara interna alcance una temperatura máximo de 220°C.

El horno esta construido en tol de un milímetro, las paredes están internamente rellenas con lana de vidrio, que permite mantener la temperatura en el interior de la cámara.

Para el control de enfriamiento del horno se cuenta con un sistema compuesto por:

- Una entrada directa de aire a la cámara interior  $\sim$
- Una puerta para desfogue del aire caliente accionada con un pistón neumático de simple efecto.

Para efectos de mantenimiento se recomienda limpiar en forma periódica los agujeros por donde sale el aire y comprobar que salga aire accionando la electroválvula correspondiente, mediante el programa implementado en el PC, que en el capítulo 3 se explica el funcionamiento del programa.

El horno cuenta con un interruptor de seguridad, que permite indicar cuando esta se encuentra abierta o cerrada, esto es, utilizado para advertir de un accidente a las personas que lo están manipulando, debido a la alta temperatura existente en la parte interna del horno cuando se encuentra trabajando a su máxima capacidad. En la figura 2.3 se muestra un esquema del horno.

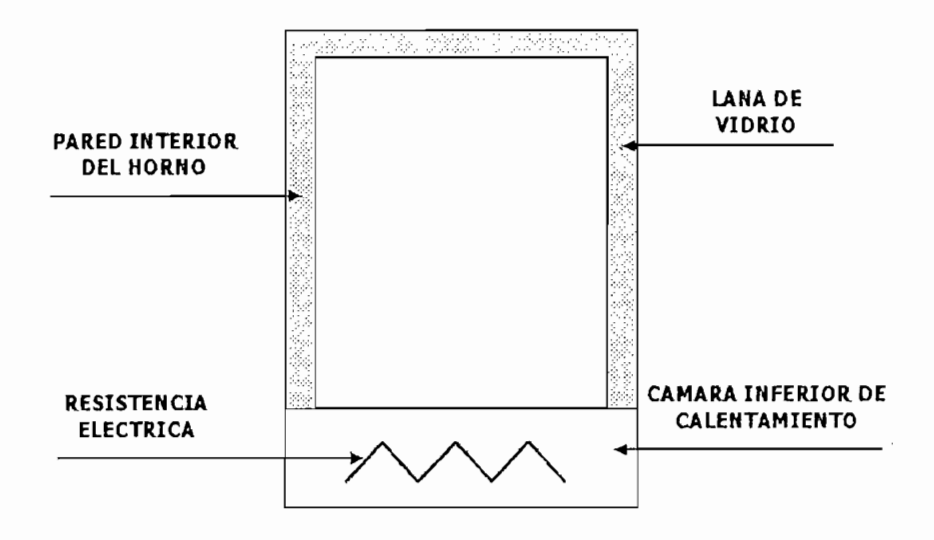

Figura 2.3 Esquema Horno eléctrico

### ESTUDIO DEL CALENTAMIENTO DEL HORNO A POTENCIA  $2.2.2.1$ NOMINAL.

Las características de funcionamiento del horno en lo que respecta al calentamiento a máxima potencia se muestra en la siguiente figura 2.4, estos resultados se obtuvieron mediante pruebas realizadas con la ayuda de un termómetro de mercurio, por lo tanto se establece la rapidez que alcanza el horno la temperatura máxima de 200°C, el tiempo que se tarda es 20 minutos 26 segundos. Este análisis esta realizado sin producto alguno dentro de la cámara y partiendo desde temperatura ambiente.

Durante el inicio del calentamiento se observa que el horno tarda un tiempo aproximado de 2 minutos hasta que empieza una elevación aproximadamente constante de temperatura. El retardo que tiene la parte para comportarse como sistema lineal obedece a que debe calentarse todo el recinto de calentamiento. por lo que será distinto para otro sistema de mayor o menor volumen.

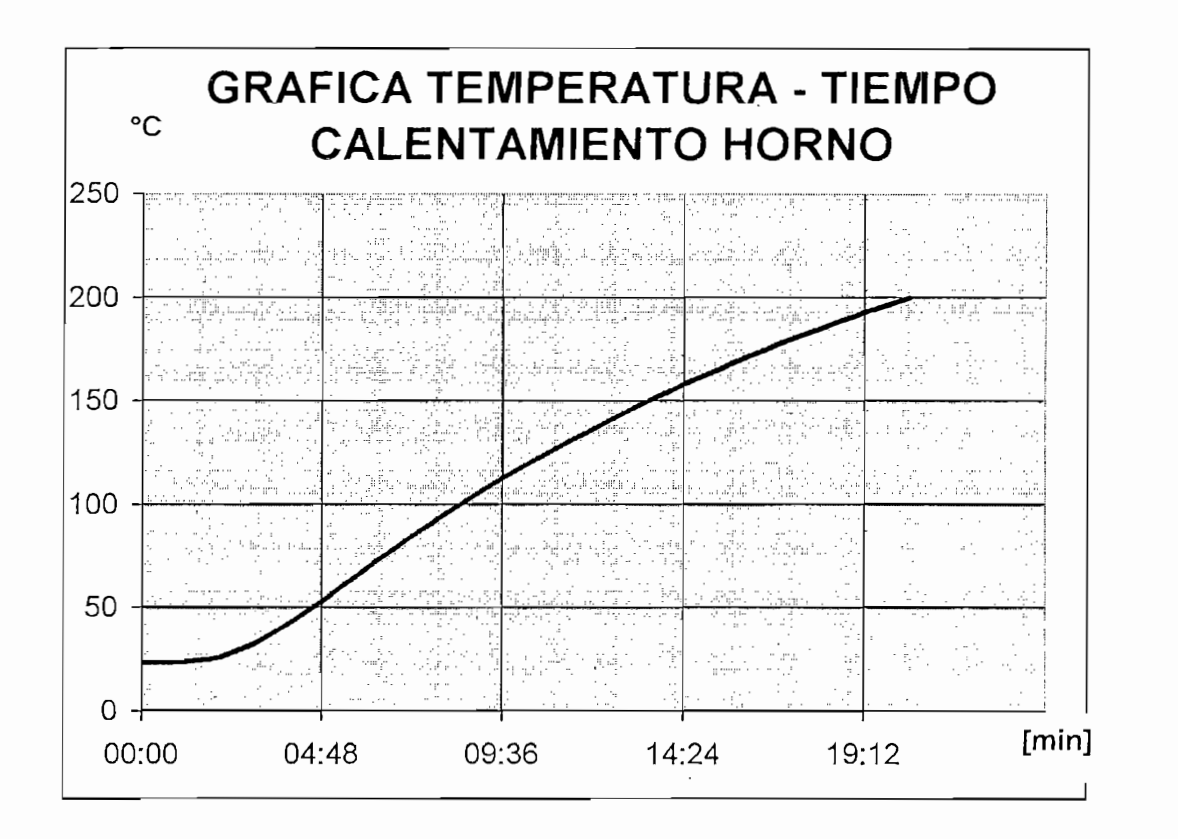

Figura 2.4. Gráfica Temperatura-Tiempo (Calentamiento)

Para trabajos prácticos se considera una pendiente constante entre el valor máximo de temperatura y el valor mínimo donde empieza el incremento de temperatura, la ecuación que se obtiene es la siguiente:

$$
T_{\rm F} = T_{\rm o} + m * (t_{\rm f} - t_{\rm o})
$$
 (Ec.2.1)

The transition of the transition of  $\mathcal{L}_\mathcal{A}$  (for  $\mathcal{L}_\mathcal{A}$  -t  $\mathcal{L}_\mathcal{A}$  ) (Eq.2.1) (Eq.2.1)

donde:

 $m =$  constante del horno 0.16 [ $°C/s$ ]  $T_F$  = Temperatura final (°C)  $T<sub>O</sub>$  = Temperatura inicial (25°C)  $t_f$  = tiempo final (segundos)  $t<sub>o</sub>$  = tiempo inicial (segundos)

#### $2.2.2.2$ **ESTUDIO DEL ENFRIAMIENTO DEL HORNO HASTA LLEGAR A** TEMPERATURA AMBIENTE.

De igual forma de encuentra de manera experimental la curva de enfriamiento del

De igual forma de encuentra de manera experimental la curva de enfriamiento del horno, a continuación se muestra su característica en la Figura. 2.5. El tiempo aproximado de enfriamiento a temperatura ambiente, es de 1 hora 25 minutos. Cabe indicar que el estudio del enfriamiento se realiza con la puerta del horno cerrada, la puerta de desfogue abierta y sin aplicar algún valor de voltaje a la resistencia del horno, es decir no hay control al sistema de calentamiento (OFF).

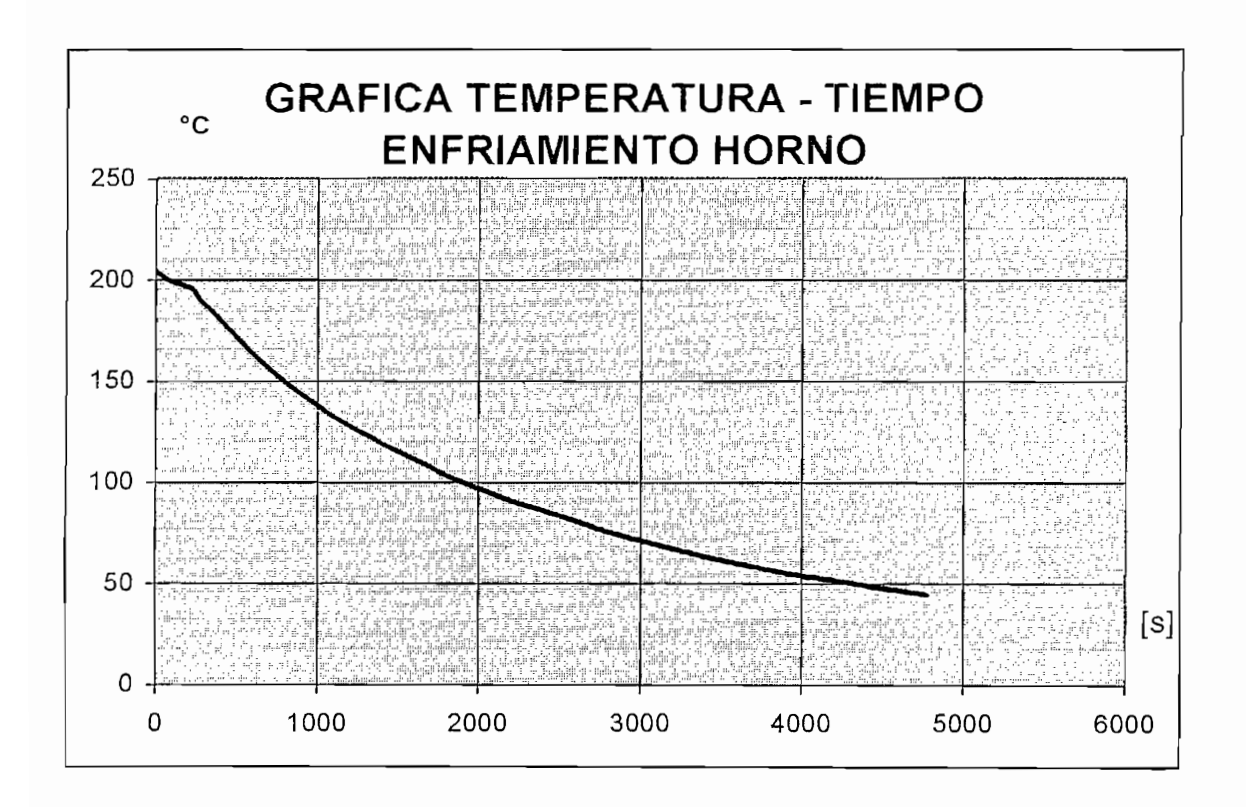

Figura 2.5 Gráfica Temperatura-Tiempo (Enfriamiento)

Como se indico anteriormente todos los datos del horno son tomados con el termómetro de mercurio con el que cuenta el módulo, ubicado en la parte superior del horno, además es utilizado para la calibración de los otros sensores como son la termocupla tipo J y la RTD Pt100.

### **RECOMENDACIONES PARA USO CONTINUO EN PRACTICAS**  $2.2.2.3$ **FSTUDIANTILES**

En el horno se hallan acoplados mecánicamente los siguientes elementos:

- Pistón de simple efecto
- Cilindro para entrada de aire
- Termocupla Tipo J
- $\bullet$  RTD (Pt100)

Se recomienda revisar antes de cada práctica que exista un correcto ajuste mecánico en todos sus elementos, a fin de evitar daños al momento de empezar el funcionamiento normal.

En caso de que el horno no empiece a funcionar al momento de accionarlos se recomienda revisar las conexiones en los respectivos diagramas ubicados al final de este capitulo.

#### **2.3 SISTEMA ELÉCTRICO ELECTRÓNICO Y CONTROL**  $2.3$

Para el análisis del sistema se procede a detallar los elementos empleados, iniciando por el horno eléctrico con sus elementos de medición de temperatura, luego los transmisores de señal, cuya señal normalizada es conectada al PLC, en este punto se procesa la señal obtenida y la lógica del control diseñado en el software RSLogix 500.

## 2.3.1 ELEMENTOS DE MEDICION DE TEMPERATURA.

Para realizar el control de temperatura en el horno, es preciso establecer la técnica de medición de este parámetro, con este fin se buscó el tipo de sensores existente en el mercado, con esta información mas los criterios de diseño que se

desea implementar, se procede a escoger los sensores mas adecuados a estos los elementos de medición de medición de temperatura que son utilizados son utilizados son utilizados son utiliza

Los elementos de medición de temperatura que son utilizados son :

- Termocupla tipo J
- PT100

Las medidas de estas son diámetro  $\frac{1}{4}$ " \* 6" de longitud.

Estos elementos de medición son utilizados para medir una temperatura entre 0 y 220°C como esta descrito en la sección del horno,

# ESPECIFICACIONES Termocupla Tipo J:

- Type: j (iron constantan) ungronded, single element
- Rango:  $32^{\circ}$  to  $1400^{\circ}F$  (0° to  $760^{\circ}C$ )
- Material: 316 stainless steel

# **ESPECIFICACIONES PT100:**

- Type: Platinium 100 ohm. 00385 coeficient
- Rango:  $-150^\circ$  to 900°F ( $-101.11^\circ$  to 482.22°C)
- Configuracion: 3 CABLES (ver esquema Fig 2.6)
- Accuacy:  $\pm 0.1\%$  at 0° C

Para tener una visión real del sensor utilizado, se muestra en la figura 2.6a una imagen de su forma física

En la figura 2.6b observamos el esquema de configuración de la PT100 que se utiliza, ya que existen otros tipos de configuración que son de dos y cuatro hilos. Estos sensores no cuentan con alguna protección adicional ya que no van a trabajar en medios corrosivos que deterioren su estructura física.

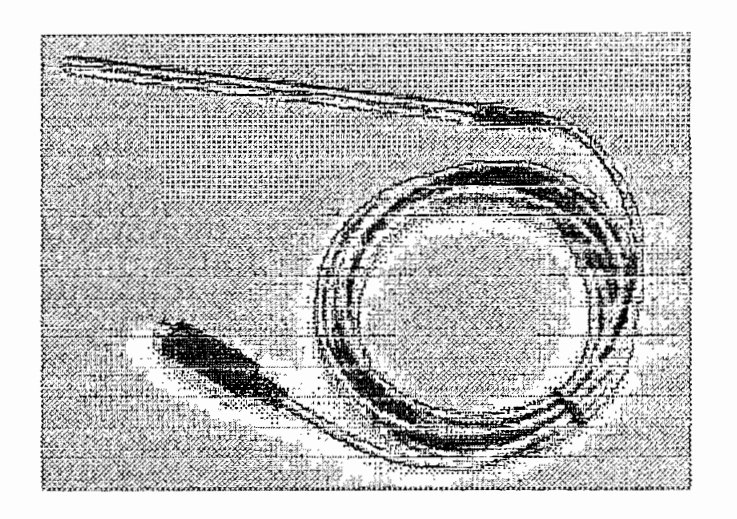

Figura 2.6a Forma física de un RTD

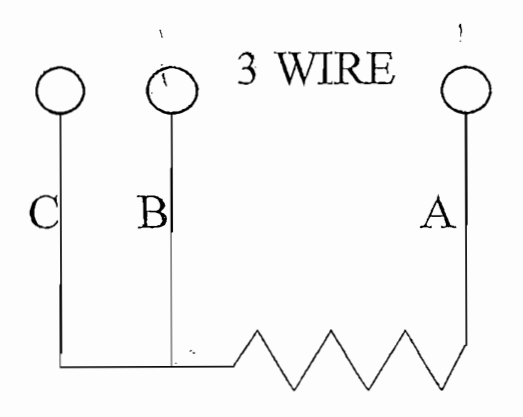

Figura 2.6b Esquema configuración RTD

Los sensores de temperatura se halian ubicados en la base de la cámara interna

Los sensores de temperatura se hallan ubicados en la base de la cámara interna del horno y el cable de extensión esta conectado al módulo, para consecuentemente ser conectados a los transmisores de señal. Con el fin de que el horno sea fácilmente transportable los sensores están conectados por medio de los conectores especiales montados en la parte trasera del panel de control. Esto da la facilidad de conectar y desconectar los cables para dar mantenimiento al horno eléctrico. Cabe indicar que el conector hembra de cada uno de los sensores esta sujetado fijamente en el panel de control y el conector macho esta conectado al cable proveniente de los sensores.

En la figura 2.7 se muestran los conectores para termocupla tipo "j"

Color: Negro (para tipo J)

Temperatura máxima: 204°C

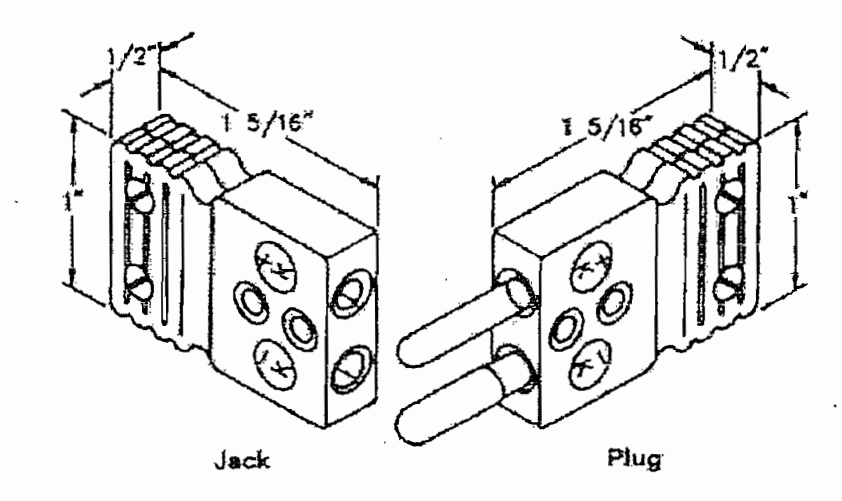

Figura 2.7 Conector para termocupla "J".

En la figura 2.8 se muestran los conectores para RTD de configuración de tres S.

Color: Blanco

Temperatura máximo: 204°C

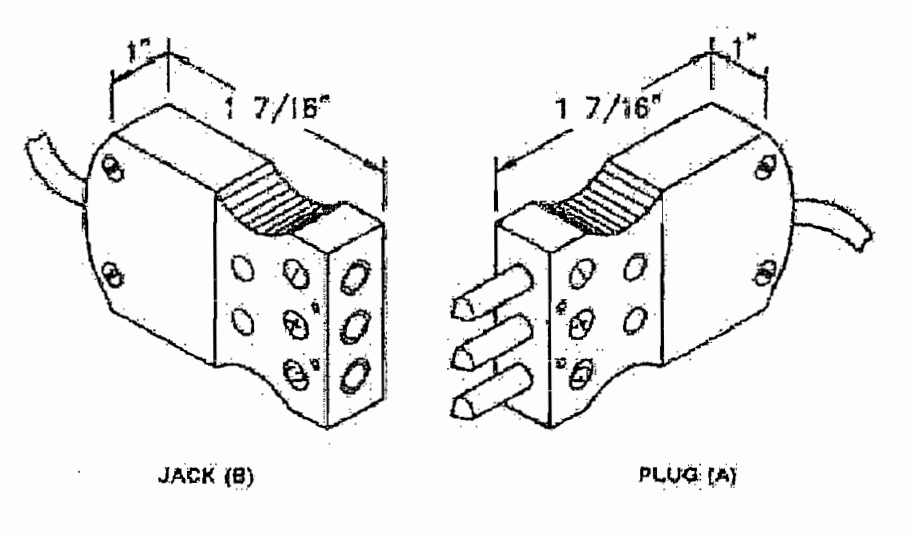

Figura 2.8 Conector para RTD (3 Hilos)

Para mantenimiento de los sensores de temperatura se recomienda verificar que no estén golpeados o sucios.

En caso de no recibir señal al computador se recomienda, desconectar el módulo y verificar con un multímetro la continuidad de los cables desde el horno hasta los transmisores de señal ubicados en la parte interna del panel, para esto se recomienda utilizar los diagramas de conexiones al final de este capítulo. También verificar que los transmisores de señal estén correctamente polarizados.

## 2.3.2 TRANSMISORES DE SEÑAL

El módulo utiliza, en el área de instrumentación, un transmisor de señal, este recibe la señal de la termocupla y del RTD respectivamente y la estandariza en una señal de 4 a 20mA para enviarla a la entrada análoga del PLC.

Estos transmisores tienen su doble utilidad, son utilizados tanto para temocupla J como para la RTD(PT100), esto es aprovechado para la estandarización y transmisión de la señal requerida por el PLC utilizado, por otro lado la calibración de estos transmisores se realiza en el sitio donde se los ha adquirido, ya que en este establecimiento cuentan con el equipo necesario.

A continuación se muestran los valores de las señales del transmisor para cada uno de los sensores.

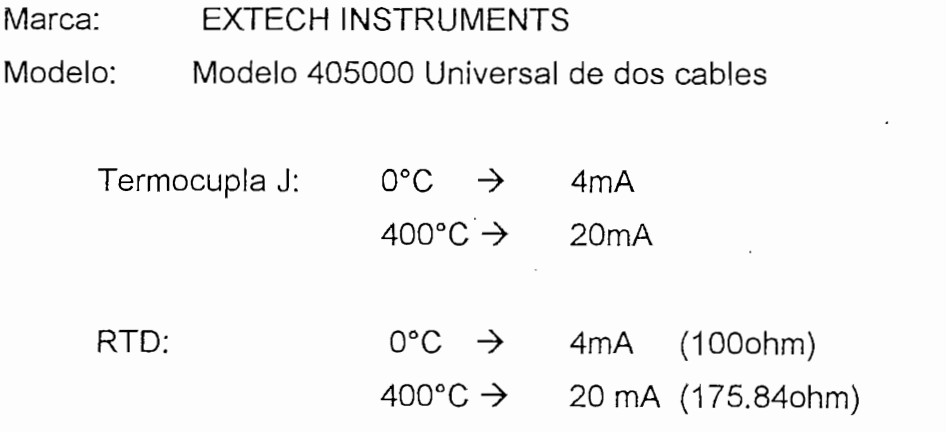

Características principales:

- o Entradas para termocupla J/K o RTD
- o Entrada y rango configurable
- o Conexión de salida 2 cables 4-20mA
- o Elimina la necesidad de compensación y cables extensos
- o Construido en plástico resistente ABS

## Específicaciones:

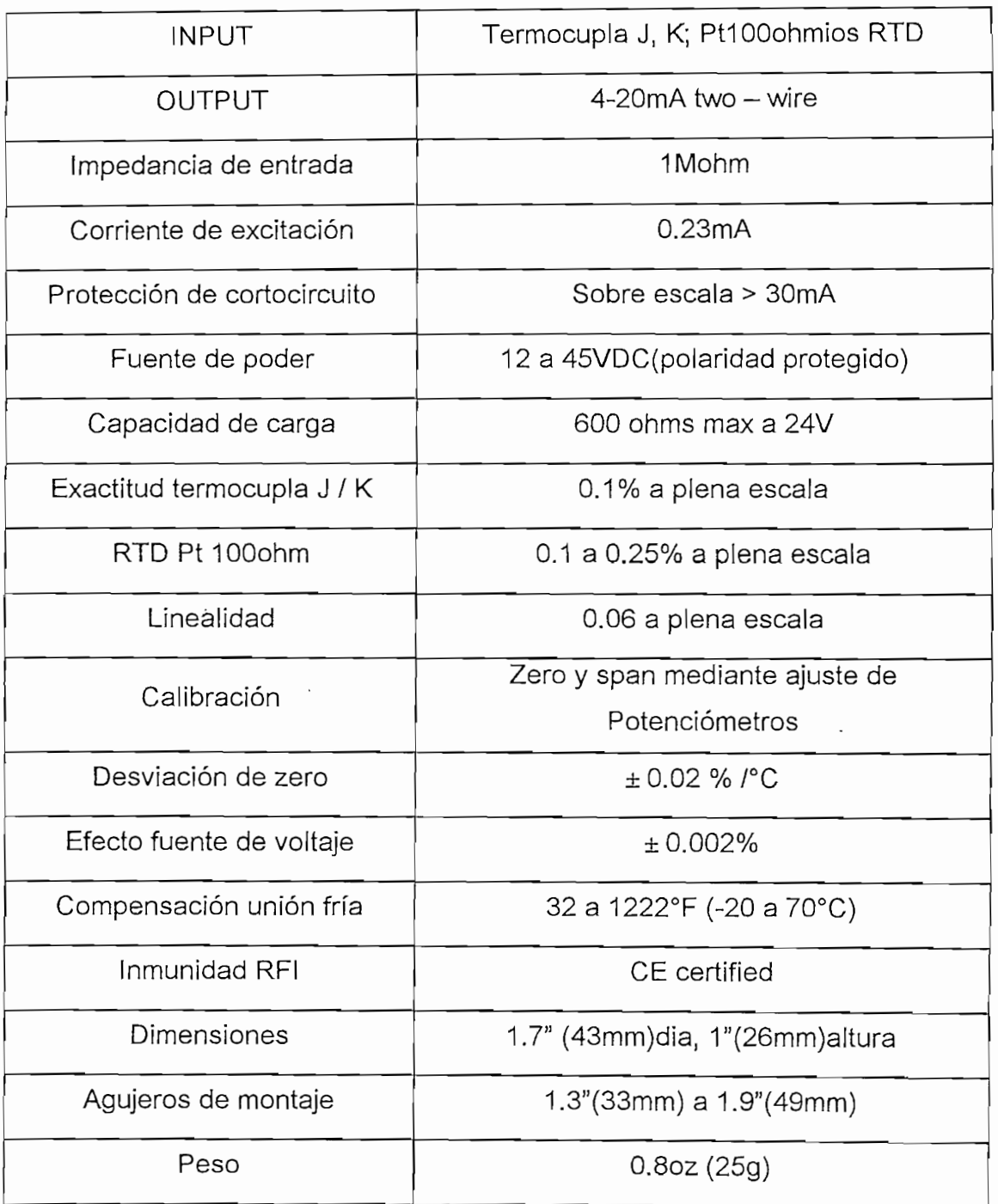

Otra causa adicional para que no funcione los transmisores es que no esten polarizados por la fuente de 24VDC por lo que se recomienda revisar que la fuente este entregando el voltaje requerido.

## 2.3.3 FUENTE 24 VDC

Para la polarización de los transmisores es necesaria una fuente de 24 VDC que esta diseñada para funcionar con un regulador de voltaje, el LM7824, el diseño del circuito se presenta a continuación en la figura 2.9:

Para la polarización de los transmisores es necesaria una fuente de 24 VDC que

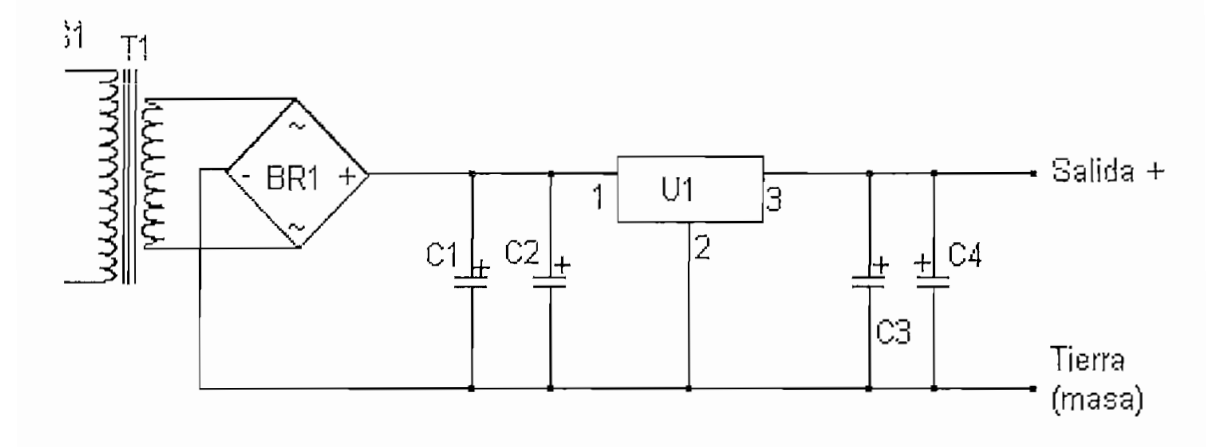

Figura 2.9 Circuito para fuente 24VDC

## **COMPONENTES**

- BR1: Puente rectificador 10 Amp 50 PIV
- C1: Condensador electrolítico de 1000uF 50V

BR1: Puente rectificador 10 Amp 50 PIV

- C2: Condensador electrolítico de 10uF 25V
- C3: Condensador electrolítico de 1 uF 15V
- C4: Condensador electrolítico de 0.1uF 15V
- T1: Transformador de 120-24 VAC 1A.

U1: 24Vdc

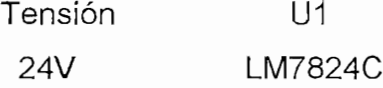

La tarjeta de la fuente se halla ubicada en la parte interna del panel del módulo, en caso de que no entregue el voltaje requerido revisar primero la fuente de alimentación de 120VAC de la tarjeta.

Otra alternativa es revisar que los elementos de la fuente estén funcionando adecuadamente y reemplazarlos en caso de ser necesario.

La fuente tiene tres tomas que son utilizadas en la siguiente forma, dos tomas sirven para polarizar los transmisores de señal y uno es utilizado para la fuente ubicada en el panel de control (AUX 1).

### 2.3.4 CONTROLADOR DE DISPARO DE TRIAC CON PIC

Para el control de potencia de la resistencia eléctrica de calentamiento del horno. se utiliza un control de fase directo mediante el PIC P19F870. Esta tarjeta de control ubicada dentro del panel del módulo recibe una señal análoga de 0 a 5 Vdc desde el PLC, para internamente procesar una señal de disparo que permita la activación del triac, que pasa a ser el elemento de conmutación en el circuito de potencia.

El controlador trabaja con un ángulo de disparo de 0 a 180° para los valores positivos de la señal de voltaje y con un ángulo desplazado en 180° para los valores negativos de la misma señal.

Ei controlador trabaja con un ángulo de disparo de O a 180° para los valores

La relación que existe entre el voltaje de referencia y el ángulo de disparo es el siguiente:

$$
0 \text{ Vdc} = 180^{\circ}
$$
  

$$
5 \text{ Vdc} = 0^{\circ}
$$

En la figura 2.10 se detalla los elementos utilizados en esta tarjeta para posibles reemplazos en caso de daño.

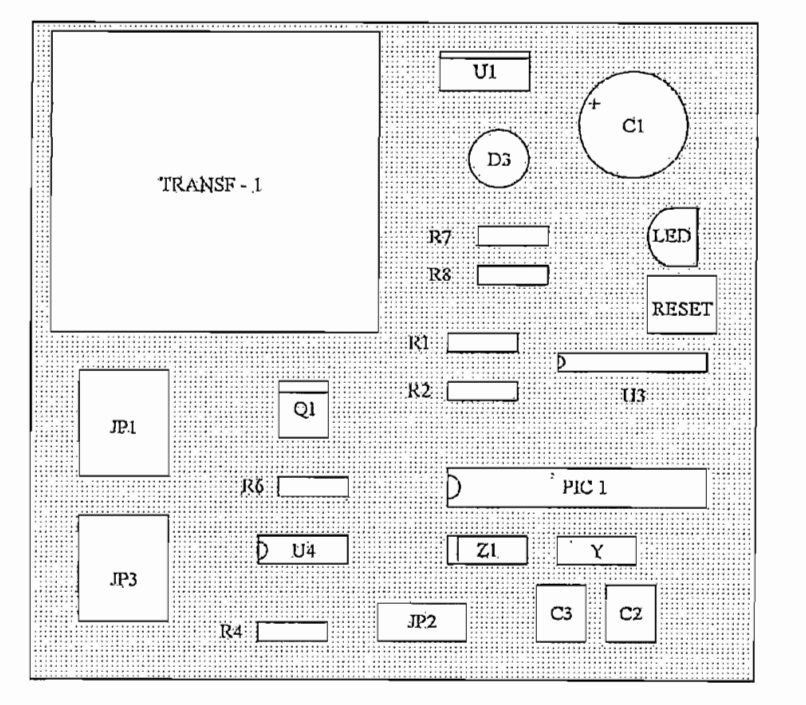

Figura 2.10 Tarjeta de control de disparo de triac (TC1)

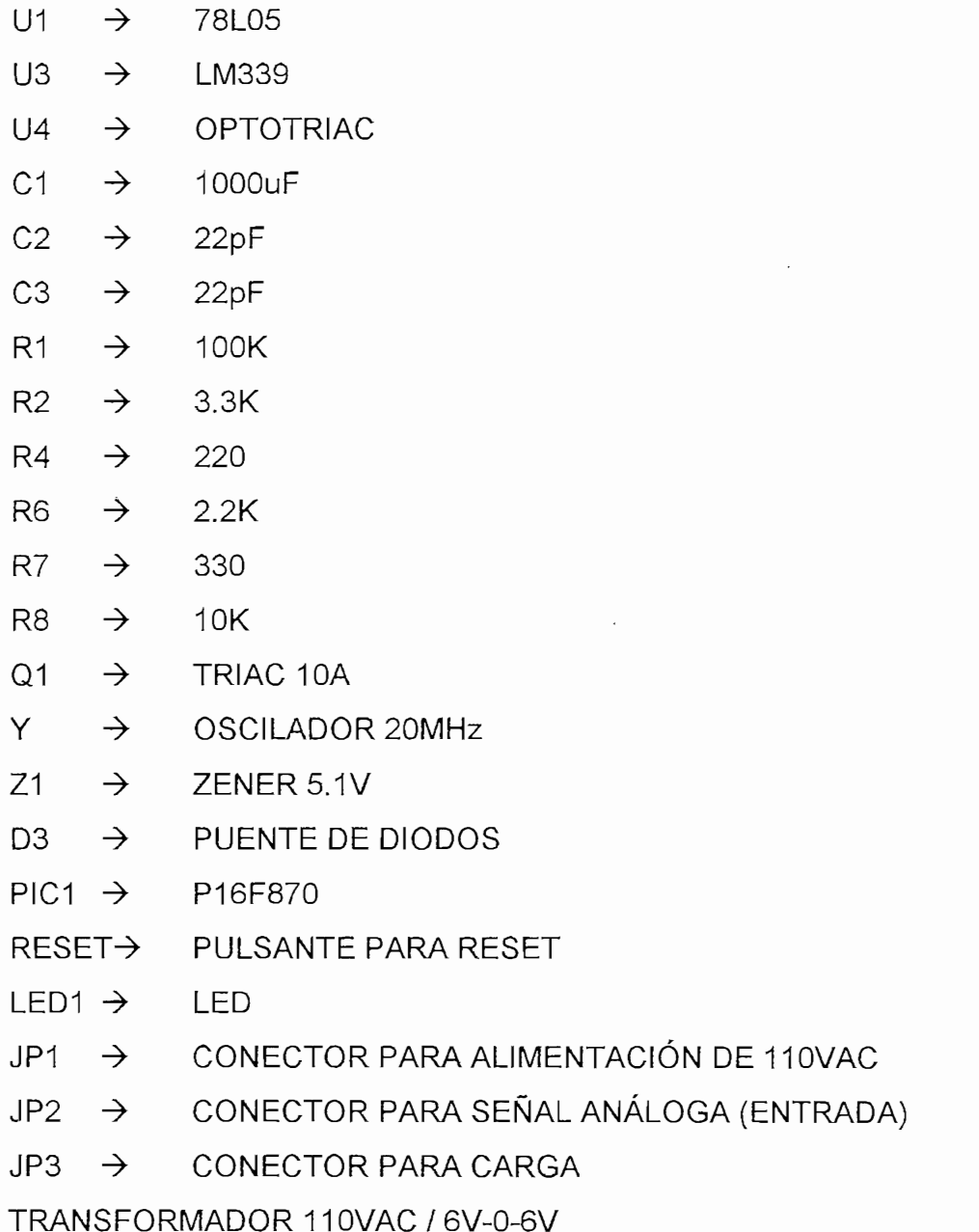

El diagrama de conexiones de la tarjeta de control de disparo se presenta en la La base del funcionamiento del PIC es detectar el cruce por cero de la onda

La base del funcionamiento del PIC es detectar el cruce por cero de la onda sinusoidal, mediante este punto que se tomar como referencia se calcula los ángulos de disparo que serán establecidos dependiendo del voltaje enviado por la

salida análoga del PLC, de esta manera se puede realizar el control de fase directo.

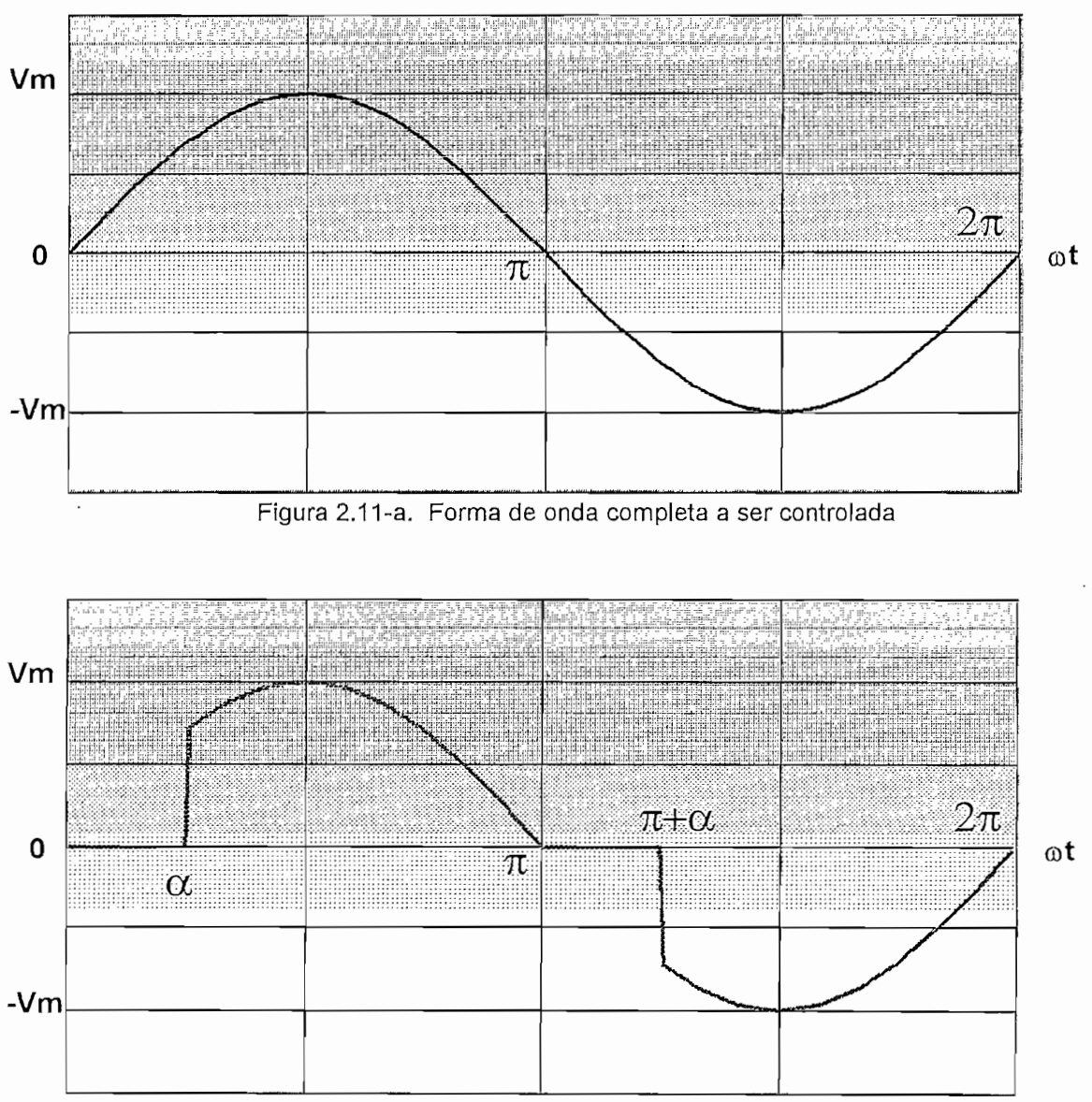

Figura 2.11-b Forma de onda controlada con un ángulo  $\alpha$  en fase directo.

En la figura 2.11-a se muestra la forma de onda completa de voltaje, es la que se obtiene de la red, donde Vm =  $\sqrt{2}$  \* Vrms y es la que se aplica a la carga. El flujo de potencia en la carga es controlado retrasando el ángulo de disparo en la onda de voltaje y se puede observar como esta se recorta con la ayuda de un osciloscopio cuya representación se obtiene en la forma de onda de la segunda parte de la figura 2.11-b, esta es la base del funcionamiento del control de fase directo.

El módulo utiliza además un sistema neumático, el cual es utilizado para realizar el control de temperatura en el módulo, de la misma manera, este sistema es también utilizado para entregar una salida de aire en el panel frontal que permitirá interconectarse con otros módulos de similares características.

El módulo utiliza además un sistema neumático, el cual es utilizado para realizar

Los diferentes elementos con los cuales fue construido son de la marca FESTO lo cual permite la compatibilidad dentro del laboratorio de Control Industrial en donde se tiene elementos de la misma marca.

Los diferentes elementos con ios cuales fue construido son de la marca FESTO lo

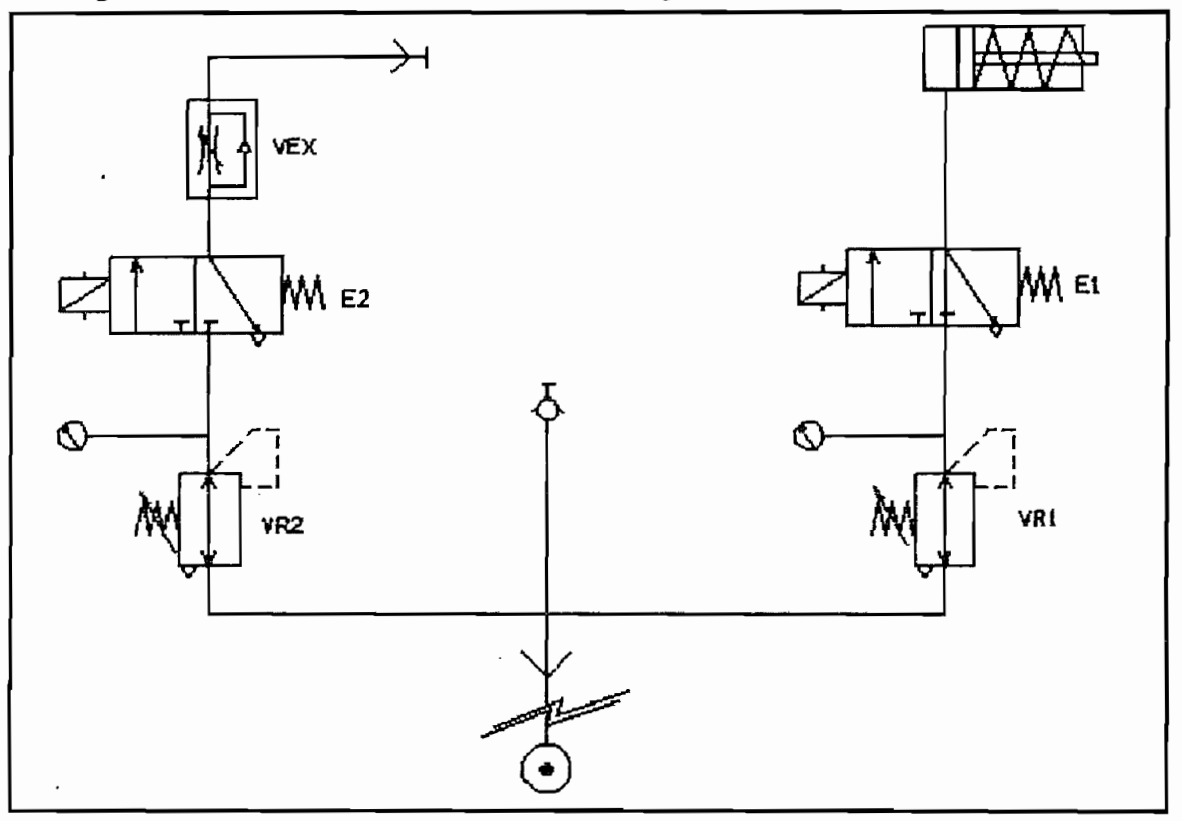

El diagrama neumático es el utilizado es el siguiente:

Figura 2.13 Diagrama neumático

Las diferentes características de los elementos que son utilizados en la parte neumática están detalladas en la tabla 2.1.

El sistema neumático tiene como fuente de alimentación el compresor proporcionado por el laboratorio, este alimentará el sistema de enfriamiento de módulo como son la entrada de aire al horno además el accionamiento del pistón neumático para salida de aire, de igual manera alimenta la sección de alimentación externa hacia otro módulo de similar característica.

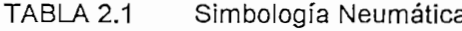

 $\overline{\phantom{a}}$ 

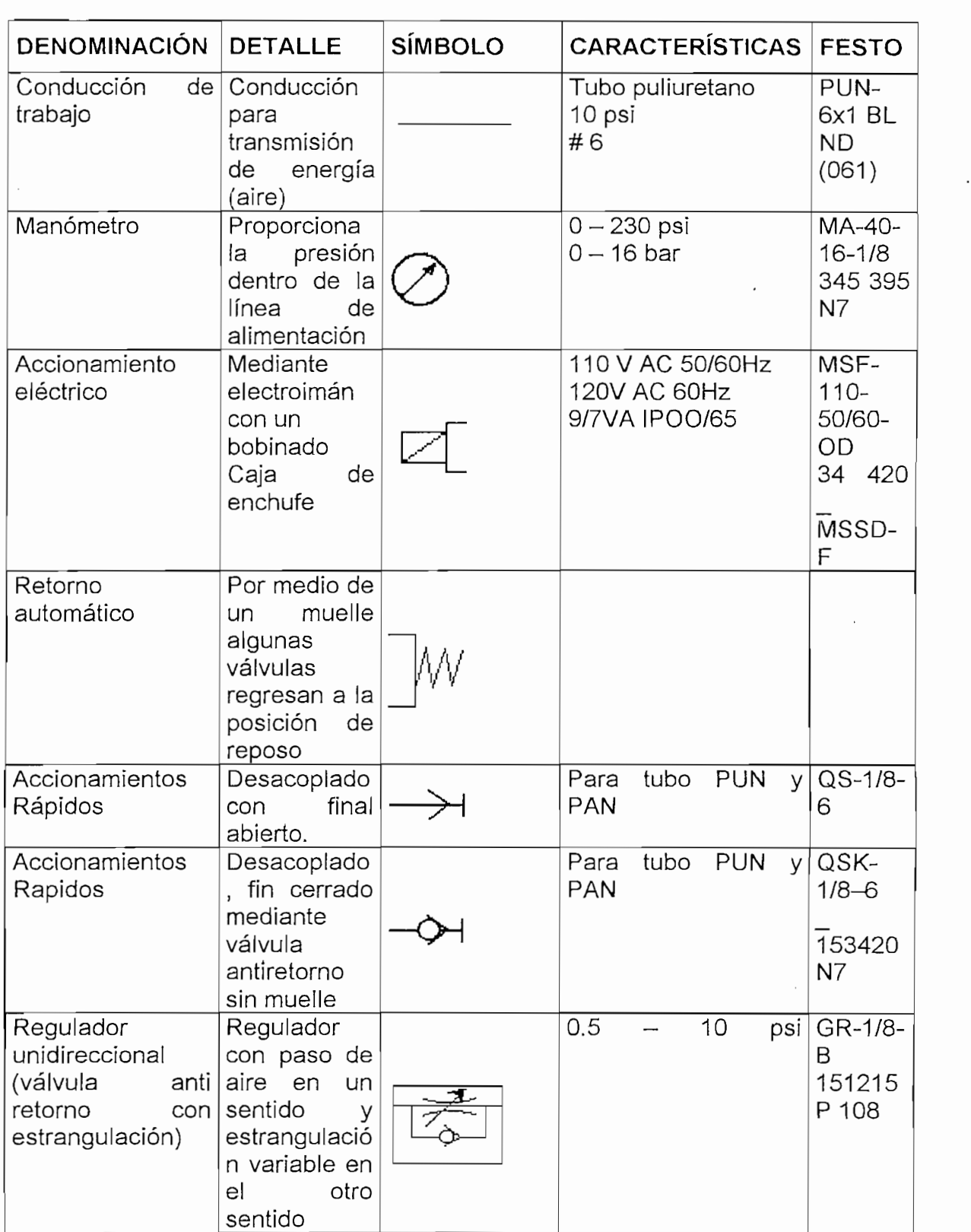

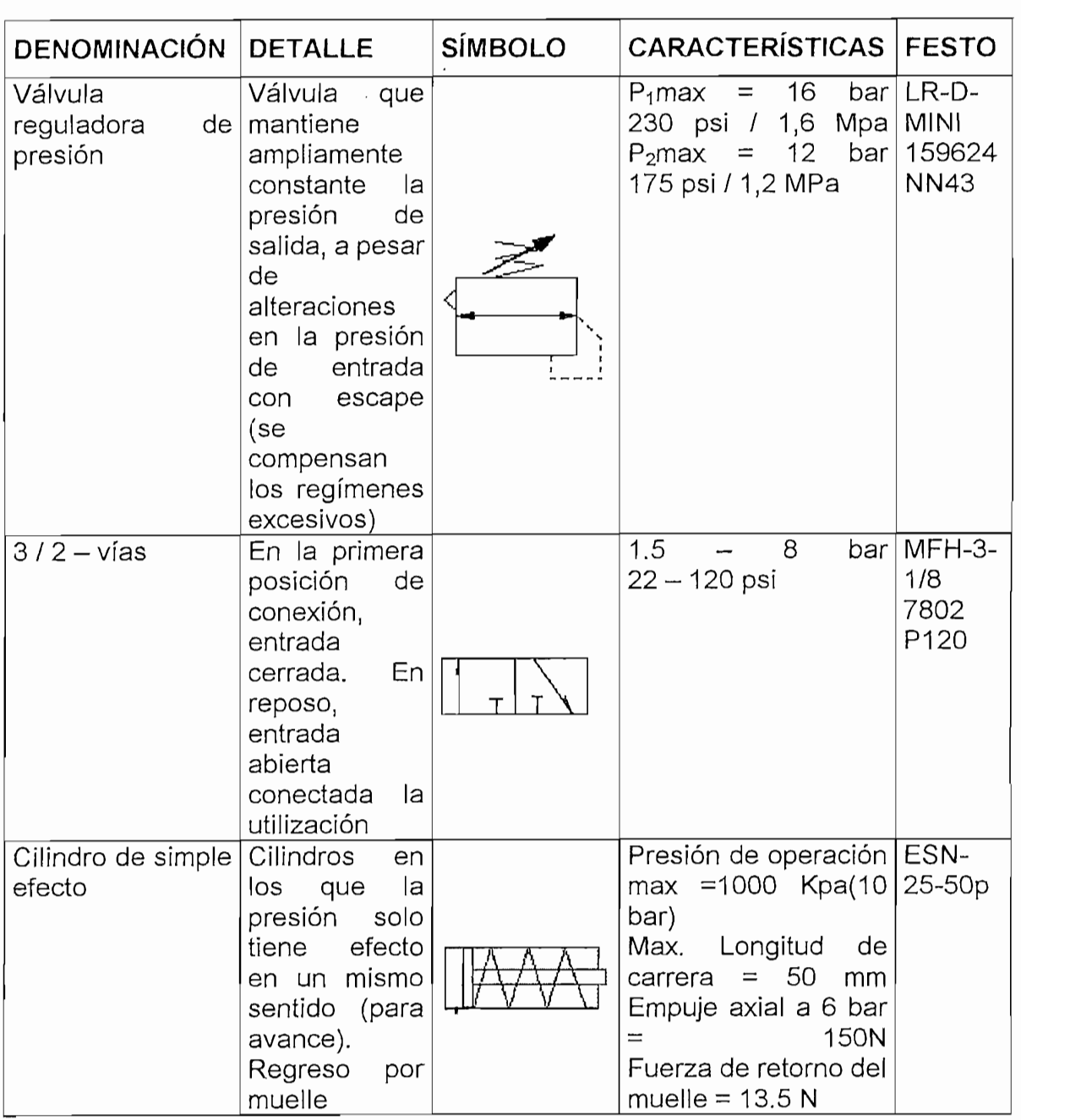

En caso de necesitar reemplazar un elemento defectuoso de la parte neumática, se indica el código del elemento a pedir en la tabla anterior en la columna de<br>FESTO, ver anexo de empresas proveedoras para solicitar dicho producto. Para la comunicación entre el PLC y el PC se utiliza un cable especial conectado internamente en el panel del módulo para que permita conectarse una terminal de conector DB-9 hembra al panel frontal. Igualmente existe un cable para conexión desde el panel frontal al PC.

Las conexiones internas para un posible reemplazo por pérdida o funcionamiento defectuoso se muestran en la figura 2.14

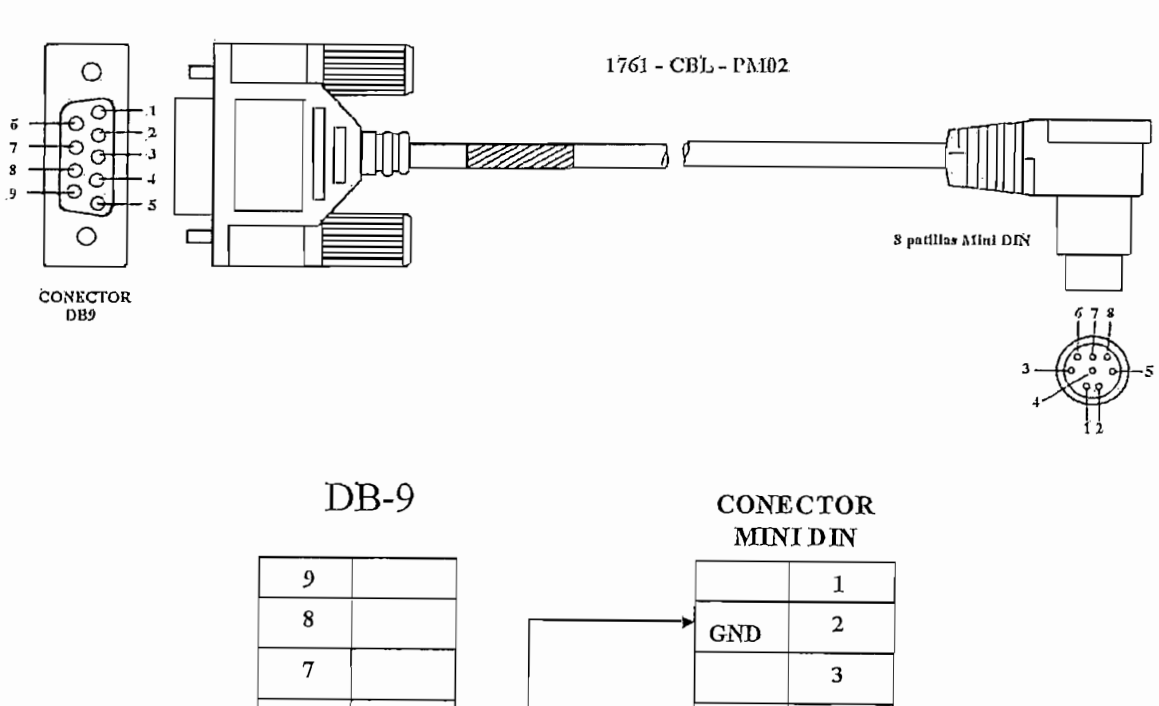

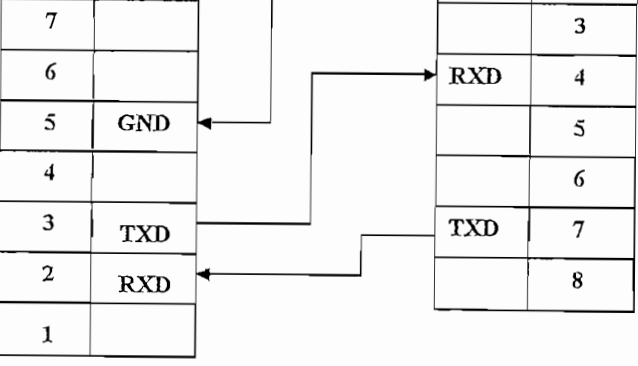

Figura 2.14 Cable de comunicación PLC-PC
# $2.6$

En el anexo B se hallan detallados los diagramas de conexiones del módulo en el

- Conexiones del PLC
- $\bullet$
- $\bullet$
- $\bullet$
- $\bullet$

# CAPÍTULO 3 FUNCIONAMIENTO DEL MÓDULO DE TEMPERATURA

**INTRODUCCIÓN**

El módulo de temperatura esta apto para operar mediante un sistema de control continuo o discreto, empleando un PLC "Micrologix 1000 análogo" y su respectivo software, el "RSLogix 500", y que complementado con la utilización del software "Intouch" permite la visualización del proceso que se ejecuten en el módulo.

El módulo tiene la versatilidad de aceptar modificaciones tanto en el sistema de control como para adaptarse con hardware nuevo que podría ser: nuevos sensores de temperatura, otro tipo de PLC con su propio software de operación, se puede supervisar con otro tipo de visualizador industrial, que permita efectuar el HMI de manera personalizada, es decir, en otras aplicaciones; por hoy salen del alcance de este proyecto, pero podrán ser ejecutables sin mayores inconvenientes.

Mediante la comunicación realizada entre un computador personal y el PLC es posible supervisar el comportamiento de la variable temperatura en el horno eléctrico del módulo, para este objetivo son utilizados dos sensores de temperatura, una termocupla tipo "J " y una RTD "Pt100", las señales que entregan estos sensores son llevadas a los transmisores de señal, aquí se obtienen las señales estandarizadas para que puedan ser transmitidas al PLC. en este último se encuentra el programa de control diseñado para trabajar con dos modos: manual y automático, así, de esta manera se envían todos los datos necesarios al PC, en este se halla instalado el software Intouch que contiene el programa desarrollado para realizar la visualización de las curvas de temperatura y de set point que nos permiten observar las variaciones de la temperatura en el horno al ejecutar el proceso de control.

# 3.1 SISTEMA DE CONTROL DE TEMPERATURA DISEÑADO PARA EN EL **HORNO PROTÓTIPO**

**3.1 SISTEMA DE CONTROL DE TEMPERATURA DISEÑADO PARA EN EL**

Para realizar el control de la variable temperatura, esta diseñado un sistema de control en lazo cerrado; como realimentación del sistema se emplea la medición de temperatura tomada por los sensores, la cual es comparada con un nivel de referencia a fin de reducir el error existente y ejecutar las correcciones necesarias para obtener a la salida el correspondiente valor deseado de temperatura.

El diagrama de bloques del sistema se presenta en la figura 3.1.

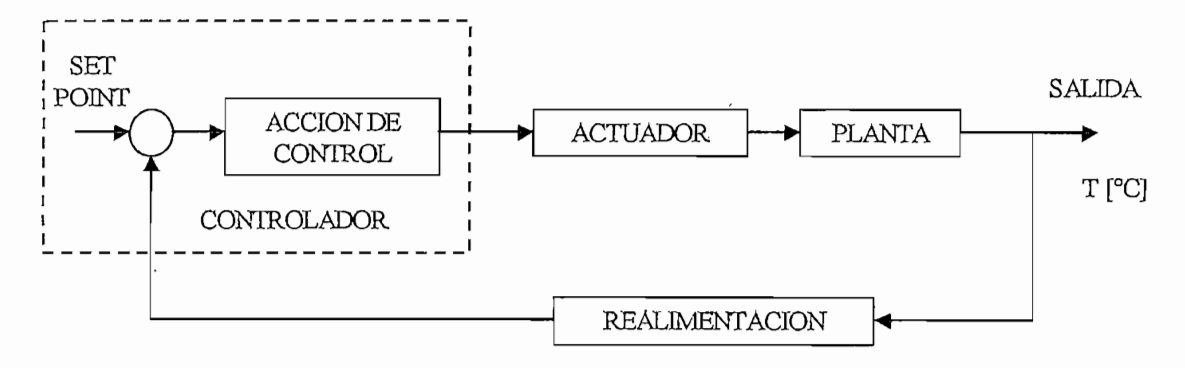

Figura 3.1 Diagrama de bloques del sistema

Los correspondientes bloques del sistema implementado son:

- CONTROLADOR. En este sistema, el controlador se halla representado por el PLC, es donde se recibe la señal enviada por la realimentación y compara con la señal de nivel de referencia o set point proporcionada por el programa en Intouch, de esta manera se ajusta la señal que será enviada a la acción de control representada por el programa desarrollado en el software RSLogix, en esta parte se realizan las correcciones necesarias para enviar la señal requerida hacia el ACTUADOR. Realiza todas las acciones necesarias en la planta de
- ACTUADOR. Realiza todas las acciones necesarias en la planta de acuerdo a los requerimientos del operador, para ello dependiendo de la

orden indicada se cuenta con: un control de potencia para la resistencia de calentamiento del horno y también un sistema de enfriamiento con aire controlado por una electroválvula,

- PLANTA. Representa el horno eléctrico del módulo, cuyo elemento principal que permite manipular la temperatura en el interior es la resistencia eléctrica de calentamiento.
- REALIMENTACIÓN. Es el bloque formado por los elementos de medición de la variable temperatura (RTD y T/C "J") y los transmisores de señal cuya señal normalizada con la que se trabaja es 4-20mA.

**3.2 ALGORITMO DE CONTROL Y PROGRAMACIÓN LADDER DEL**

#### $3.2$ ALGORITMO DE CONTROL Y PROGRAMACIÓN LADDER DEL MICROLOGIX 1000 1761-L20AWA-5A

### 3.2.1 ALGORITMO DE CONTROL

En referencia al algoritmo de control utilizado, este se encuentra implementado en el programa que se utiliza en el PLC, básicamente se emplea una lógica que permite trabajar con las señales de la variable medida y la señal de nivel de referencia, con ellas es posible desarrollar dos diferentes tipos de control, estos son:

- $\bullet$  Manual
- Automático

Tanto el proceso manual como el proceso automático son operados utilizando un computador, esto quiere decir que todos los mandos serán realizados exclusivamente con un PC, no existen mandos en el panel de control que permitan controlar el proceso de funcionamiento, a excepción del paro de emergencia y reset del proceso.

El algoritmo en diagrama de flujo para el modo manual y automático se muestran en las figuras 3.2 y 3.3 respectivamente, este trabaja de la siguiente manera:

Él algoritmo en diagrama de flujo para el modo manual y automático se

La acciones que realizan los actuadores son:

- La señal enviada desde el PLC (entre 0 y 5V), a la tarjeta de  $\bullet$ control de disparo de triac, realiza el control de potencia en la resistencia de calentamiento.
- Enviar tren de pulsos o pulso constante de aire al horno
- Abrir o cerrar la puerta de desfogue (accionamiento del cilindro)

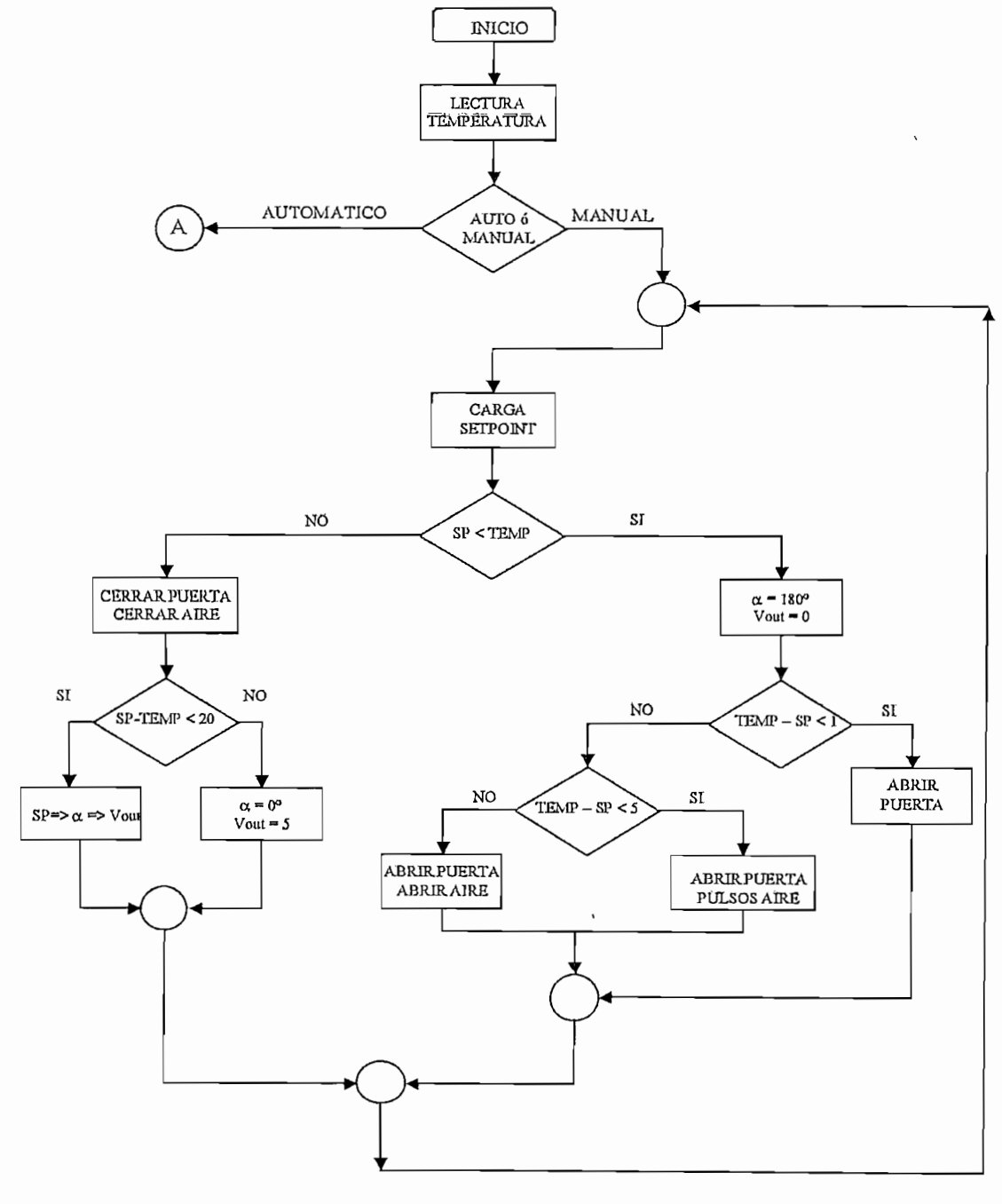

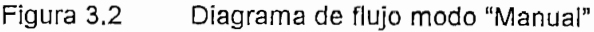

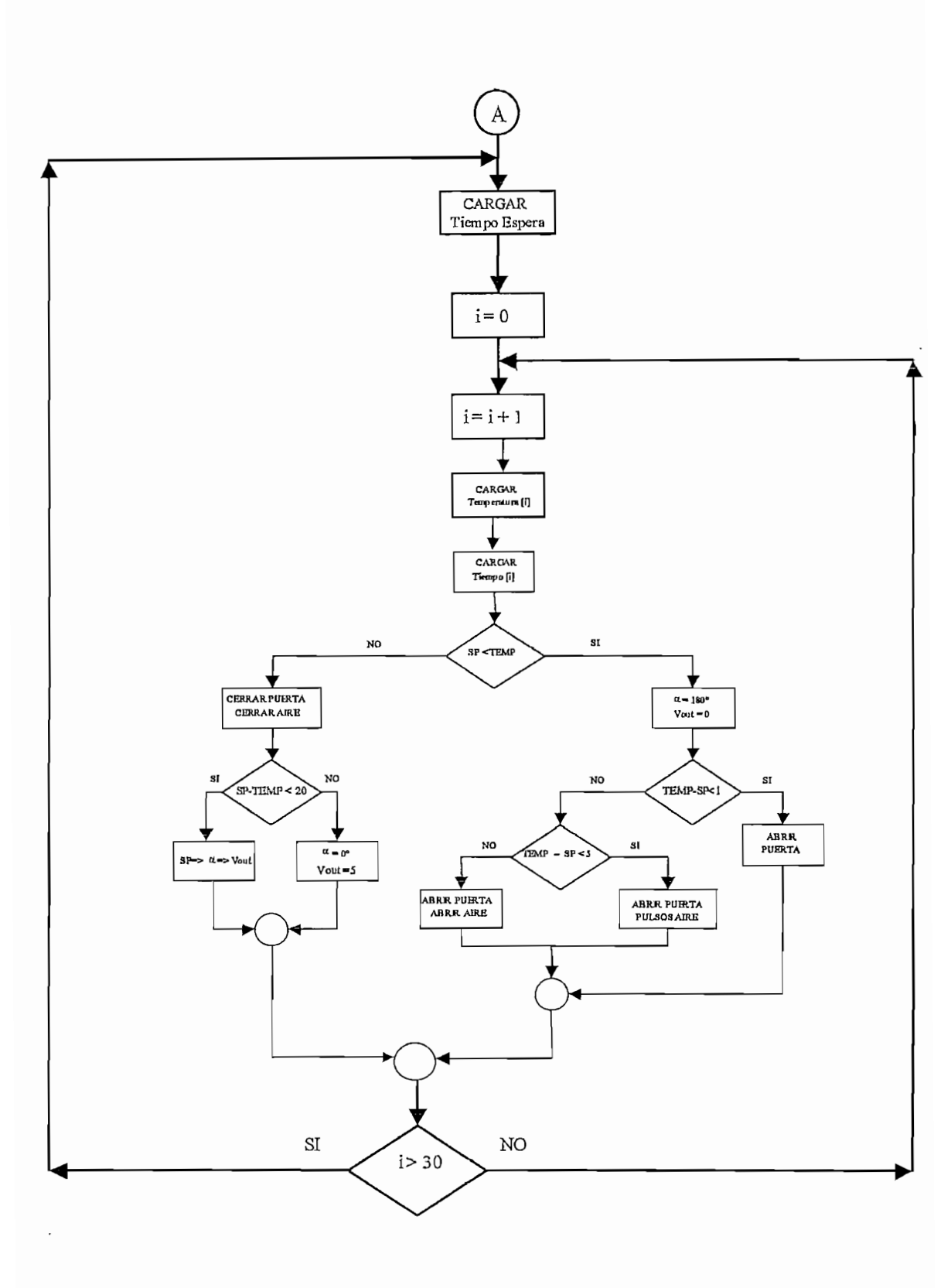

 $\overline{\phantom{a}}$ 

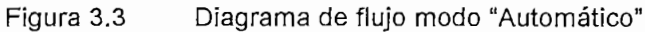

## 3.2.2 PROGRAMA LADDER EN EL MICROLOGIX 1000 1761-L20AWA-5A

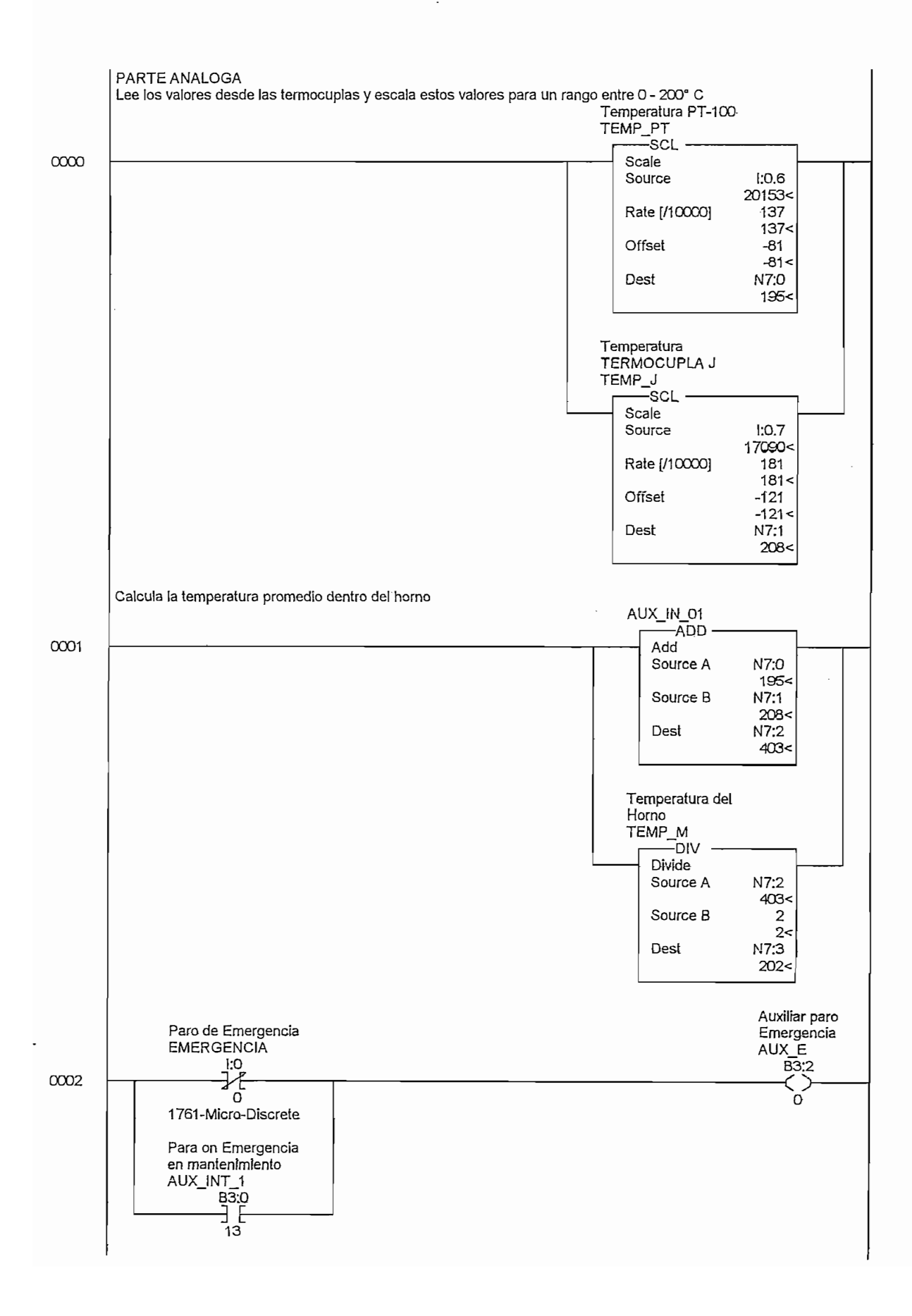

 $\ddot{\phantom{a}}$ 

 $\overline{\phantom{a}}$ 

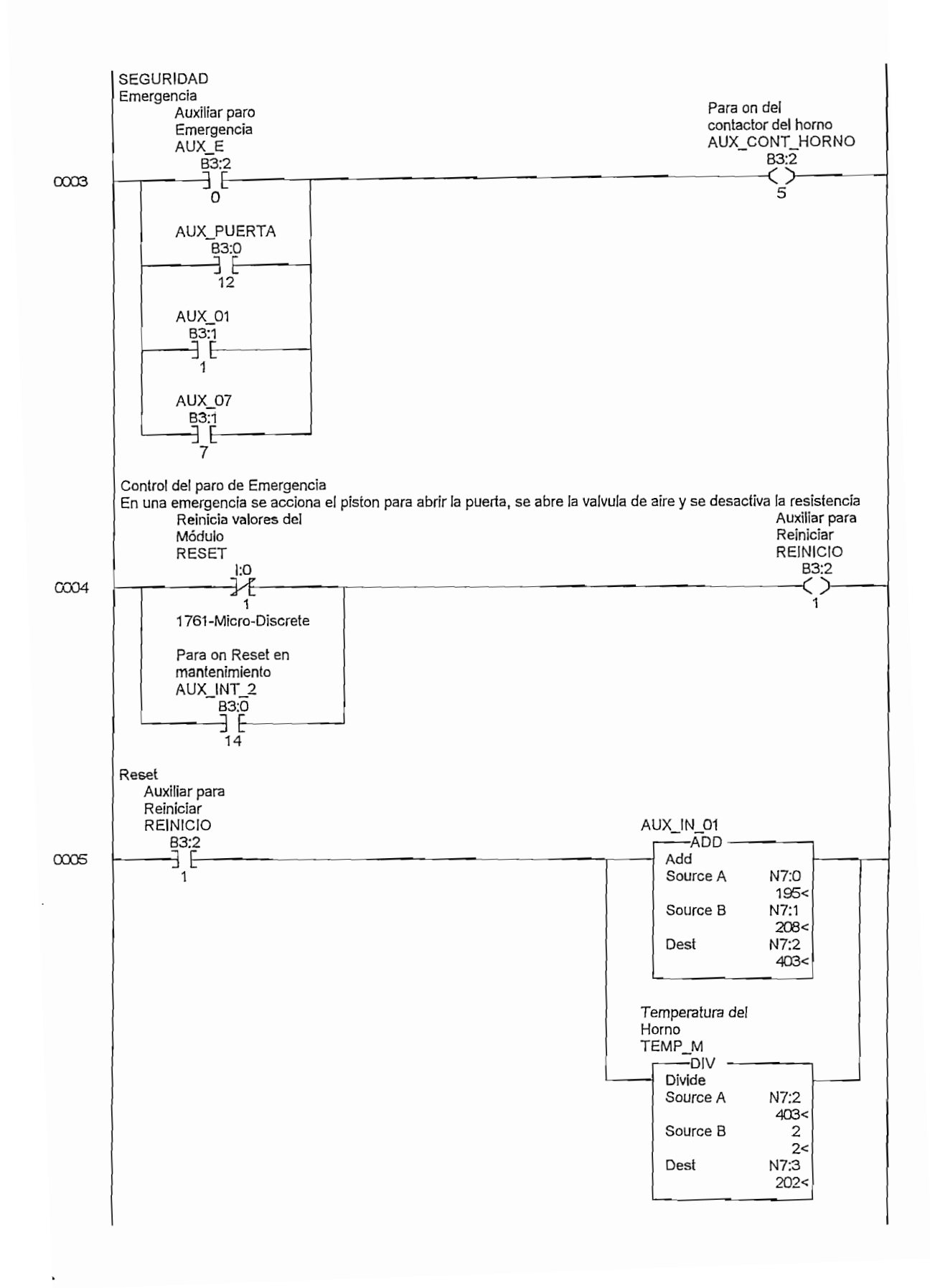

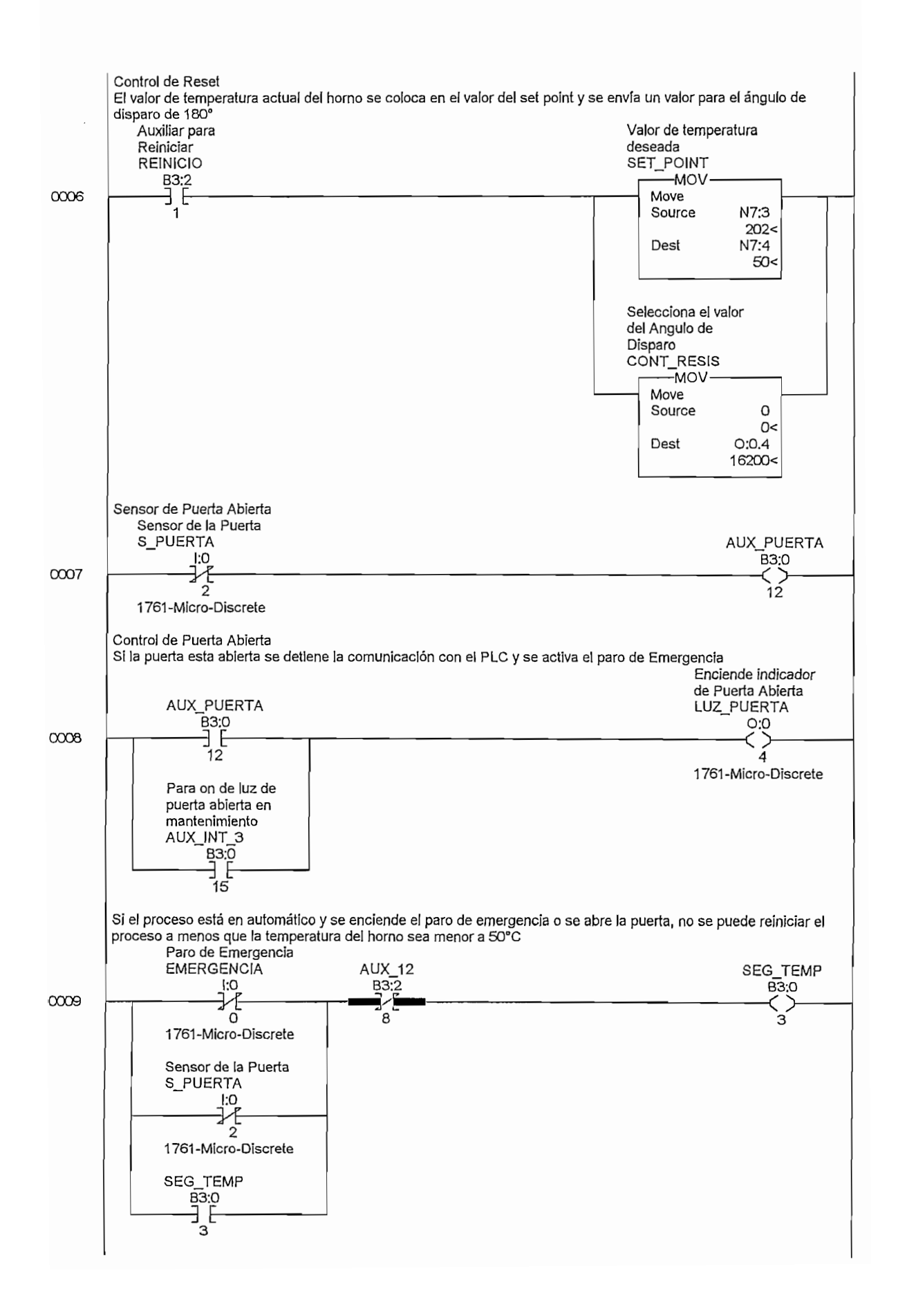

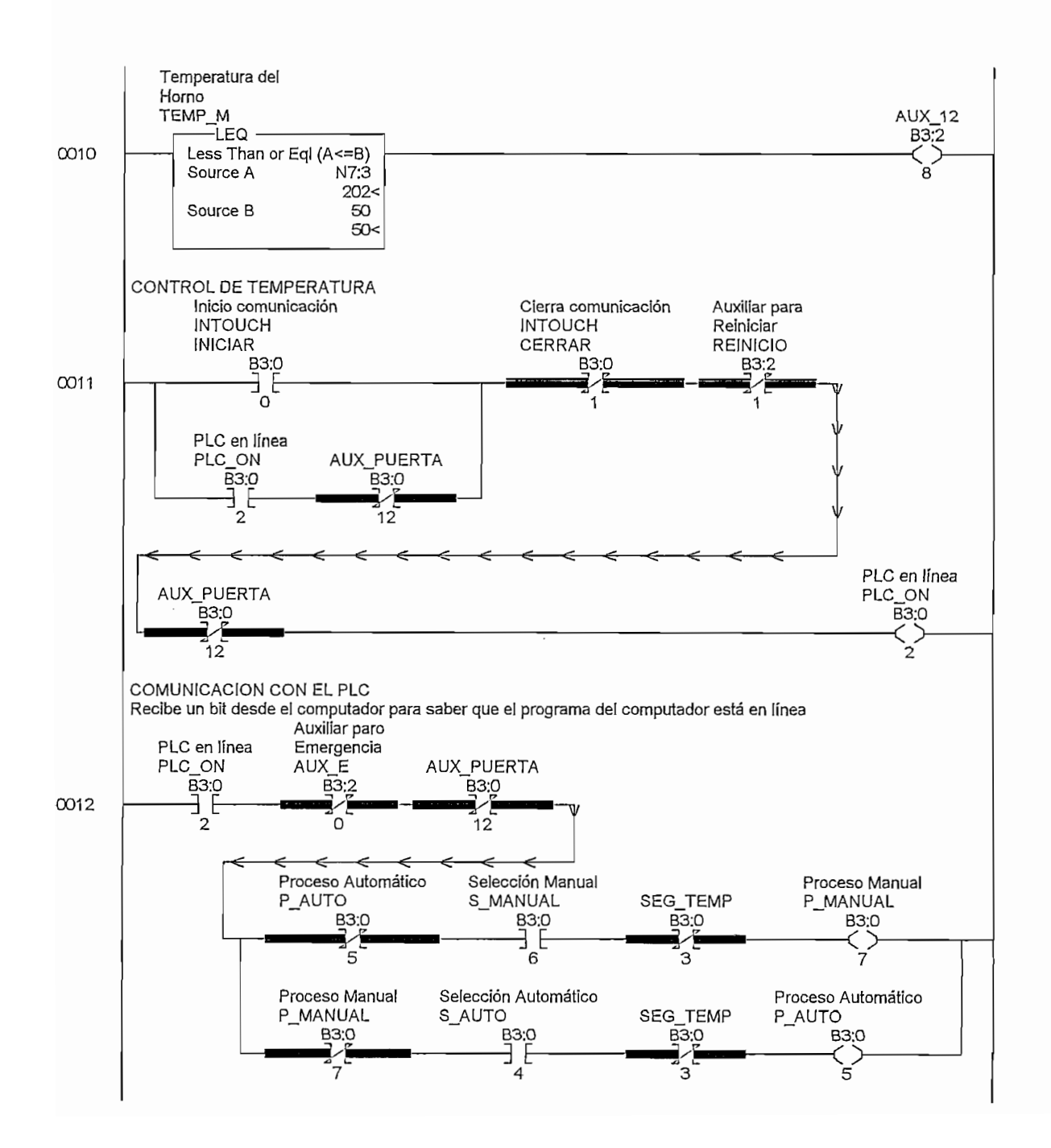

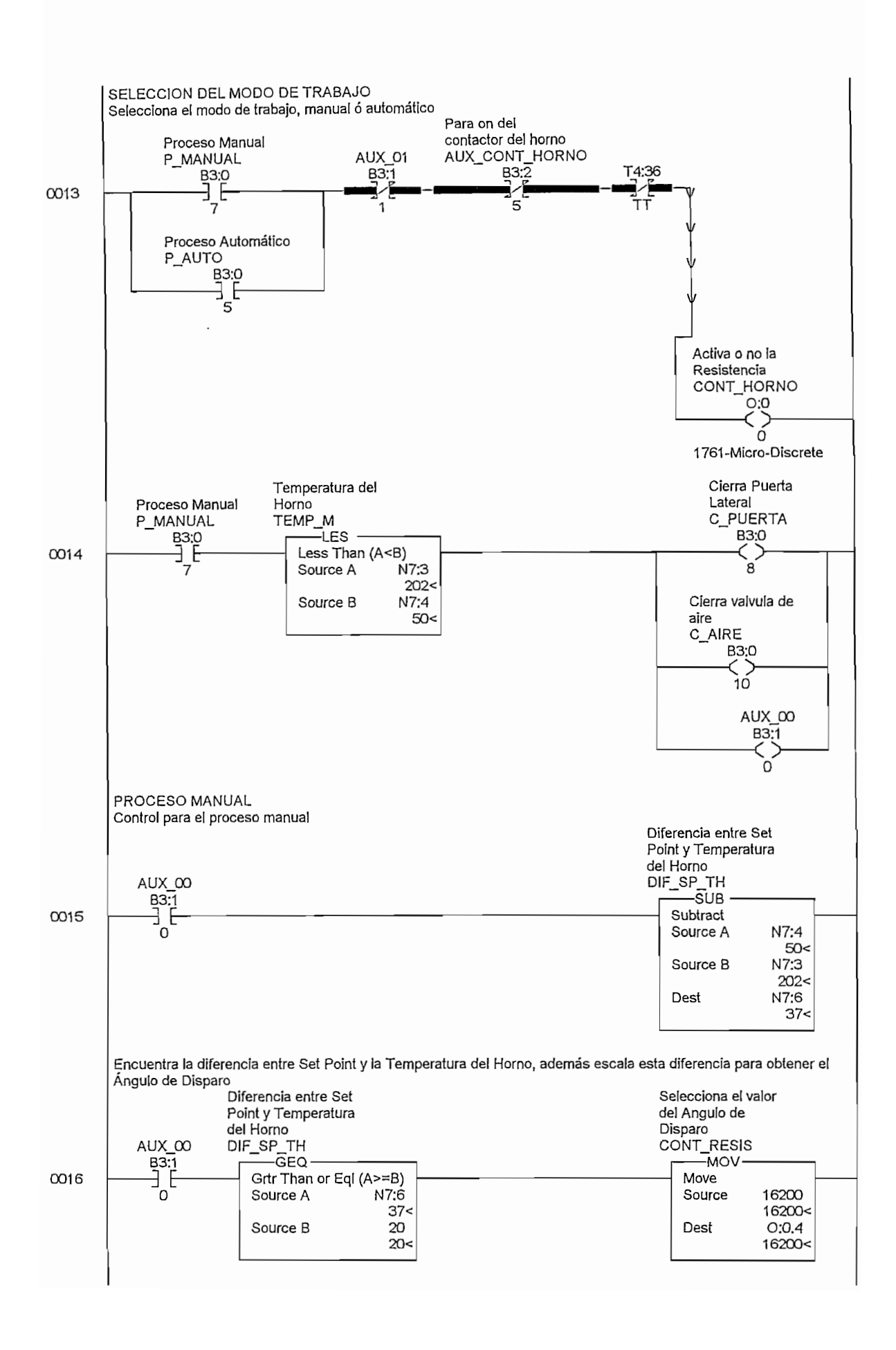

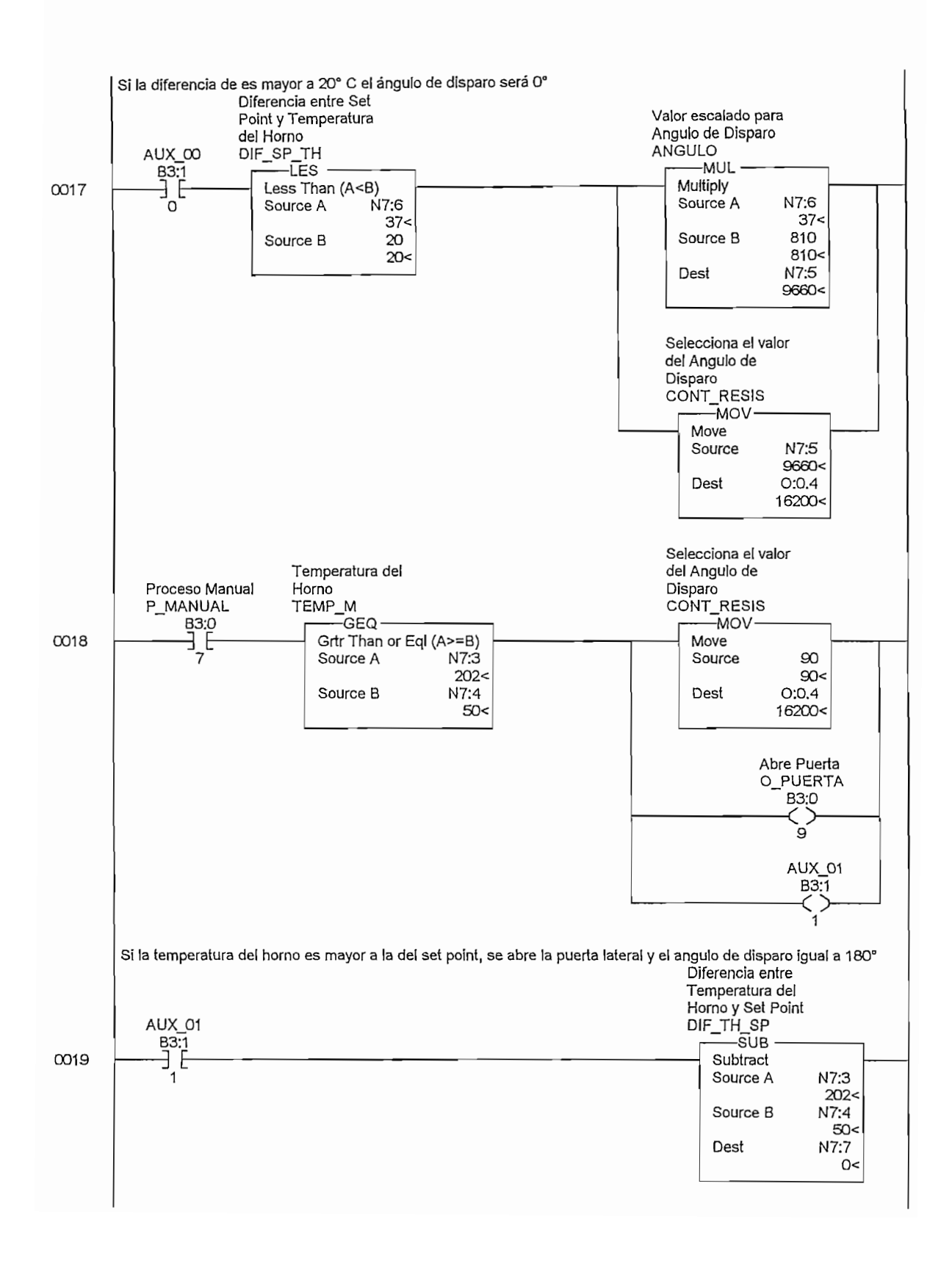

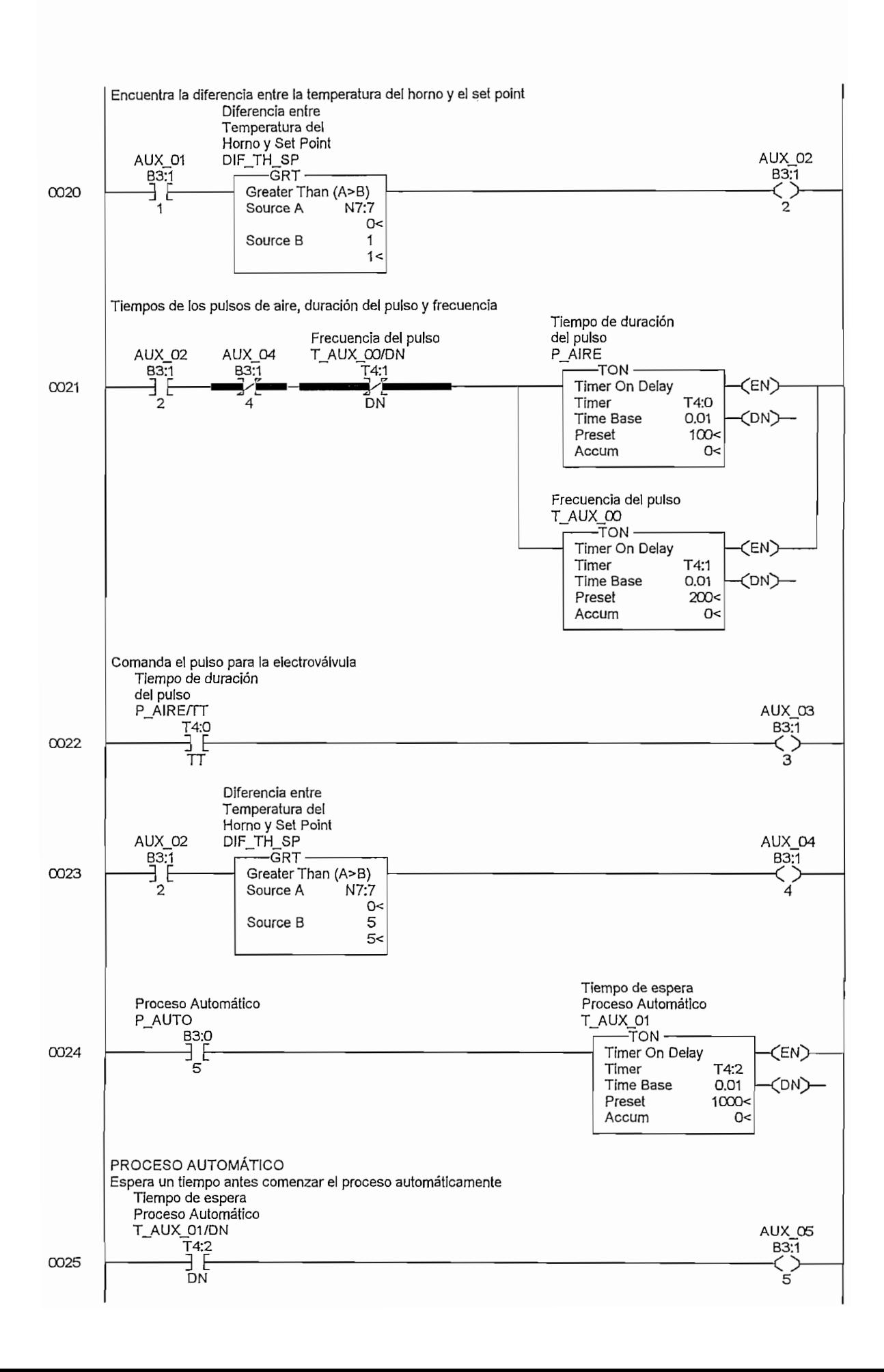

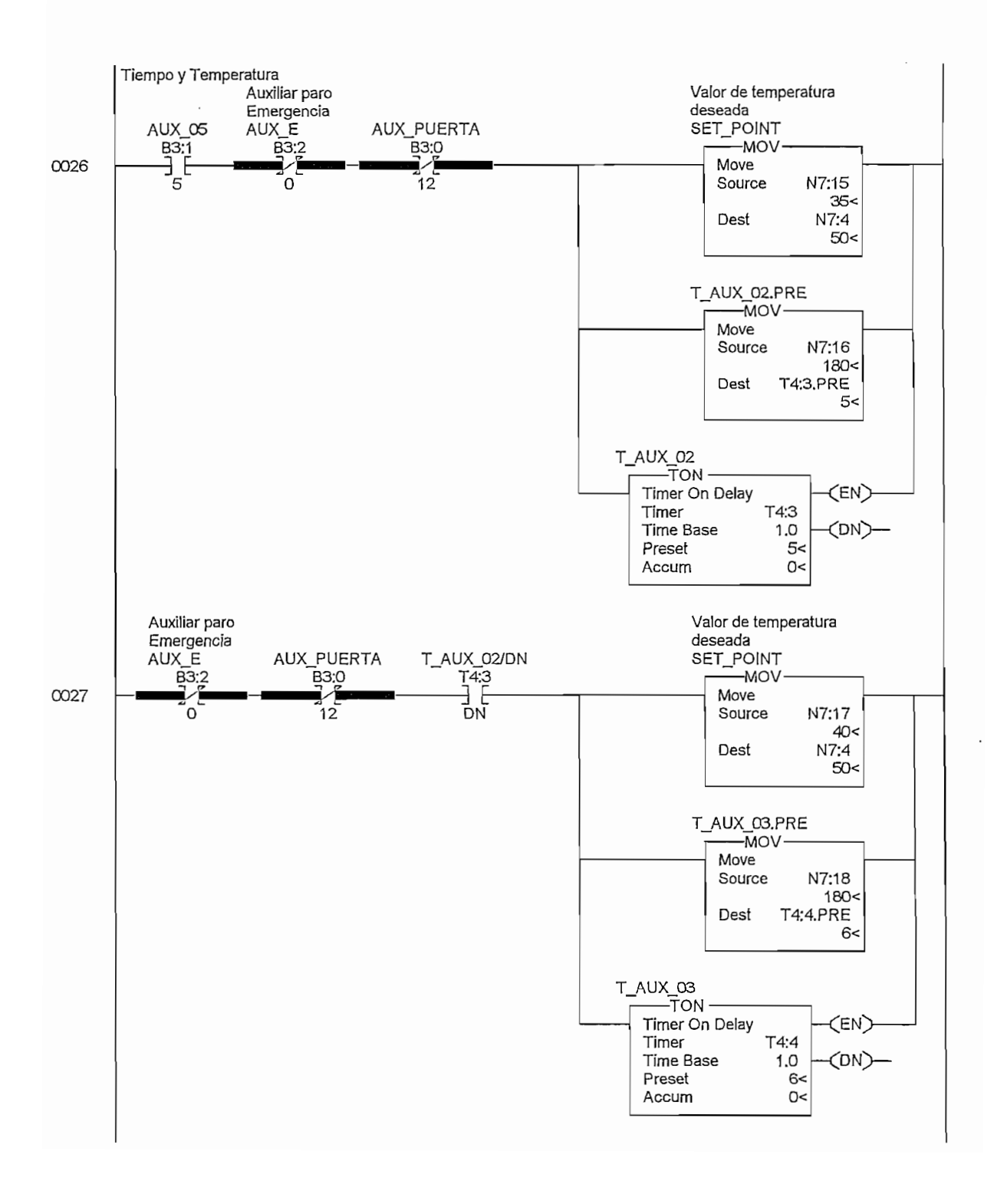

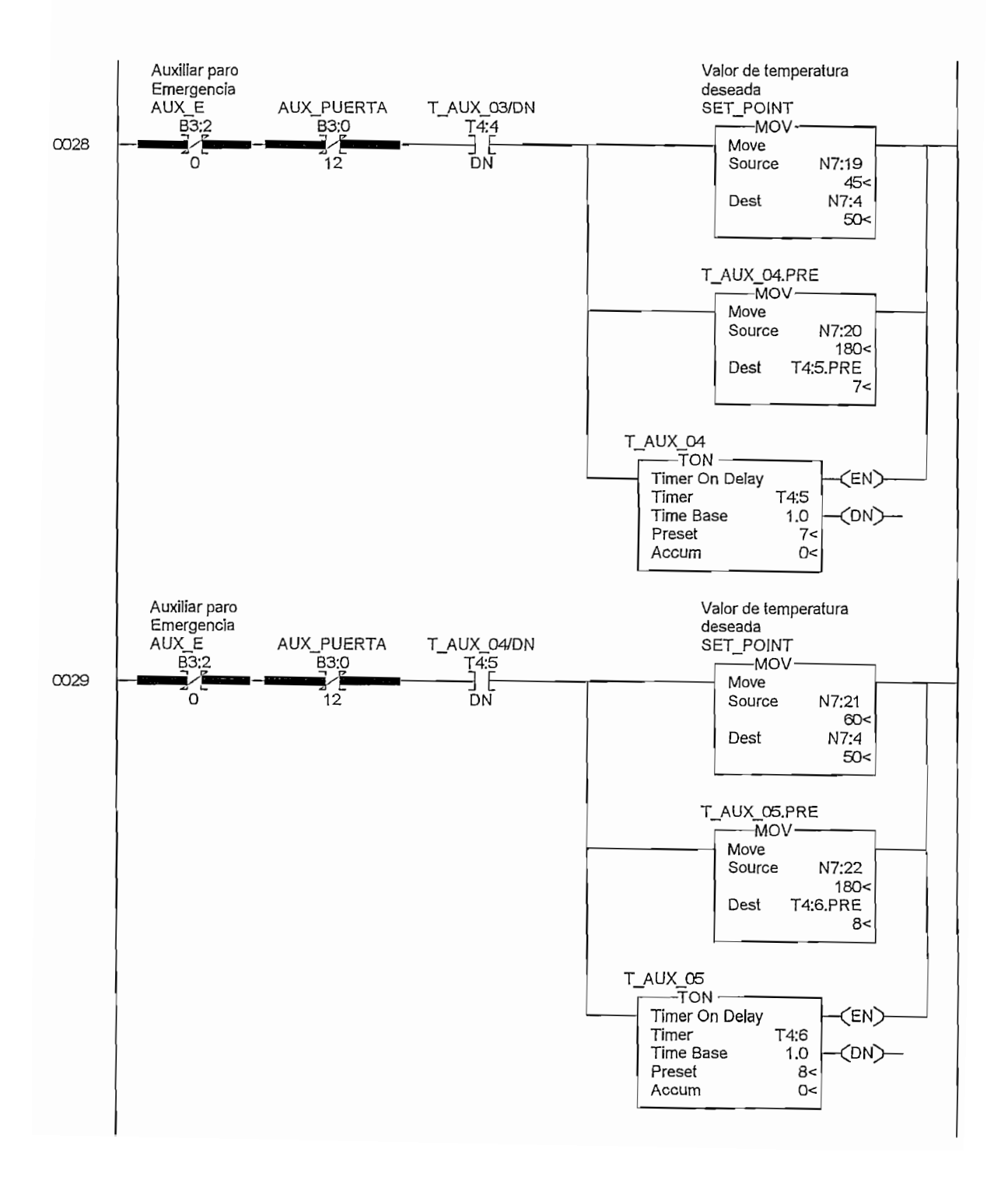

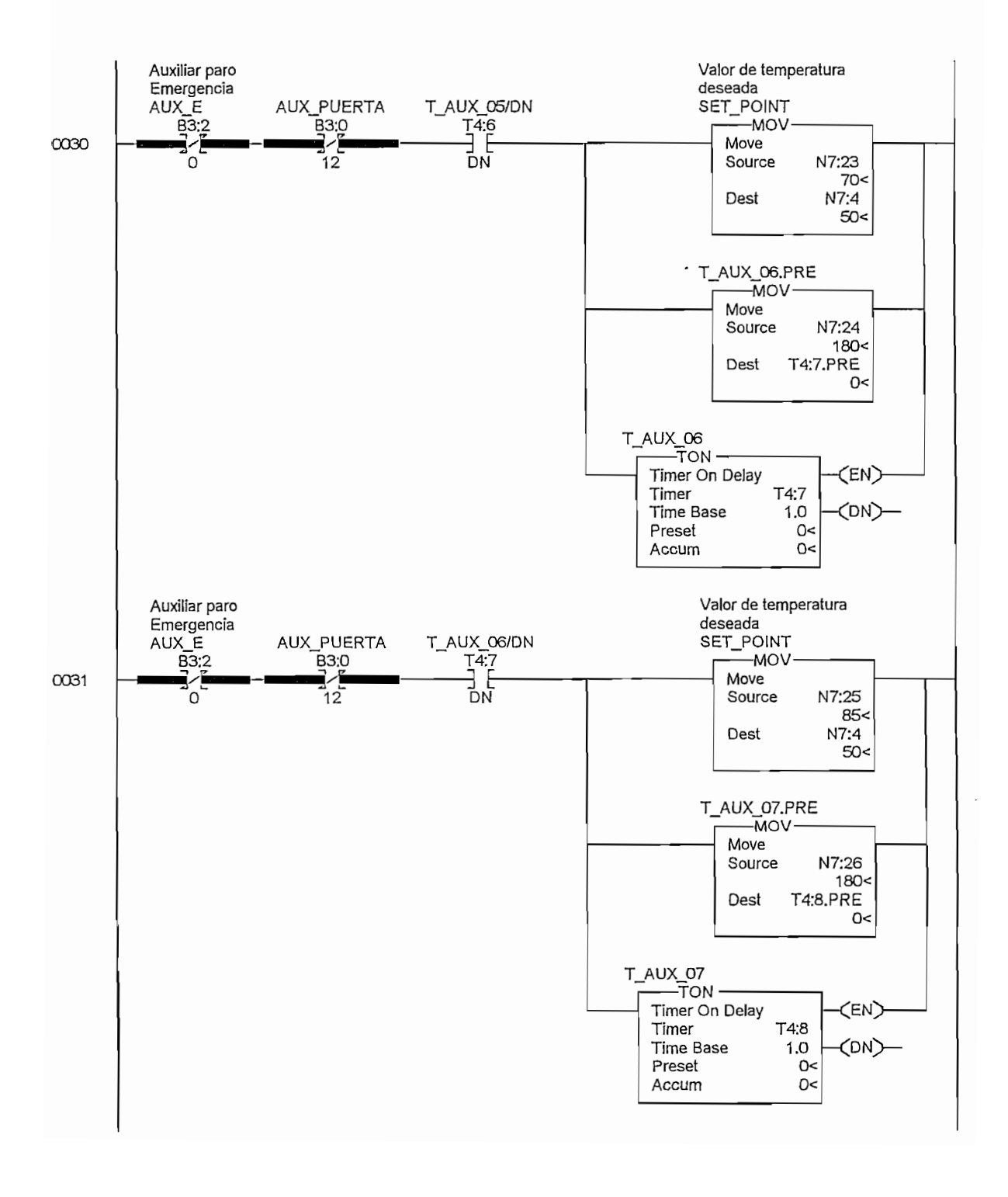

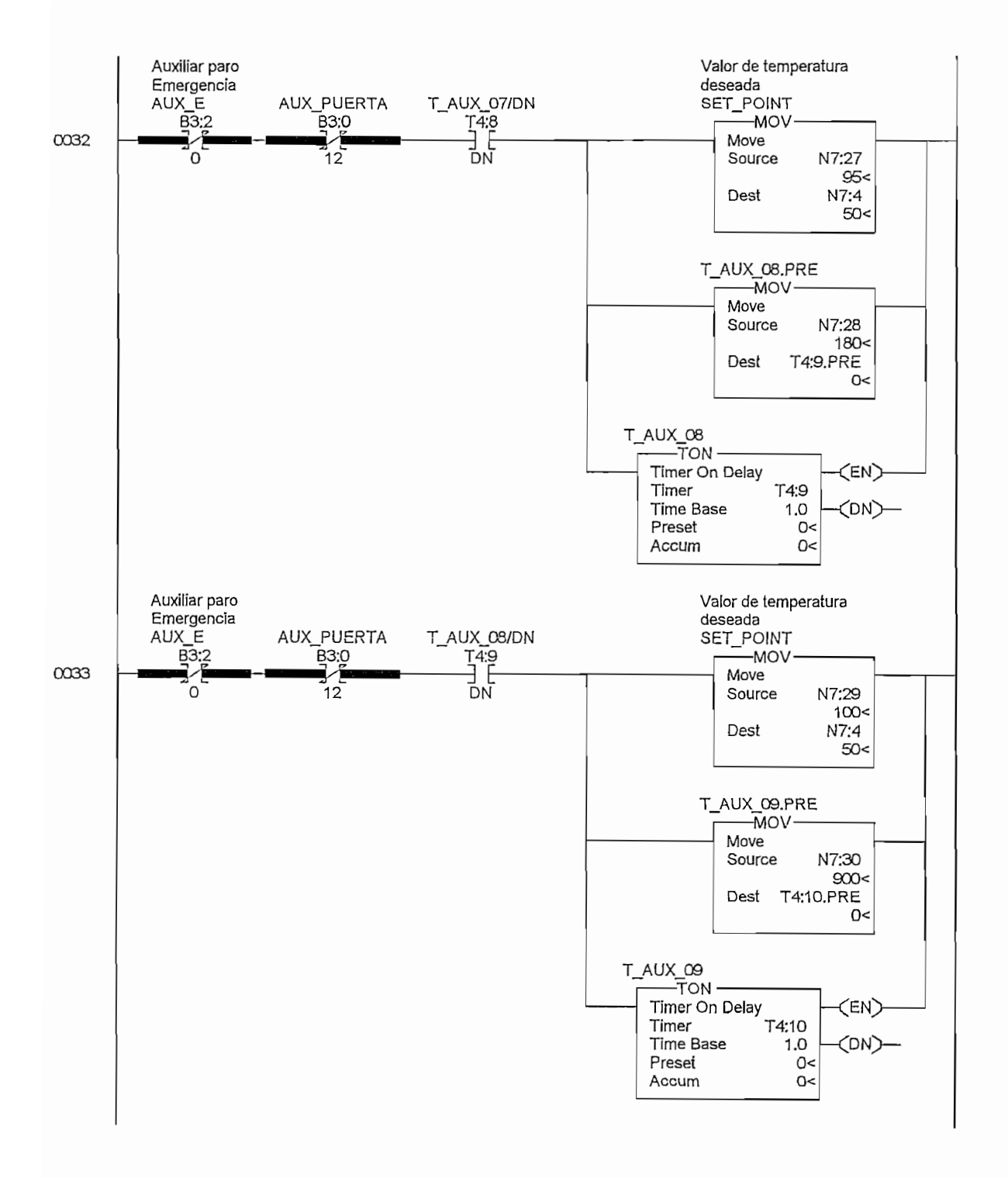

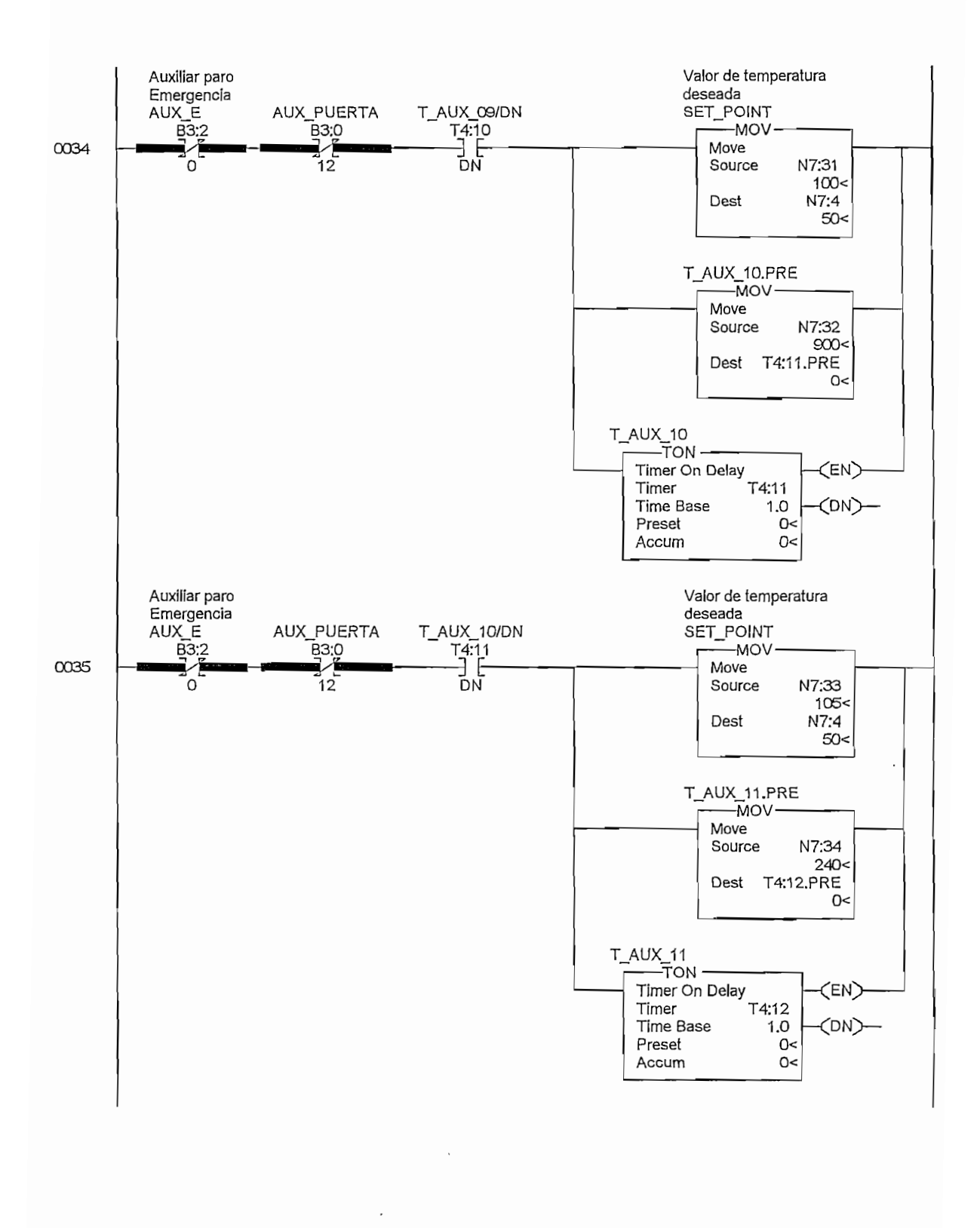

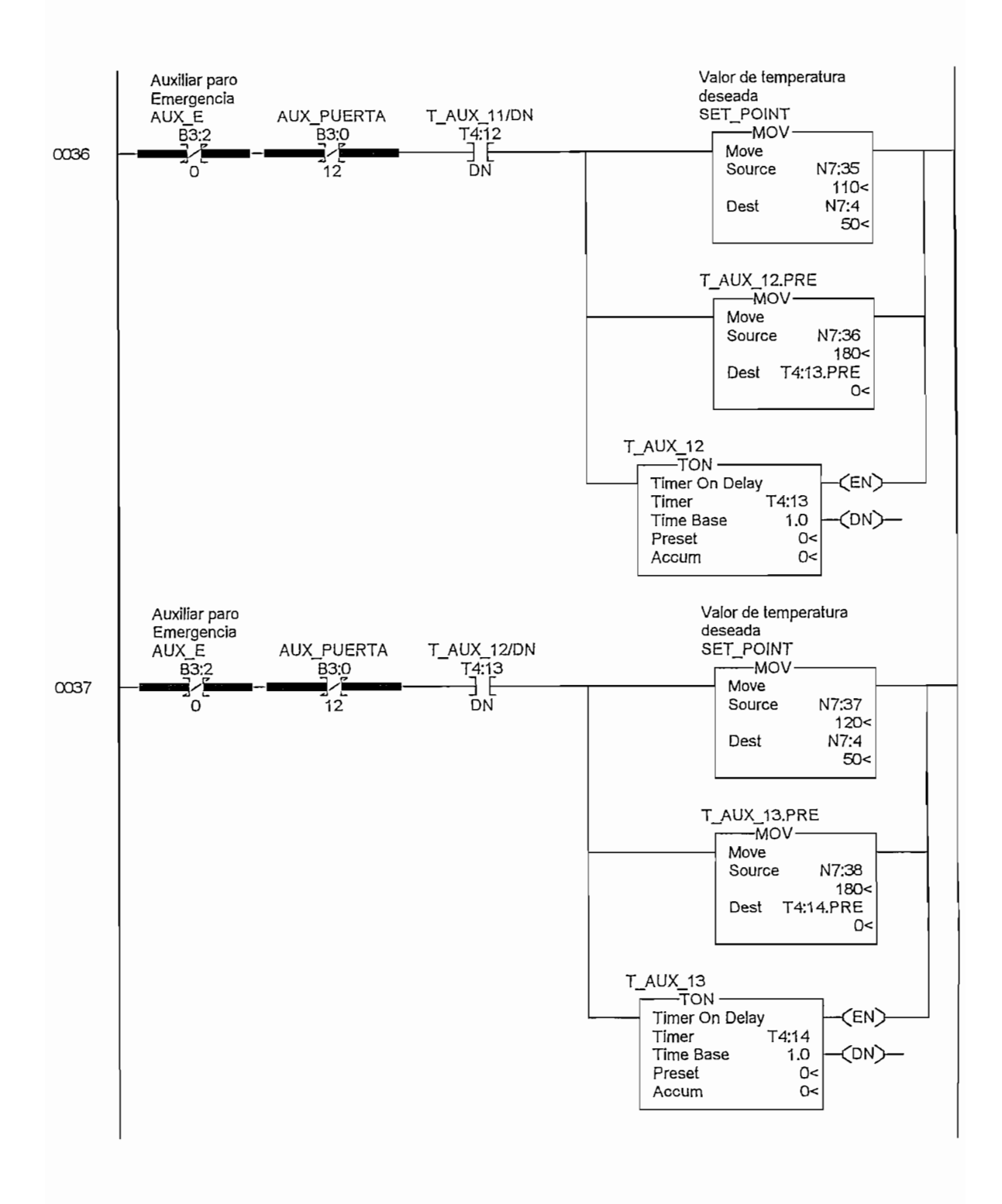

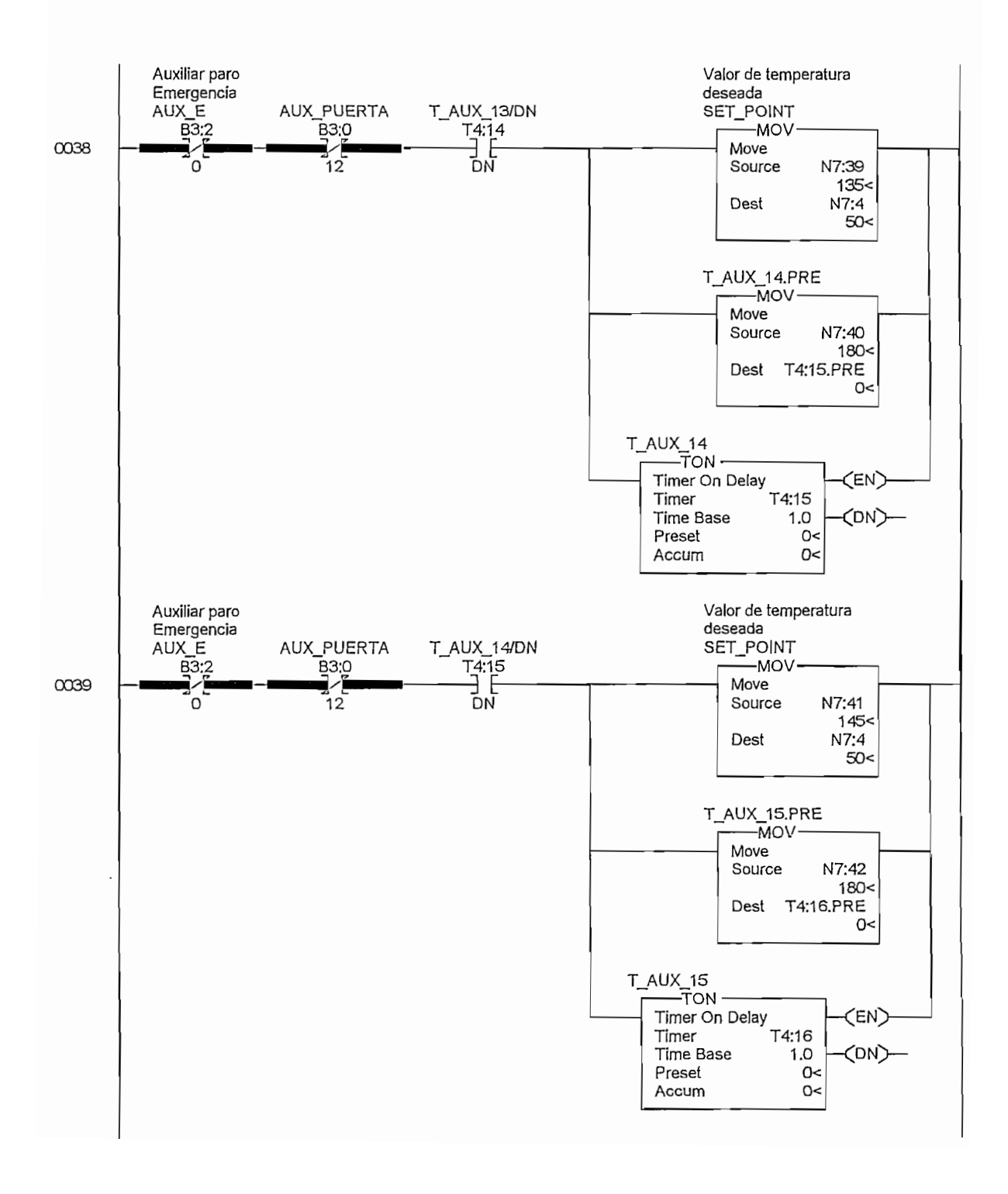

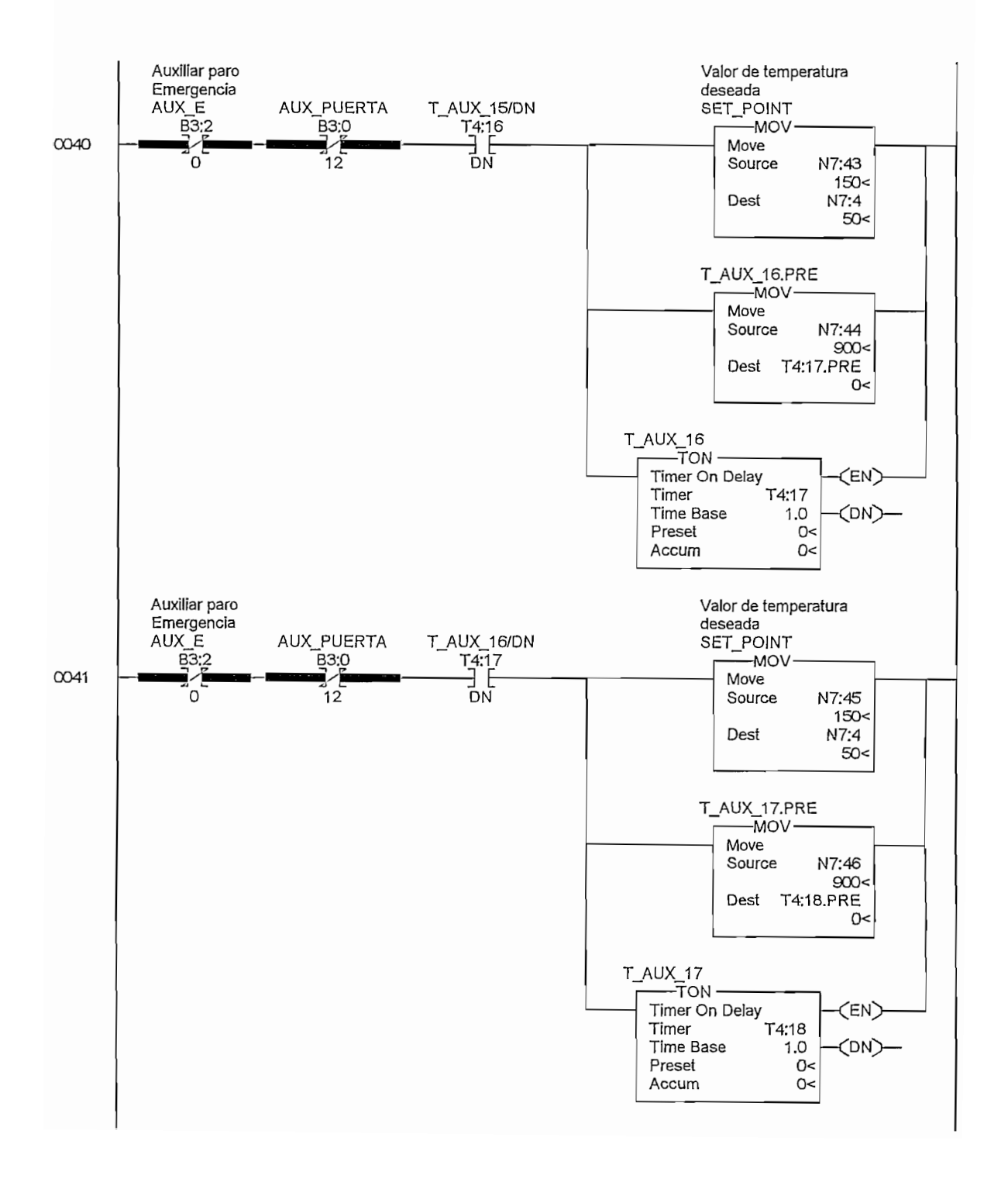

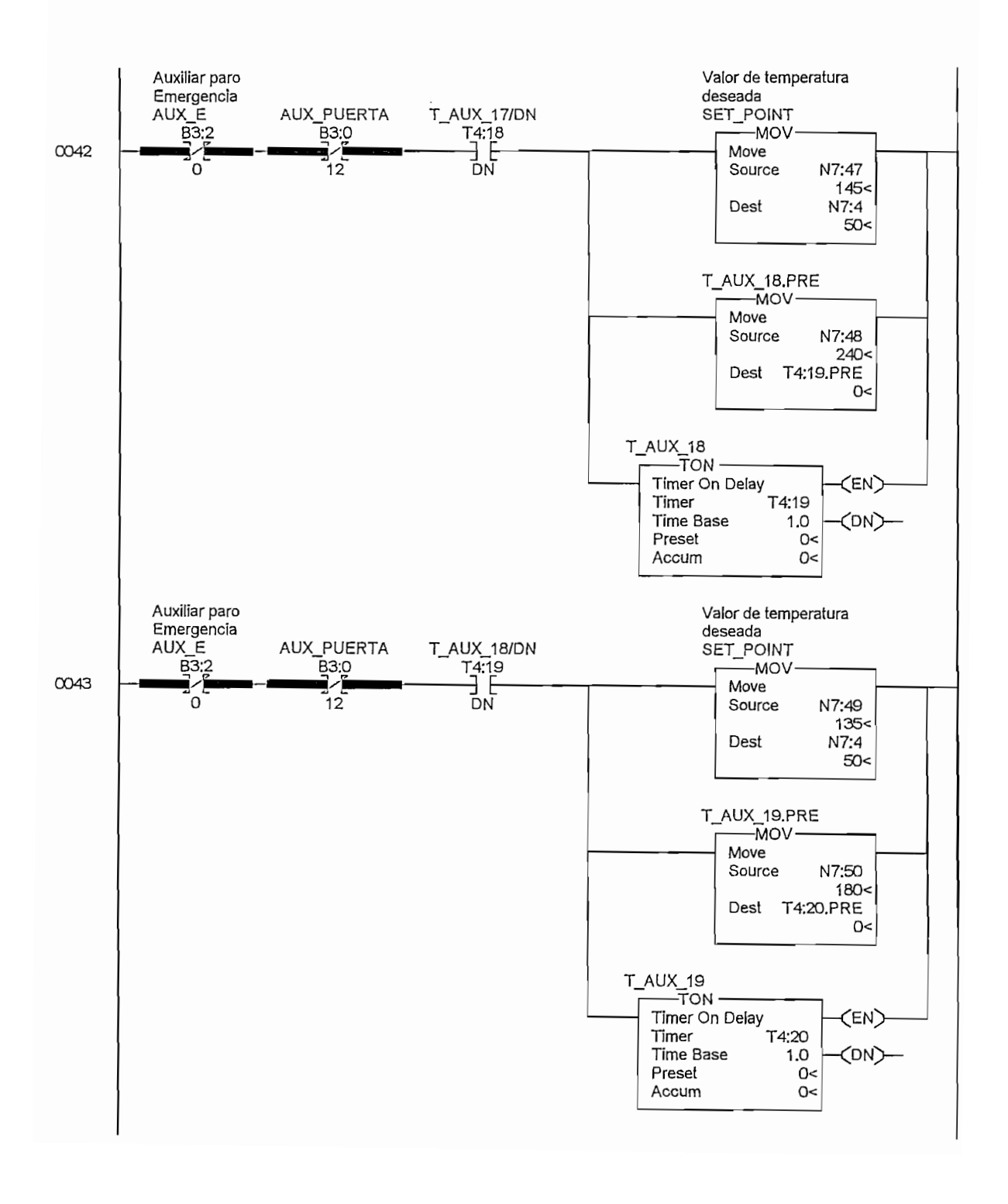

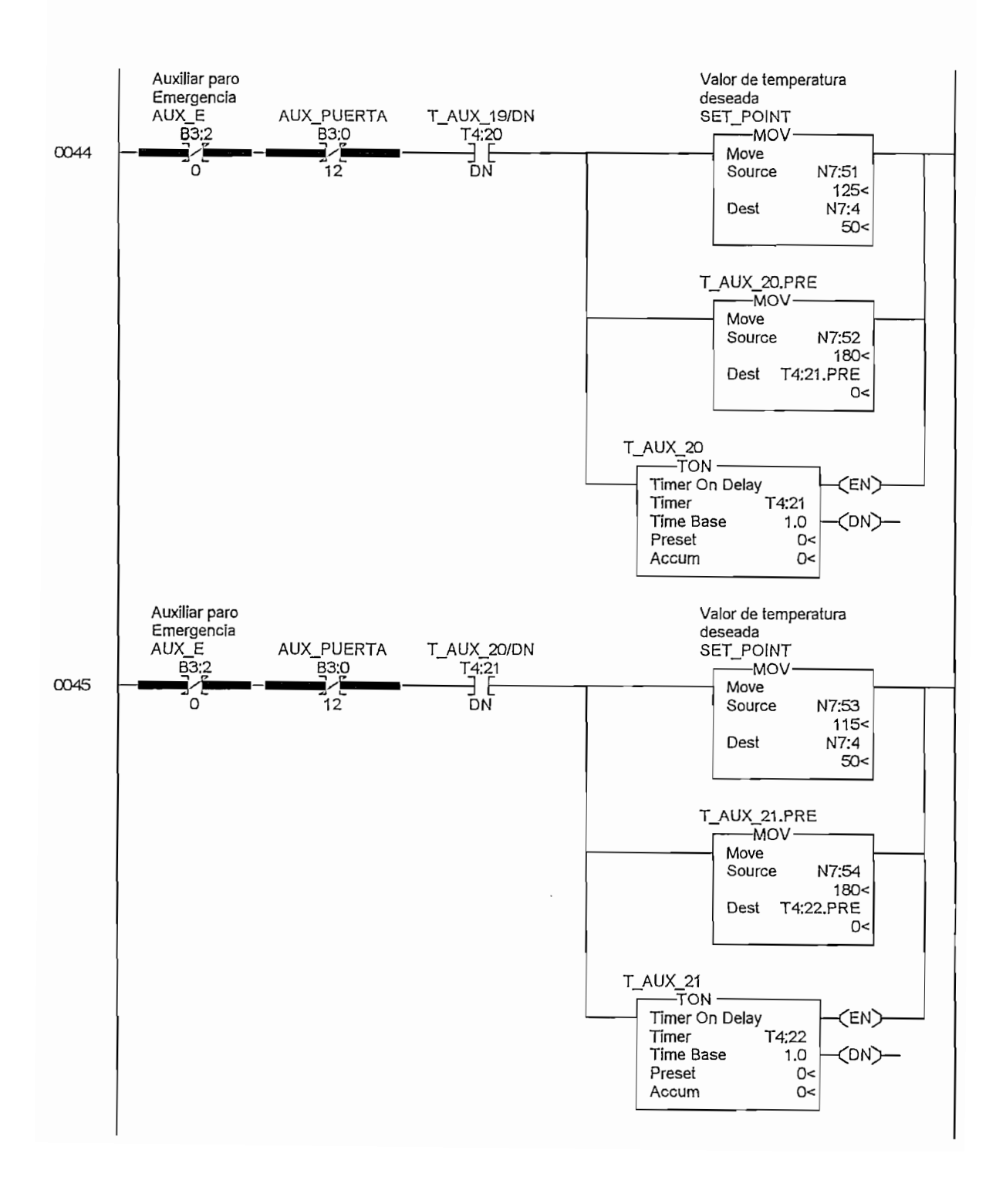

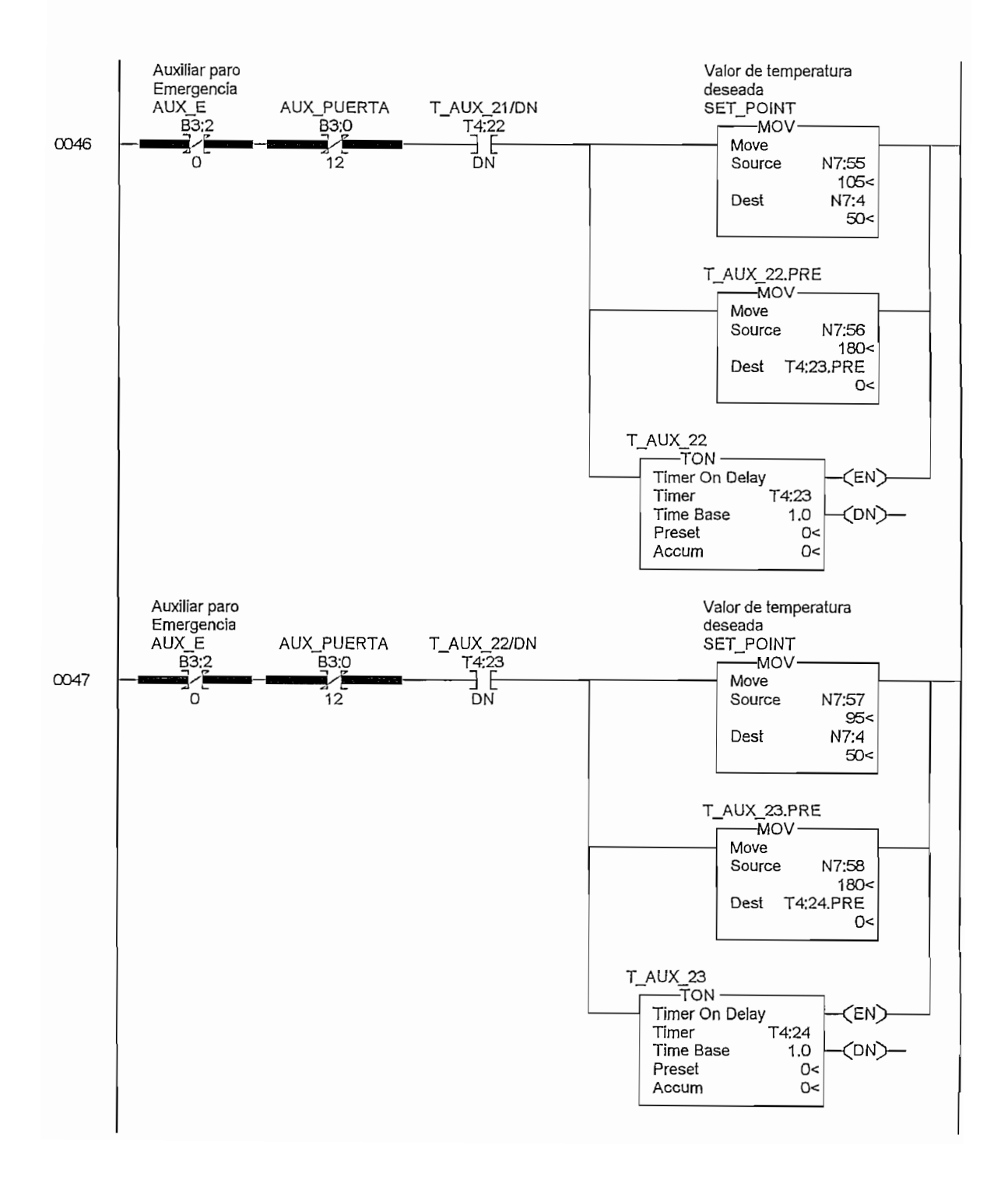

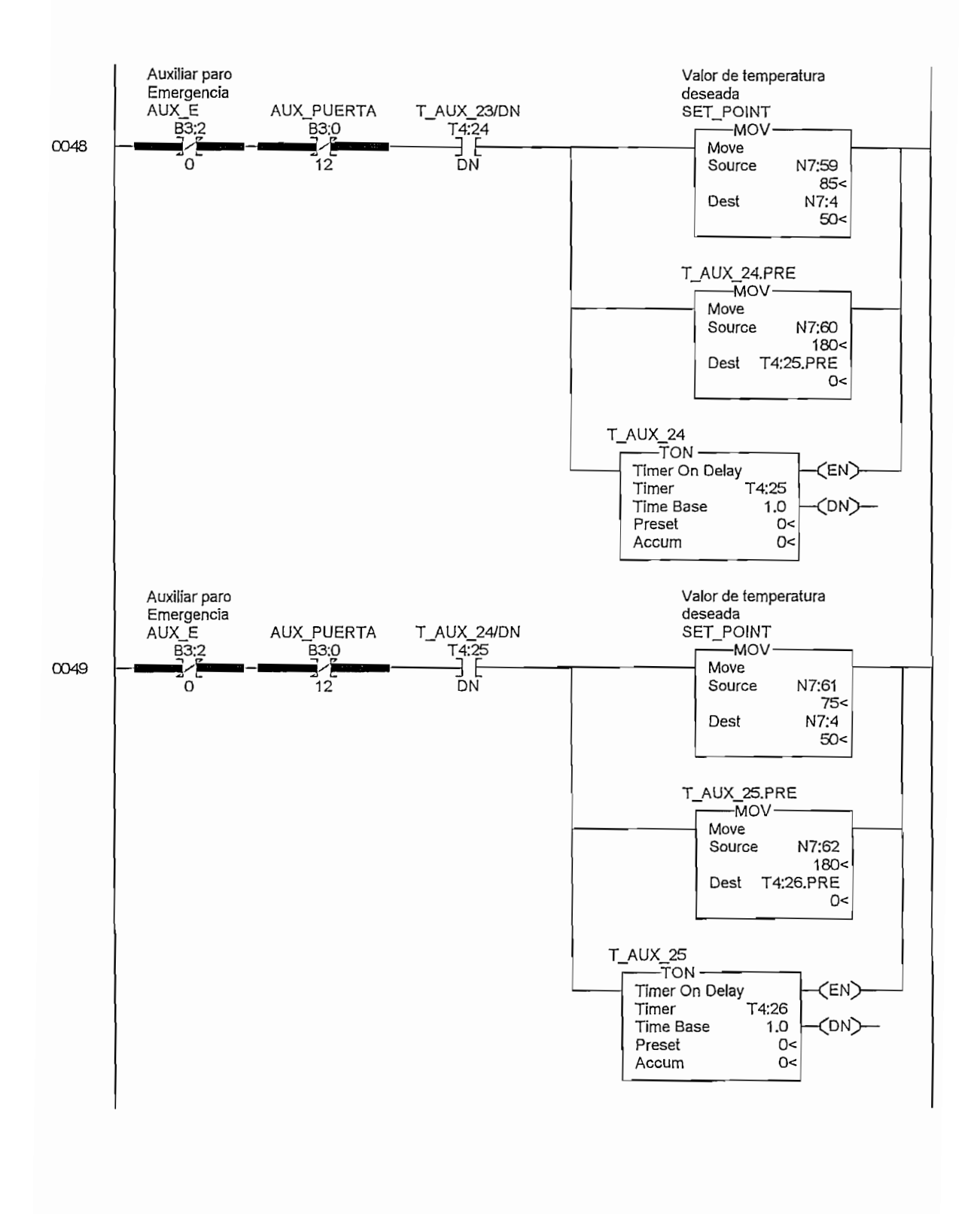

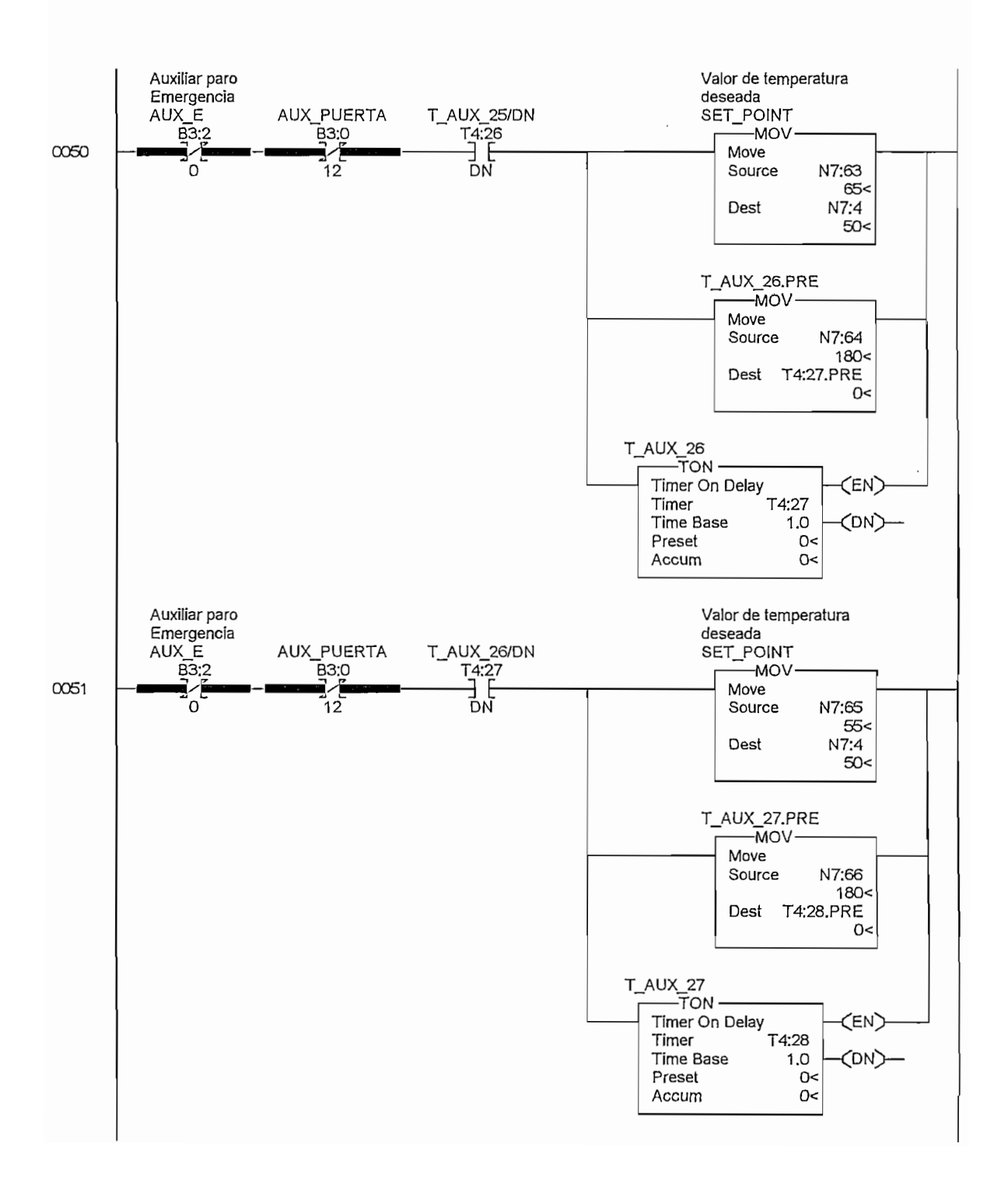

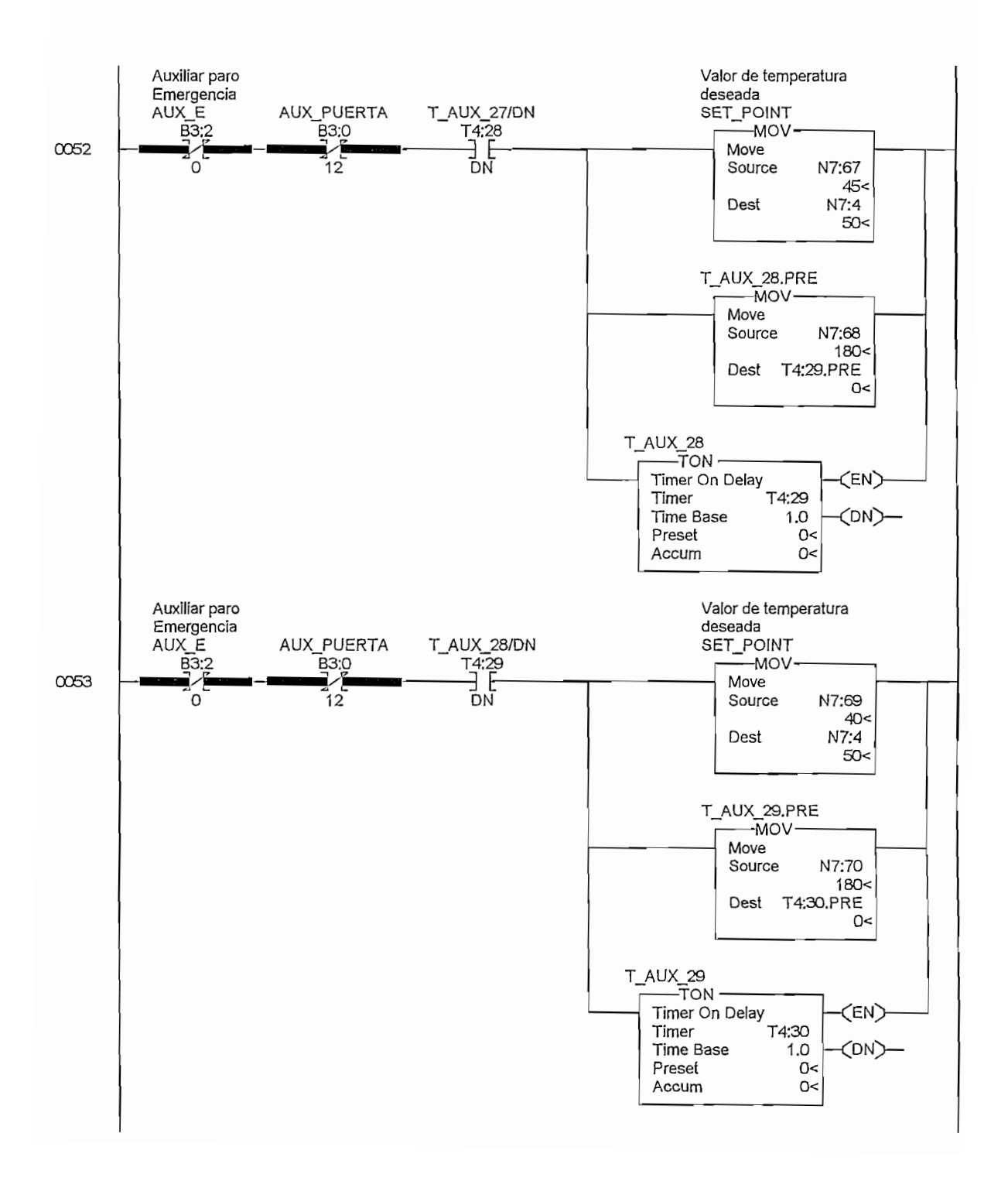

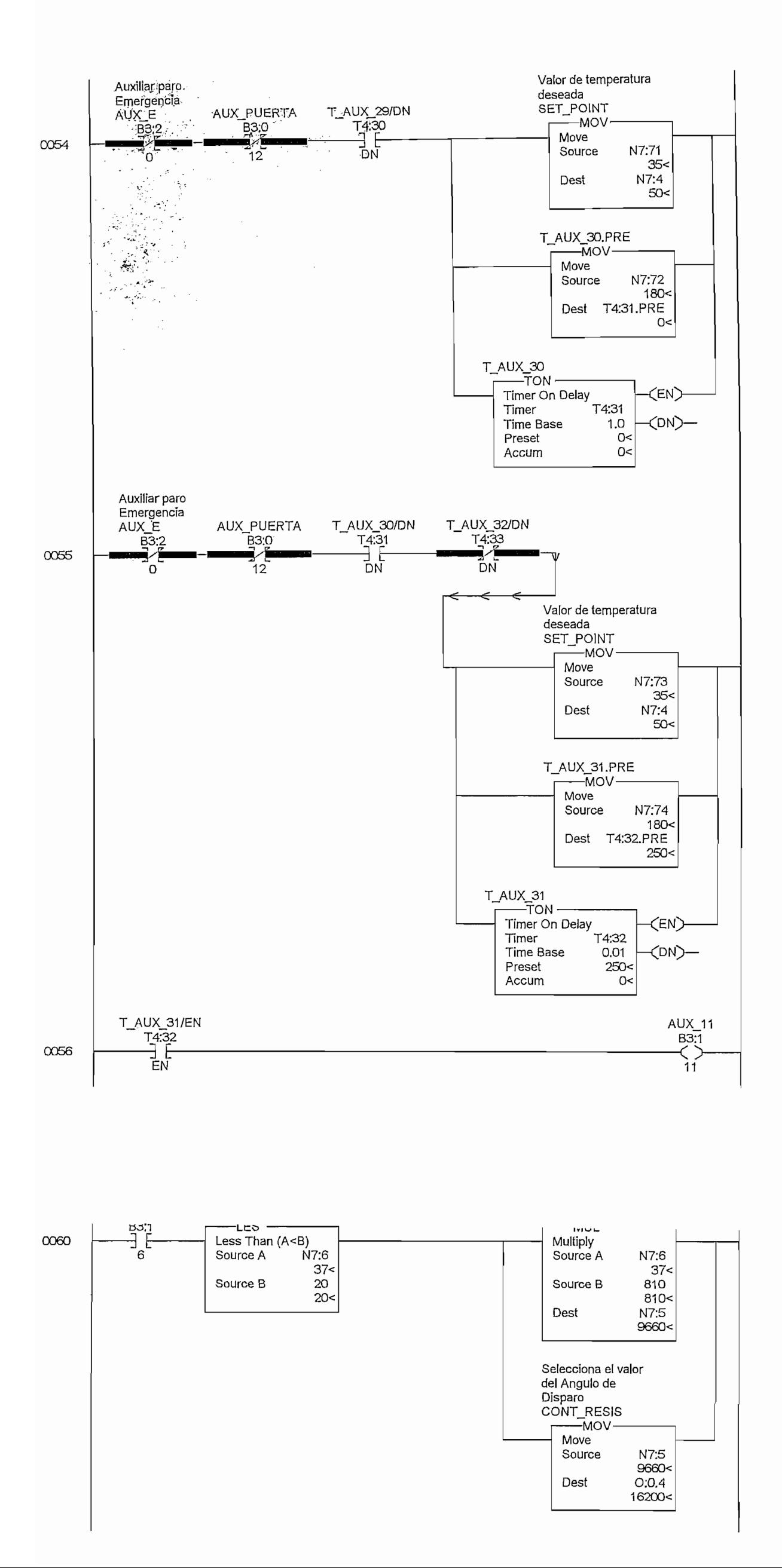

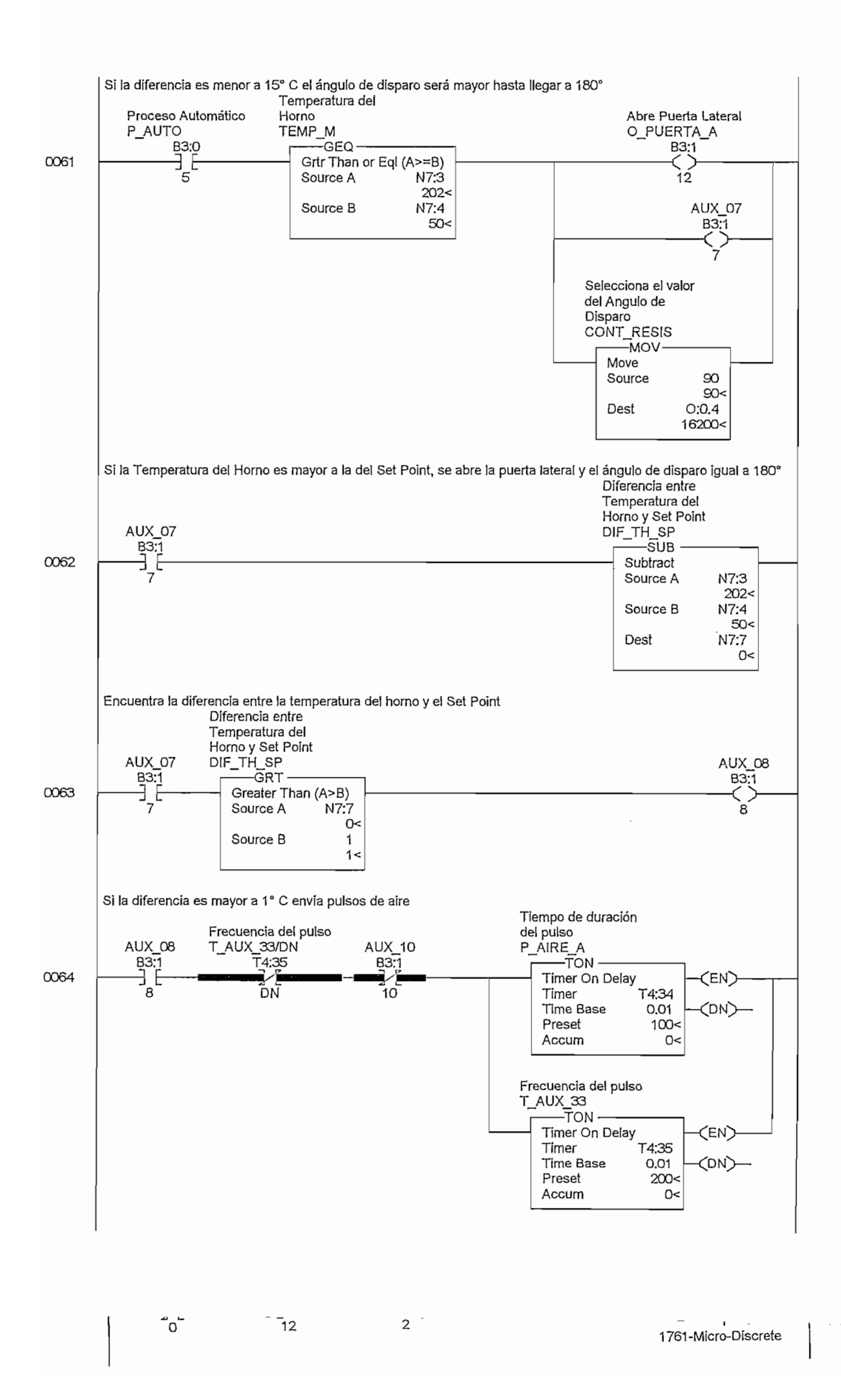

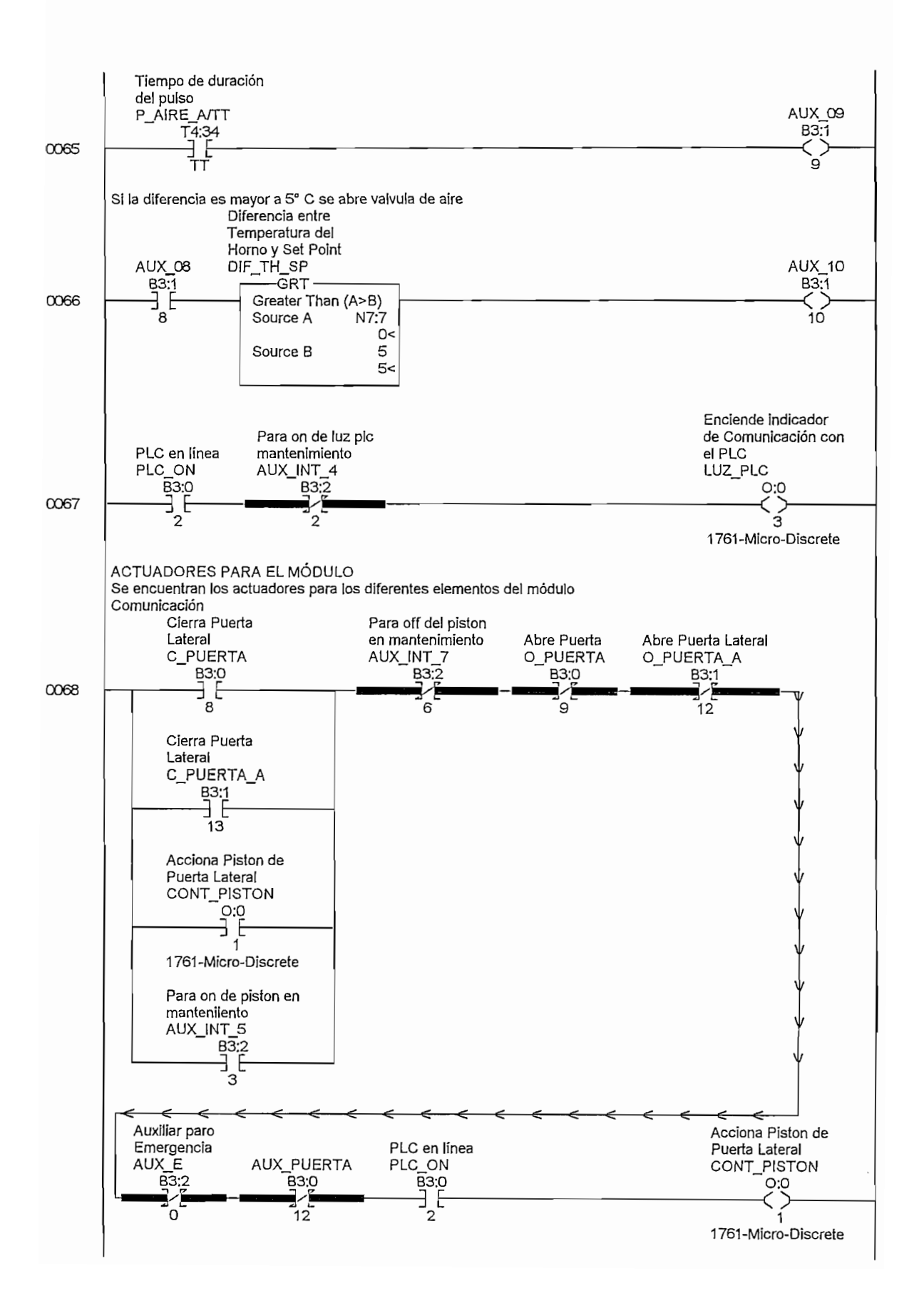

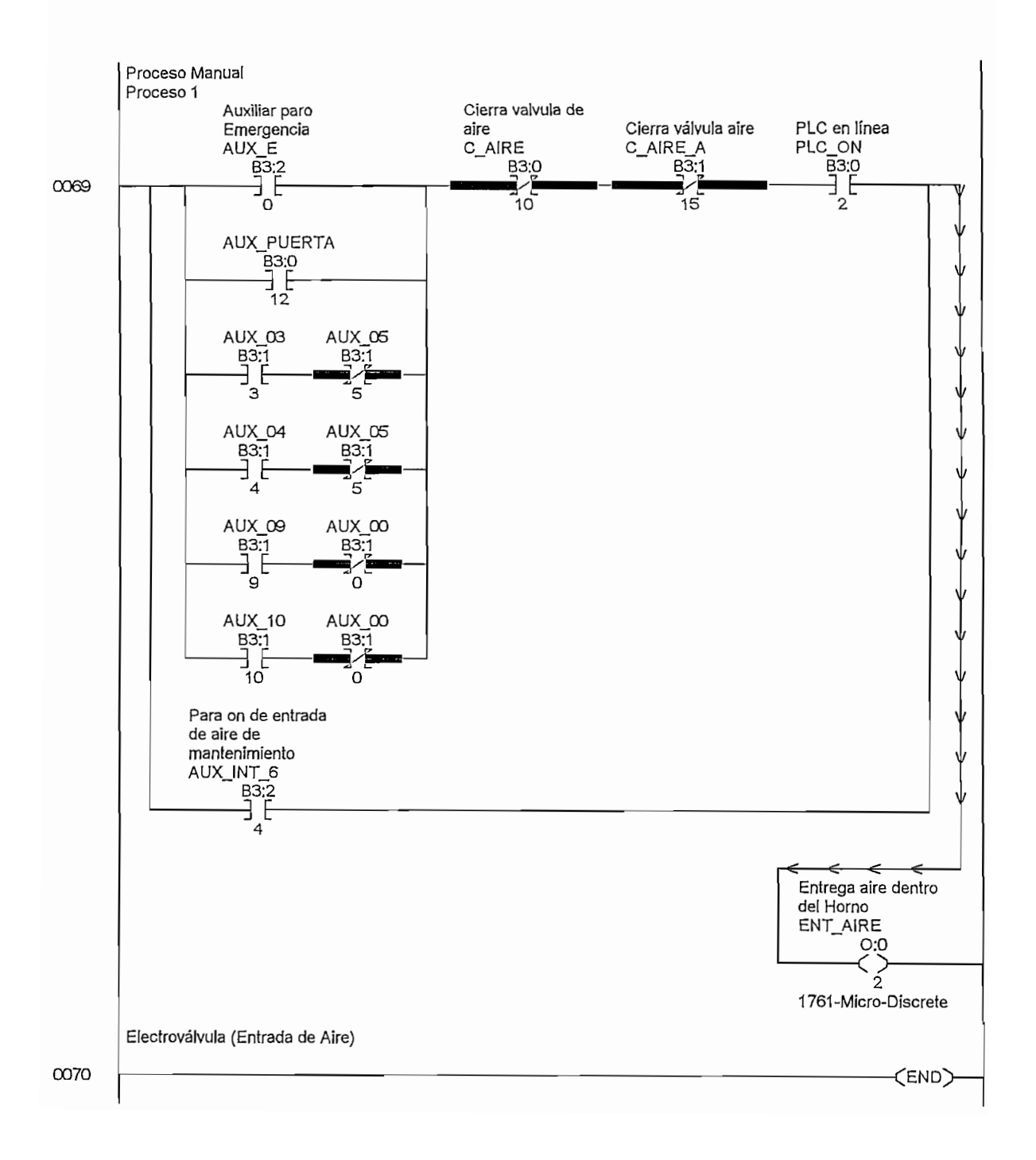

#### $3.3$ DESCRIPCION DE FUNCIONAMIENTO DEL **PANEL FRONTAL**

#### 3.3.1 INTERRUPTOR DE ENCENDIDO

Para el encendido general del módulo existe un interruptor en el panel frontal que energiza todo el sistema, tanto el de control como el de potencia, este se halla ubicado en la parte inferior central con la denominación Power.

#### 3.3.2 INDICADOR COMUNICACIÓN PLC - PC

Para iniciar el proceso de control con el módulo es necesario saber que el computador con su software desarrollado en Intouch se este comunicando con el PLC, para esto se utiliza una luz piloto de señalización, se halla ubicada en la parte superior derecha del panel de controles del módulo (fig3.2), esta procede a encenderse cuando se establezca la comunicación del PLC con el computador asegurando así el desenvolvimiento normal del proceso.

#### 3.3.3 INDICADOR PISTON ACCIONADO

Es una luz piloto usada para informar el estado en el que se encuentra el pistón que acciona la puerta para desfogue de aire, se encuentra ubicado en el panel La puerta de desfogue se halla ubicada al costado lateral derecho del horno,

La puerta de desfogue se halla ubicada al costado lateral derecho del horno, esta se abre o se cierra con el accionamiento del pistón, los dos elementos puerta y pistón están mecánicamente acoplados. De esta manera cuando el horno requiere un calentamiento el pistón trabaja cerrando la puerta y se enciende la luz de señalización ubicada en el panel de control como se indica en la figura 3.4. En el caso contrario, cuando el pistón no trabaje, la luz piloto se mantendrá apagada.

#### 3.3.4 BOTON DE EMERGENCIA

Como medida de seguridad para el proceso se encuentra instalado un botón de emergencia en la parte superior izquierda del módulo (Fig 3.4). Este botón trabaja de la siguiente manera, cuando este es accionado durante el desarrollo de un proceso, todas las salidas del PLC deshabilitan el desarrollo del mismo, en el horno se procede ha accionar el pistón de la puerta de desfogue para que se evacue el aire caliente por este sitio, además se activa el ingreso de aire al horno para un enfriamiento rápido del horno, el proceso no reiniciara hasta que la temperatura del horno sea menor a 50°C, finalmente se recomienda "no activar el botón de emergencia de no ser necesario".

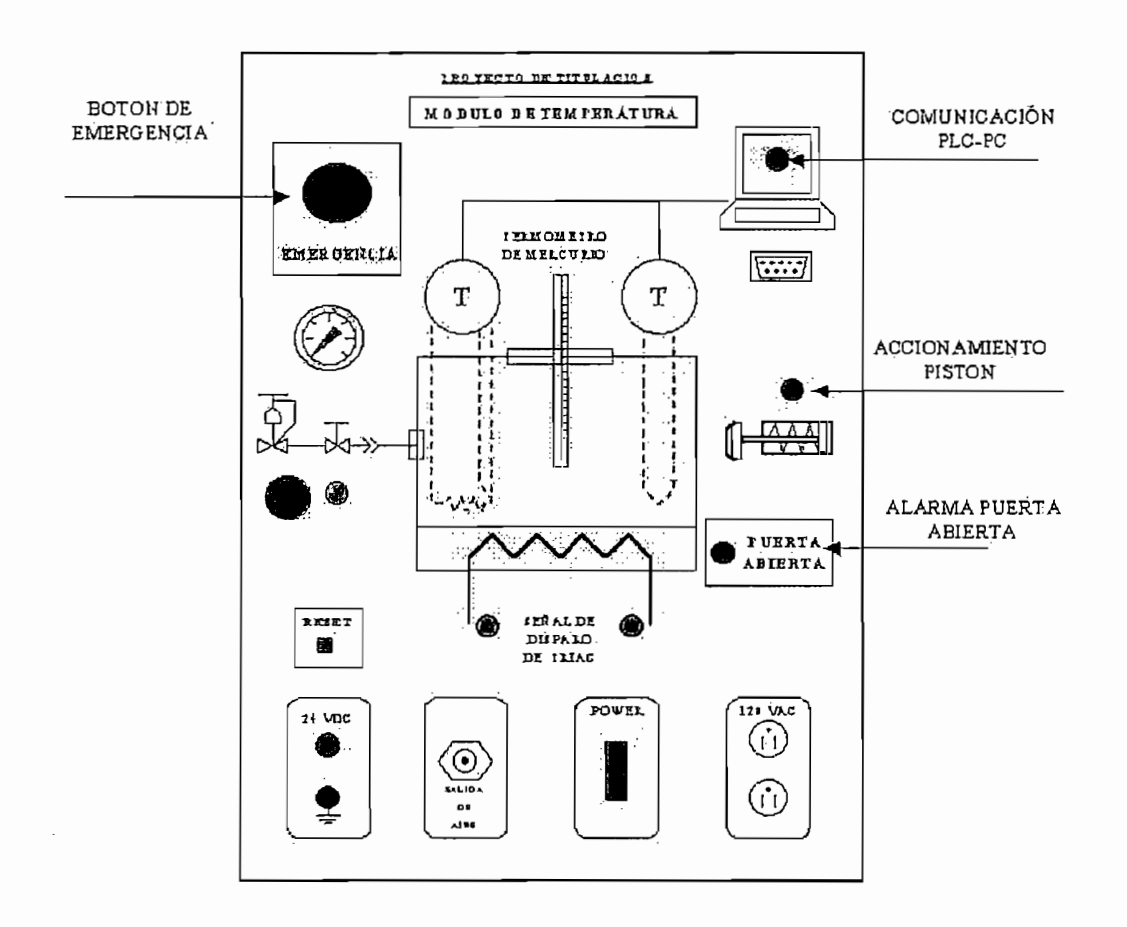

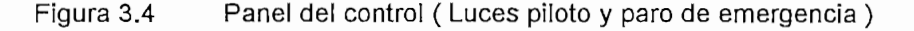

#### 3.3.5 INDICADOR PUERTA ABIERTA

Existe un microswitch con el que cuenta con el horno, este se encuentra montado en la puerta frontal de horno, ubicado con el fin de advertir que por algún motivo fue abierta la puerta, y si el sistema sigue funcionando puede provocarse daños personales como quemaduras en la persona que abra la puerta, además daños al elemento a ser trabajado internamente en el horno. De esta manera si el proceso se esta desarrollando normalmente y por algún motivo se abre la puerta del horno, entonces el sistema deshabilita absolutamente todas las salidas del PLC, es decir se desconecta la resistencia eléctrica de calentamiento del horno, se abren la puerta de desfogue, la entrada de aire y el proceso no reiniciara hasta que la temperatura del horno sea menor a 50°C.

La señal que indica que la puerta frontal del horno esta abierta, esta representada con una luz piloto, ubicada en el panel de control del módulo como se observa en la figura 3.4, esta se apaga al estar la puerta cerrada.

#### 3.3.6 MANÓMETRO. VÁLVULA REGULADORA Y C VÁLVULA **EXTRANGULADORA**

En la figura 3.5 es posible observar los elementos de medición y regulación neumática con que cuenta el módulo, estos elementos permiten controlar el flujo de aire hacia la alimentación que va al horno, aquí se establece la presión de aire con la que enfriaremos el horno cuando el sistema lo requiera.

Con la ayuda de la válvula reguladora y la válvula extranguladora se puede mantener la presión de aire constante a la salida en el horno y controlar el flujo en la entrada de aire respectivamente, para esto se ayuda con la visualización de la presión existente a través del manómetro del panel.

#### 3.3.7 RESET

Se cuenta en el panel del control con un botón de "reset" del proceso (figura 3.5). Al instante de accionar este botón se realiza una actualización del seto point igualándose con el valor actual de la temperatura del horno, esto se realiza a fin de evitar los accionamientos bruscos que se pueden producir debido a la diferencia entre los valores de set point y temperatura medida cuando se inicia un nuevo proceso, logrando de esta manera que el sistema alcance una rápida estabilización de funcionamiento.

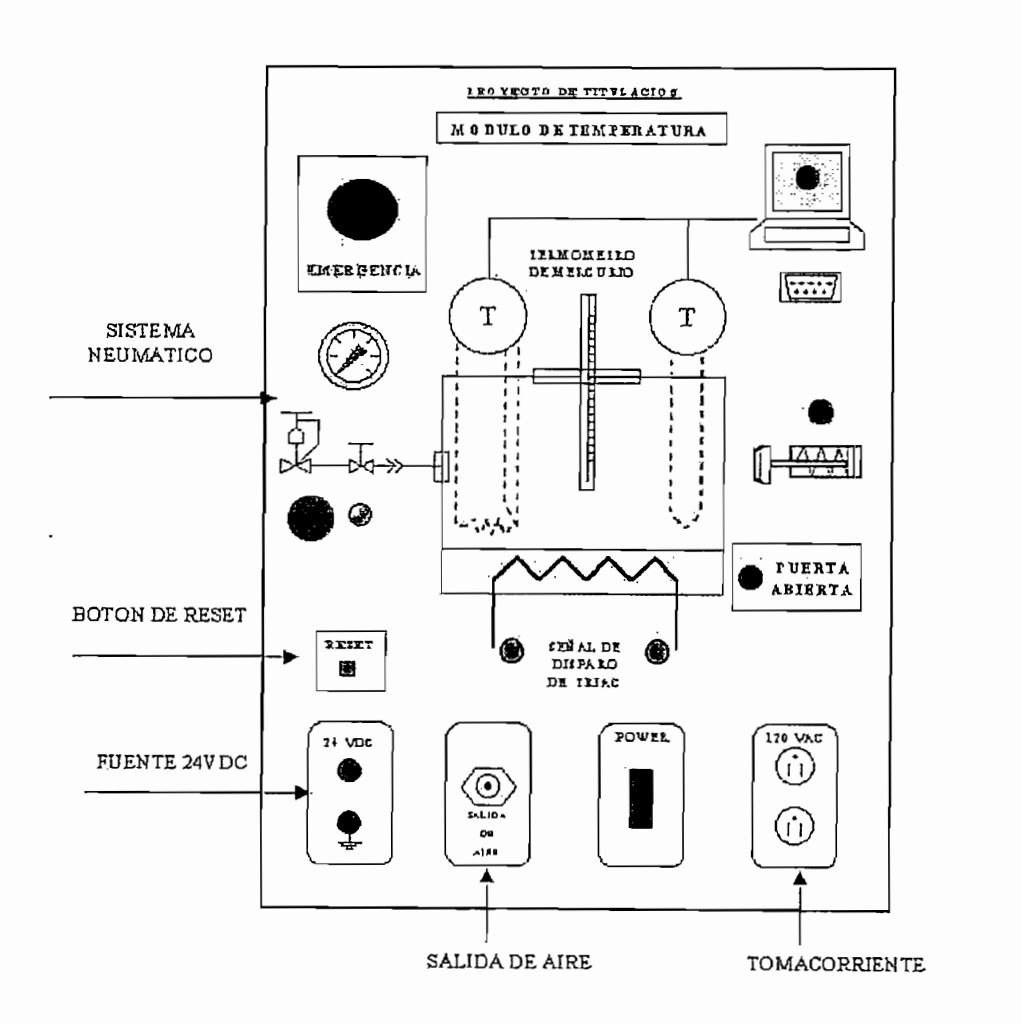

#### Panel de control (Sistema neumático, fuentes de alimentación, reset) Figura 3.5
## 3.3.8 FUENTES DE 24V DC, 120VAC Y SALIDA DE AIRE

El módulo ha sido construido con el criterio de ser parte de un sistema completo de control de procesos, es por eso la razón de tener tres fuentes diferentes que permitan conectarse a otros módulos de similares características, así en el panel frontal este cuenta con:

- $\bullet$  Una fuente de 24VDC, 0.5A
- Un tomacorriente de 120 VAC, 1.5A
- Una salida de aire

La ubicación de estas fuentes como se muestra en la figura 3.5 permiten ayudar a futuros acoplamientos con un proceso de control mas complejo.

## 3.3.9 SALIDA DE DISPARO DEL TRIAC

Como se ha explicado anteriormente el control de potencia del módulo se realiza con el control de fase directo a través de un triac, por lo tanto en el panel del módulo existen dos tomas que nos permiten visualizar mediante un osciloscopio la señal controlada que entra a la resistencia eléctrica del horno.

El panel de control presenta la facilidad de conexión para la comunicación con el computador mediante un conector DB-9 hembra instalado en la parte superior derecha del panel y así permitir que se instale fácilmente el cable de comunicación.

Es importante recordar que el panel de control del módulo, es utilizado para visualizar los accionamientos realizados en el resto del módulo, de ninguna manera es utilizado para trabajar a través de este en el control de todo el proceso, ya que es realizado totalmente desde el computador.

#### DESCRIPCION FUNCIONAMIENTO DEL PLC  $3.4$

El PLC que es utilizado como parte del control del módulo es el MICRLOGIX 1000 Análogo 1761-L20AWA-5A.

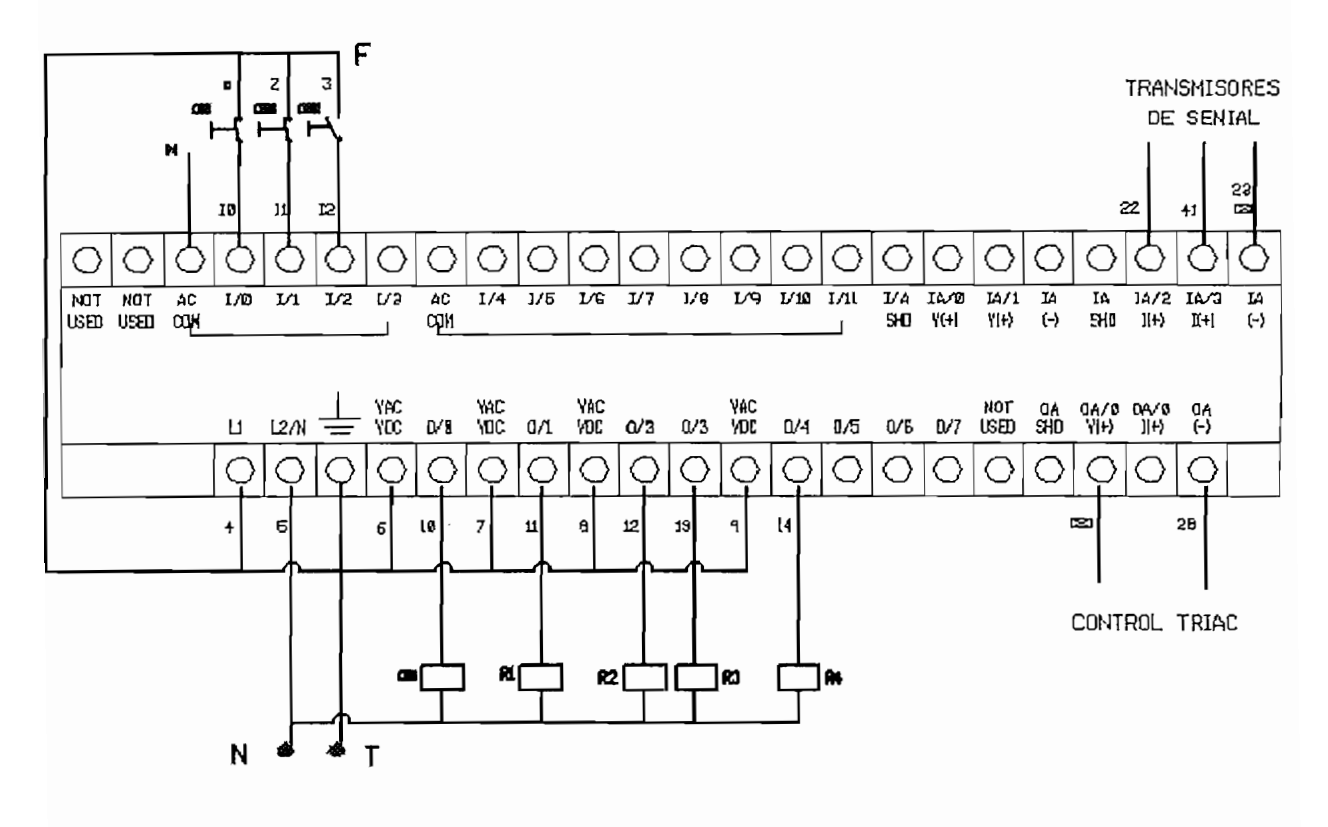

Figura 3.6 PLC Micrologix 1000 Análogo

El PLC es utilizado para recibir y enviar todas las señales requeridas para el control del proceso, las conexiones realizadas son las siguientes:

**FNTRADAS DISCRETAS:** 

- $1/0 \rightarrow$  Boton de emergencia
- $1/1 \rightarrow$  Boton de reset
- $1/2 \rightarrow$  Microswitch puerta horno

**FNTRADAS ANÁLOGAS'** 

- $IA/2 \rightarrow$  Transmisor RTD
- $IA/3$   $\rightarrow$  Transmisor Termocupla J

**SALIDAS DISCRETAS:** 

- $O/O \rightarrow$  Contactor para resistencia de calentamiento
- $O/1 \rightarrow$  Relé para control de pistón y luz piloto
- $O/2 \rightarrow$  Relé para control de entrada de aire al horno
- $O/3 \rightarrow$  Relé para luz piloto de comunicación PLC-PC
- $O/4 \rightarrow$  Relé para luz piloto de puerta de horno abierta

SALIDA ANÁLOGA

 $0A/0 \rightarrow$  Señal para control de disparo de triac

## $3.5$ **TRIAC** TRIAC

Para realizar el control del flujo de potencia en la resistencia de calentamiento, se utiliza una tarjeta electrónica que permite controlar el ángulo de disparo del triac, realizando de esta manera un control de fase directo, sigue el circuito de la figura 2.12-a y 2.12-b. En la figura 3.7 se muestra el diagrama de bloques de la tarjeta de control.

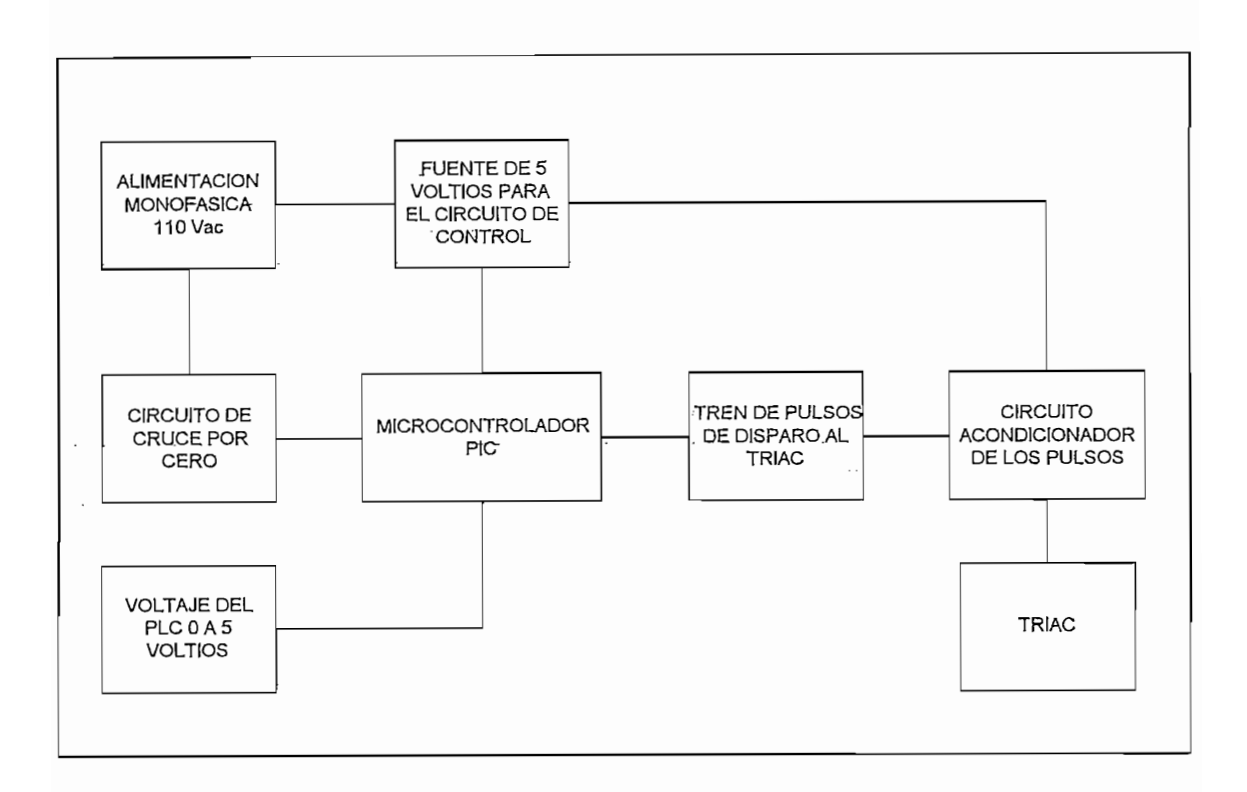

#### Figura 3.7 Diagrama de bloques de la tarjeta de control de potencia por disparo de triac

El funcionamiento de la tarjeta es el siguiente:

- La tarjeta recibe una señal de 0 a 5 voltios DC desde la salida En la memoria del PIC.<br>En la memoria de datos almacenada con los de datos almacenada con los de datos almacenada con los de datos al
- En la memoria del PIC existe una tabla de datos almacenada con los valores de los tiempos de retraso correspondientes a cada ángulo de disparo. También existe una tabla de datos almacenada con los valores digitales de la señal de referencia (0 $\rightarrow$  5Vdc), para cada ángulo de disparo. Los ángulos de disparo son desde 0 hasta 180°,  $\alpha$  señal análog $\alpha$  ingresa al PIC es convertida en un numero en un numero en un numero en un numero en un numero en un numero en un numero en un numero en un numero en un numero en un numero en un numero en un numero e
- La señal análoga que ingresa al PIC es convertida en un numero digital que se almacena momentáneamente, luego es comparada en una tabla de valores asignados para cada ángulo de disparo. Mientras se realiza esto, el PIC detecta el cruce por cero, para establecer el tiempo de referencia desde donde se cuenta el tiempo de retraso y así asigna el ángulo de disparo requerido.

Entonces, con el valor de referencia se establece es ángulo de disparo, con el ángulo de disparo definido se toma el tiempo que debe contar internamente el PIC (a partir de cruce por cero), al terminar el conteo envía a la salida de uno de los puertos del PIC la señal de disparo que activa al triac.

## 3.5.1 DESCRIPCIÓN DEL PROGRAMA PARA EL CONTROL DEL **DISPARO DEL TRIAC**

Se usa un microcontrolador PIC16F876 para controlar el disparo del TRIAC.

Básicamente se realiza un control de fase directo del ángulo de disparo. Tomando como referencia el voltaje analógico transmitido por el PLC, se lo convierte a su valor digital correspondiente y luego, mediante tablas se calcula el valor del ángulo de disparo alfa.

En la figura 3.8 se muestra el diagrama de flujo del programa. A continuación se muestra el detalle del programa.

#### $3.5.1.1$ **PROGRAMA PRINCIPAL**

Al inicio del programa se configuran las interrupciones que se van a usar, el canal del conversor análogo digital a usarse, los timers y los puertos de entrada salida

En el programa principal, se espera por la condición de cruce por cero, la misma que se activa una vez cada ciclo de red, si la condición es positiva, se procede a convertir el dato analógico a digital, y calcular el valor del ángulo alfa mediante tablas. Si la condición es negativa solamente espera que sea positiva.

Como se observa, el programa principal cumple unicamente la tarea de iniciar la conversión, pues todo lo demás concerniente al disparo del triac, se hará en la subrutina de atención a la interrupción.

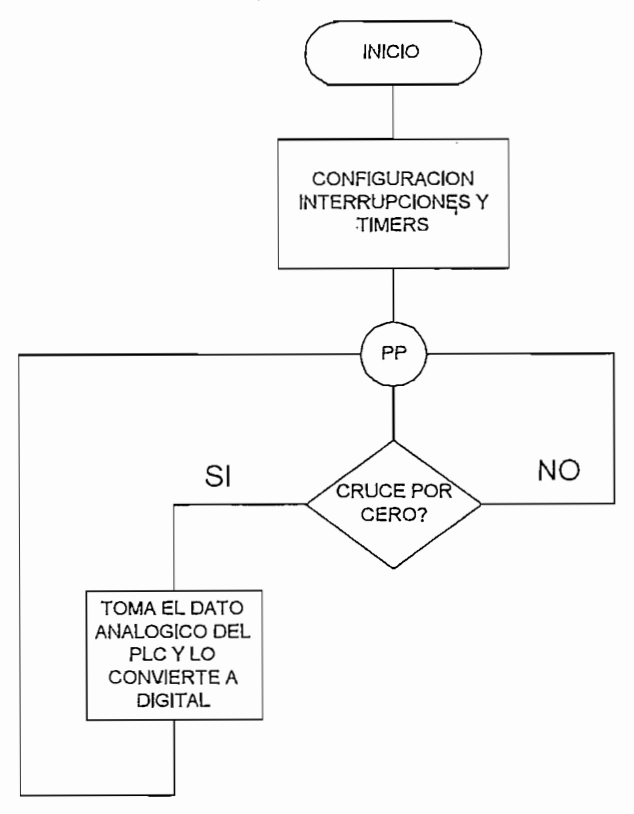

Figura 3.8 Diagrama de flujo de programa principal.

#### SUBRUTINA DE ATENCIÓN A LA INTERRUPCION  $3.5.1.2$

En esta subrutina se encuentran las tareas principales del controlador ya que todas la acciones se inician o terminan por interrupciones.

Las tareas son las siguientes:

- a. Con la interrupción por el conversor análogo digital obtiene el valor del ángulo de disparo correspondiente al voltaje del PLC.
- b. Con la interrupción del port B detecta el cruce por cero y carga los registros del timer 1 con los valores correspondientes al ángulo de disparo mediante tablas y luego arranca el conteo del tiempo correspondiente.
- c. La interrupción del timer 0 cumple la función de contar 0.1 ms para el tren de pulsos luego del disparo del triac.
- d. La interrupción del timer 1 cuenta el ángulo de disparo y dispara por primera vez el triac cada ciclo.

Cabe indicar que todo esto se realiza cada ciclo de red, es decir que cada ciclo actualiza el valor del ángulo si fuere necesario y todas las demás tareas mencionadas.

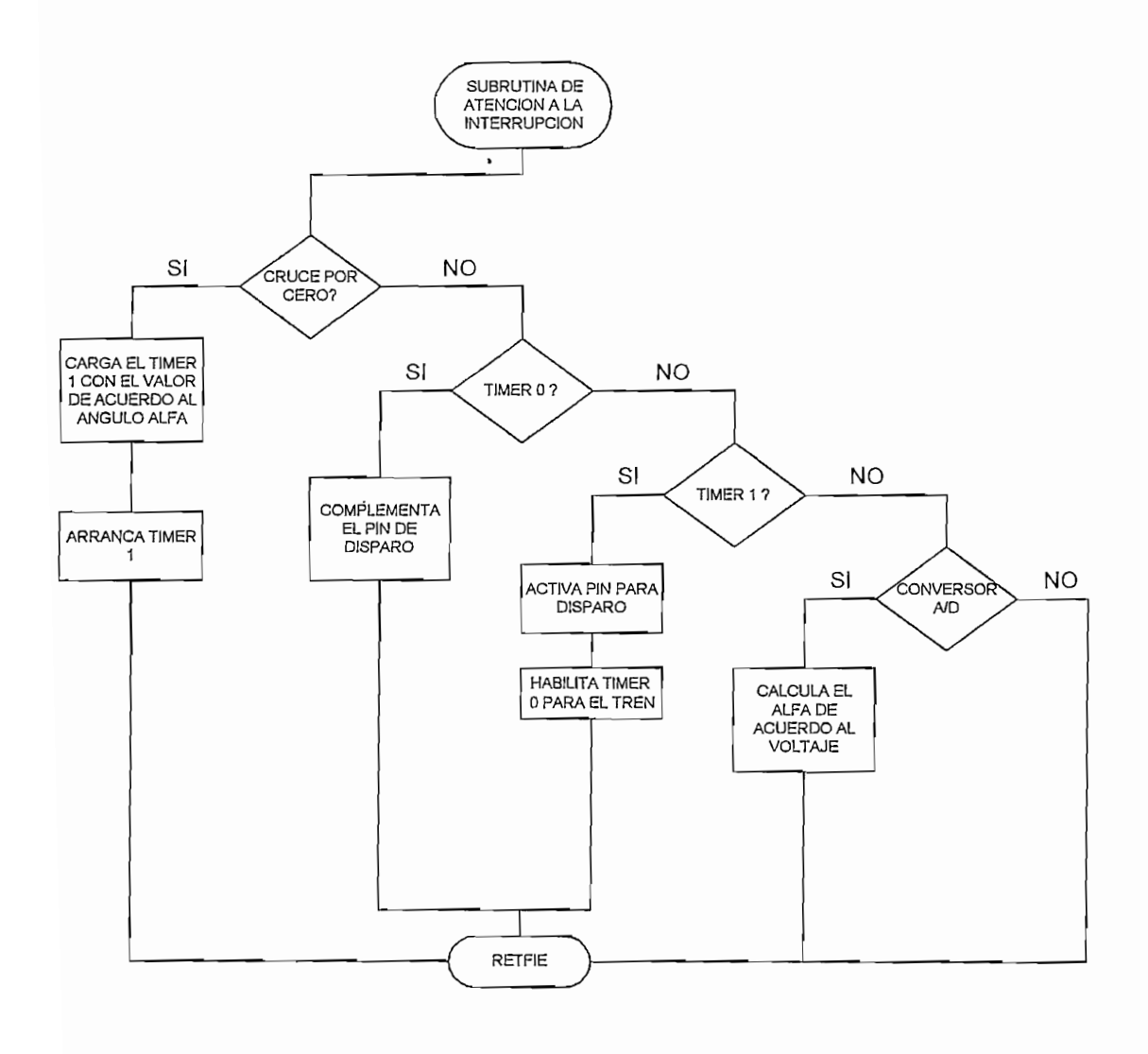

#### Diagrama de flujo de subrutina de interrupción Figura 3.8

#### SISTEMA DE COMUNICACIÓN  $3.6$

Para realizar la comunicación del HMI con el PLC, a través del IOServer "ABKF2" previamente instalado, es necesario configurarlo con los parámetros que va a trabajar el PLC Micrologix 1000 1761-L20AWA-5A.

En primer lugar, se debe abrir el programa de comunicación como se indica en la figura 3.9.

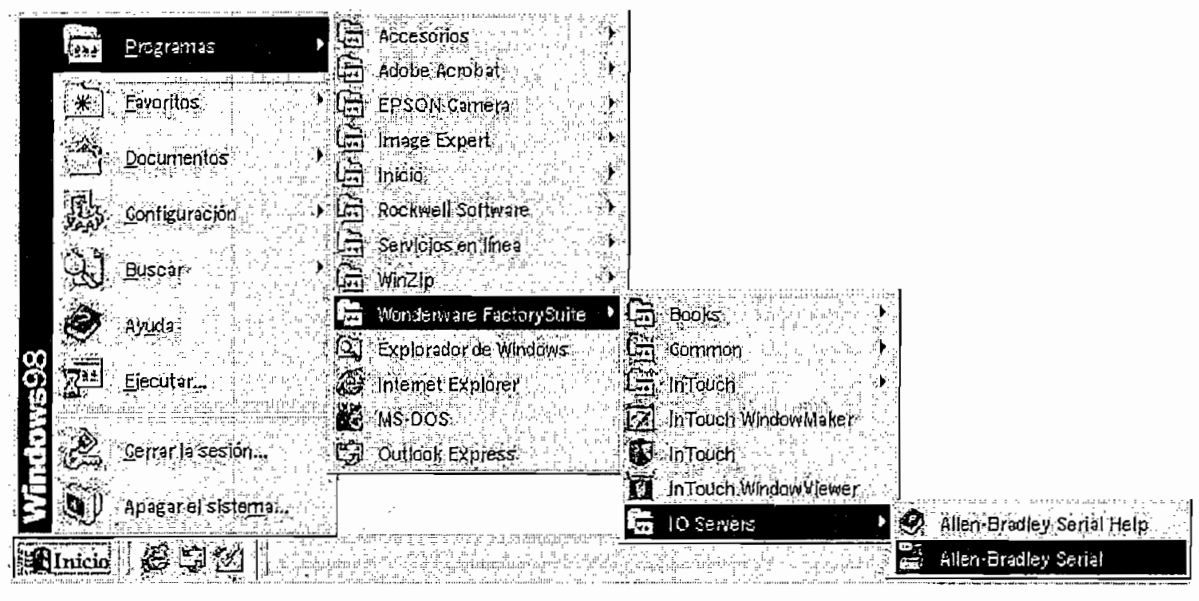

Figura 3.9 Camino de acceso al menú del ABKF2

Al acceder a la ventana del ABKF2, como se indica en la figura 3.10, se obtiene el menú "Configure", en donde se selecciona la opción "Com Port Settings" para configurar los puertos de comunicaciones que serán empleados en la comunicación con el PLC.

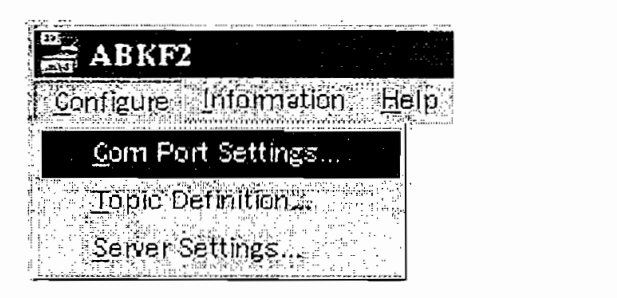

Figura 3.10 Menú de configuración del ABKF2

En la figura 3.11 se muestra la ventana para configurar los puertos de comunicaciones, estos deben ser dispuestos como se indica en esta gráfica.

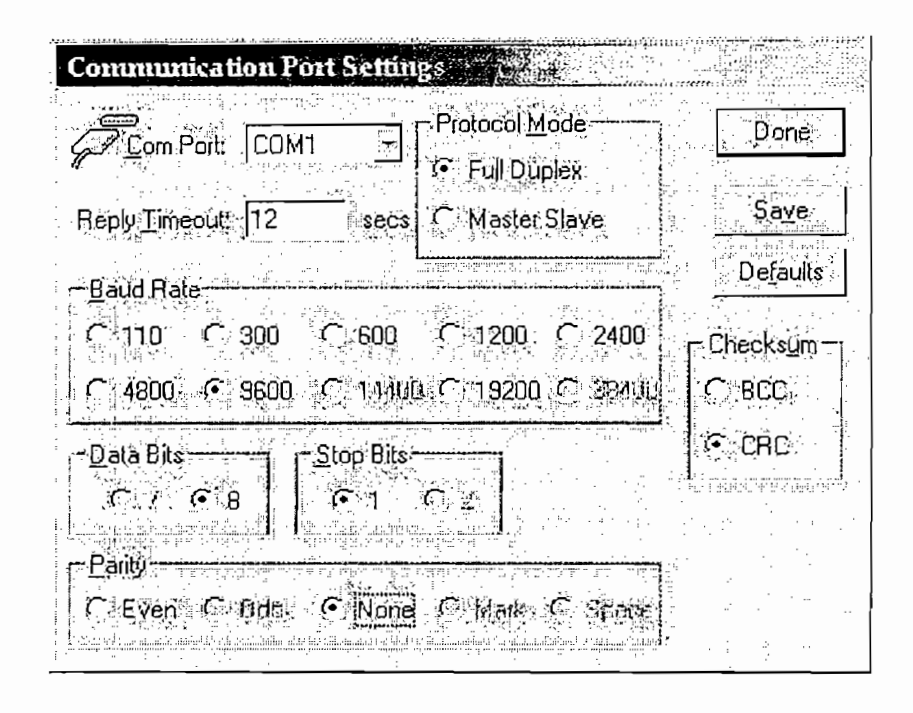

Figura 3.11 Ventana de configuración de los puertos de comunicaciones

A continuación se defallan cada uno de los items:

**Com Port:** Selecciona el puerto de comunicaciones a conectarse con el PLC Replay Timeout: Es el tiempo máximo de espera establecido para obtener una respuesta de funcionamiento del PLC.

**Protocol Mode:** Es el modo utilizado para la comunicación PC-PLC

Baud Rate: Es la velocidad de transmisión de datos PC-PLC.

Data Bits: Selecciona el numero de bits de datos.

Stop Bits: Selecciona el numero de bits de parada.

Parity: Paridad.

Check sum: Activa la opción para chequeo de datos.

Al escoger la opción "Topic Definition" del menú de configuración, se accede a la respectiva ventana figura 3.12 en donde se crea un nuevo tópico que permite modificar o borrar definiciones de uno de ellos.

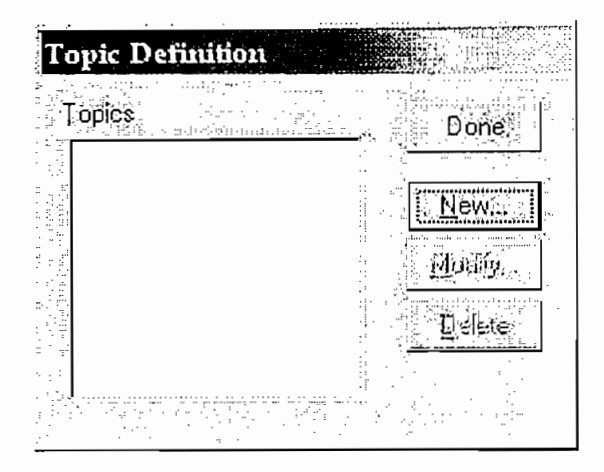

Figura 3.12 Ventana de ingreso a la definición de tópico

Al presionar "New" en la ventana correspondiente a "Topic Definition", se ingresa a la ventana donde se puede configurar diferentes características que se observan en la figura 3.13. bajo estos parámetros queda definido la comunicación con el PLC.

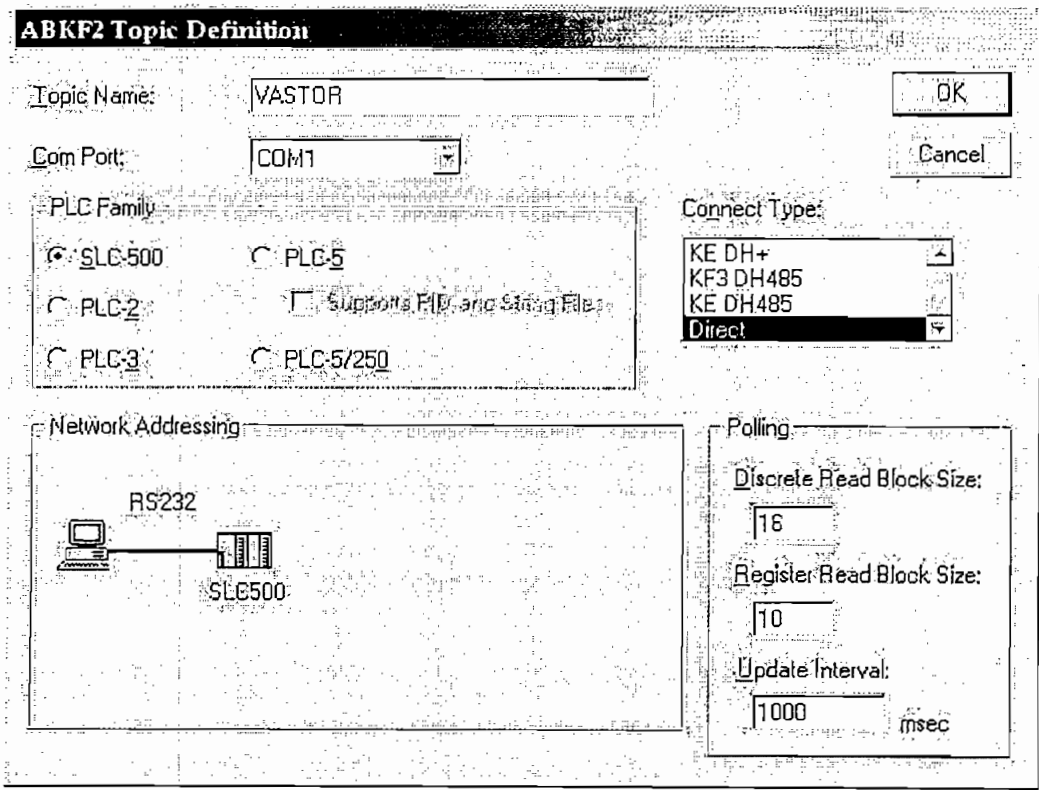

Figura 3.13 Ventana para definición del tópico ABKF2 Las características de cada uno de los items correspondientes a esta ventana son:

Topic Name: Se ingresa un nombre único para el PLC. Este debe corresponder al nombre del programa cargado en el PLC.

Com Port: Selecciona el nombre del puerto de comunicaciones asociado con **PLC Family: Escoge el tipo de PLC a conectarse por el tipo de PLC a conectarse por el puede el puede por el pu**<br>Escoge el puede el puede el puede el puede el puede el puede el puede el puede el puede el puede el puede el

PLC Family: Escoge el tipo de PLC a conectarse por el puerto de **Connectionar el tipo de conector apropiado para la tipo de conector apropiado para la conector apropiado para l**<br>El tipo de conector apropiado para la conector apropiado para la conector apropiado para la conector apropia

Connect Type: Seleccionar el tipo de conector apropiado para la configuración en red del PLC. Para la conexión directa vía cable RS232 se **Discrete Read Block Size:** Ingress el número máximo de valores el número de valores el número máximo de valores<br>Ingresa el número de valores el número de valores el número de valores el número de valores el número de valo

Discrete Read Block Size: Ingresa el número máximo de valores discretos consecutivos a ser leídos al mismo tiempo. El rango es de 8 a 1920. Para la familia de los PLC's SLC500 el máximo valor es 320.

Register Read Block Size: Ingresa el número máximo de registros a ser leídos al mismo tiempo. Su rango es de 1 a 120. para la familia de los PLC's SLC<sub>500</sub> el valor máximo es 40.

Update Interval: Ingresa la frecuencia con la que el servidor leerá los items asociados con el tópico

#### **DESCRIPCION DEL HMI IMPLEMENTADO**  $3.7$

El módulo de temperatura requiere necesariamente para su funcionamiento que el HMI se encuentre funcionado simultáneamente con el resto del equipo, de otra manera no es posible visualizar el proceso en que este trabajando.

Con este antecedente el HMI implementado esta diseñado en un programa que utiliza el software Intouch para su funcionamiento.

En primer lugar se procede a abrir el software Intouch como se indica en la figura 3.14

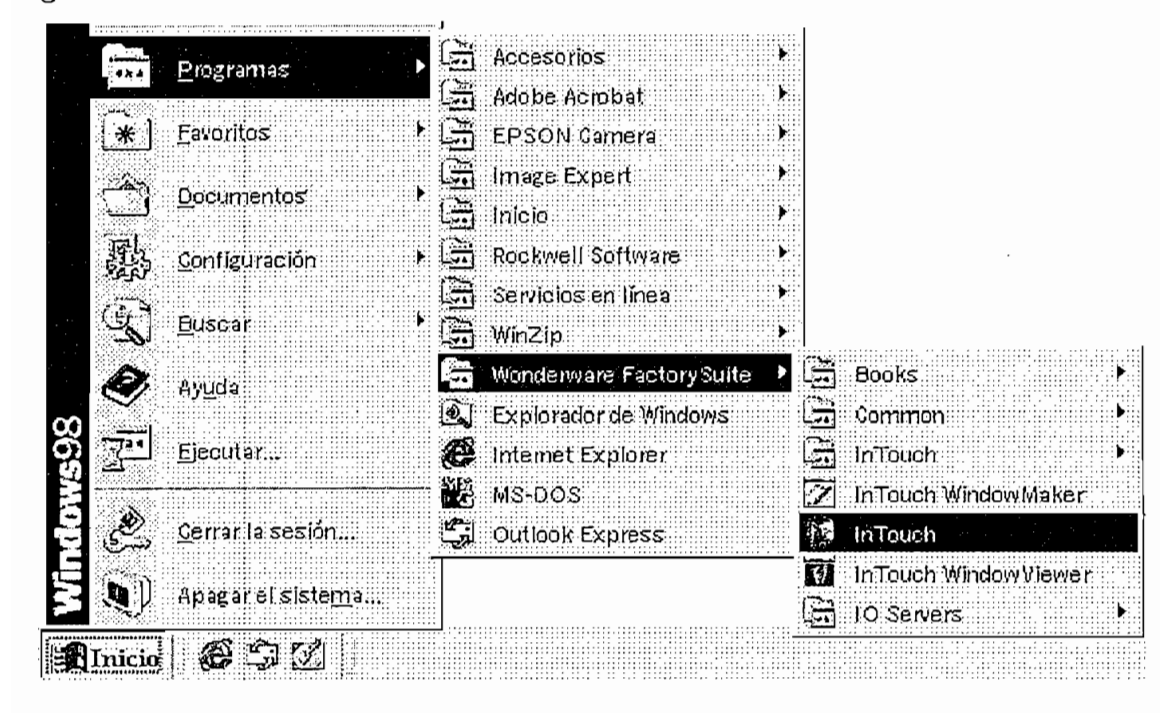

Ventanas de inicio para software Intouch Figura 3.14

En la ventana presentada en la figura 3.15, escoger el archivo correspondiente al "Módulo".

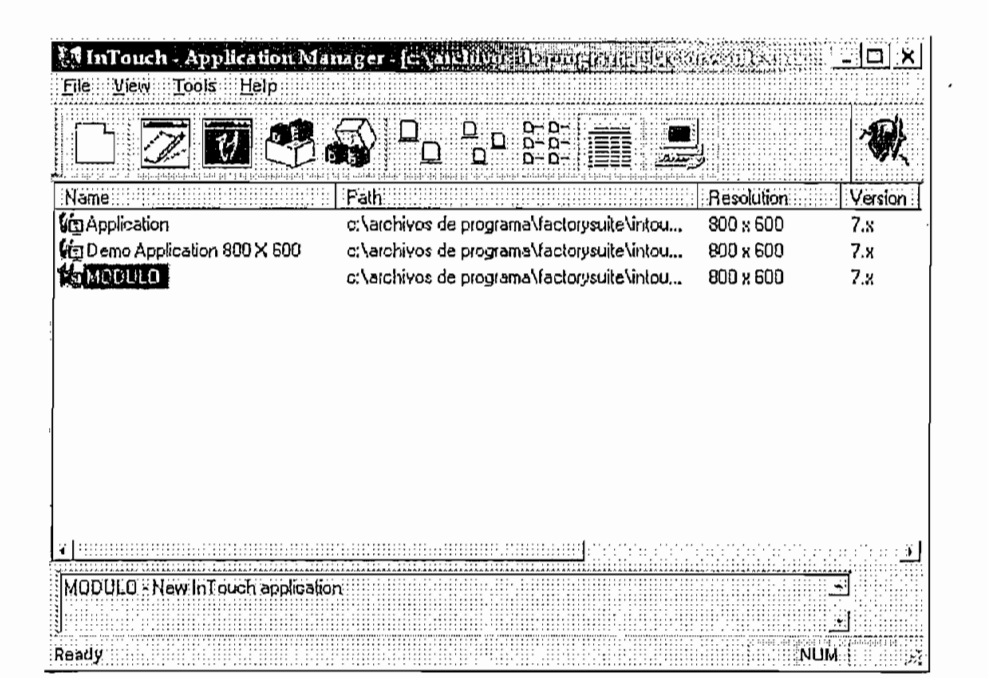

Al escoger el archivo correspondiente, aparece la ventana de inicio del archivo con el que trabaja el HMI del módulo de temperatura, en esta parte solamente se debe escoger la ventana "Inicio" y aceptar como se presenta en la figura  $3.16.$ 

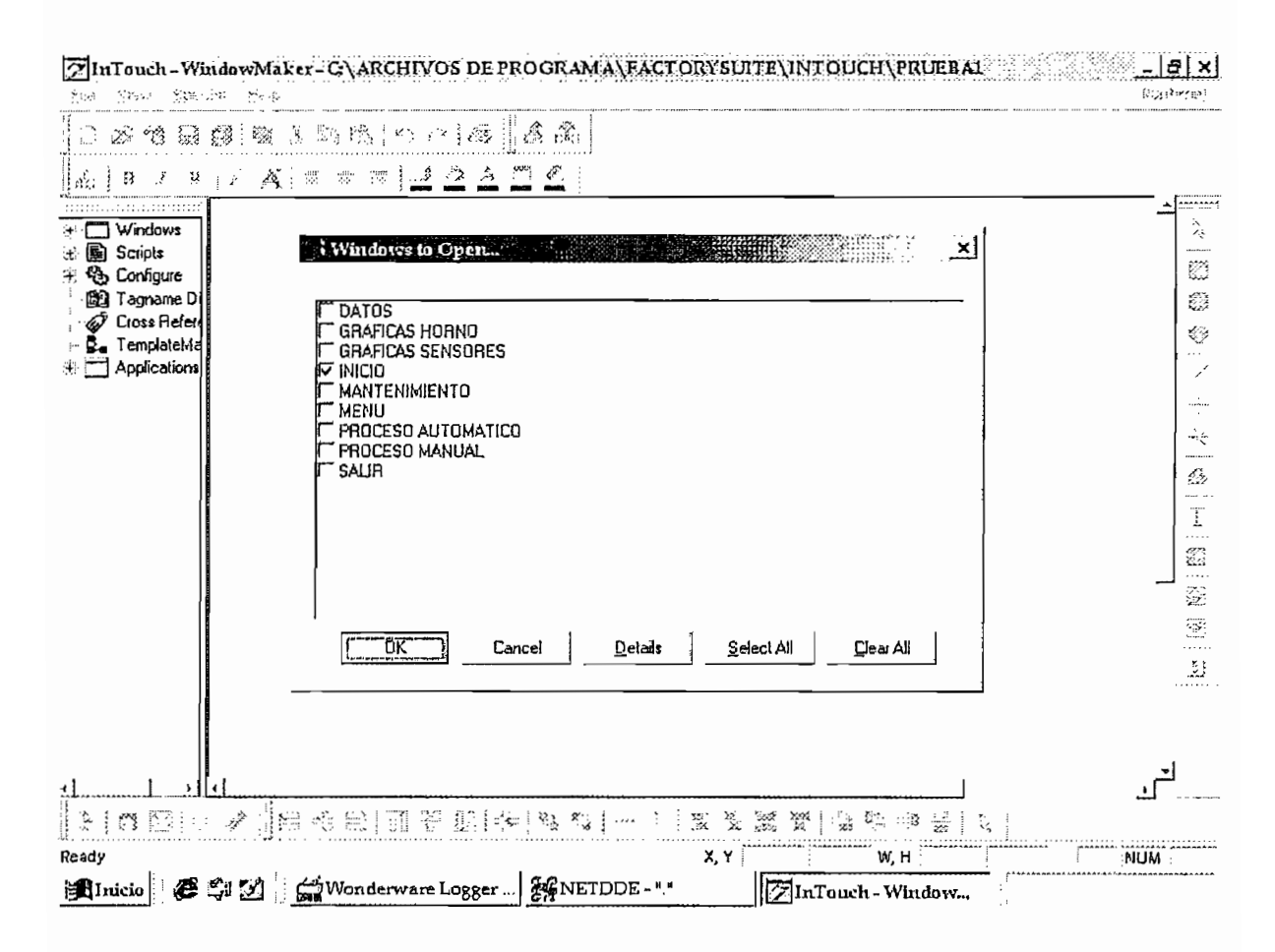

Figura 3.16 Ventana para escoger ventana "Inicio"

Luego de abrir el programa Intouch es necesario abrir el programa "IO Servers" que permite realizar la comunicación entre el PLC y la computadora personal, como se muestra en la figura 3.17.

Luego de abrir el programa Intouch es necesario abrir el programa "IO Servers"

El programa IO Servers tambien pertenece a la misma empresa que desarrolla el software Intouch, la Wonderware Factory suite, por lo que se debe tomar en cuenta que debe ser instalado previamente.

Como es utilizado el PLC Micrologix 1000 análogo que pertenece a la empresa Allen Bradley, el servidor de comunicación requerido en la instalación del IO Servers es el Allen Bradley Serial a través del archivo de configuración llamado ABKF2.CFG.

Es necesario que se ejecute el programa IO Servers antes de ejecutar el funcionamiento del Window Viewer.

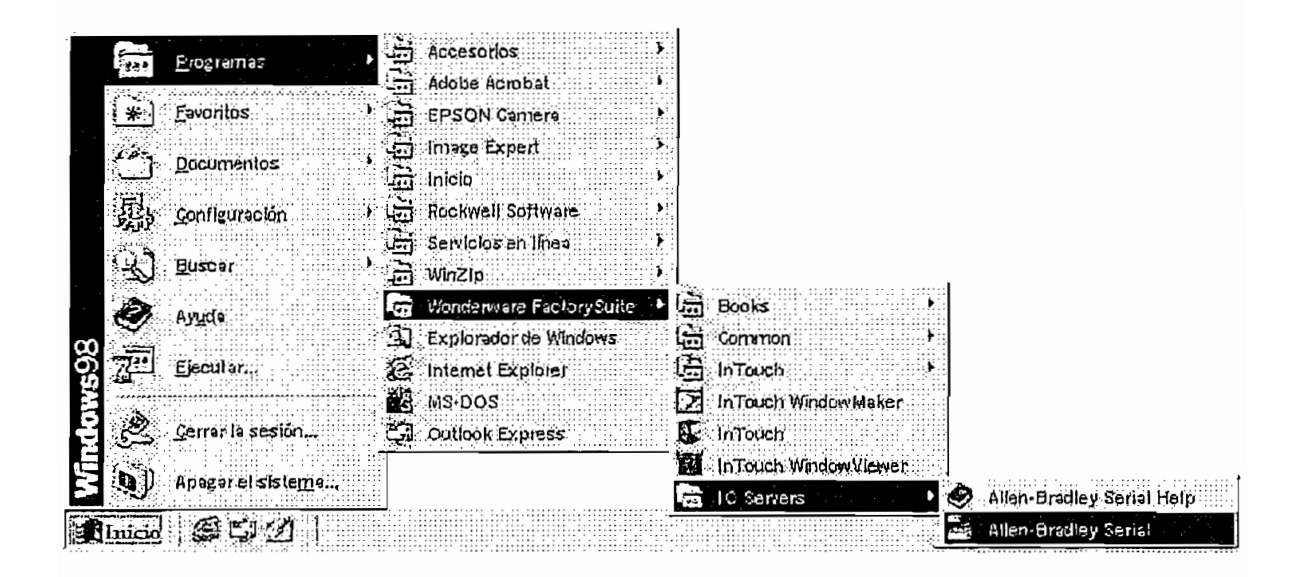

Figura 3.17 Ventana de inicio de IO Servers.

Para iniciar el funcionamiento del programa que realiza la función de HMI, encontramos primeramente la ventana "Inicio" que fue escogida como se mostró en la figura 3.16 y se observa completamente en la figura 3.18, esta es la ventana que muestra la presentación del HMI utilizado, entonces se procede a presionar con el mouse el icono denominado "Runtime", como se muestra en la figura 3.18, con esta acción se accede a la ventana del WindowViever para iniciar el programa de visualización.

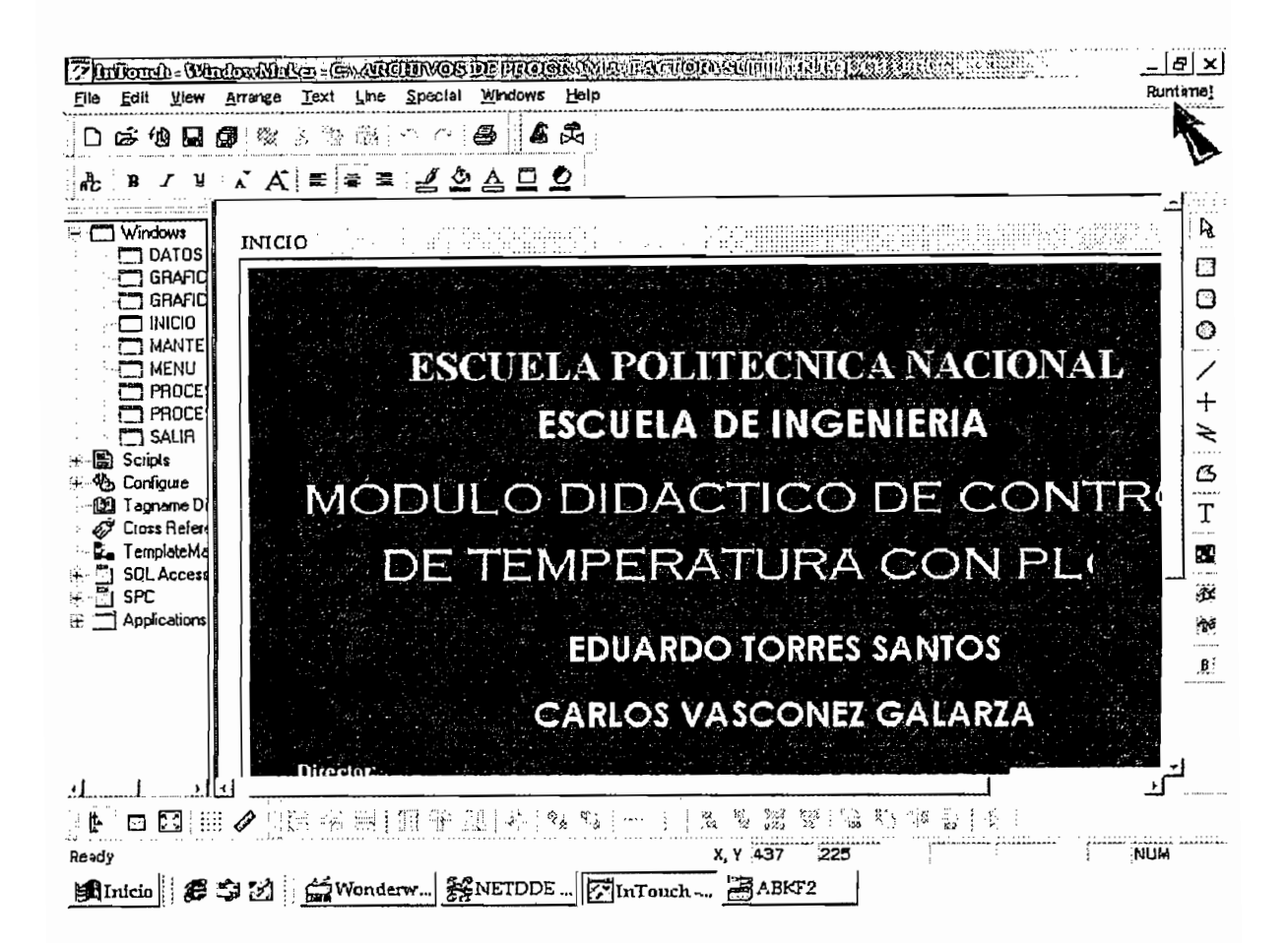

Figura 3.18 Ventana de inicio del HMI

Al iniciar el programa para visualización, se muestra la pantalla principal de inicio (figura 3.19), aquí se muestran el titulo del proyecto, autores y director del proyecto.

Igualmente existe un botón denominado "Continuar", luego se presionar este botón se accede a la pagina denominada "Menú", al mismo tiempo se enciende la luz piloto de "Comunicación PLC-PC", ubicada en el panel de control en la parte superior derecha.

Con el encendido de esta luz se asegura que se esta realizando la comunicación entre el PLC y el computador, en caso de no encenderse esta luz se debe revisar si esta realizada correctamente la comunicación o caso contrario revisar el estado de la luz, puede estar guemada, también puede no funcionar si el relé que lo enciende no esta trabajando.

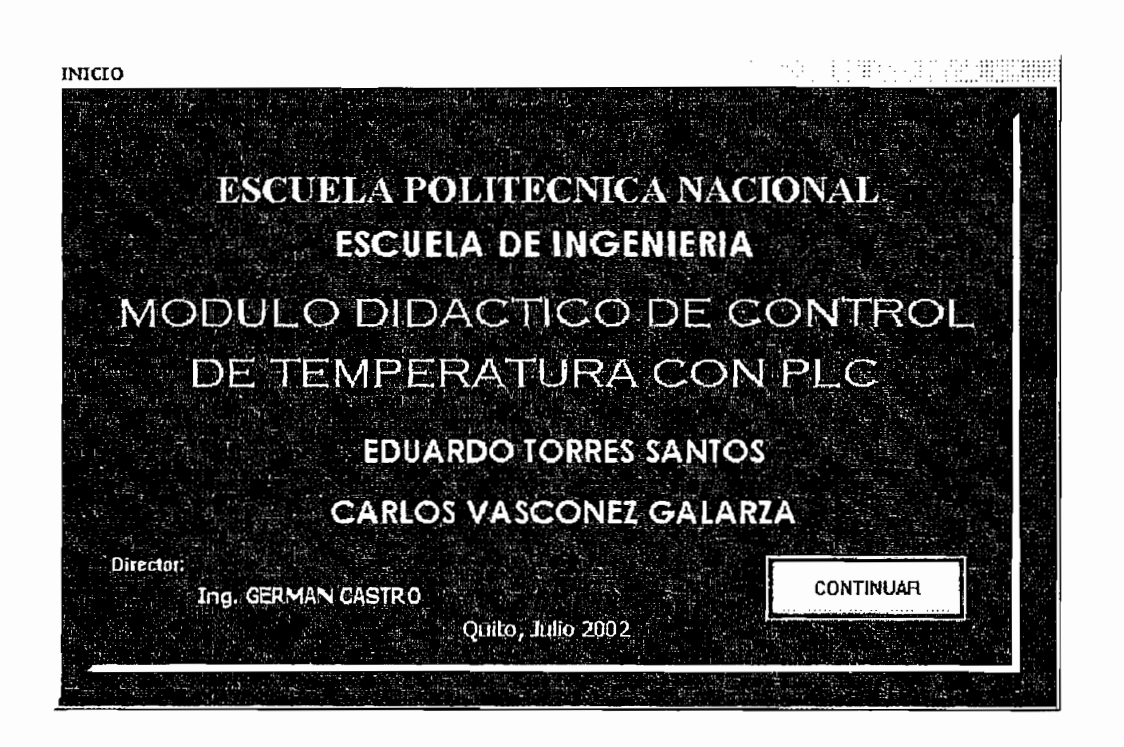

Figura 3.19 Ventana inicio HMI

En la ventana menú se tiene un indicador de "PLC en línea" que mediante un encendido intermitente significa que existe comunicación con el PLC.

Por otro lado la ventana "Menú" presenta cuatro opciones al usuario del programa estas son:

- MANUAL.- Al presionar este botón se accede al la ventana de proceso • AUTOMÁTICO.- Al presionar este botón se accede a la ventana de
- AUTOMATICO.- Al presionar este botón se accede a la ventana de proceso automatico
- MANTENIMIENTO.- Al presionar este botón se accede a la ventana de este botón este botón se accede a la presionar este botón se accede a la presionar este botón se accede a la p<br>Este botón se accede a la presionar este botón se accede a la presionar este botón se accede a la presionar es
- DESCONECTAR Y SALIR.- Al presionar este botón se accede a la ventana de salida.

La presentación de la ventana "Menú" se observa en la figura 3.20.

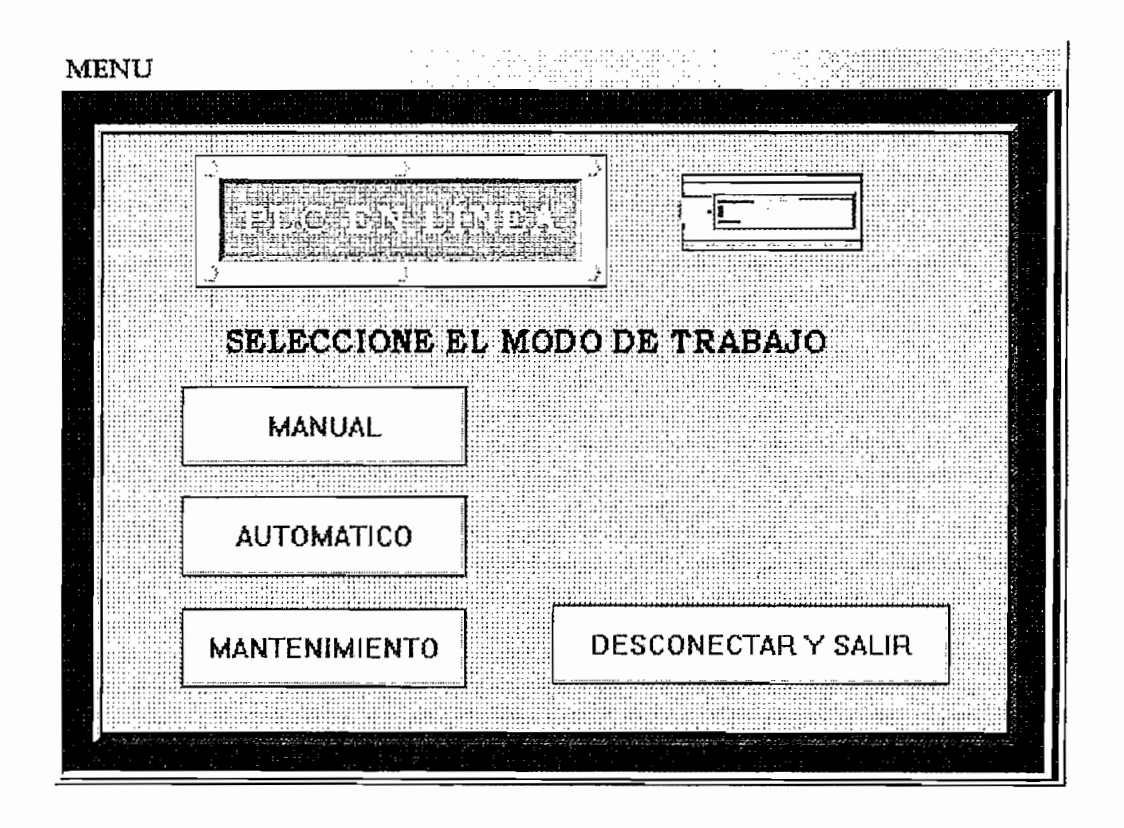

Figura 3.20 Ventana de Menú

Al presionar el botón "Mantenimiento" de la ventana "Menú", se accede a la ventana "Mantenimiento" (figura 3.21), esta ventana es utilizada con el propósito de verificar que los componentes de módulo estén funcionando antes de iniciar el proceso. Estos componentes son:

- Botón de emergencia
- Pistón de puerta de desfoque
- Entrada de aire al horno
- Luz indicadora de puerta abierta
- de resetadores de temperatura de sensores de sensores de sensores de sensores de sensores de sensores de sensores de sensores de sensores de sensores de sensores de sensores de sensores de sensores de sensores de sensores
- Indicadores de temperatura de sensores

Al presionar cualquiera de estos botones en la ventana "Mantenimiento", se observa el accionamiento de cada uno de ellos, de esta manera es posible detectar que elemento no funciona y así revisar las causas por las que están fallando.

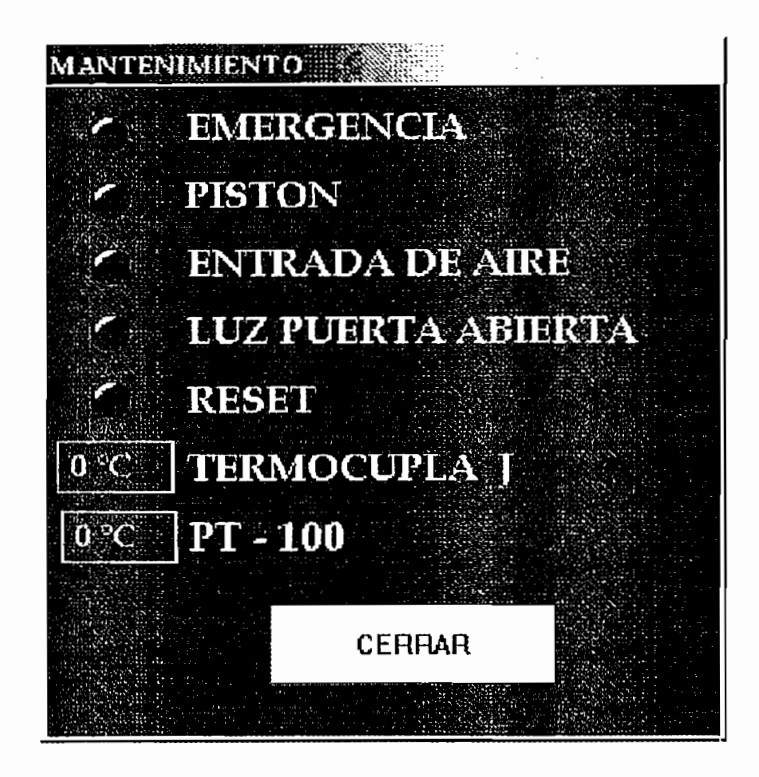

Figura 3.21 Ventana de Mantenimiento

De igual forma al presionar el botón "Manual" de la ventana "Menu", se accede a la ventana "Proceso Manual" (figura 3.22), esta ventana es utilizada con varios propósitos, estos son:

- Visualizar el valor numérico de la temperatura en cada uno de los sensores de temperatura.
- Contar con un panel que permita aumentar o disminuir el valor de Set Point para controlar la temperatura en el interior horno.
- Contar con un panel de controles que permita iniciar y terminar un proceso y a la vez abrir una ventana nueva para visualizar la grafica Temperatura-Tiempo del Set Point, del RTD y de la termocupla tipo J.
- Visualizar las acciones de emergencia por medio de un panel de advertencias escritas en la pantalla.

Antes de iniciar el proceso, el usuario puede establecer el valor de set point con los botones respectivos, estos se ubican en la parte superior izquierda de la ventana. El set point esta diseñado para variar en un tiempo de 0.5 segundos por cada grado Celsius, al mantener presionado el botón de aumento o disminución de temperatura, esto evita que el operador realice cambios bruscos que no serian registrados por la planta y trate de seguirlos sin resultado alguno, esto ocurre por ser el proceso de temperatura un proceso lento.

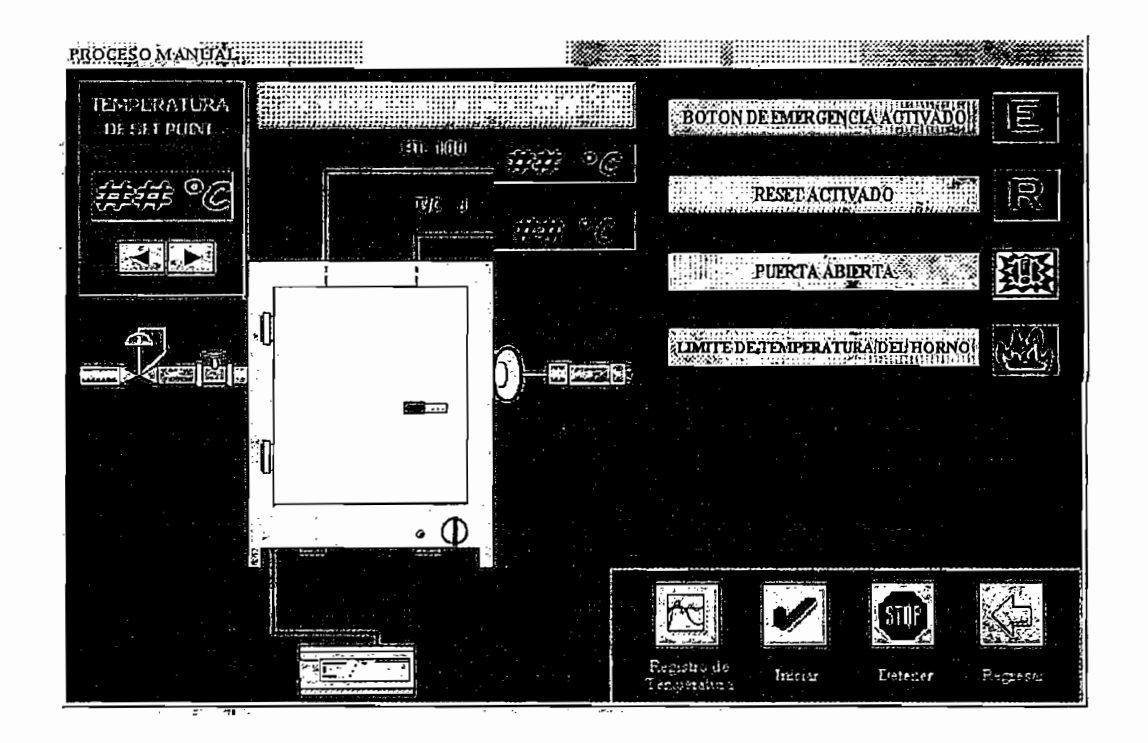

Ventada de Proceso Manual Figura 3.22

La ventana "Proceso manual" cuenta con dos visualizadores numéricos de valor de temperatura medido, uno proporcionado por la termocupla tipo J y otro por la RTD Pt100.

Para iniciar el proceso se debe presionar el botón "Iniciar" ubicado en la parte inferior derecha de la ventana, de la misma manera para finalizar el proceso se debe presionar el botón "Detener" ubicado junto al botón "Iniciar".

Existe un botón denominado "Registro de temperatura" que al ser presionado abre la ventana donde se grafican las curvas de temperatura en función del tiempo del set poit, sensores temperatura promedio del horno.

Este mismo botón funciona para el proceso manual como para el proceso automático, en estas tenemos dos tipos de graficas que son:

- Temperatura  $-$  Tiempo (Set point / RTD / Termocupla J)
- Temperatura Tiempo (Set point / Temperatura Promedio)

Las curvas están programadas para tomar lecturas en un tiempo de dos horas  $\nu$  el rango de temperatura a medir tiene un máximo de 220 $^{\circ}$ C.

Las ventanas de las curvas ocupan toda la pantalla por lo que es necesario que se muestren los valores actuales de temperatura, por esta razón están ubicados en la parte superior izquierda de la pantalla los indicadores correspondientes a las medidas tomadas por los sensores o temperatura promedio, dependiendo de la pantalla que se utilice.

De igual manera se presentan los mensajes de emergencia en caso de suceder cualquiera de ellos.

En las figuras 3.23 y 3.24 se muestran las ventanas de curvas de temperatura.

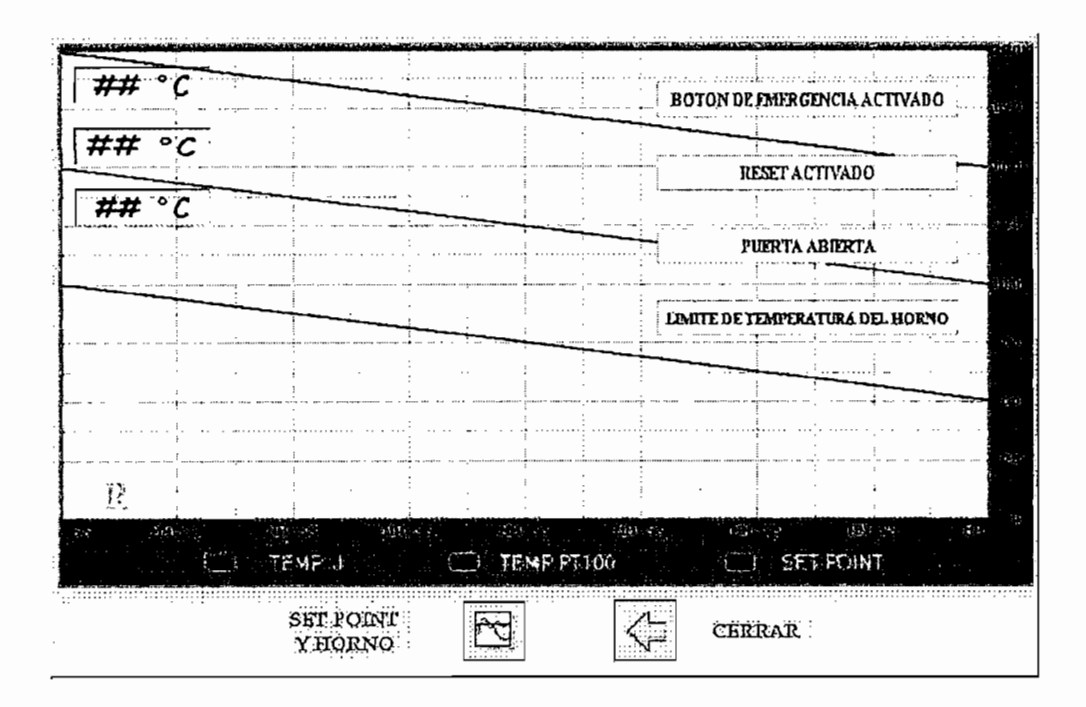

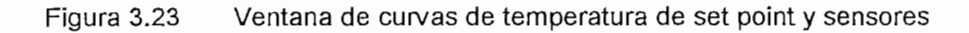

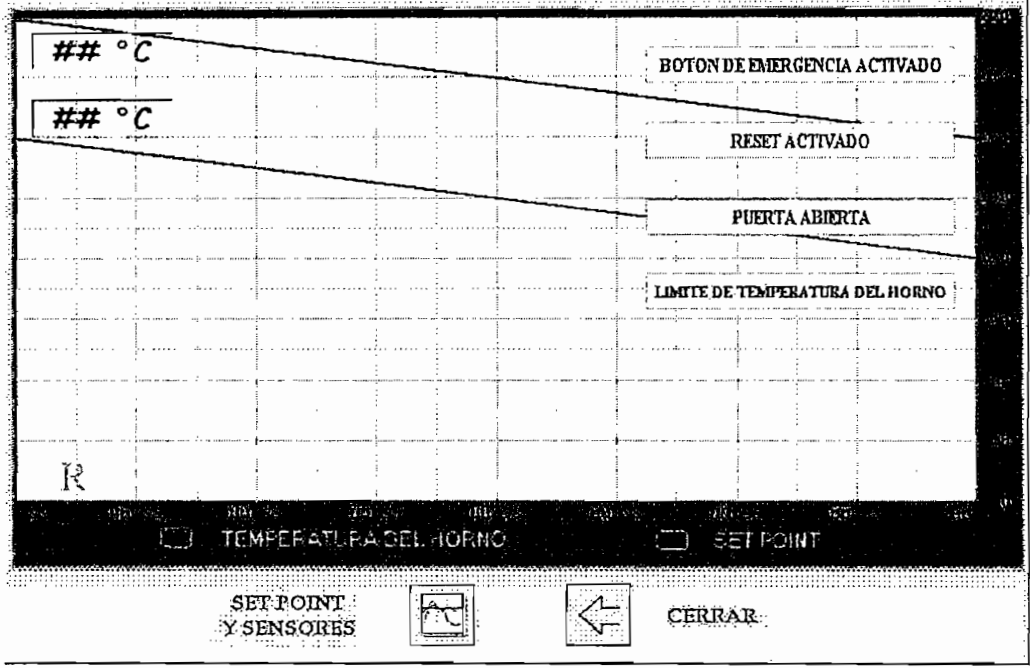

Figura 3.24 Ventana de curvas de temperatura de set point y temperatura promedio.

Finalmente existe un panel de mensajes de emergencia cuando cualquiera de estos se produzcan, los mensajes son los siguientes

- Botón de emergencia activado
- Reset activado
- Puerta abierta  $\mathbf{r}$
- Límite de temperatura de horno

Este ultimo mensaje esta incluido para conservar un límite de temperatura en la cámara interior del horno de 220°C, en pruebas realizadas el horno puede alcanzar hasta 240° a máxima potencia, de esta manera se puede conservar su uso para más tiempo.

Cuando el usuario presiona el botón denominado "Automático" en la ventana "Menú", se accede a la ventana denominada "Proceso automático" (Figura  $3.25$ ).

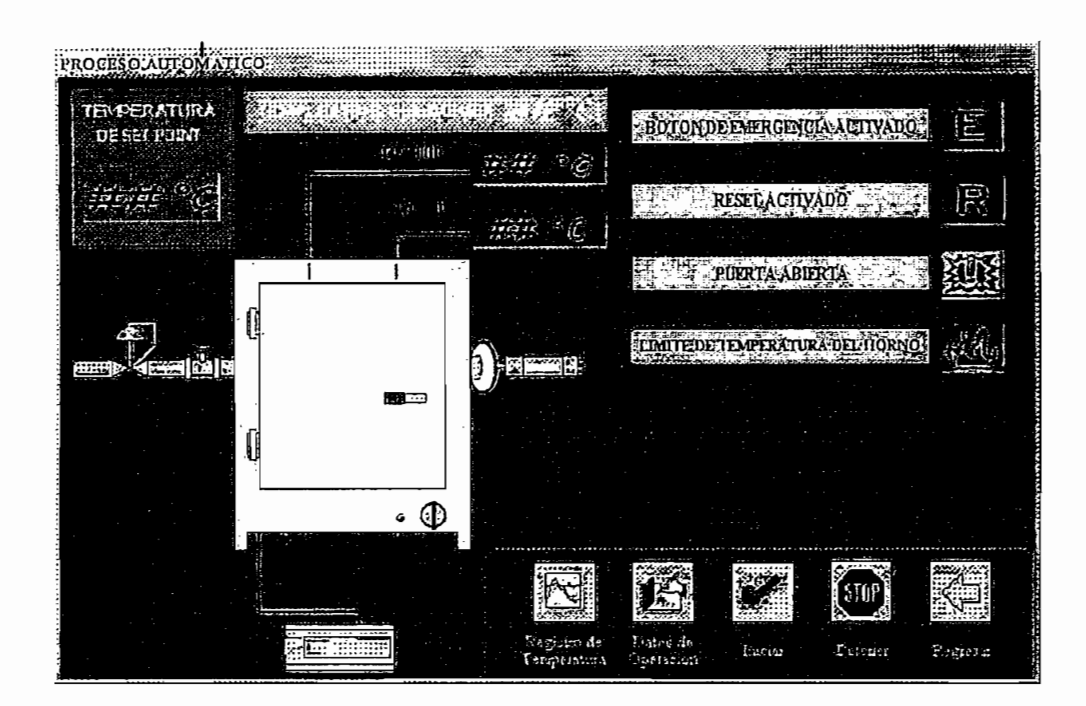

Figura 3.25 Ventana de Proceso Automático

La ventana "Poceso Automático" cuenta con las mismas características que la ventana "Proceso Manual" excepto por dos diferencias fundamentales:

- Los botones para variar el set point manualmente, a cualquier instante, no existen en esta ventana, unicamente se tiene la visualización del valor de set point.
- Existe un botón denominado "Datos de operacion" junto al botón "Iniciar", este botón es utilizado para abrir la ventana "Datos" (Figura, 3.26), por medio de esta ventana se ingresan en una tabla mediante teclado, los datos de temperatura con sus respectivo. tiempo, existen treinta puntos para definir la curva del proceso. Los tiempos se ingresan en segundos y la temperatura en grados Celsius.

| <b>INGRESE LOS VALORES PARA</b><br>LA CURVA DEL PROCESO<br><b>TIEMPOS</b><br><b>TIEMPOS</b><br><b>TEMPERATURAS</b><br><b>TEMPERATURAS</b><br>16<br>240<br>1<br>00000000000<br>17<br>$\overline{2}$<br>0<br>18<br>3<br>0<br>19<br>0<br>0000000000<br>4<br>0<br>0<br>0<br>20<br>5<br>0<br>21<br>6<br>0<br>0<br>22<br>7<br>0<br>23<br>8<br>0<br>0<br>24<br>9<br>0<br>25<br>10<br>0<br>26<br>11<br>0<br>12<br>27<br>0<br>28<br>13<br>Ο<br>29<br>14<br>15<br>30<br><b>TIEMPO</b> en segundos<br>Cerrar | <b>DATOS</b> |  |  |  |  |  |
|----------------------------------------------------------------------------------------------------|--------------|--|--|--|--|--|
|                                                                                                    |              |  |  |  |  |  |
|                                                                                                    |              |  |  |  |  |  |
|                                                                                                    |              |  |  |  |  |  |
|                                                                                                    |              |  |  |  |  |  |
|                                                                                                    |              |  |  |  |  |  |
|                                                                                                    |              |  |  |  |  |  |
|                                                                                                    |              |  |  |  |  |  |
|                                                                                                    |              |  |  |  |  |  |
|                                                                                                    |              |  |  |  |  |  |
|                                                                                                    |              |  |  |  |  |  |
|                                                                                                    |              |  |  |  |  |  |
|                                                                                                    |              |  |  |  |  |  |
|                                                                                                    |              |  |  |  |  |  |
|                                                                                                    |              |  |  |  |  |  |
|                                                                                                    |              |  |  |  |  |  |
|                                                                                                    |              |  |  |  |  |  |
|                                                                                                    |              |  |  |  |  |  |
|                                                                                                    |              |  |  |  |  |  |
| TEMPERATURA en °C                                                                                                    |              |  |  |  |  |  |

Figura 3.26 Ventana de Datos

En todas las ventanas se cuenta con un botón de regreso a la anterior ventana. Para finalizar el funcionamiento de la ventana "Menú" existe el botón "Desconectar y salir", al presionar este botón se accede a la ventana "Salir" (Figura 3.27).

En la ventana se cuenta con dos botones que dan al operados dos opciones de trabajo, estas son:

- VOLVER.- Al presionar este botón el usuario del programa puede regresar a la pagina de inicio para iniciar un nuevo proceso.
- TERMINAR .- Al presionar este botón el usuario del programa termina totalmente el uso del programa.

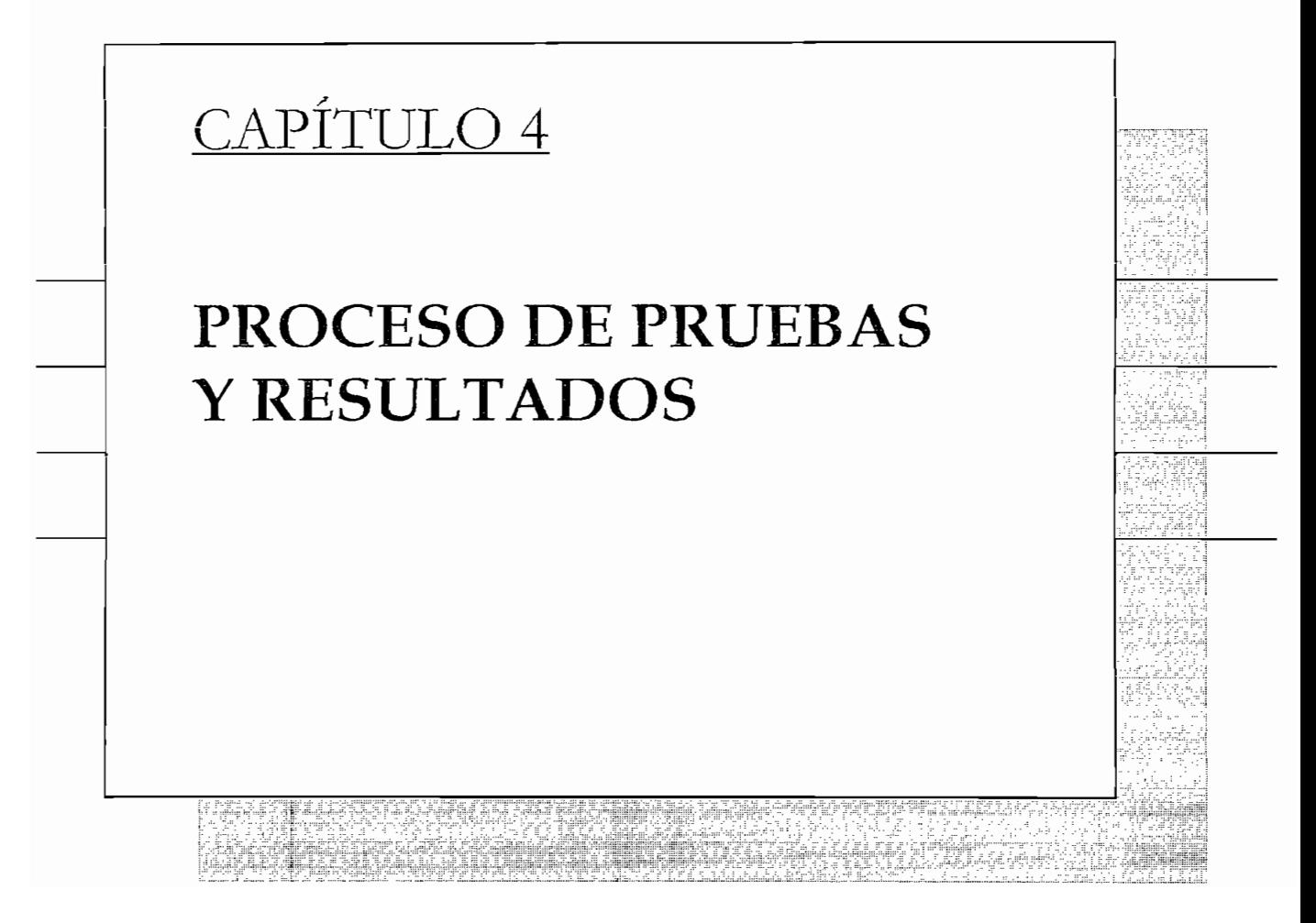

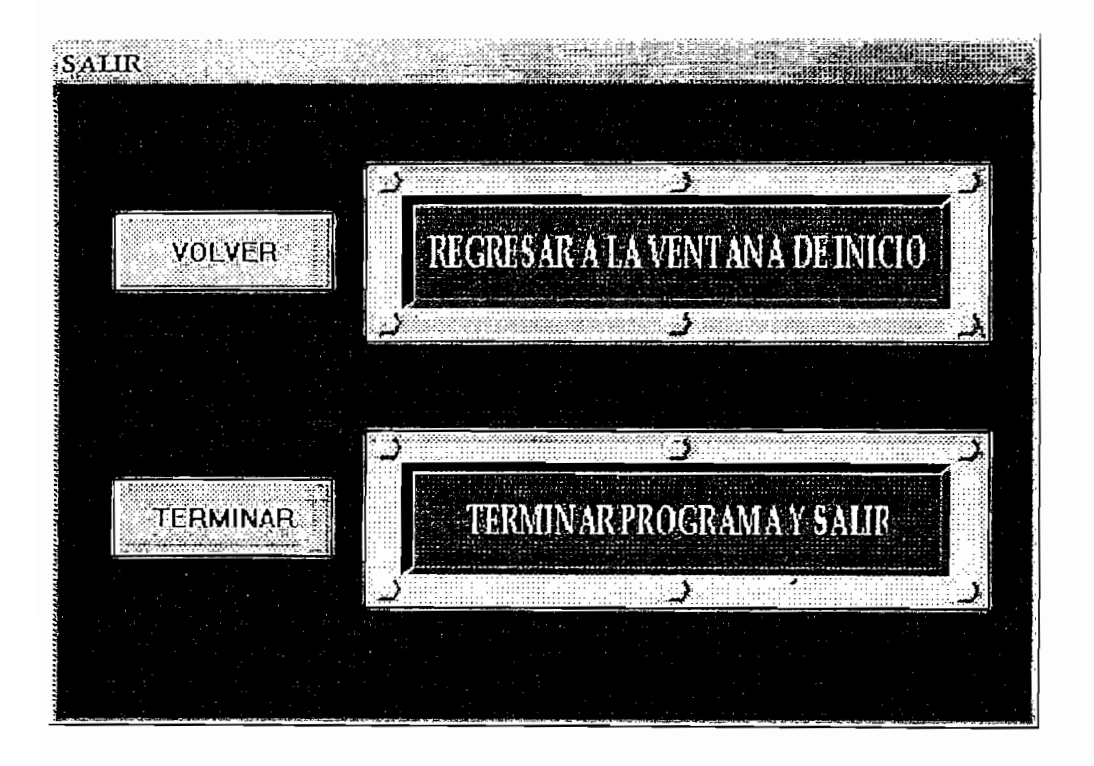

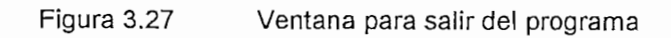

### **INTRODUCCION**

Las pruebas realizadas tienen como objetivo evaluar la capacidad del sistema de control para cumplir con propósitos como:

- . Utilizar el HMI como interfase amigable para visualizar el control del proceso de temperatura.
- Ejecutar procesos de control de temperatura con dos modos de control: manual y automático.
- Establecer las características de trabajo que tiene la planta durante su funcionamiento
- Establecer el comportamiento de la variable temperatura en diferentes situaciones de trabajo

#### PRUEBAS DE RESPUESTA EN EL TIEMPO  $4.1$

A continuación se muestran cuatro pruebas de respuesta en el tiempo con los siquientes valores de setpoint:

- $50^{\circ}$ C
- 
- $\equiv$
- $200^{\circ}$ C

### $50^{\circ}$ C

En la figura 4.1 se muestra la grafica correspondiente a la primera prueba, con el set point en el valor de 50°C permite obtener la curva de respuesta de la variable temperatura, a fin de calcular el máximo sobreimpluso y el tiempo de establecimiento en esta prueba.

Las características de la respuesta transitoria que se obtiene es:

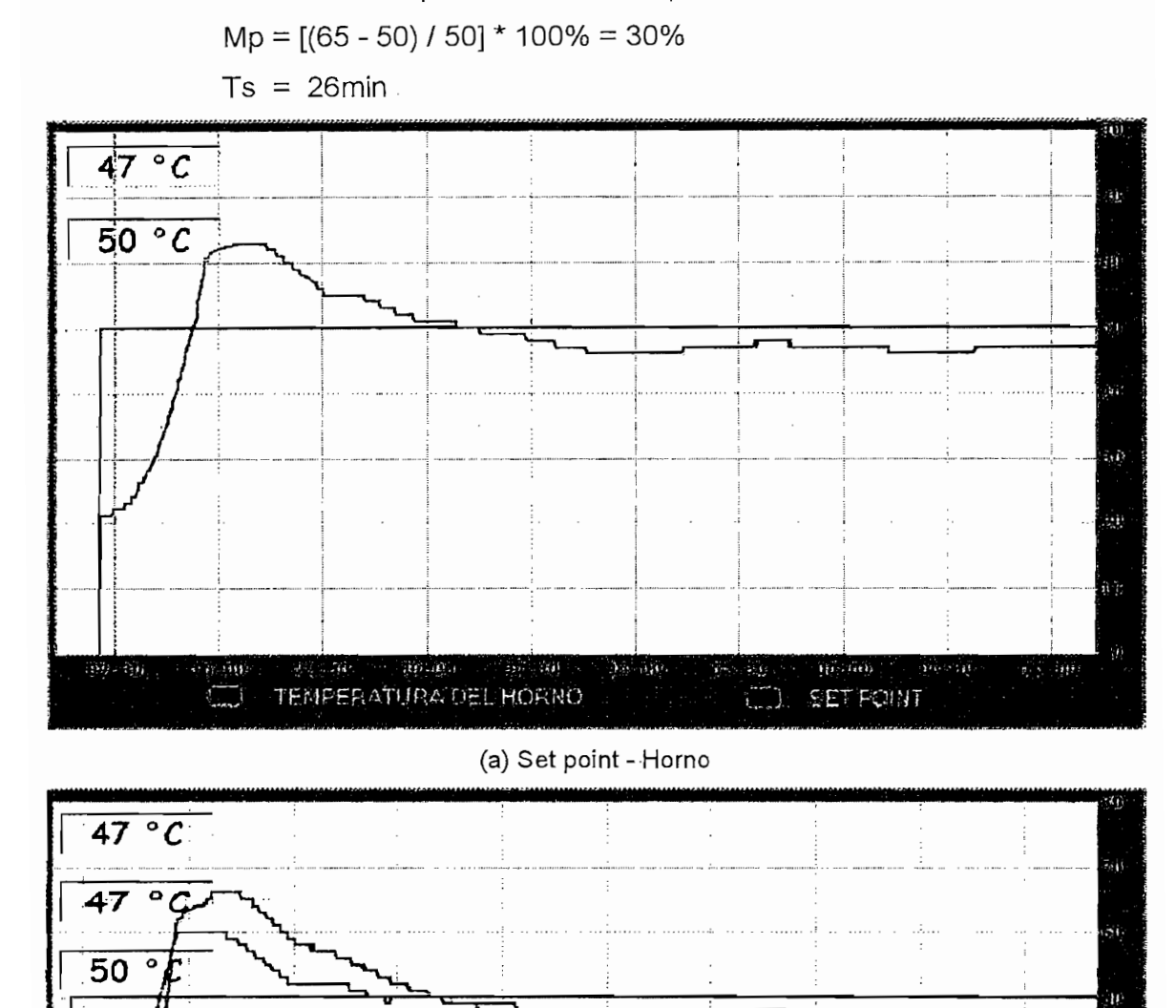

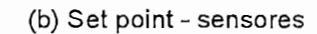

 $\alpha\widetilde{\alpha}$  200)

 $\mathbf{m}$ 

 $\vec{u}$ ्<br>संग  $\alpha$ o -  $\alpha$ 

 $\sim 10$ 

TEMP J

بترتيب تعرف

TEMPRT100 CO

Sep Ye

មិសនាវិត

her an

SET POINT

Figura 4.1. Curva de respuesta en el tiempo, set point a 50°C

126

j)

Z,

ថ**ុ**ះសិរីថ

# En el segundo proceso de prueba el valor de set point esta ubicado en 100°C, de

En el segundo proceso de prueba el valor de set point esta ubicado en 100°C, de igual forma se muestra en la figura 4.2 la curva de respuesta en el tiempo de la temperatura en el homo.

Las características de la respuesta transitoria que se obtiene son:

 $Mp = [(107 - 100) / 100] * 100\% = 7\%$  $Ts = 16min$ .

## En el tercer proceso de prueba el valor de set poiní esta ubicado en 150°C, de

En el tercer proceso de prueba el valor de set point esta ubicado en 150°C, de igual forma se muestra en la figura 4.3 la curva de respuesta en el tiempo de la temperatura en el horno.

Las características de la respuesta transitoria que se obtiene es:

 $Mp = [(154 - 150) / 150] * 100\% = 2.67\%$  $Ts = 16min$ 

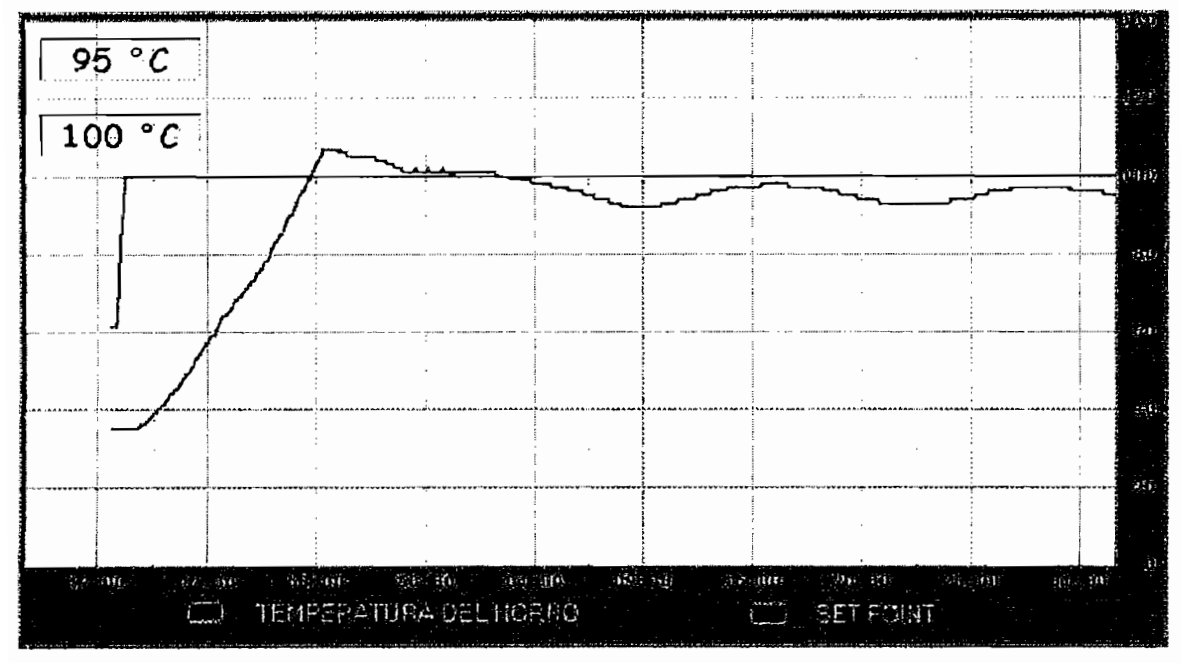

Figura 4.2 (a) Set point - horno

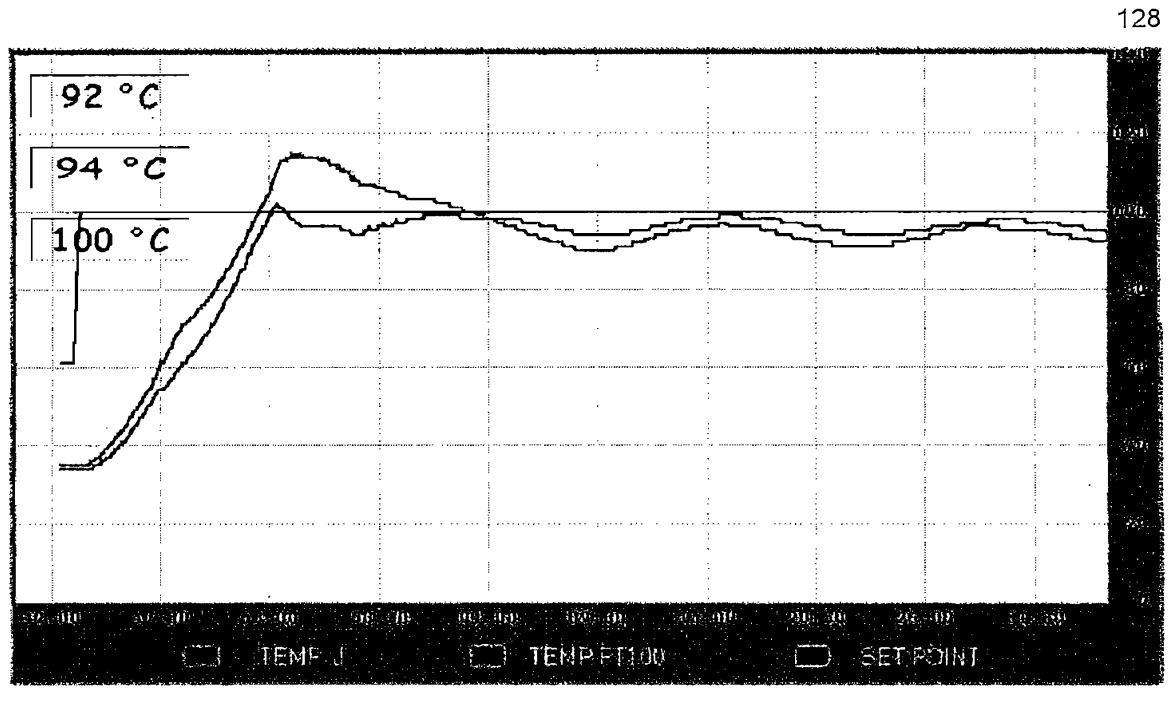

 $F(z)$ 

Figura 4.2 Curva de respuesta en el tiempo, set point a 100°C

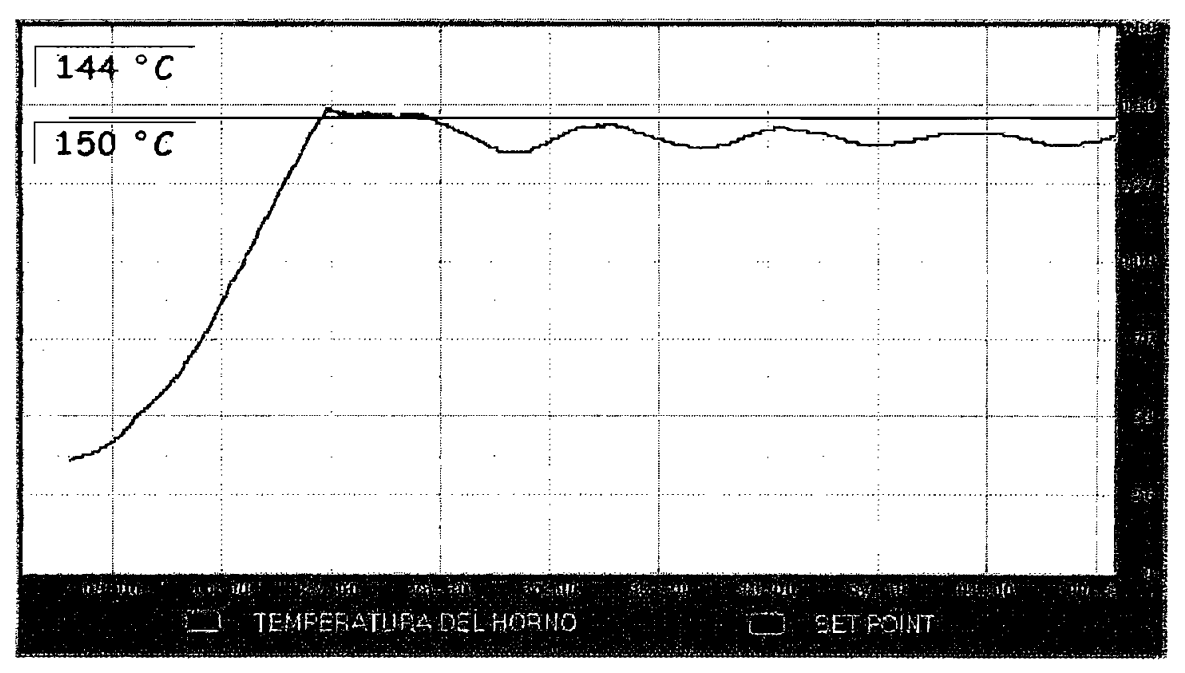

Figura 4.3 (a)

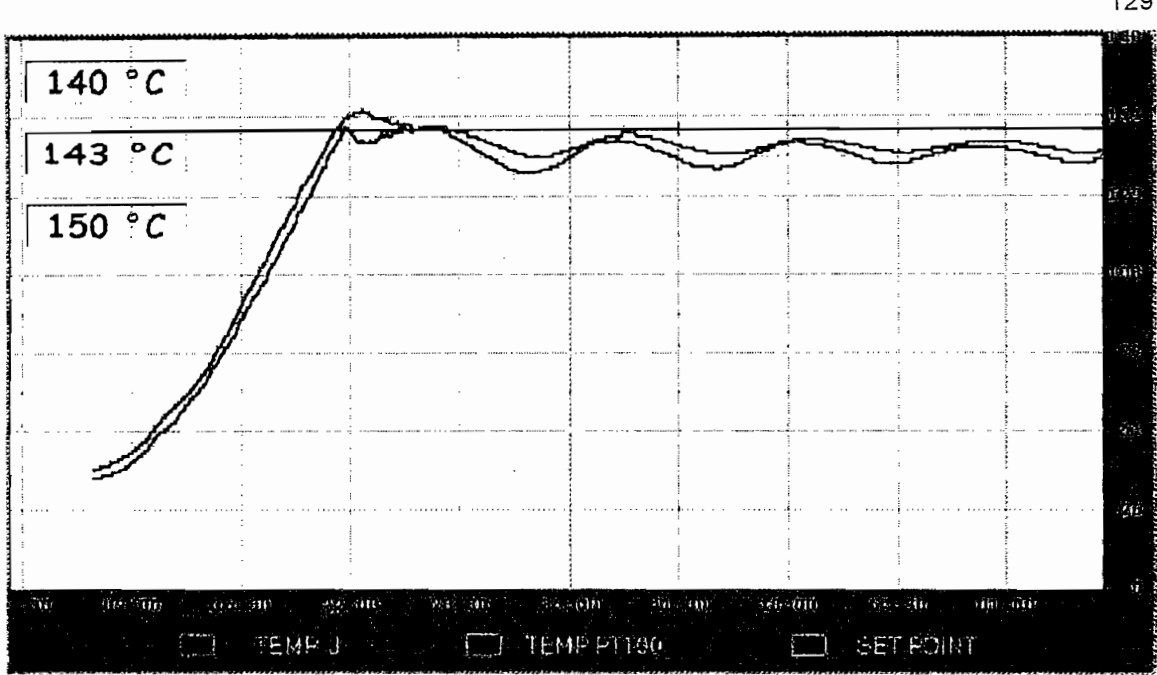

Figura 4.3 (b) Curva de respuesta en el tiempo, set point a 150°C

Las características de la respuesta transitoria que se obtiene es:

Las características de la respuesta transitoria que se obtiene es:

$$
Mp = [(204 - 200) / 200]^* 100\% = 2\%
$$

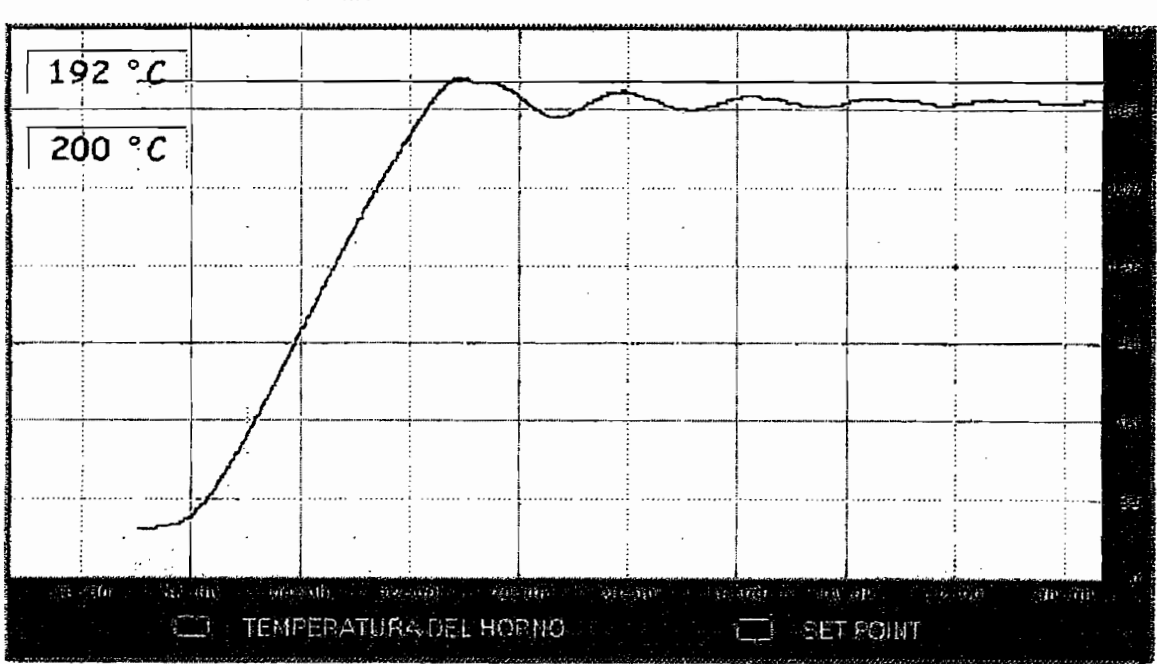

 $Ts = 14 min$ 

Figura 4.4 (a) set point - horno

129

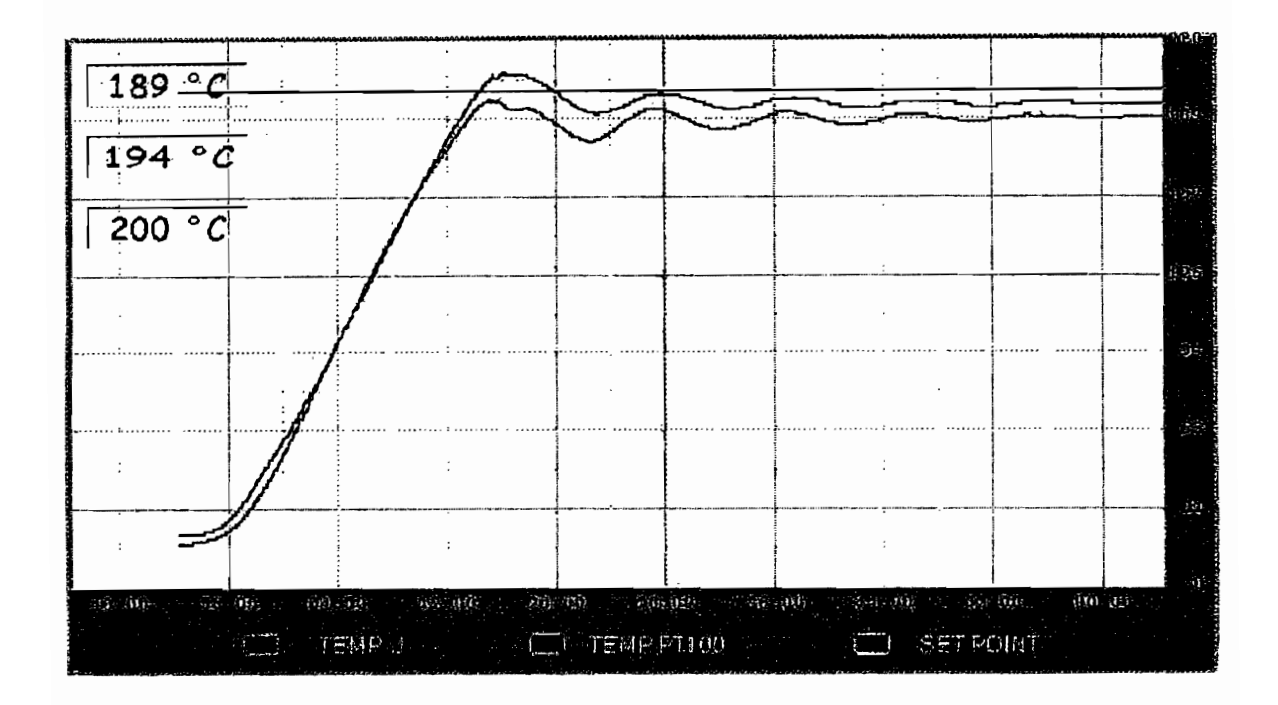

Figura 4.4 (b) Curva de respuesta en el tiempo, set point a 200°C

#### $4.2$ ANALISIS DE RESULTADOS PARA RESPUESTA TRANSITORIA

Para analizar los resultados obtenidos en las pruebas realizadas se explican las condiciones en las que se realizaron:

- Las pruebas se realizan sin carga en el interior del horno.
- Puerta del horno cerrada totalmente.

Mediante los datos de sobreimpulso (Mp) y tiempo de establecimiento (Ts) obtenidos en cada uno de los niveles de setpoint se encuentra que el comportamiento del horno es mucho mejor a altas temperaturas. Es decir, cuando el horno se encuentra alrededor de los 50°C, la respuesta es mucho mas lenta y la temperatura sobre pasa aproximadamente en 15°C el límite establecido por el set point.

Por otro lado, al elevar la temperatura a un rango entre 100°C y 200°C, la planta responde de mejor manera, no existen incrementos excesivos de temperatura al establecido por el setpoint, además el tempo de establecimiento se reduce a proximadamente a la mitad.

La explicación de este comportamiento puede radicar en la lógica que tiene el programa de control del PLC, este programa permite realizar un control de fase directo al existir una diferencia de 20°C antes de llegar a la temperatura de setpoint, debido a esta lógica cuando el control se lo realiza en bajas temperaturas, no existe el suficiente flujo de calor dentro del horno al iniciar el proceso y se demora mas tiempo en alcanzar el nivel deseado ya que el control de fase directo ya empieza a reducir el voltaje, por consiguiente se reduce la potencia que entrega la resistencia de calentamiento al horno.

#### $4.3$ **PROCESO DE PRUEBA**

El proceso de prueba esta implementado para fijar pintura para autos sobre piezas de metal o cerámica quemada. Este proceso involucra tres pasos a sequir de la siguiente manera:

- La pieza a pintar debe estar libre de suciedad e impurezas, al tenerla en este estado se procede a pintarla con fondo de color gris, este es un fondo especial proporcionado en las casas de pintura para autos. Se debe esperar aproximadamente 20 minutos antes de proceder con el siguiente paso.
- Luego de verificar que el fondo se encuentre totalmente seco, se procede a pintar la pieza con la pintura, esta pintura es con base de poliuretano. El secado se lo realiza a una temperatura máxima de 150° durante 20 minutos.

 $\mathbf{P}$ 

El paso final es pintar con una solución denominada "transparente", esta sirve para dar el brillo que requiere la superficie a pintar.

En la figura 4.5 se muestra la curva del proceso para alcanzar una temperatura máxima de 200 °C, el objetivo de lograr esta curva es mostrar los cambios que se producen en la superficie de la pieza debido al exceso de temperatura como es el cambio del color original, en el caso de colores oscuros se puede ver un color amarillento ante el exceso de temperatura. Otros cambios que se tienen son:

- Un desprendimiento de la pintura al finalizar el proceso causada por una superficie sucia.
- Burbujeo en la superficie de las piezas cuando se incrementa bruscamente la temperatura impidiendo una homogenización del secado. Para evitar esto, la pieza a secarse debe permanecer por cierto tiempo a una temperatura menor a 150°C, para este proceso la temperatura de homogenización es 100°C
- Si la pieza es expuesta a un enfriamiento violento, la pintura se triza formando grietas en la superficie.

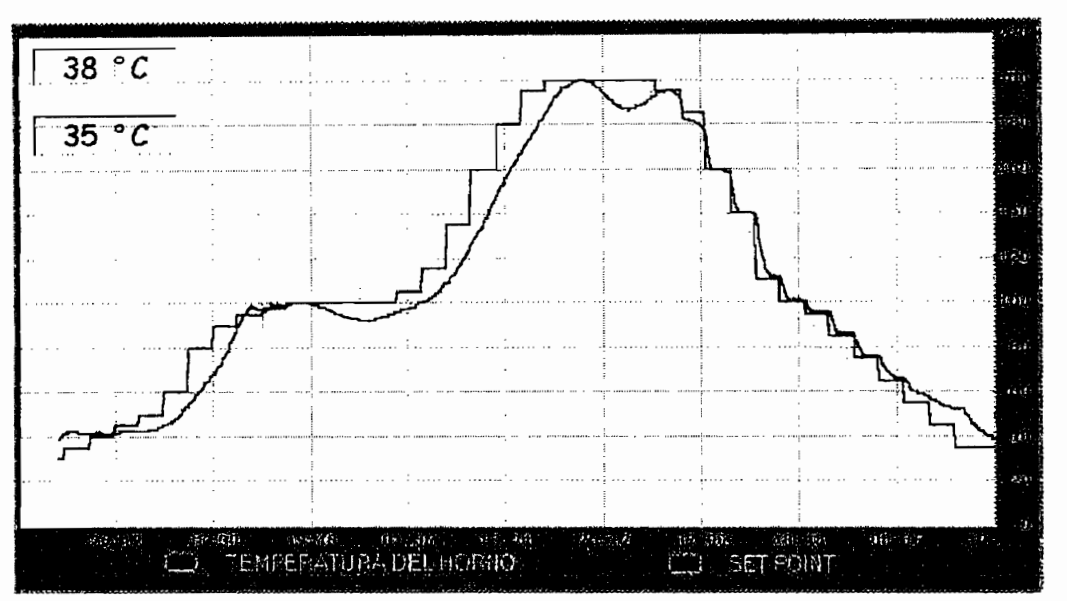

Figura 4.5 Curva de proceso con falla en la superficie de la pieza trabajada (set point -horno)

La figura 4.6 es para el mismo caso indicado en la figura 4.5, pero las graficas de respuesta corresponden a los sensores de temperatura por separado.

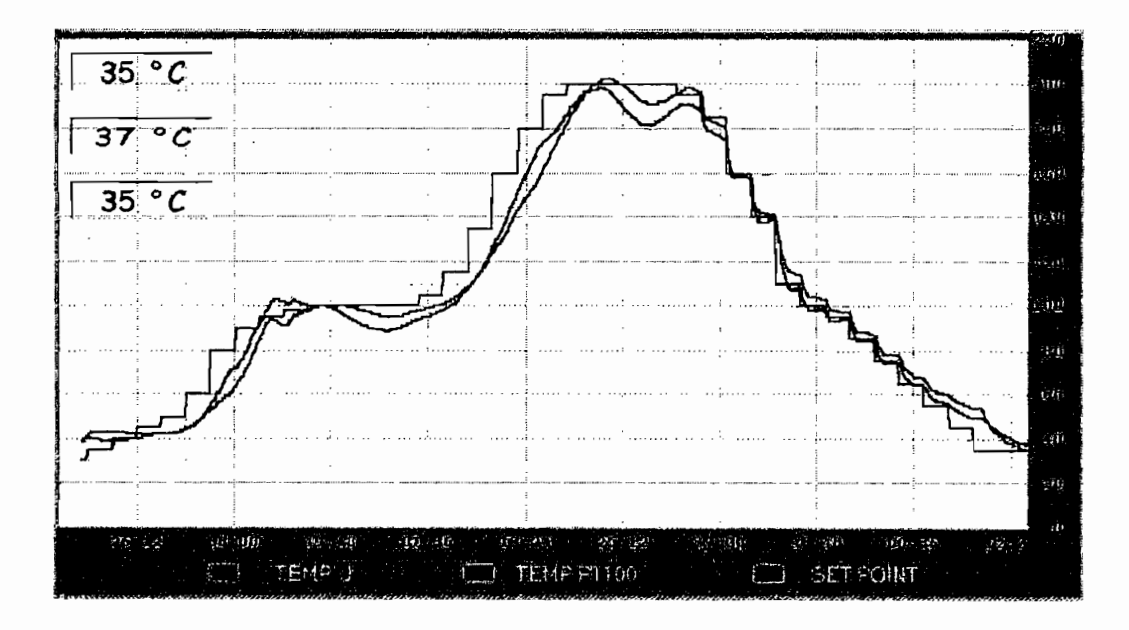

Figura 4.6 Curva de proceso con falla (set point-sensores)

133

Con el propósito de hallar una curva de proceso adecuada para obtener un acabado superficial aceptable, se muestra en la figura 4.7 (a) y 4.7 (b) una curva experimental que presenta muy buen resultado al propósito impuesto.

Se procede a realizar un calentamiento previo de 100°C durante 30 minutos para luego incrementar la temperatura hasta 150°C, igualmente por 30 minutos, al finalizar este tiempo se realiza un enfriamiento hasta llegar a la temperatura ambiente

# **4.3.1 DETERMINACIÓN DE LA CURVA DE TEMPERATURA PARA** EL PROCESO DE SECADO DE PINTURA

Esta curva se la determinó de la siguiente manera:

- Con el conocimiento de los valores temperatura y tiempo aproximados que debe tener la curva de temperatura para este proceso, se realiza una grafica de dicha curva con los parámetros requeridos.
- A la curva modelo se lo dividió en 30 partes. Éste seccionamiento se lo realiza en intervalos de tiempo que cumplan con las características necesarias para trabajar con el proceso de secado como se lo puede observar en la figura 4.7.

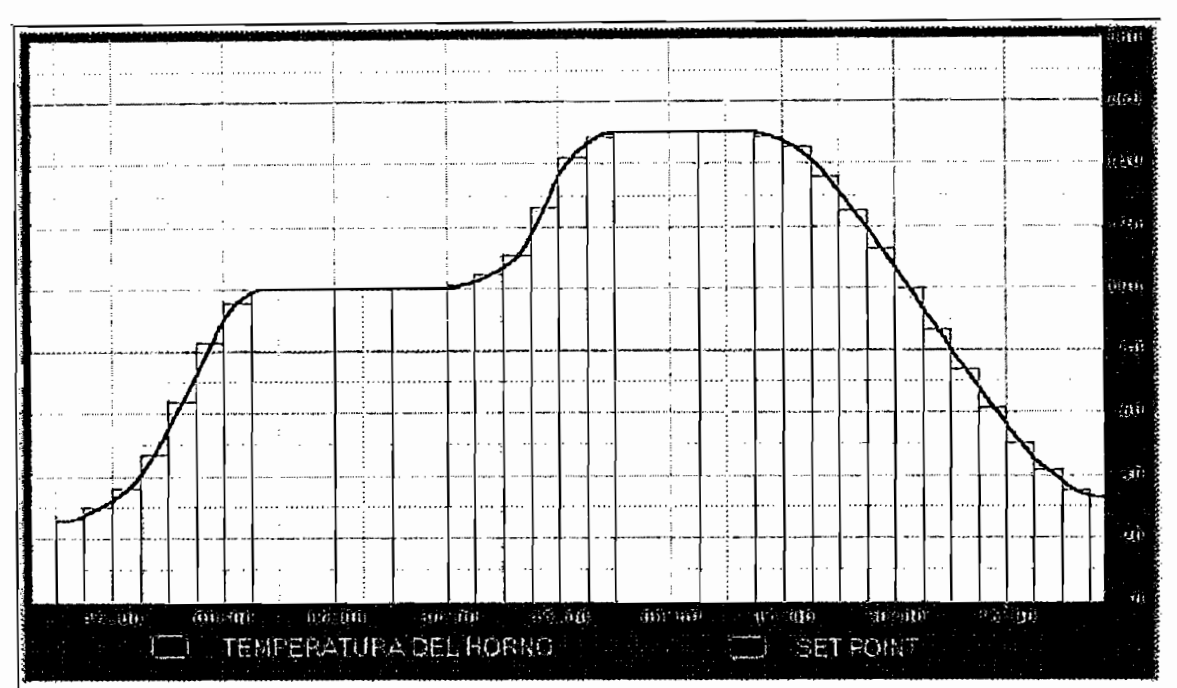

Figura 4.7 Seccionamiento de la curva propuesta

- Para realizar el proceso con la curva requerida se utilizan los puntos que están en los límites de la curva deseada como se muestra en la figura 4.8.
- Los datos de temperatura y tiempo se ingresan en la correspondiente ventana que contiene el modo automático de operación del modulo figura 4.10 y se realiza la prueba correspondiente para comprobar que el módulo cumple con esta curva.
- Finalmente se ilustra en la figura 4.9 la curva de temperatura que se obtuvo del horno comparada con la curva propuesta.

135
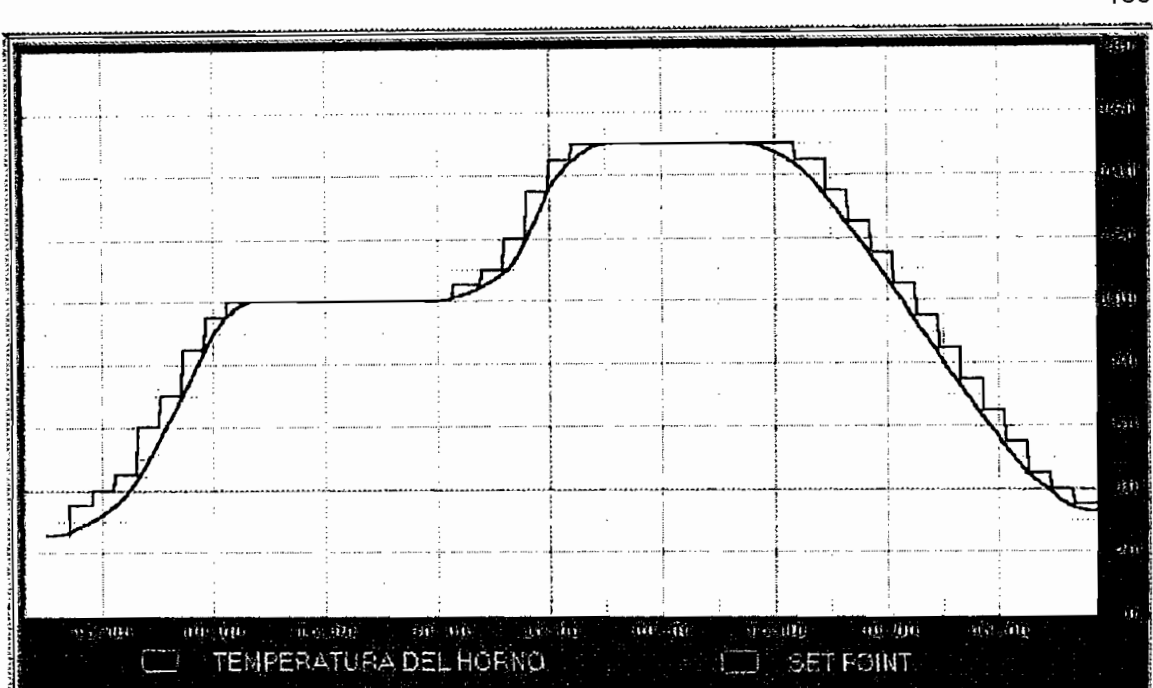

Figura 4.8 Temperaturas seleccionadas

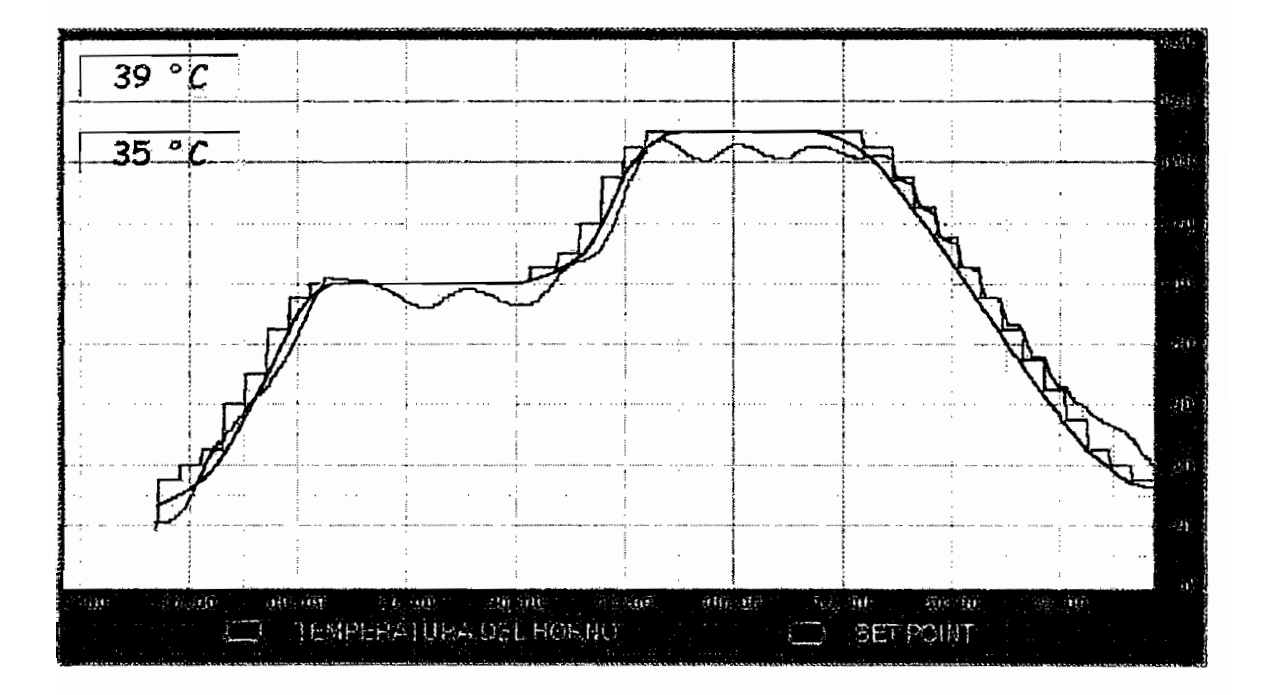

Figura 4.9 Curvas de Proceso

136

La tabla de datos adecuados para el proceso de secado de pintura pueden observarse en la figura 4.10.

| DATOS.                          |                     |                |    |                     |        |
|---------------------------------|---------------------|----------------|----|---------------------|--------|
| <b>INGRESE LOS VALORES PARA</b> |                     |                |    |                     |        |
| LA CURVA DEL PROCESO            |                     |                |    |                     |        |
| <b>TEMPERATURAS</b>             |                     | <b>TIEMPOS</b> |    | <b>TEMPERATURAS</b> |        |
| 1                               | 35                  | 180            | 16 | 150                 |        |
| $\mathbf 2$                     | 40                  | 180            | 17 | 145                 | 740    |
| 3                               | 50                  | 180            | 18 | 135                 | 180    |
| 4                               | 60                  | 180            | 19 | 125                 | 180    |
| 5                               | 70                  | 180            | 20 | 115                 | 180    |
| 6                               | 85                  | 180            | 21 | 105                 | 180    |
| 7                               | 95                  | 180            | 22 | 95                  | 180    |
| 8                               | 10O                 |                | 23 | 85                  | 180    |
| 9                               | 1(1()               |                | 24 | 75                  |        |
| 10                              | $\vert$ ( ) $\vert$ | 240            | 25 |                     | 1 XO   |
| 11                              |                     | 180            | 26 | 55                  | 1 X () |
| 12                              | 120                 | 180            | 27 |                     | 180    |
| 13                              | 135                 | 180            | 28 |                     | 180    |
| 14                              | 145                 | 180            | 29 | 35                  | 180    |
| 15                              | 150                 |                | 30 | 5                   | 180    |

Figura 4.10 Datos del para el proceso de secado de temperatura.

La curva presentada en la figura 4.11 es solamente una alternativa que se puede experimentar con la temperatura para este proceso, se deja a criterio del operador del módulo implementar otras curvas de proceso con el fin de hallar diferentes cambios en las piezas a trabajar.

Con la curva de calentamiento experimental se obtiene resultados satisfactorios, entre estos un adecuado brillo en la superficie de las piezas trabajadas y la ausencia de muestras de quemadura en la pintura por exceso de temperatura.

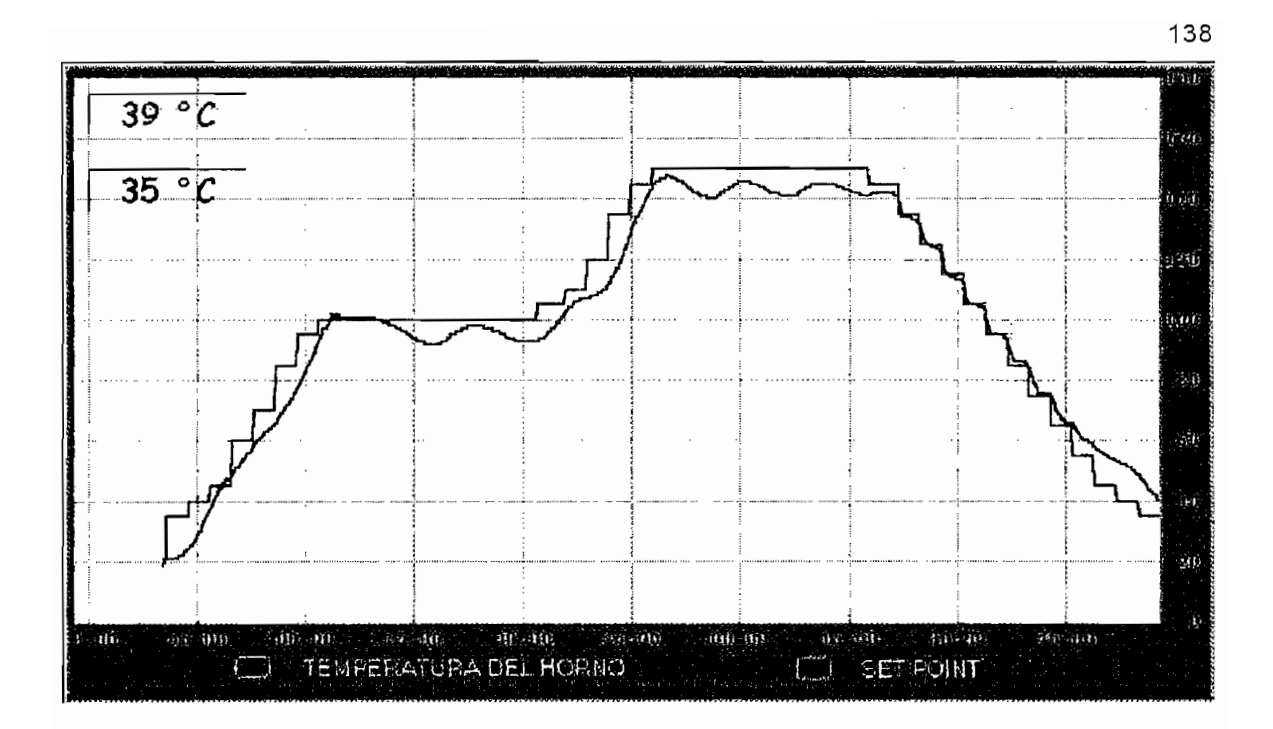

Figura 4.11 (a) Set point - horno

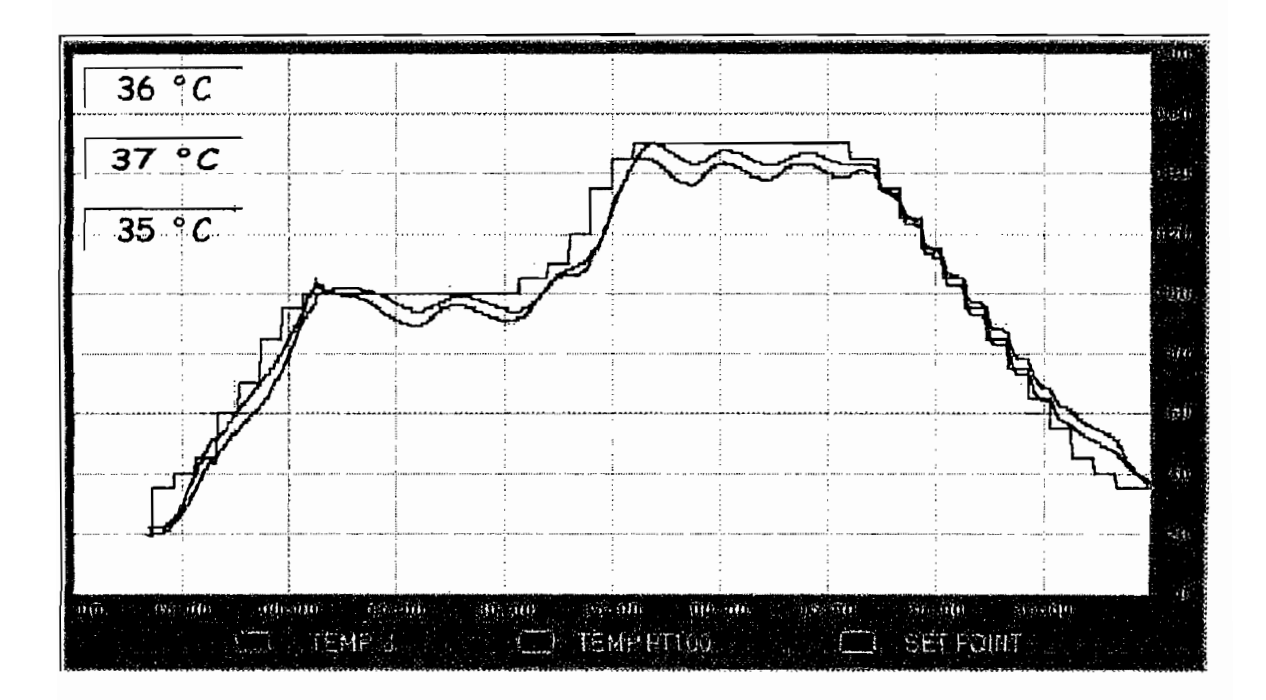

Figura 4.11 (b) Curva final de proceso implementado

# $4.4$

El módulo construido con un fin didáctico, cumple satisfactoriamente los objetivos de emular procesos de temperatura controlados en la industria, con la utilización de software industrial Rslogix 500 y supervisar el proceso con la ayuda de un PC sin que el operador se encuentre junto a la planta controlada.

Por otro lado es necesario indicar que la planta con la que se cuenta el módulo es un horno construido con una resistencia eléctrica de calentamiento que permite manipular la variable temperatura, siendo un proceso lento, con un retardo de tiempo de reacción del horno de 20°C aproximadamente ante cambios bruscos. Esto quiere decir que la planta trabaja adecuadamente ante aumentos o disminuciones progresivos de temperatura, si se realizan cambios bruscos en el set point, la reacción propia del horno determina el tiempo que tarde en seguir la señal de referencia.

El horno tiene capacidad para trabajar con un máximo de cuatro piezas de las siquientes dimensiones:

- $Ancho = 8 cm$
- $Largo = 8 cm$
- Alto =  $15 \text{ cm}$

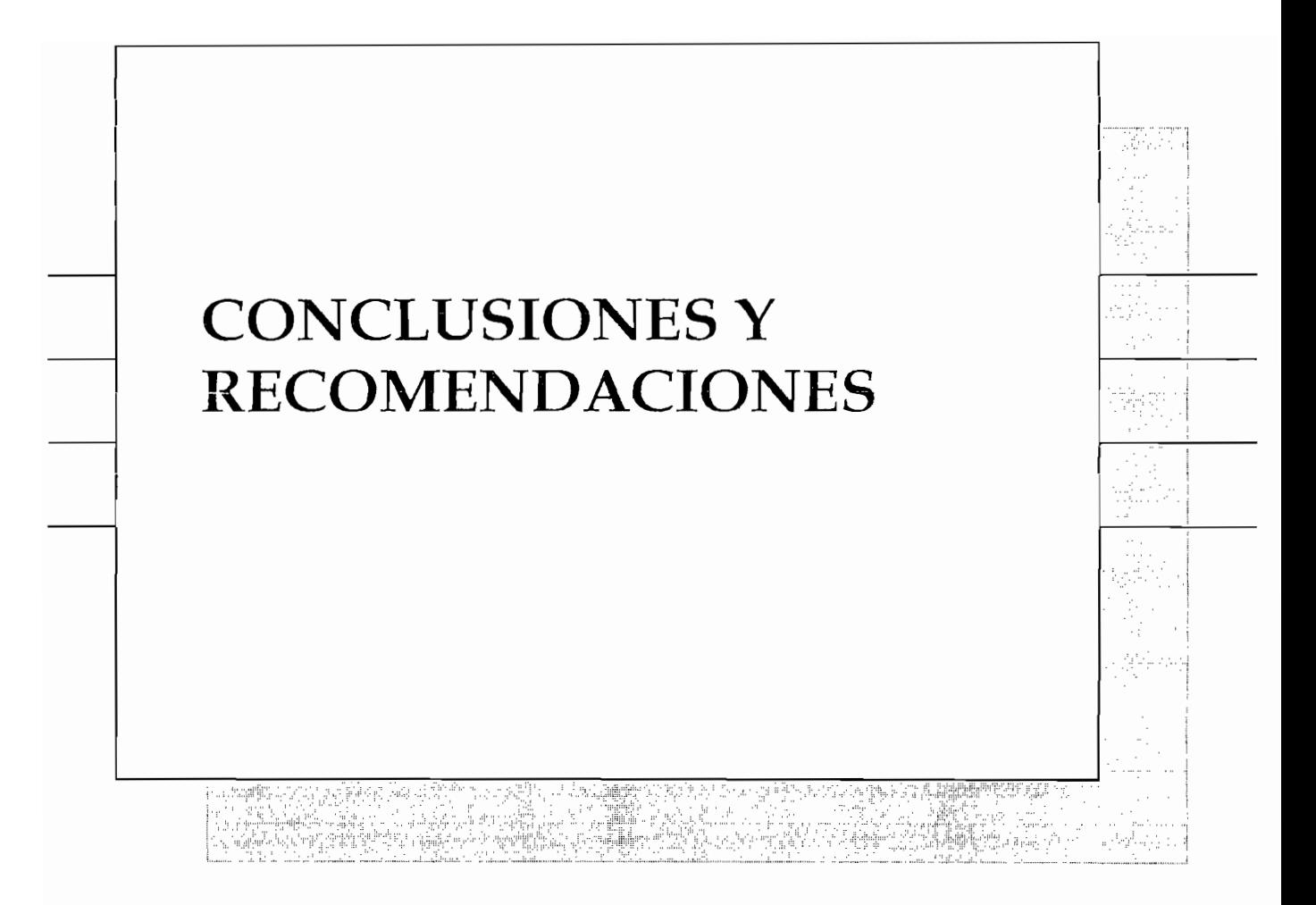

# **CONCLUSIONES**

- El modulo de temperatura implementado tiene las suficientes características para emular un proceso controlado de temperatura, con la avuda de un HMI, que permite ser utilizado a nivel didáctico sin dejar de LADO las características de un proceso industrial, manteniéndose los limites de operación con los que cuenta el modulo.
- El HMI implementado cumple con la características de visualización y supervisión del proceso. Las pantallas de visualización, los iconos de funcionamiento y los mensajes de advertencia son de fácil interpretación y utilización para el operador, convirtiéndose de esta manera en una interfase amigable. Por ser un HMI de utilización didáctico se eliminaron los criterios de jerarquía como operador, supervisor, administrador, que son utilizados a nivel industrial.
- La utilización de un control de fase directo aplicado a la resistencia de  $\bullet$ calentamiento para regular la potencia que consume, permite controlar la característica transitoria de la respuesta en el tiempo de la variable temperatura en lo que respecta al sobre impulso máximo, utilizado durante el incremento de temperatura.
- El empleo de un control ON/OFF de la fuente de aire comprimido favorece a la disminución de temperatura, arrojando resultados satisfactorios en las pruebas realizadas para el enfriamiento del horno.
- La velocidad de respuesta del sistema implementado, esta limitado por los elementos empleados como son la potencia de la resistencia de calentamiento, el tipo de aislamiento térmico con el que esta construido, las dimensiones y forma físicas del horno, el tipo de sensor empleado y el sistema de enfriamiento.
- El sistema requiere de señales de control tanto análogas como discretas para implementar el procedimiento que controle la variable temperatura, además que estas señales puedan ser procesadas en un controlador lógico programable que se adapte a las características físicas del módulo para su instalación, por lo tanto, el PLC MICROLOGIX 1000 Análogo es adecuado para cumplir con estos requerimientos. Se tiene que indicar que el PLC empleado para la experimentación no es parte del modulo, ya que fue la empresa "GAMMA" quien colaboro a este proyecto con la prestación temporal de dicho equipo.
- Con la finalidad de contar con la seguridad de operar el módulo de temperatura sin riesgos de daños personales o daños en el equipo, se implementaron las protecciones adecuadas y necesarias que resguarden estos aspectos.
- Los elementos que constituyen el módulo presentan la facilidad de ser compatibles con cualquier marca en lo que respecta a forma, tamaño y rangos de operación, de la misma manera presentan la comodidad de ser reemplazados fácilmente.

- El HMI puede mejorarse en la administración del proceso mediante la implementación de un sistema que permita adquirir y almacenar datos que proporcionen la información de las características de producción con el fin de optimizar el proceso. Para esto es posible utilizar una herramienta propia del sofware Intouch, el DDE (Dynamic Data Exchange), que permite comunicar datos desde un sitio a un dispositivo, PLC o Excel.
- A nivel industrial un HMI presenta otras aplicaciones que son manipuladas únicamente por personal capacitado, esto se refiere a poseer un sistema jerárquico de trabajo, que en el HMI del Módulo de Temperatura no tiene implementado por ser un sistema didáctico; dejando la alternativa de utilizarlo para futuros proyectos.
- Agregar nuevos procesos que estén dentro del rango de operación del homo es factible con una ampliación en el HMI en la parte del proceso automático.
- Se puede cambiar además ciertos elementos como sensores, sistema Se puede cambiar además ciertos elementos como sensores, sistema de enfriamiento y tipo de horno que permitan la utilización del modulo de Temperatura para procesos que requieran mayores temperaturas, tomando en cuenta que para ello se requieren otros elementos de protección para el óptimo funcionamiento.
- En posteriores modificaciones del modulo es aconsejable realizar la instalación del MCR (Master Control Relay), recomendado por el fabricante del PLC Micrologix 1000, con el propósito de dar la mayor seguridad al equipo durante su funcionamiento. Esto no fue posible realizar debido a limitaciones económicas, pero realizado su estudio, se<br>muestra en la figura DI (Anexo D) la conexión que debe ser instalada.

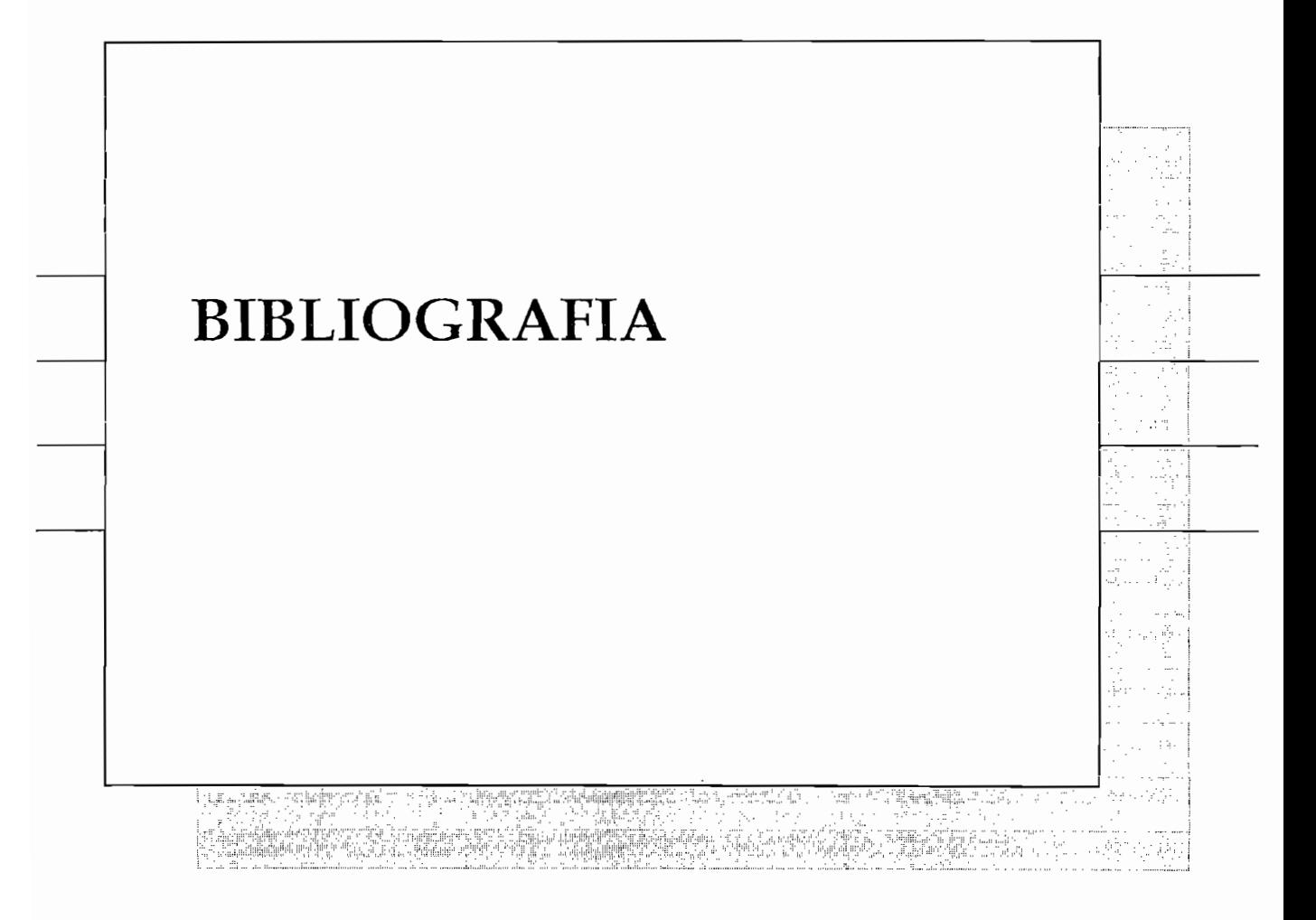

[1] ANGULO SÁNCHEZ PABLO, PLC Apuntes sobre PLCs, EPN, Facultad de  $\frac{2}{3}$  Astronomy  $\alpha$  and  $\beta$  is the resistence of resistence definition of  $\alpha$ 

[2] ASTIGARRAGA URQUIZA JULIO, Hornos industriales de resistencia, McGraw  $S$  Basemar, Termotecnia,  $S$ 

[3] BASKÁKOV A.P., Termotecnia, Editorial MIR, Moscú, 1982.

[4] CASTRO MACANCELA GERMAN, Breves notas de Neumática Básica, Escuela  $\frac{1}{2}$  Corresponding  $\alpha$  and  $\beta$  is the comunicación Escuela political political political political political political political political political political political political political political political polit

[5] CORRALES PAUCAR LUIS, Interfaces de comunicación Escuela politécnica  $\sum_{i=1}^{n}$  Creus Solé antonio, instrumentación industrial, escritor  $\sum_{i=1}^{n}$ 

CREUS SOLE ANTONIO, Instrumentación Industrial, Ediciones Alfaomega,  $[6]$  $\frac{1}{2}$  ráshid mahammad h, electrónica de potencia, electrónica de potencia, electrónica de potencia, electrónica de potencia, electrónica de potencia, electrónica de potencia, electrónica de potencia, electrónica de po

 $[7]$ RASHID MAHAMMAD H., Electrónica de potencia, Prentice Hall [8] REMACHE COYAGO JUAN CARLOS, Control de temperatura de un calentador

[8] REMACHE COYAGO JUAN CARLOS, Control de temperatura de un calentador de líquidos usando Intouch y un PLC, Tesis EPN, Escuela de Ingeniería, 2002.

[9] ROCKWELL AUTOMATION, ALLEN BRADLEY, Micrologix 1000 Programmale  $\frac{1}{100}$  Wonderware  $\frac{1}{100}$  wonderware  $\frac{1}{100}$  wonderware  $\frac{1}{100}$ 

[10] WONDERWARE CORPORATION, Wonderware Factory Suit Intouch User's Guide Revision C, USA, 1999.

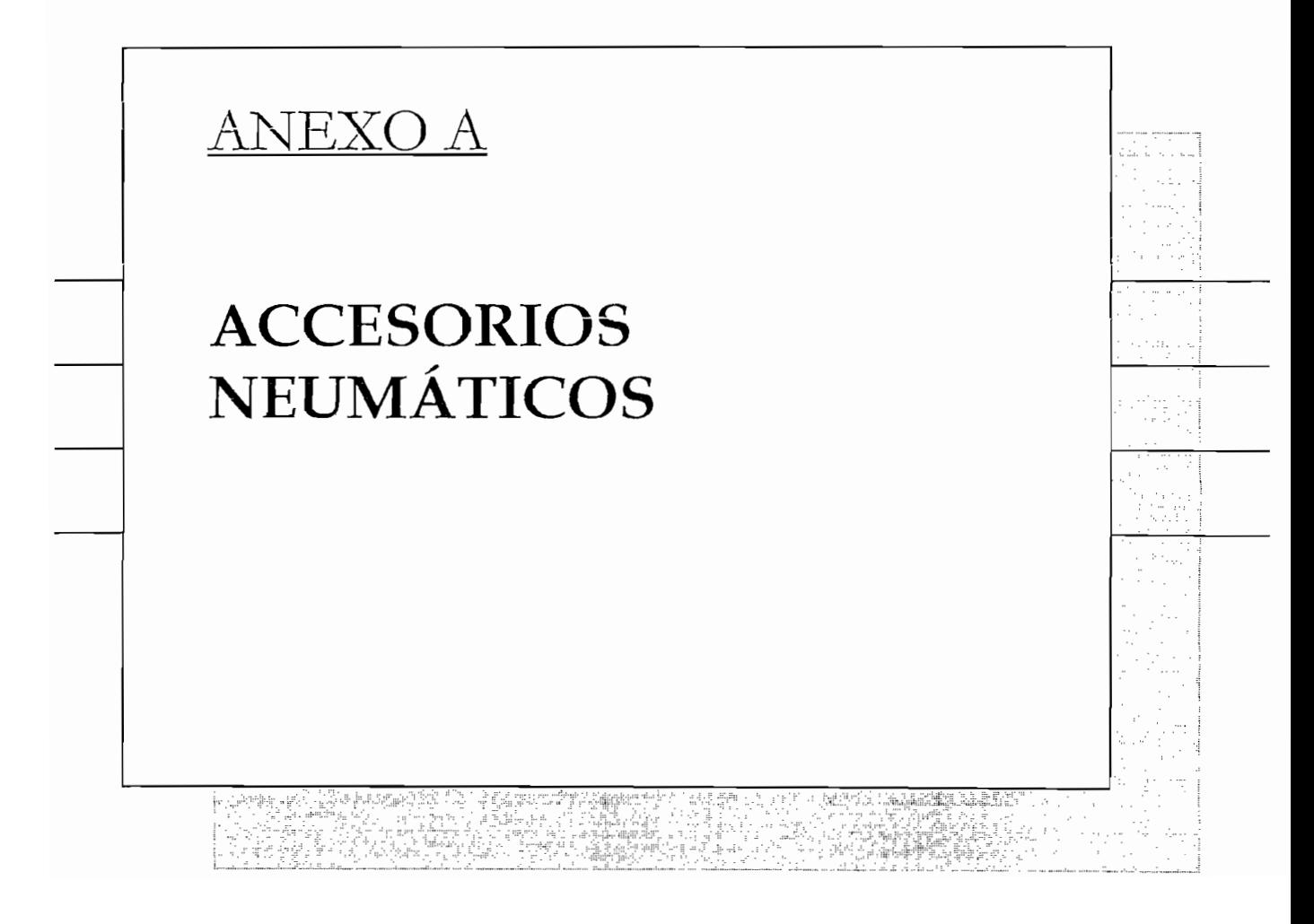

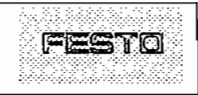

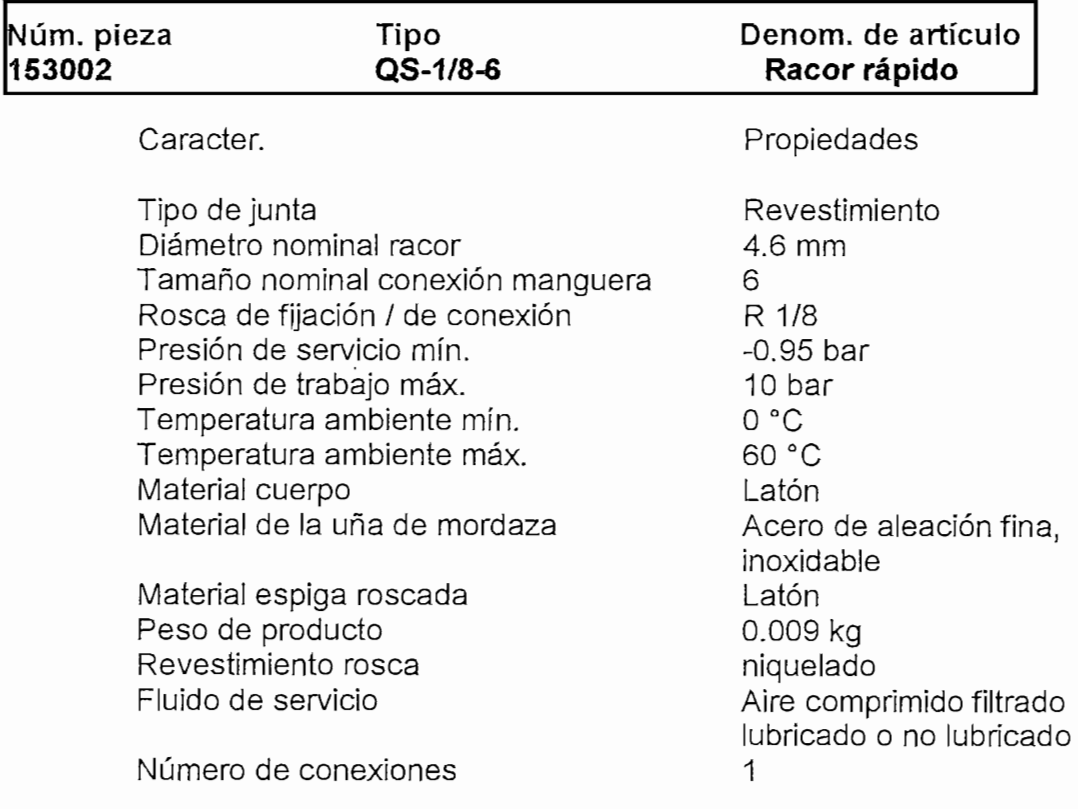

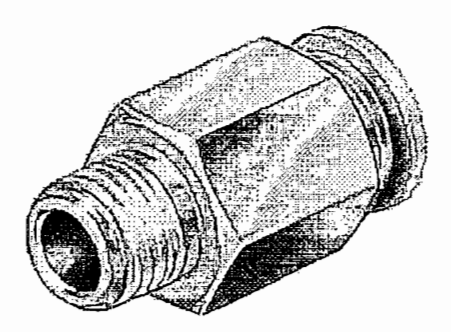

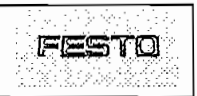

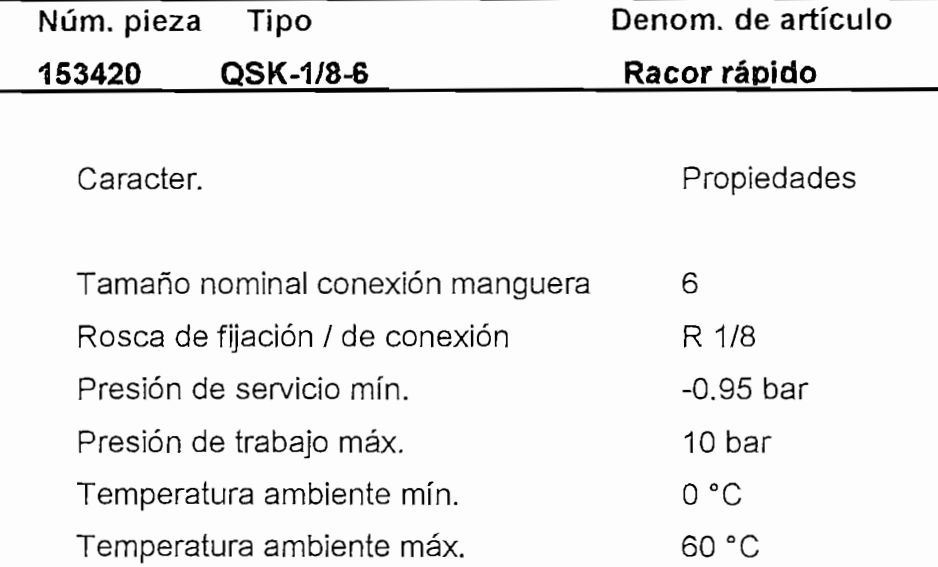

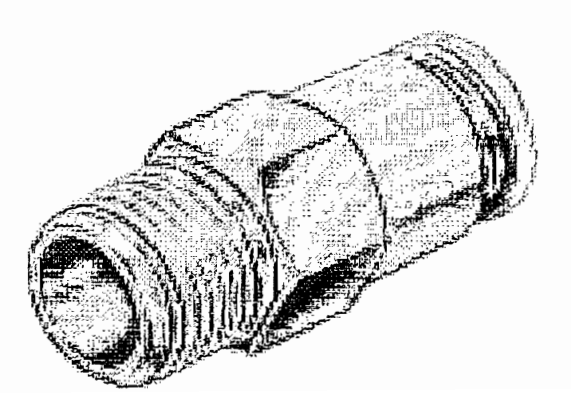

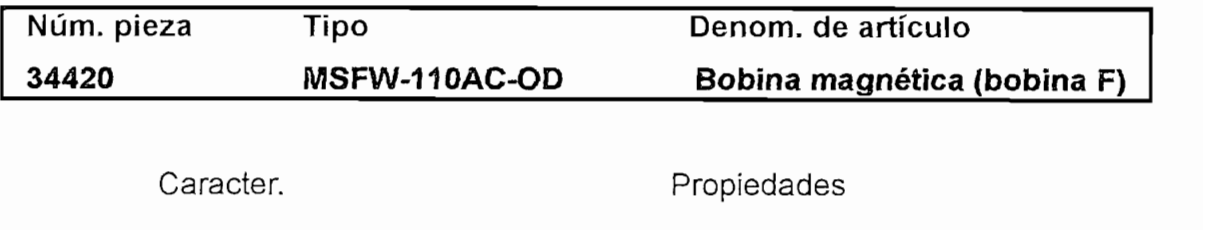

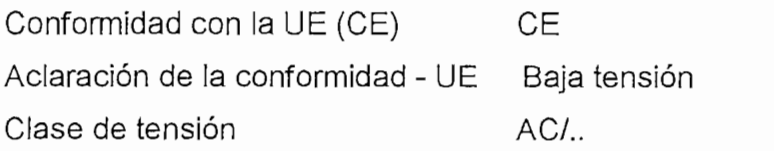

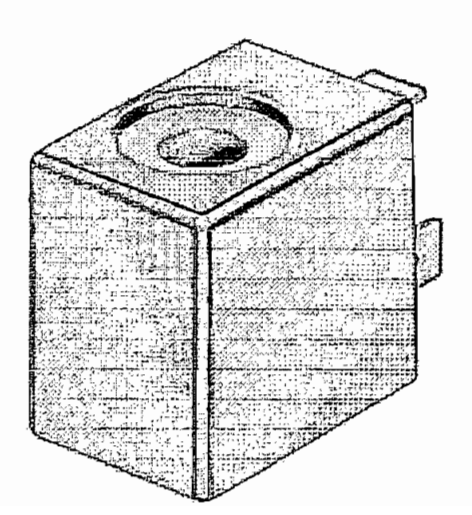

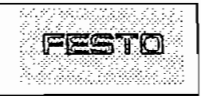

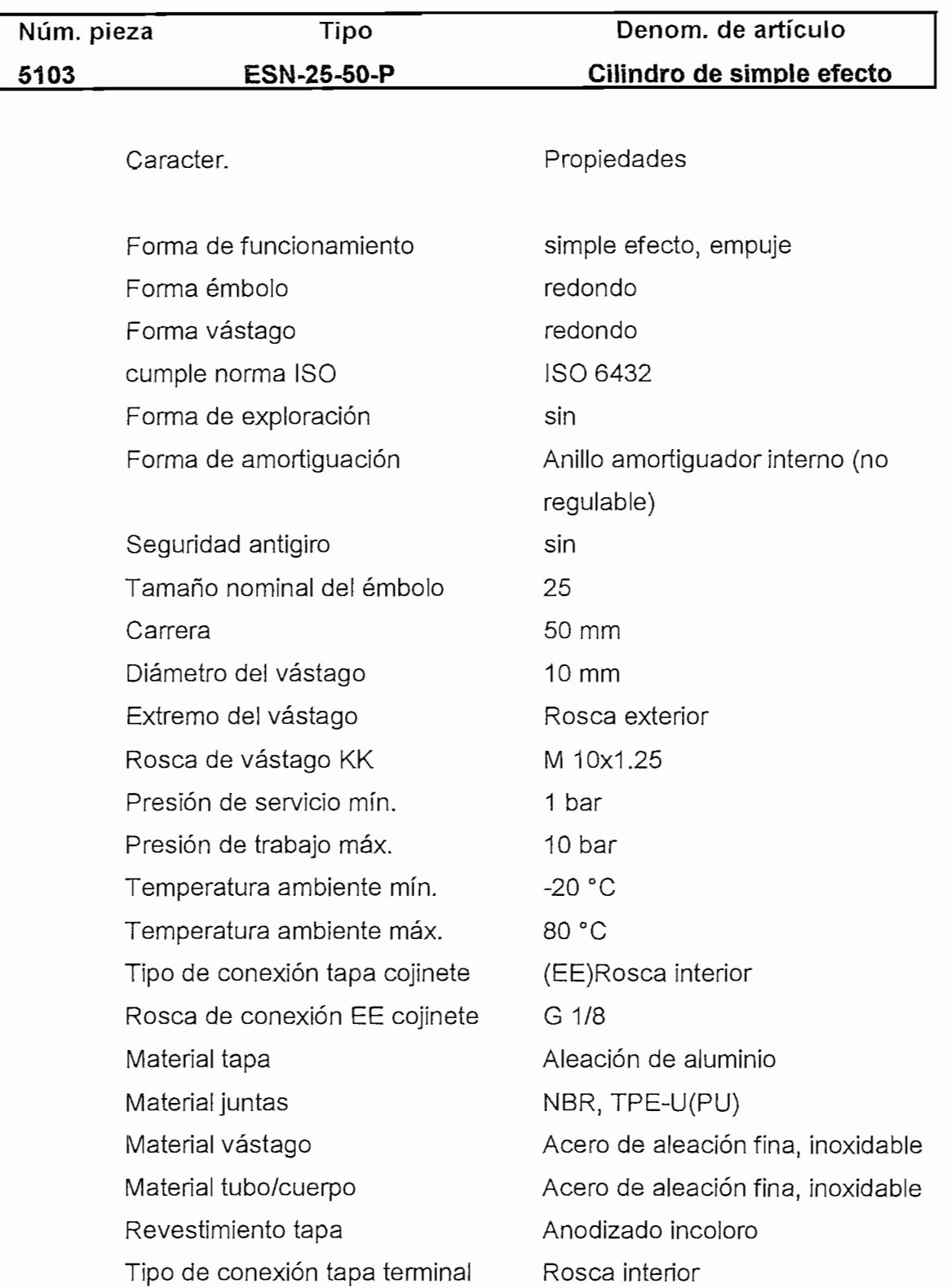

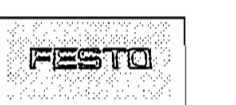

 $\overline{01}$ Rosca de conexión EE culata G 1/8 Fuerza útil (teór.) a 6 bar, avance 271 N Fuerza de reposición del muelle mín. 24.55 N Fuerza de reposición del muelle máx. 24 N Consumo de aire para 6bar avance/10mm 0.0317 |<br>Fluido de servicio de comprimido seco, filtrado

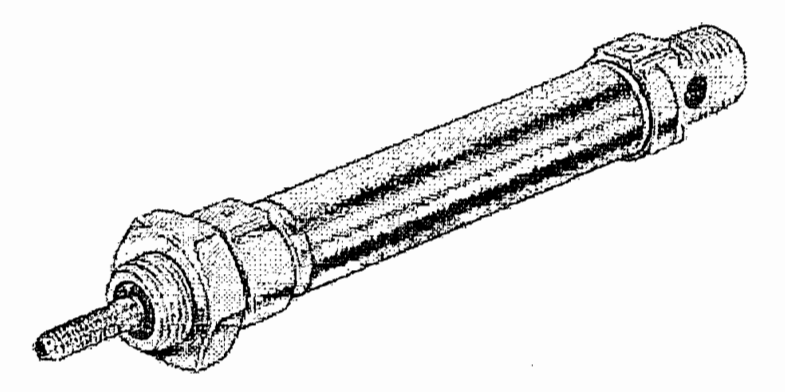

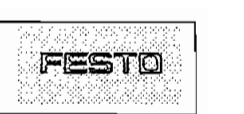

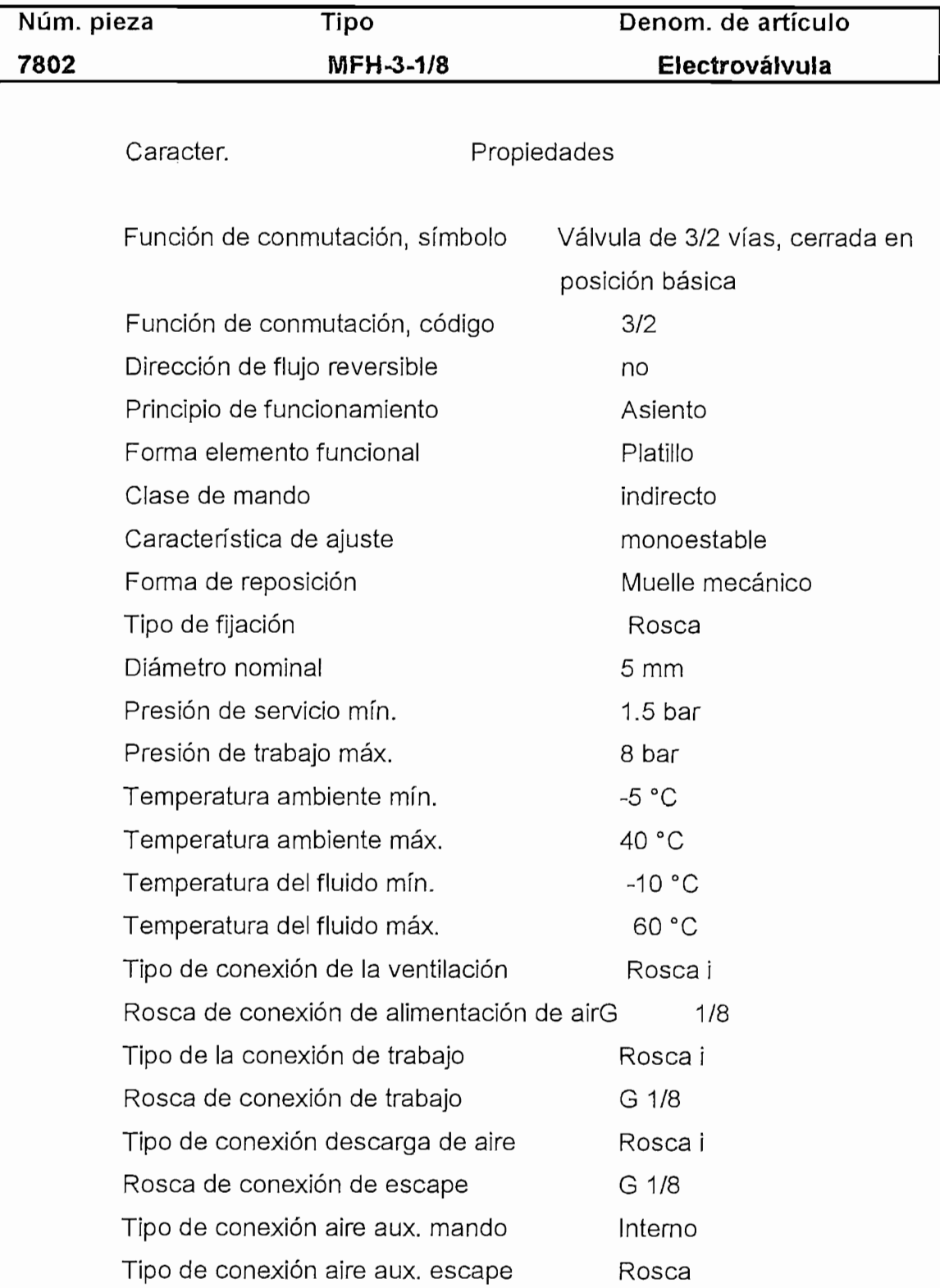

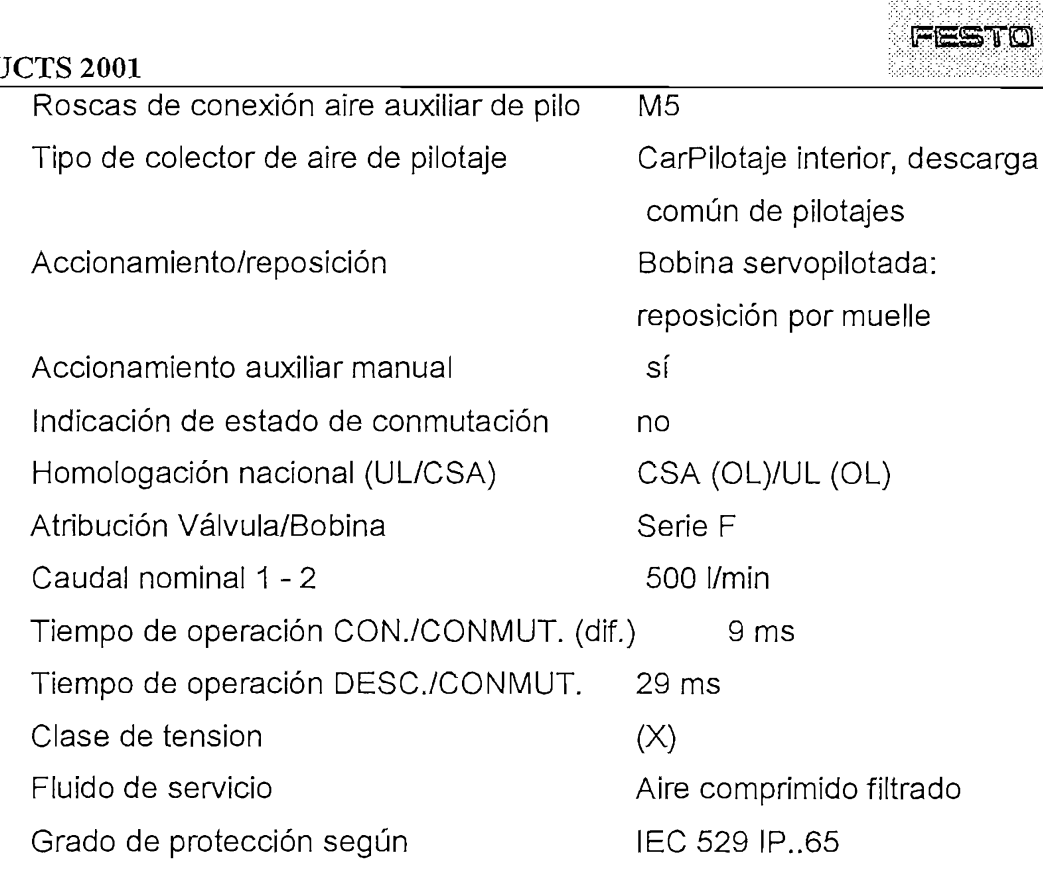

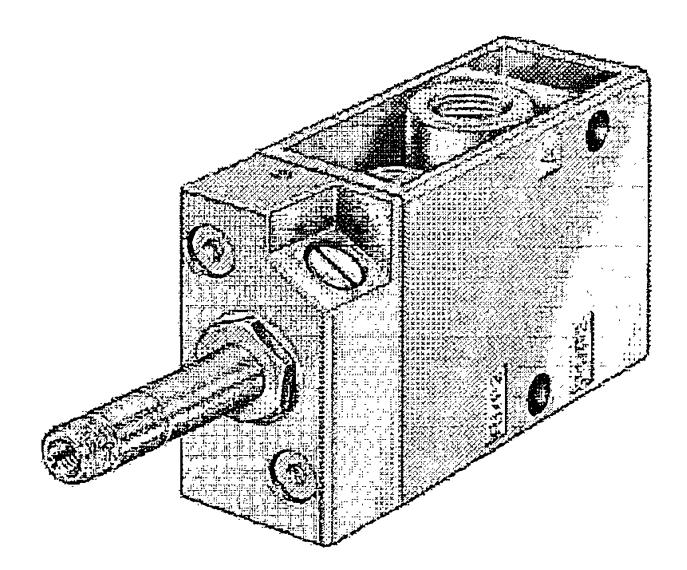

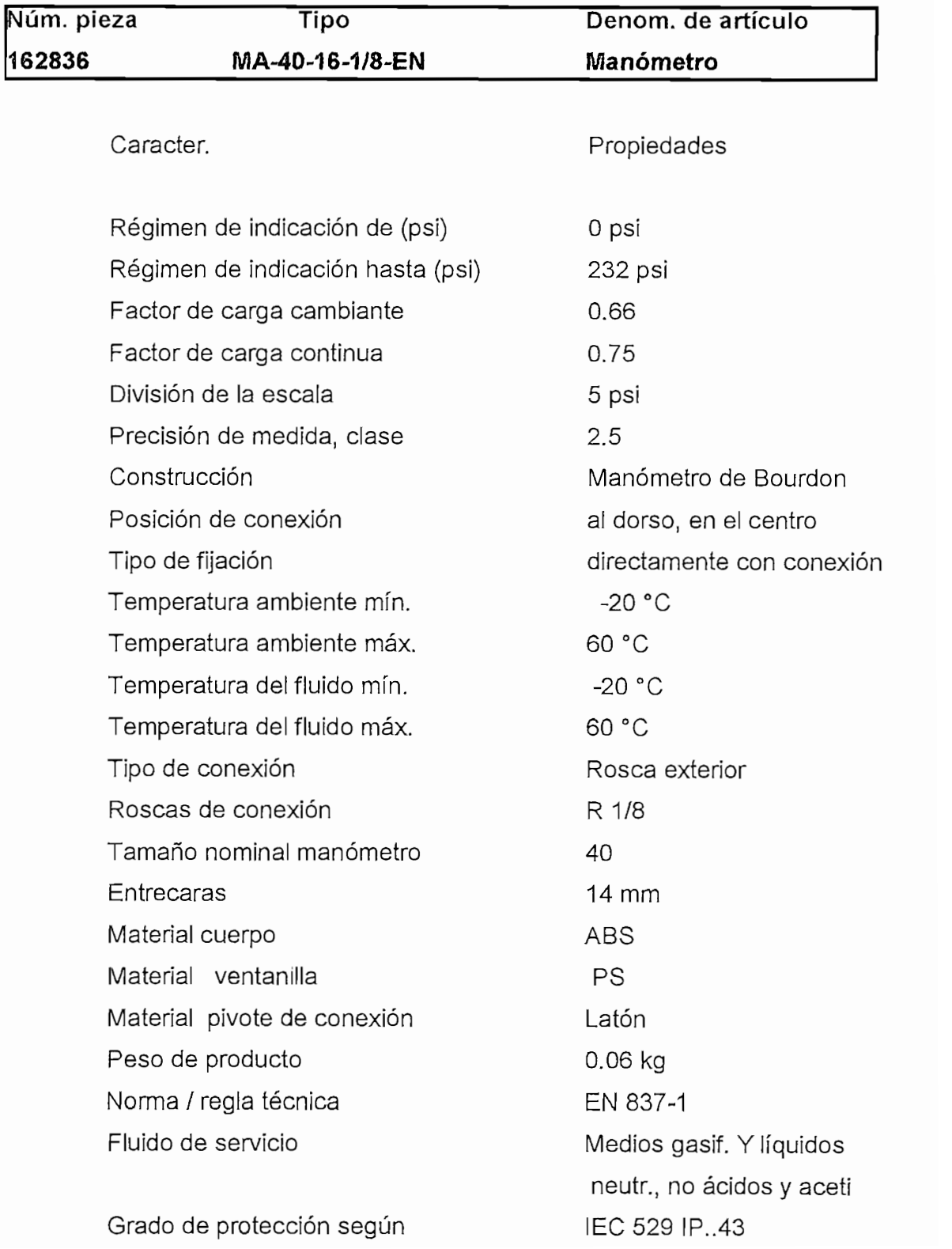

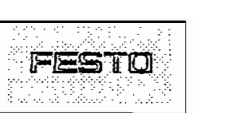

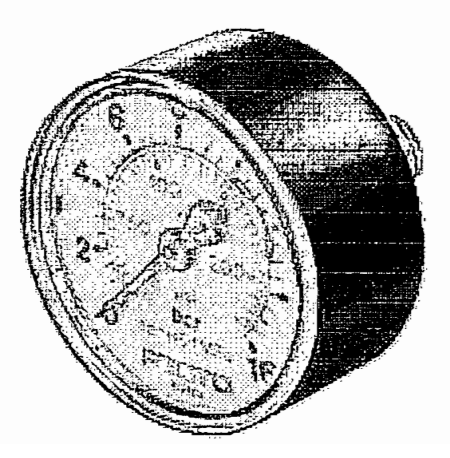

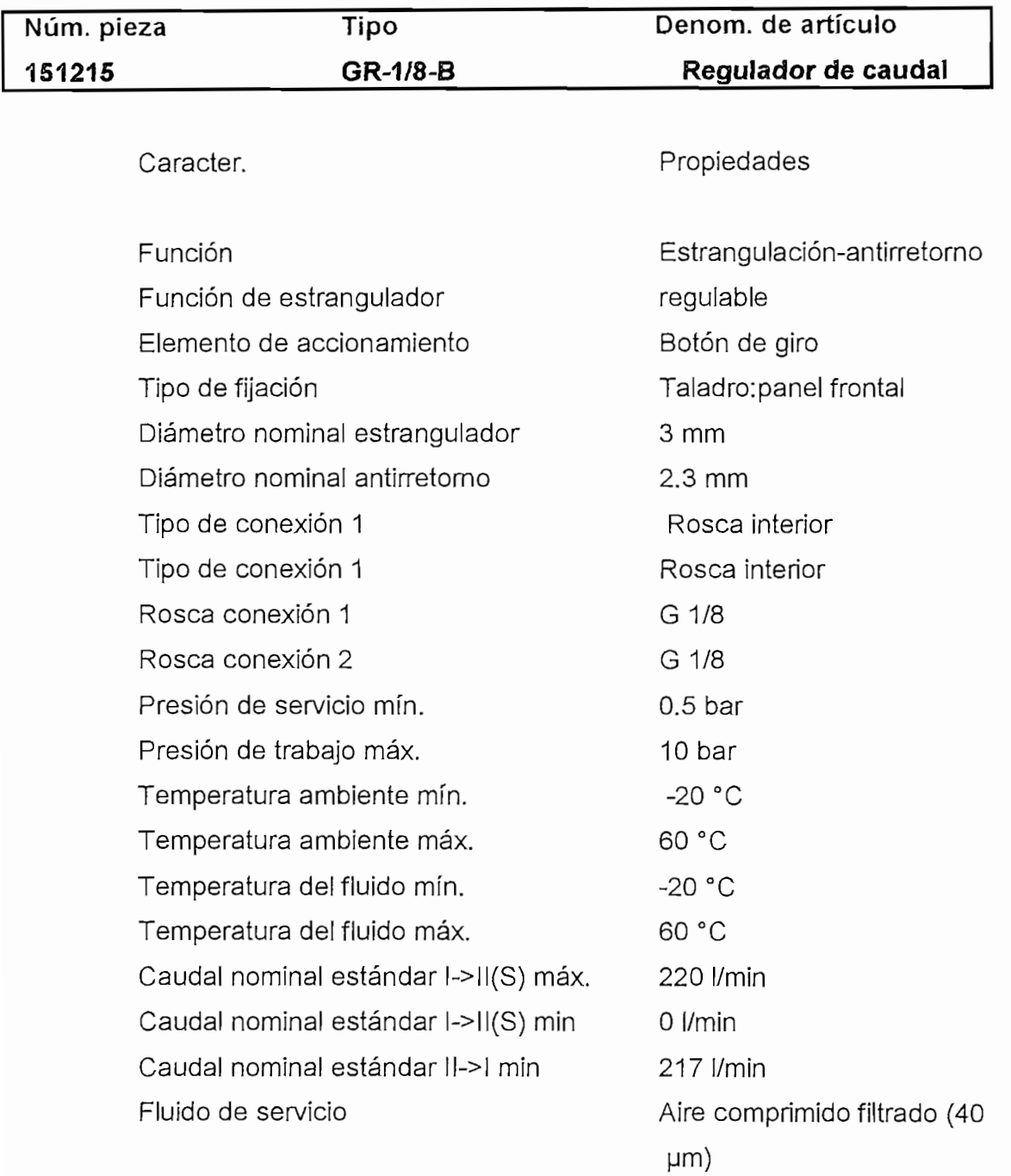

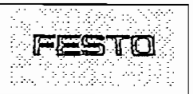

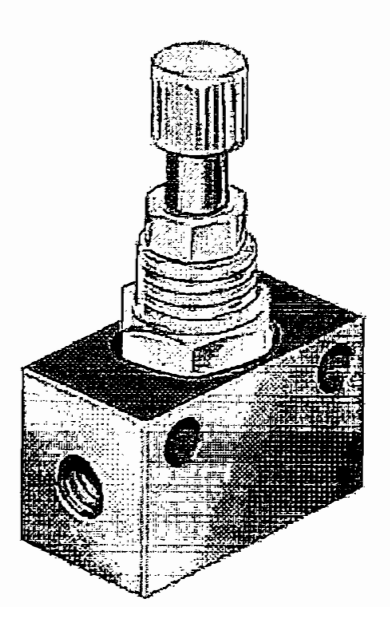

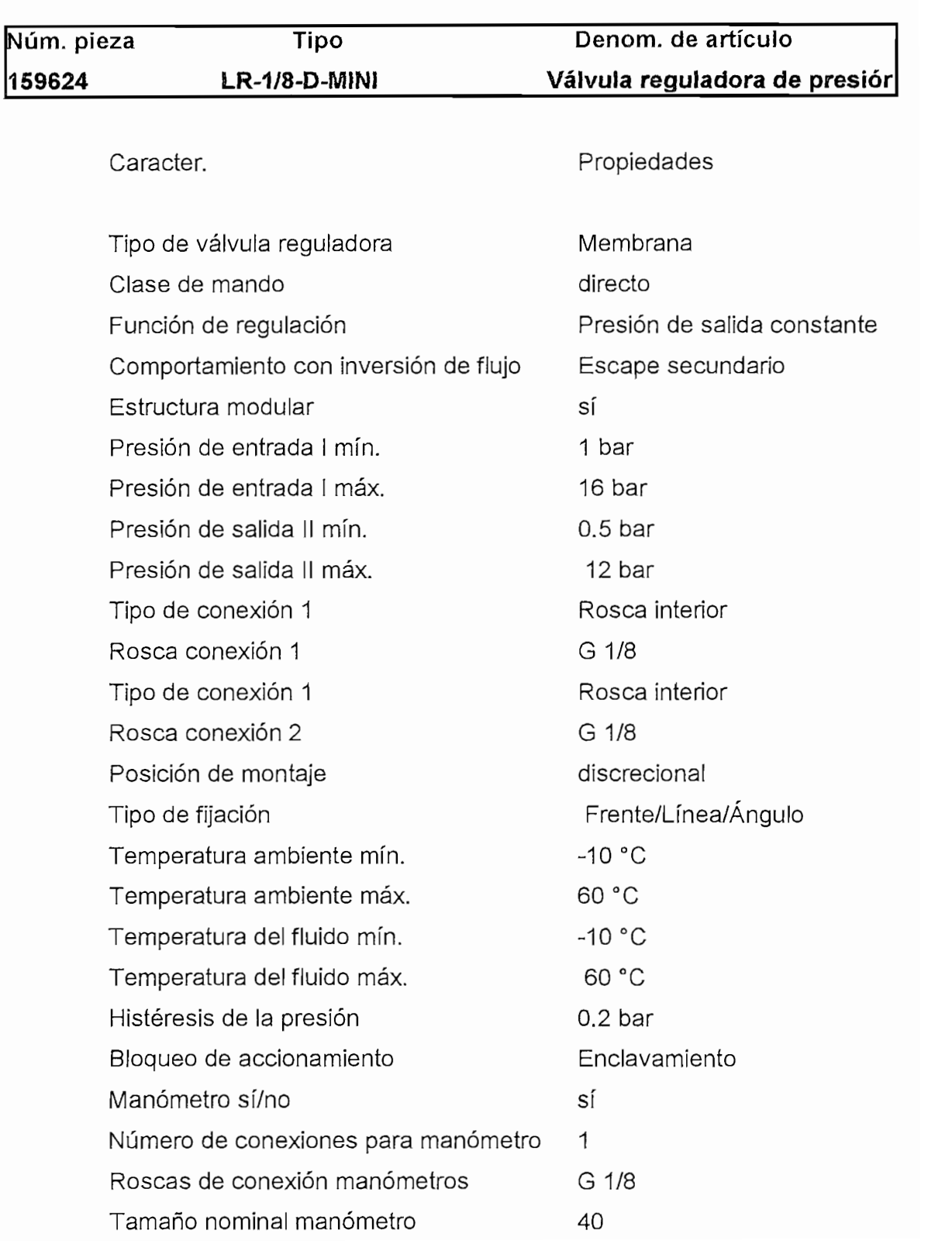

Tipo

Material cuerpo

Material juntas

Peso de producto

Caudal nominal I-II

Fluido de servicio

Fundición inyectada Zn Elastómero NBR 0.35 kg 800 l/min Aire comprimido filtrado (40  $µm)$ 

FESTO

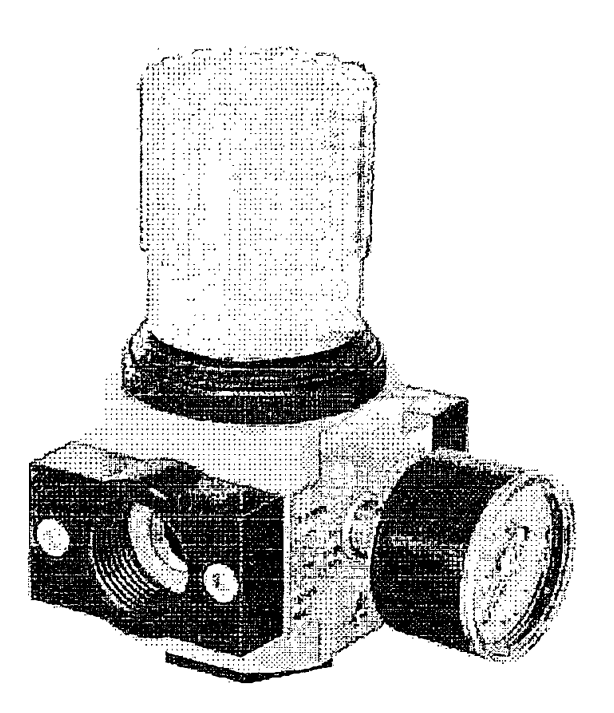

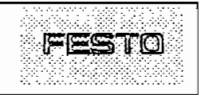

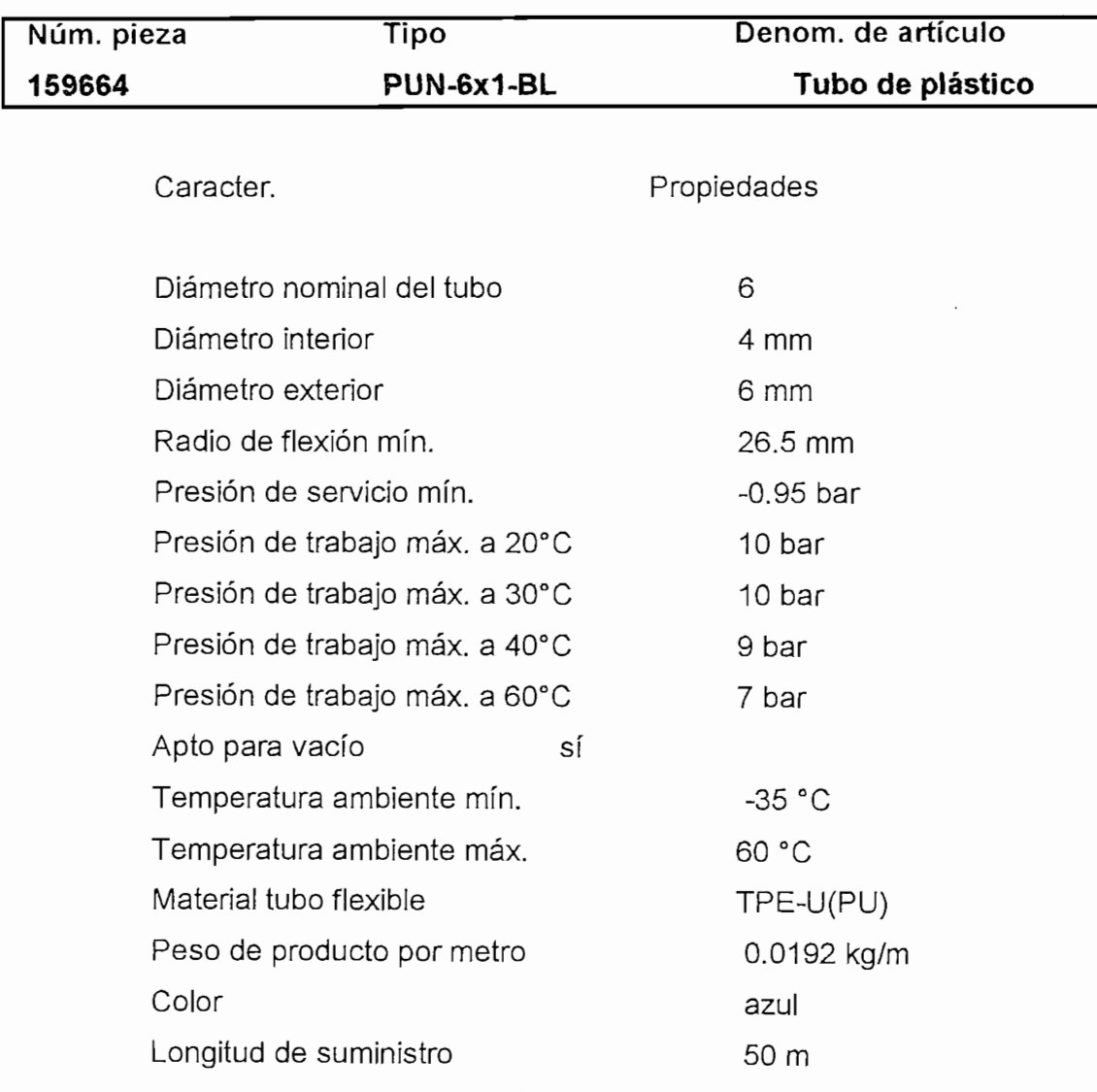

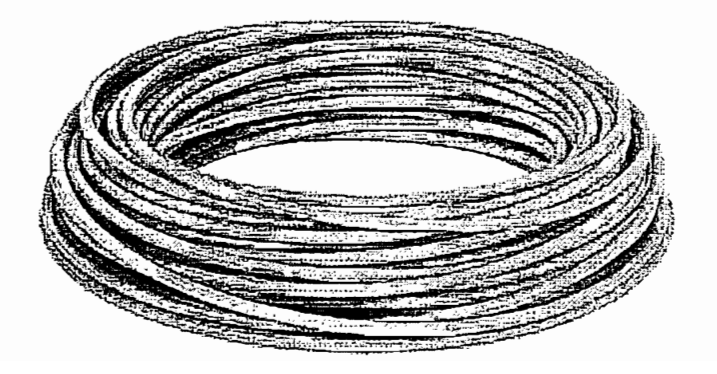

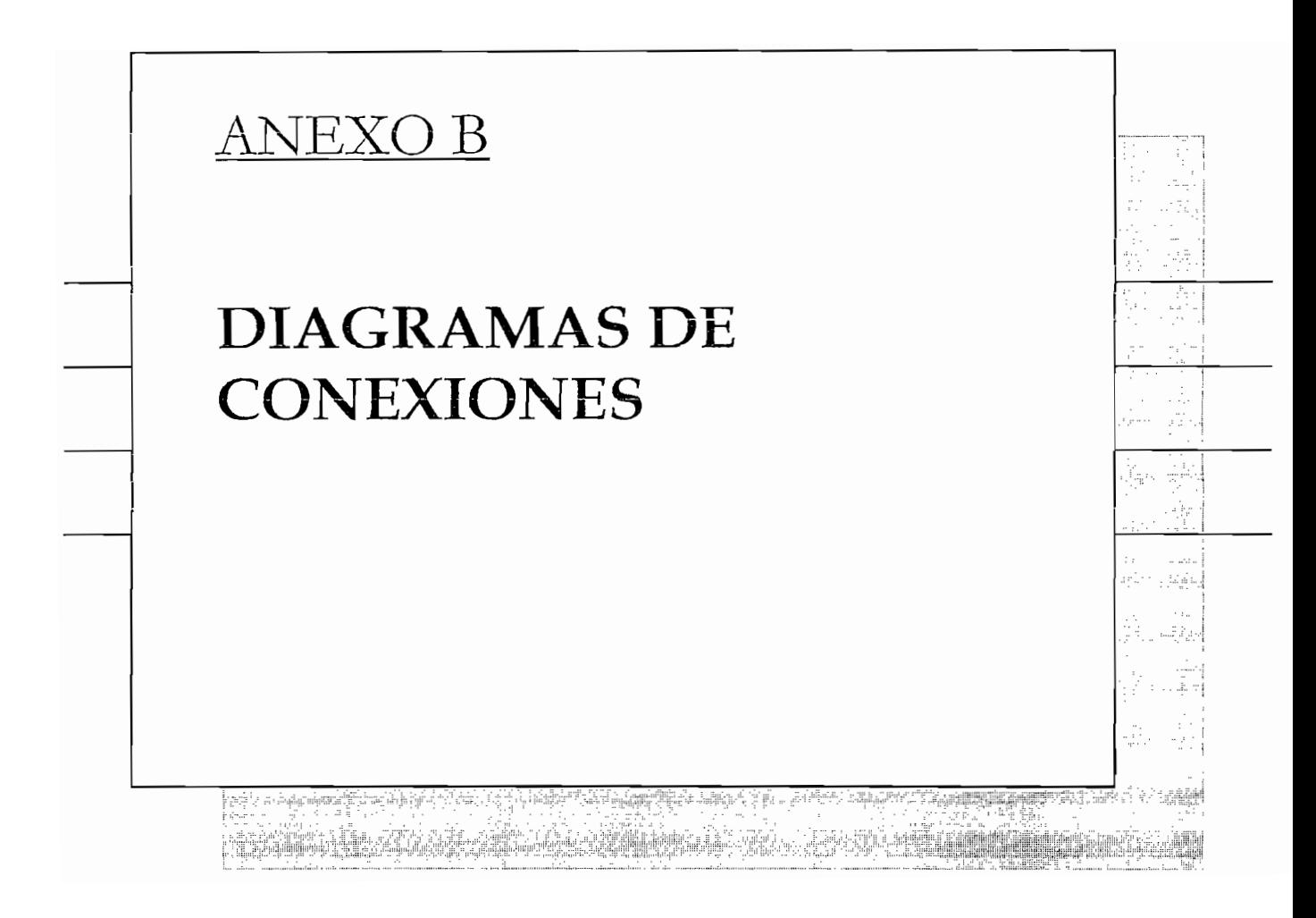

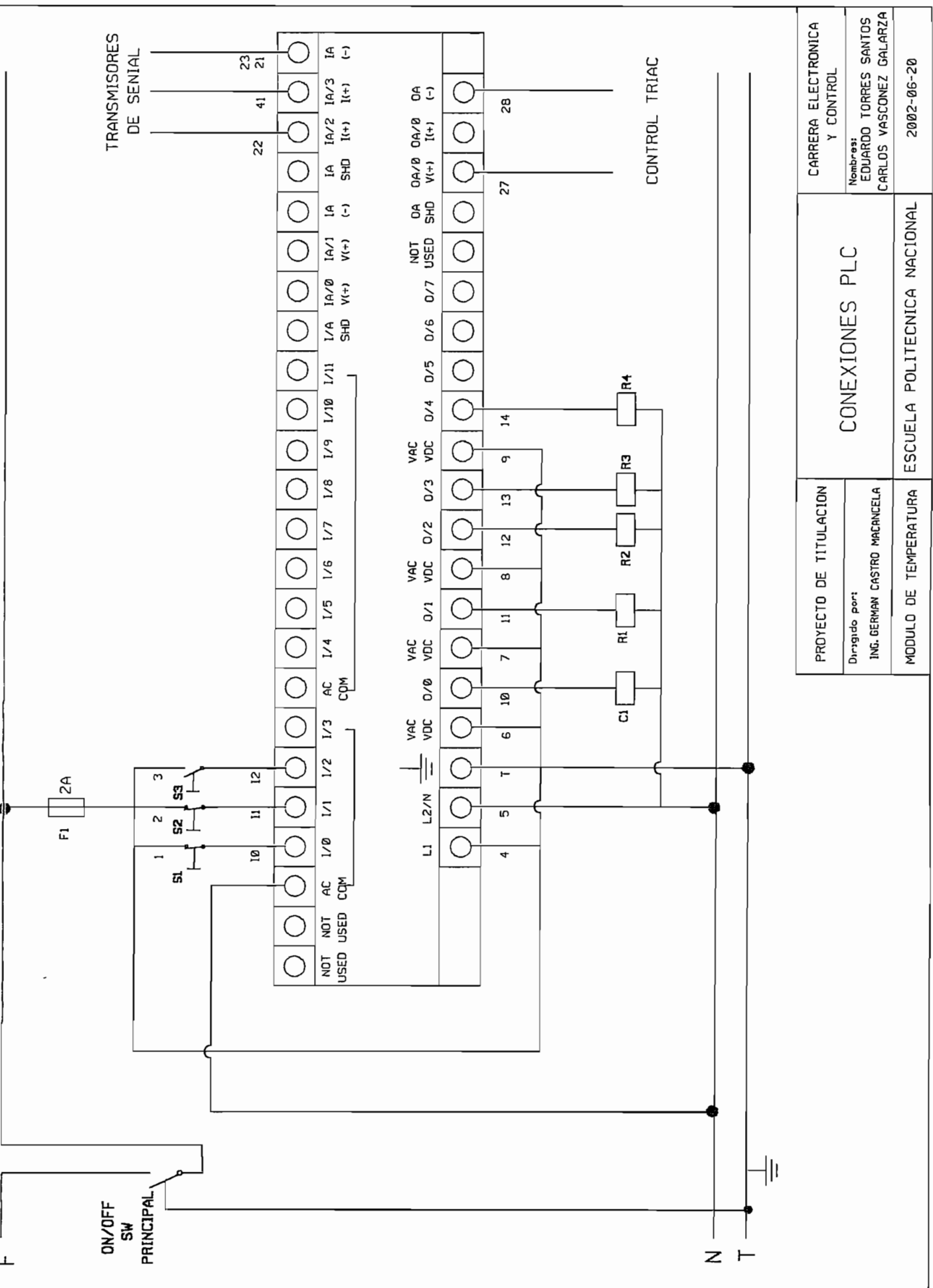

Щ

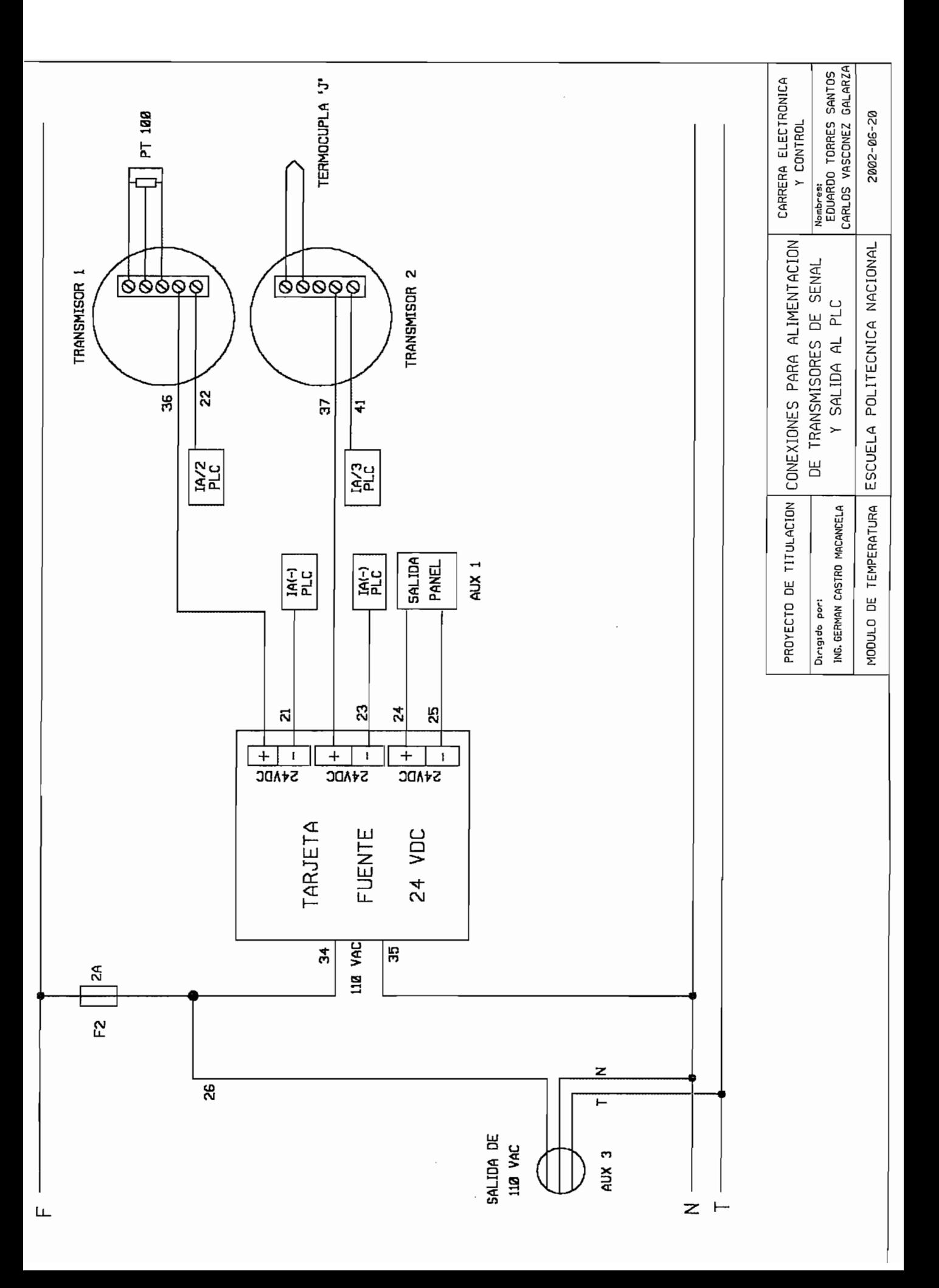

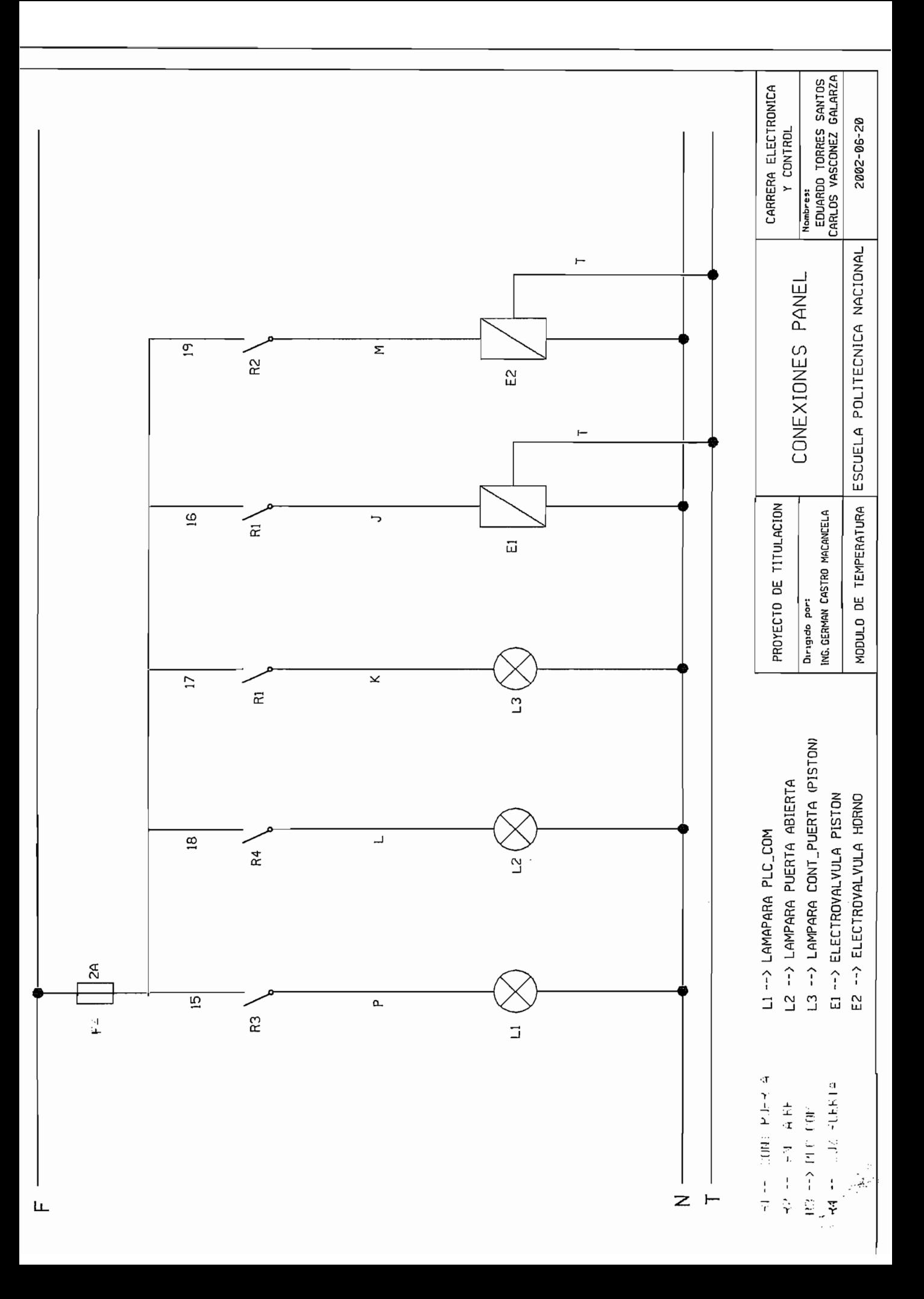

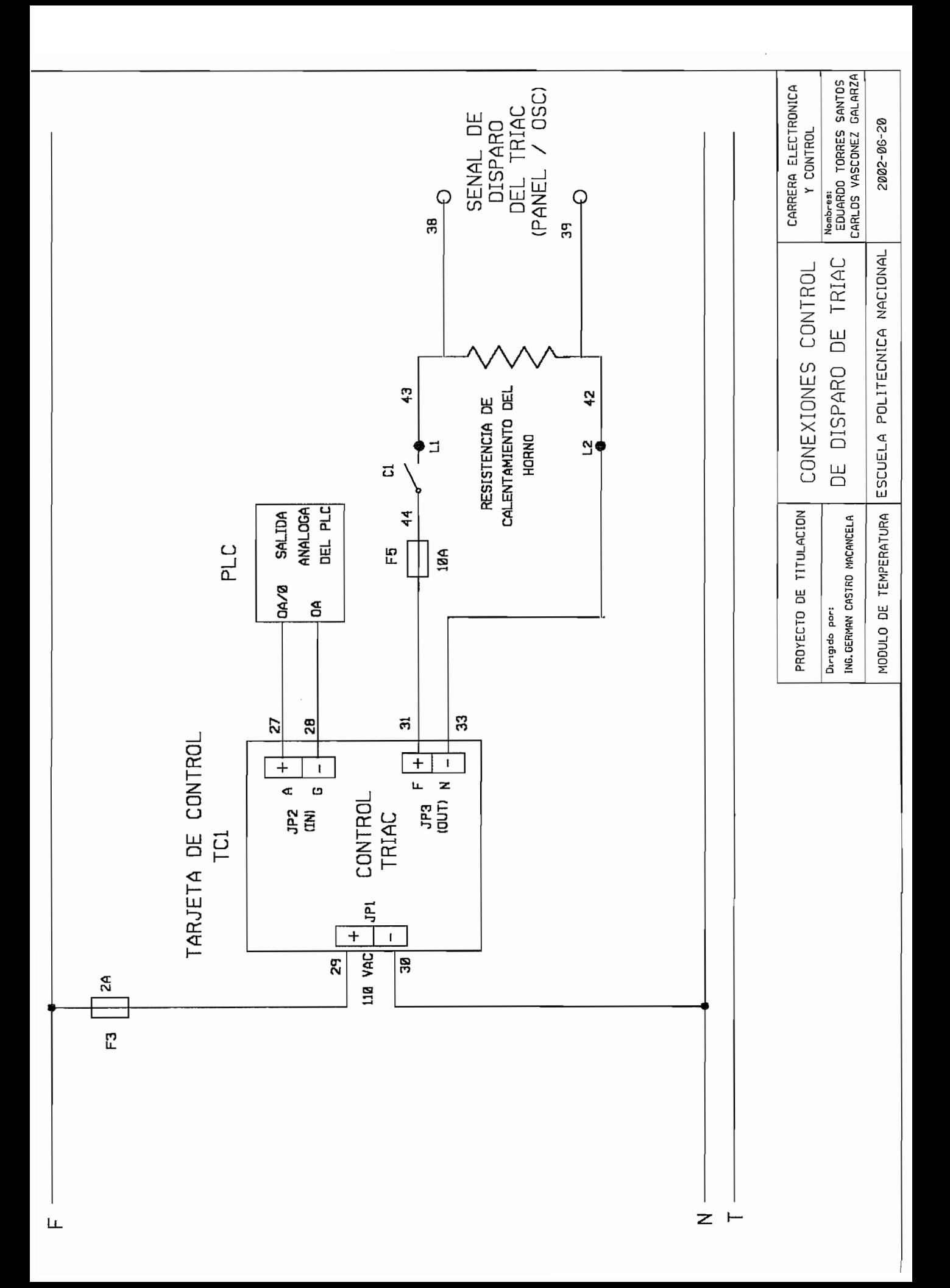

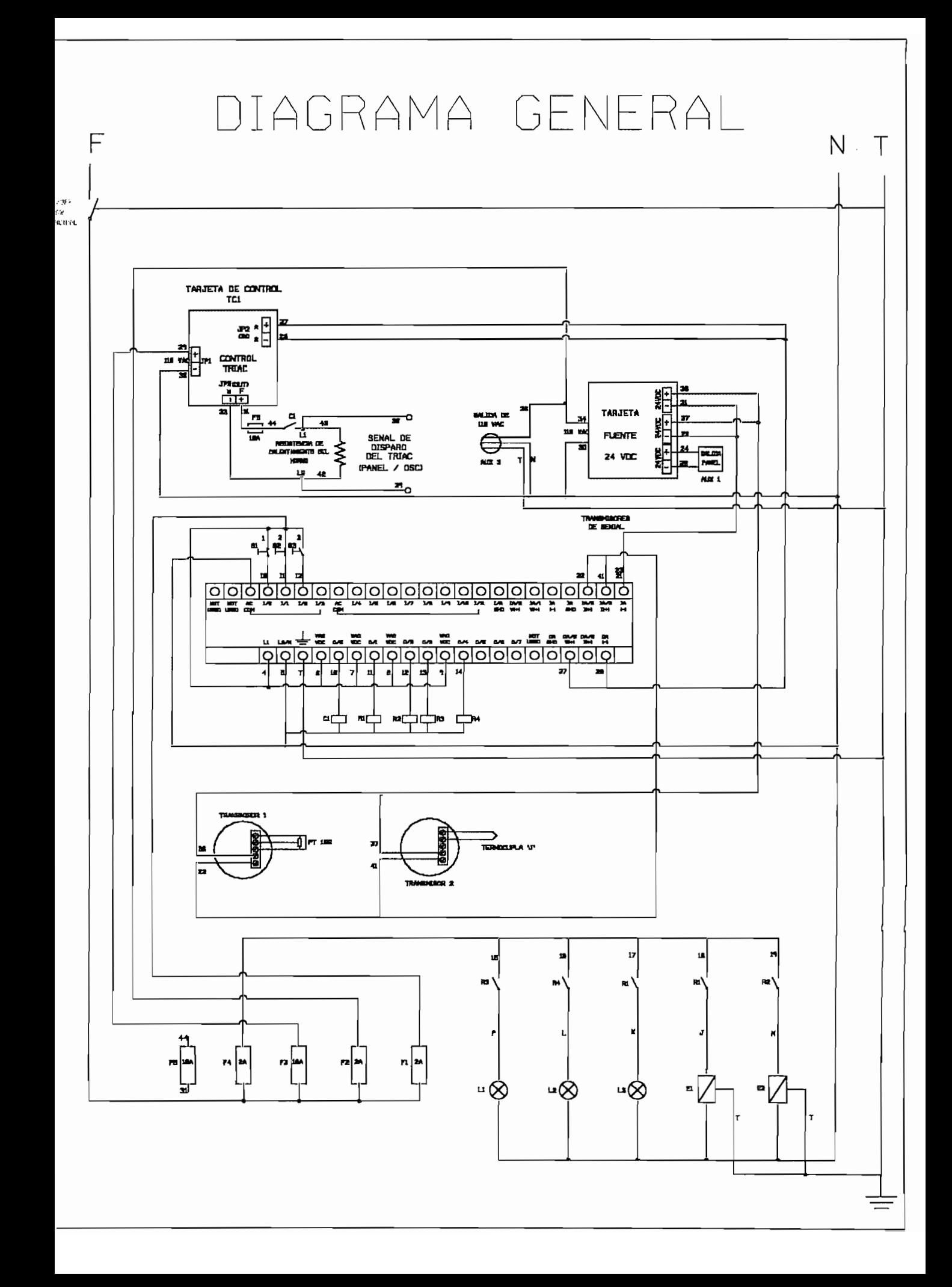

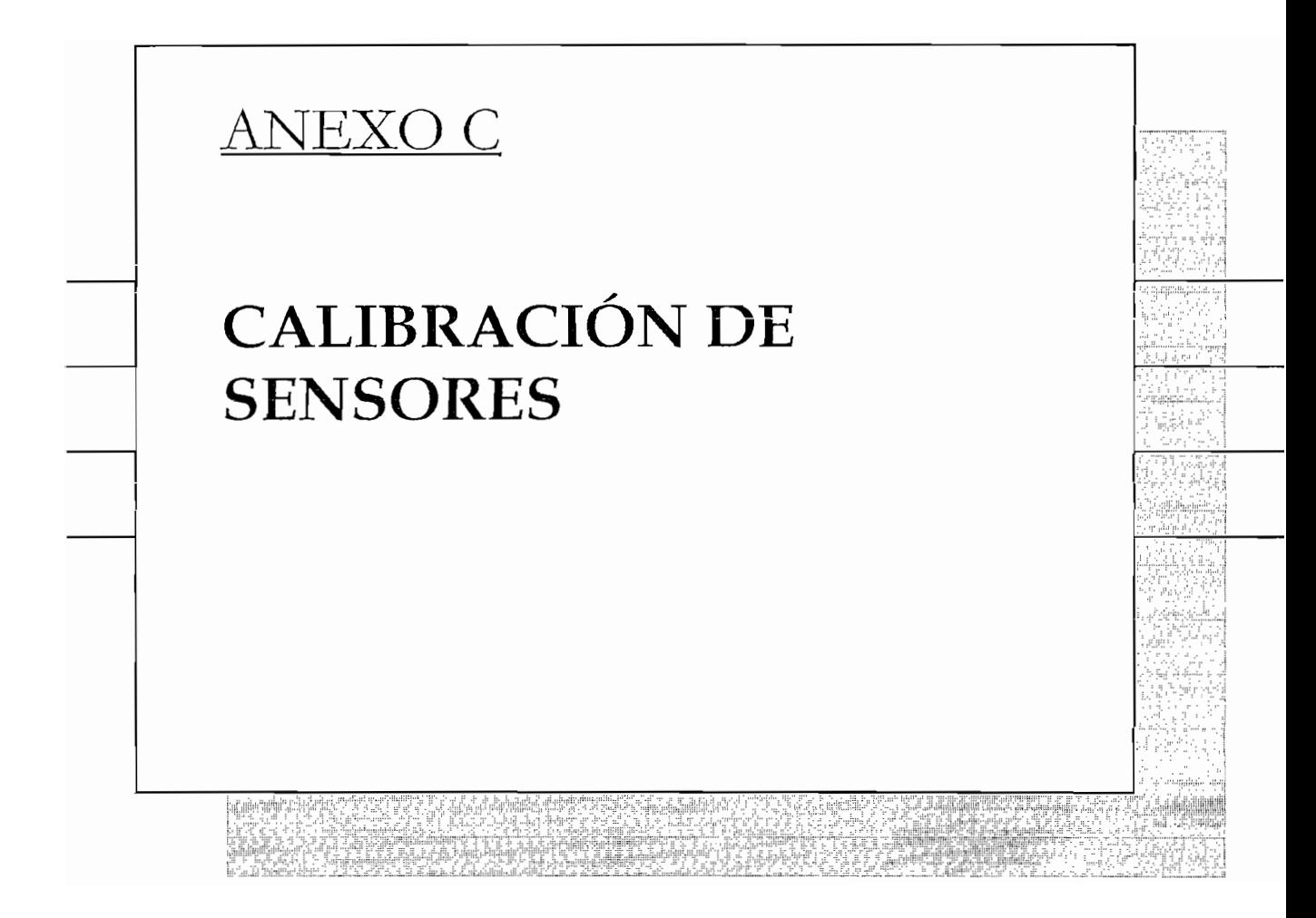

Con la finalidad de encontrar las características del sistema de control, es necesario establecer el comportamiento que tiene este, mediante la calibración de los sensores utilizados.

Cada sensor utilizado esta conectado a su respectivo transmisor de señal, estos están calibrados bajo los siguientes parámetros:

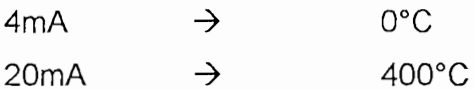

La señal estandarizada del transmisor ingresa a la entrada análoga del PLC. para obtener el valor numérico interno del PLC para la correspondiente temperatura, se utiliza el termómetro de Mercurio como punto de referencia en la obtención de dichos valores. Los valores son obtenidos durante el proceso de calentamiento, así como también del proceso de enfriamiento, siendo los siguientes:

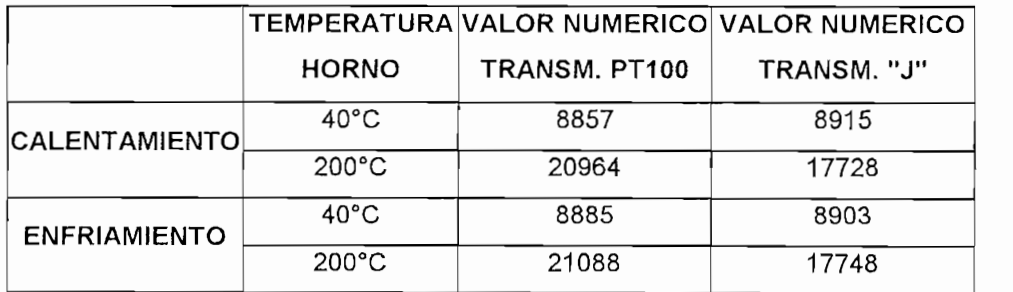

En base a estos datos, el escalamiento para implementar el bloque SCL en el programa RSLogix 500, que permite a esta instrucción calibrar los valores de señal recibidos a una curva utilizada para la medición de temperatura es el siquiente:

$$
VE = (VIN * M) + C
$$
 EC. 4.1

e: Valor escalados escalados escalados escalados escalados escalados escalados escalados escalados escalados e<br>Valor escalados escalados escalados escalados escalados escalados escalados escalados escalados escalados esca

 $VE \rightarrow$  Valor escalado

 $VIN \rightarrow$  Valor de entrada

- $M \rightarrow$  Pendiente
- $C \rightarrow$  Compensación

$$
M = (VE_{max} - VE_{min}) / (VIN_{max} - VIN_{min})
$$
 
$$
Ec.4.2
$$

$$
C = VE_{\min} - (VIN_{\min} * M)
$$
  $Ec:4.3$ 

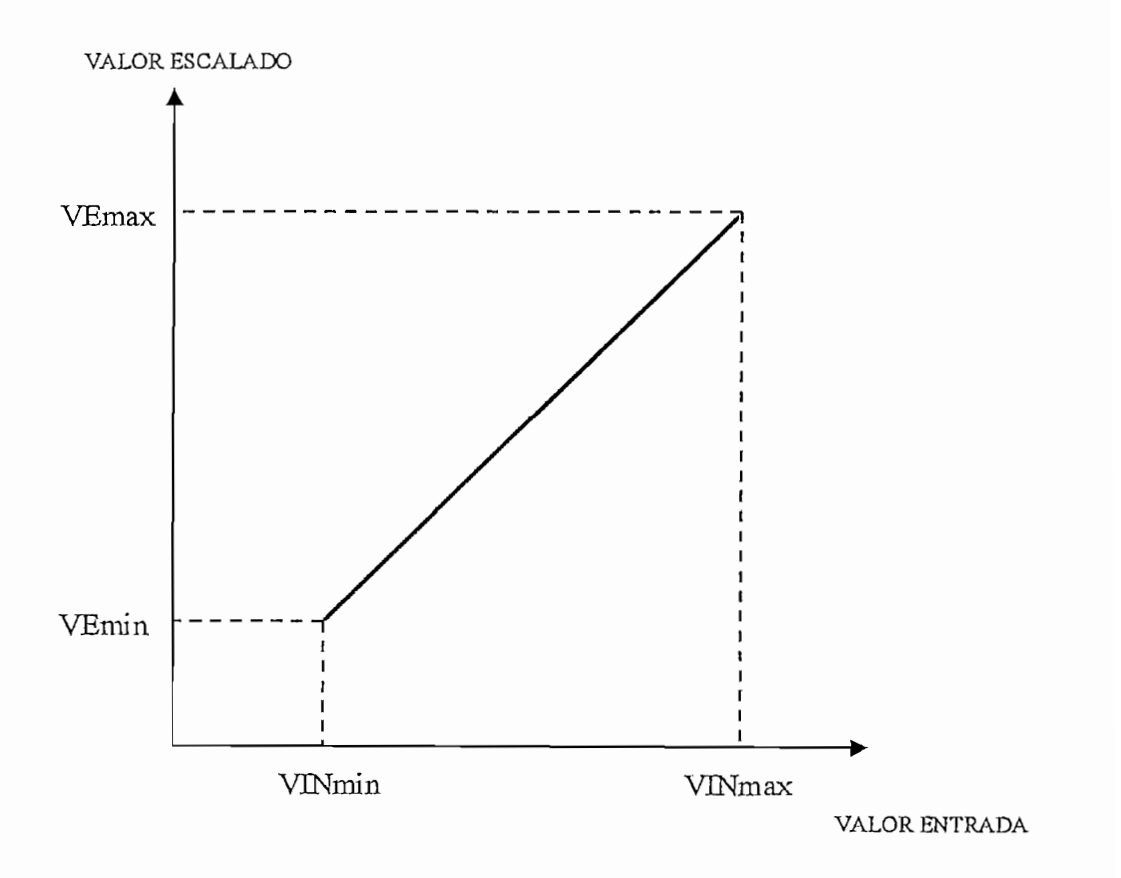

Fig 4.1 Curva de escalamiento

En base a estas ecuaciones los valores obtenidos para cada uno de los sensores son los siguientes:

### $2$

-Calentamiento:

$$
M = (200-40)/(20964-8857) = 0.0132
$$
 Rate/1000 = 132  
C = 40 - (8857<sup>\*</sup>0.0132) = -77.04  
Office = -77

-Enfriamiento:

$$
M = (200-40)/(21088-8885) = 0.0131
$$
 Rate/1000 = 131  
C = 40 - (8885<sup>\*</sup>0.0131) = -76.49  
Offset = -76

# Termocupla "J"

-Calentamiento:

$$
M = (200-40)/(17728 - 8915) = 0.01815
$$
 Rate/1000 = 182  
C = 40 - (8915<sup>\*</sup>0.01815) = -121.85  
Offset = -122

-Enfriamiento:

$$
M = (200-40)/(17748 - 8903) = 0.01808
$$
 Rate/1000 = 181  

$$
C = 40 - (8903*0.01808) = -121.04
$$
 Offset = -121

En basa a estos datos, con el propósito de reducir los errores en el escalamiento se utiliza los valores promedios de los valores obtenidos para implementarlos en el programa del PLC, así:

PT100

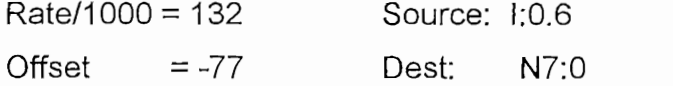

TERMOCUPLA "J"

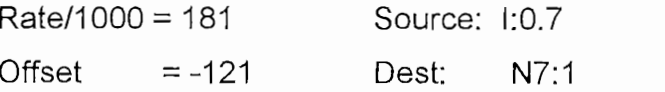

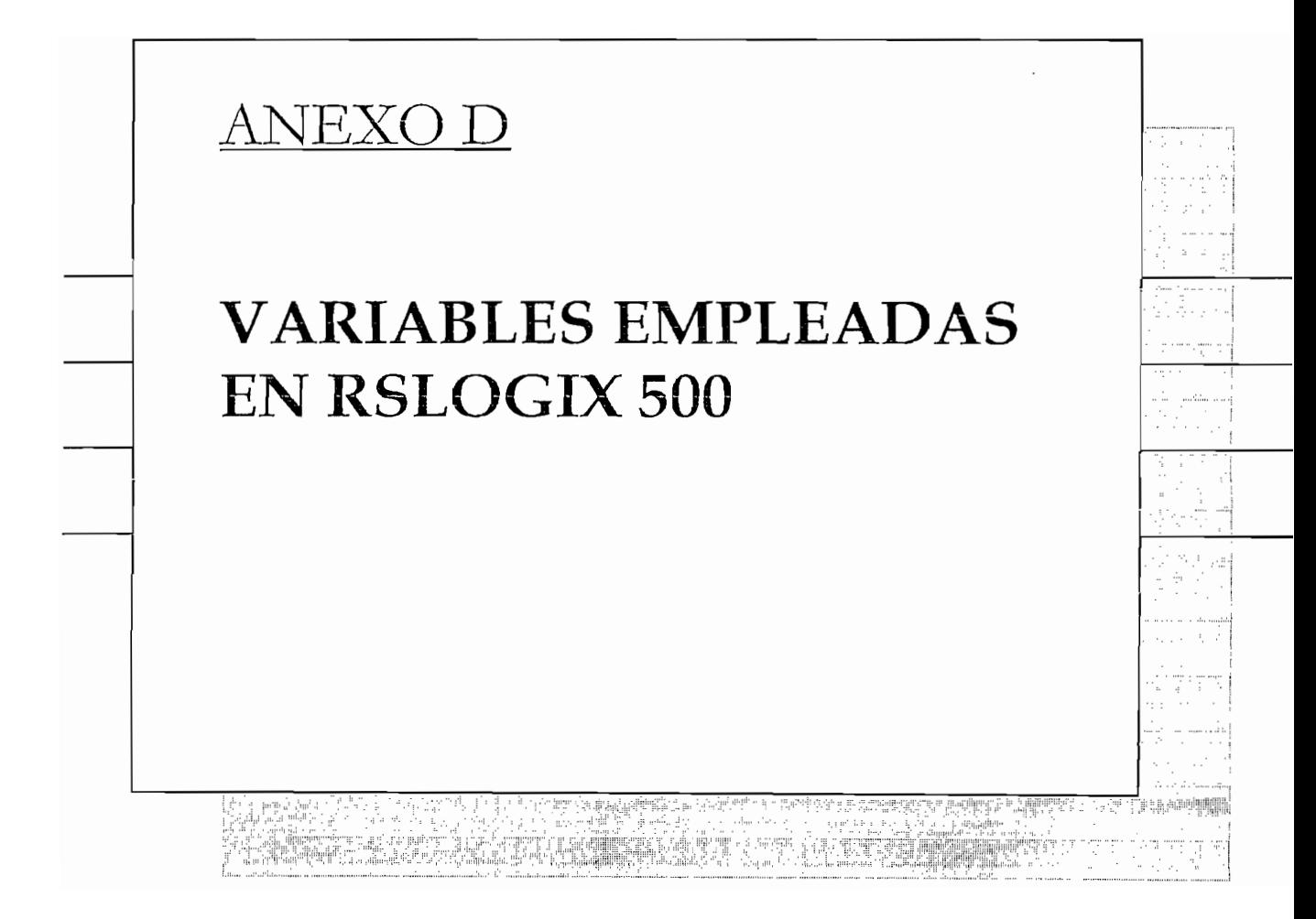
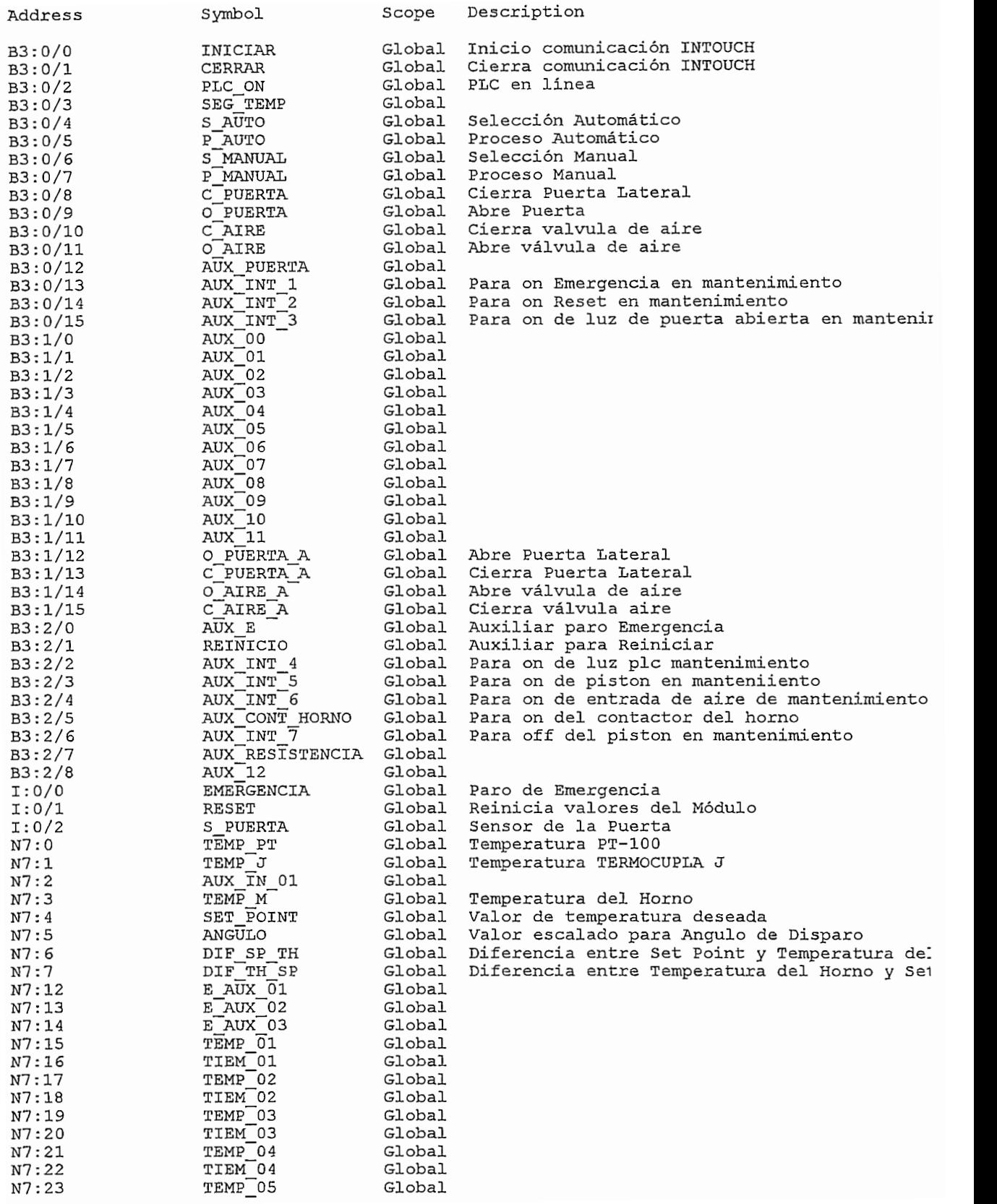

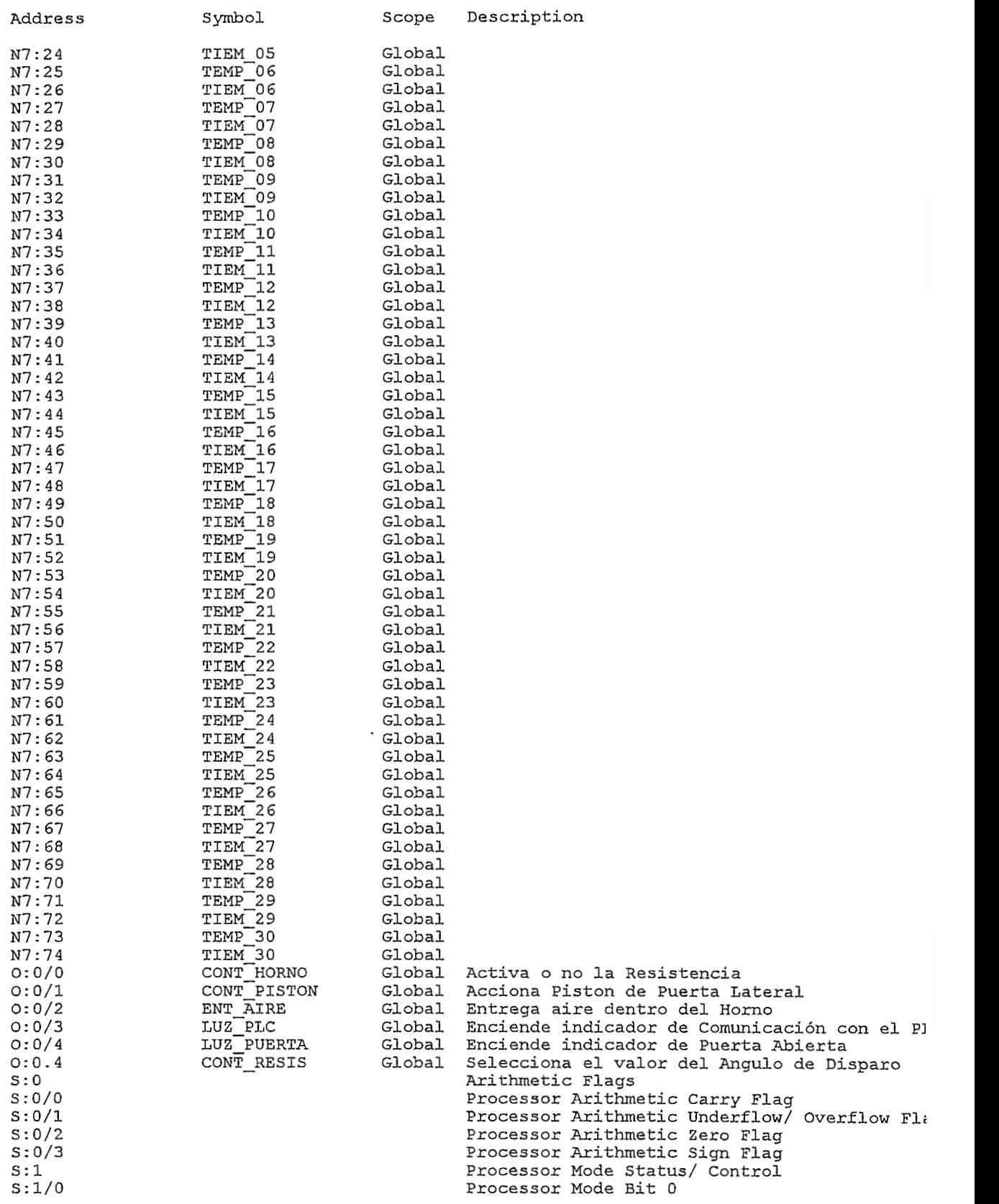

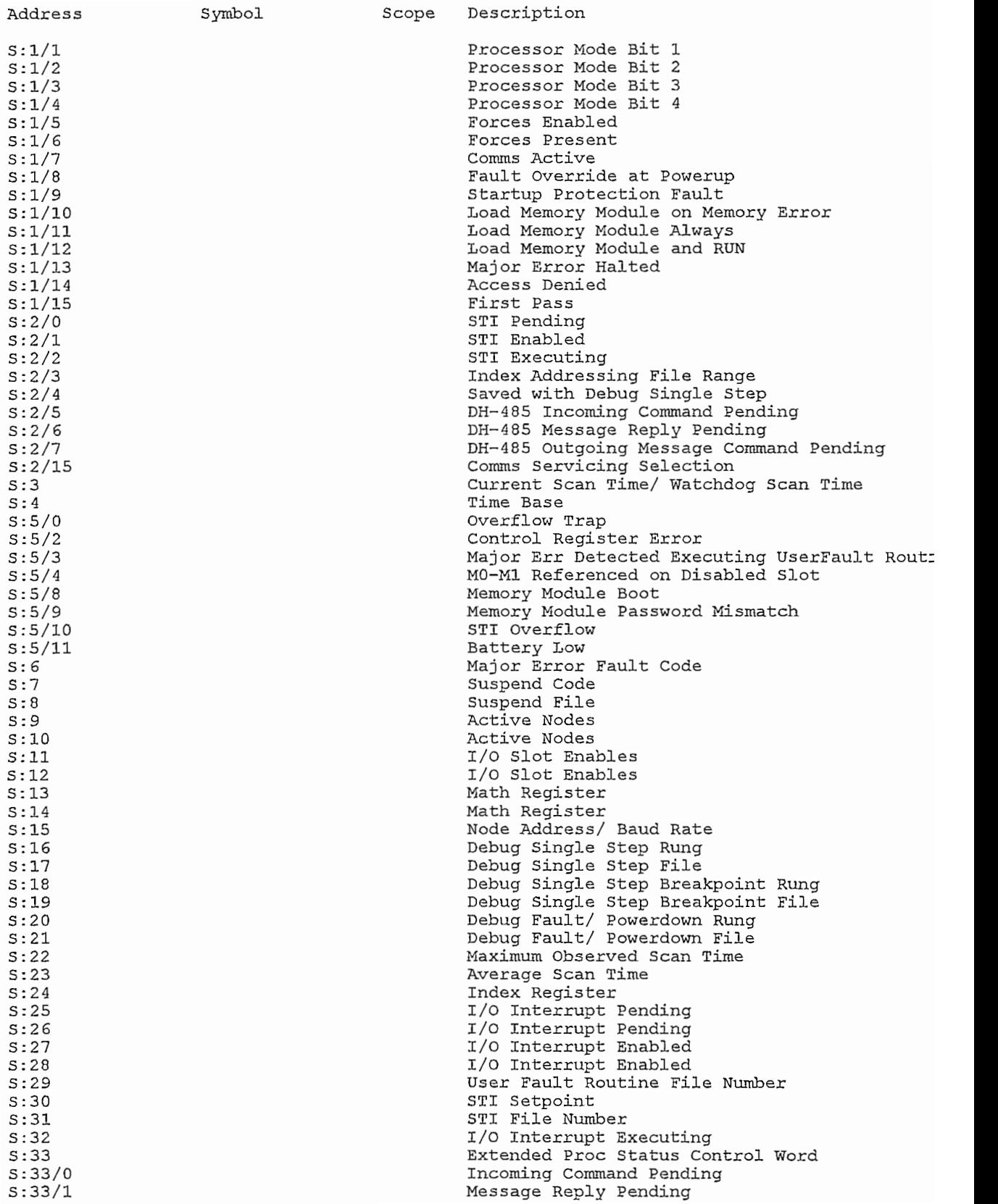

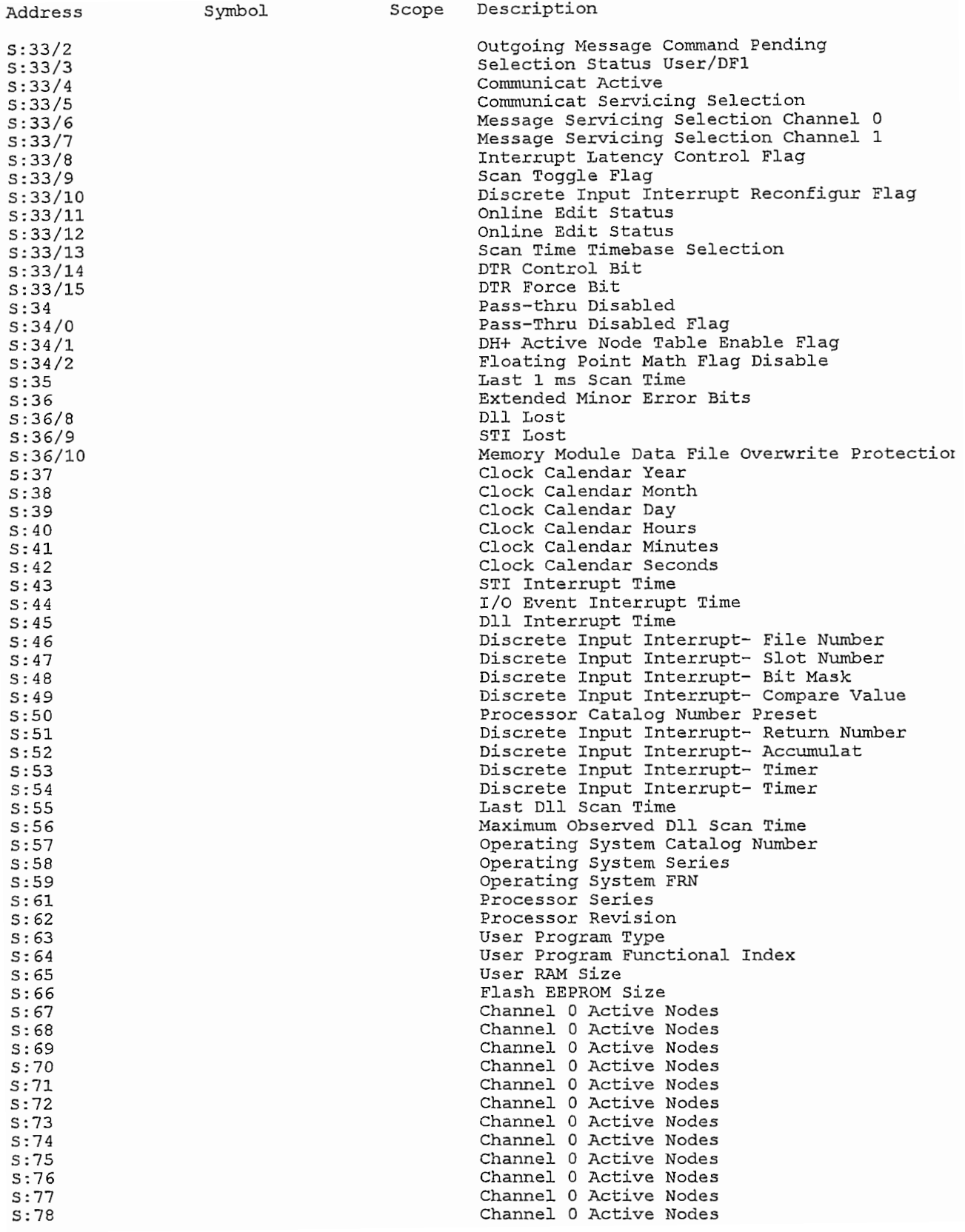

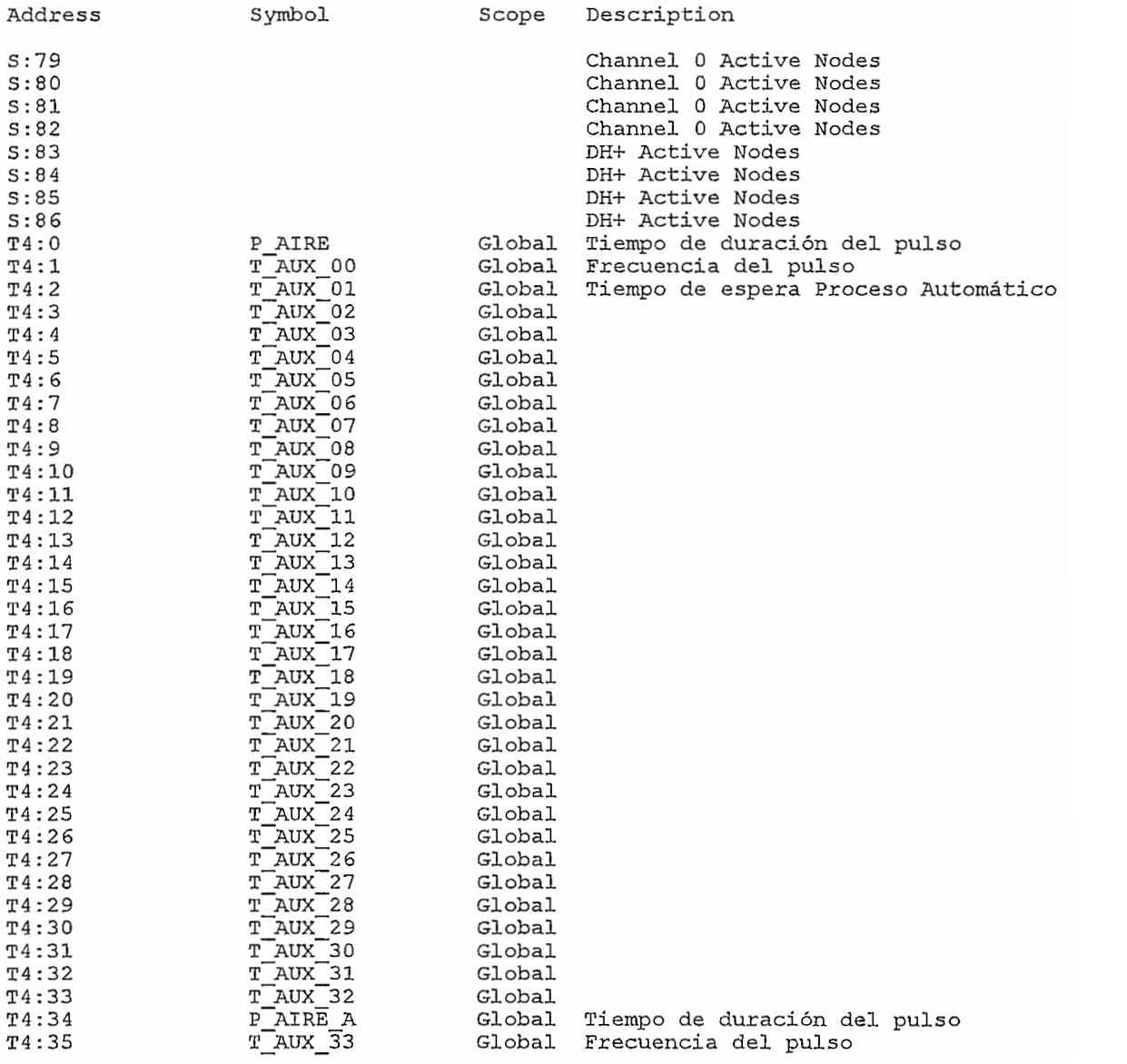

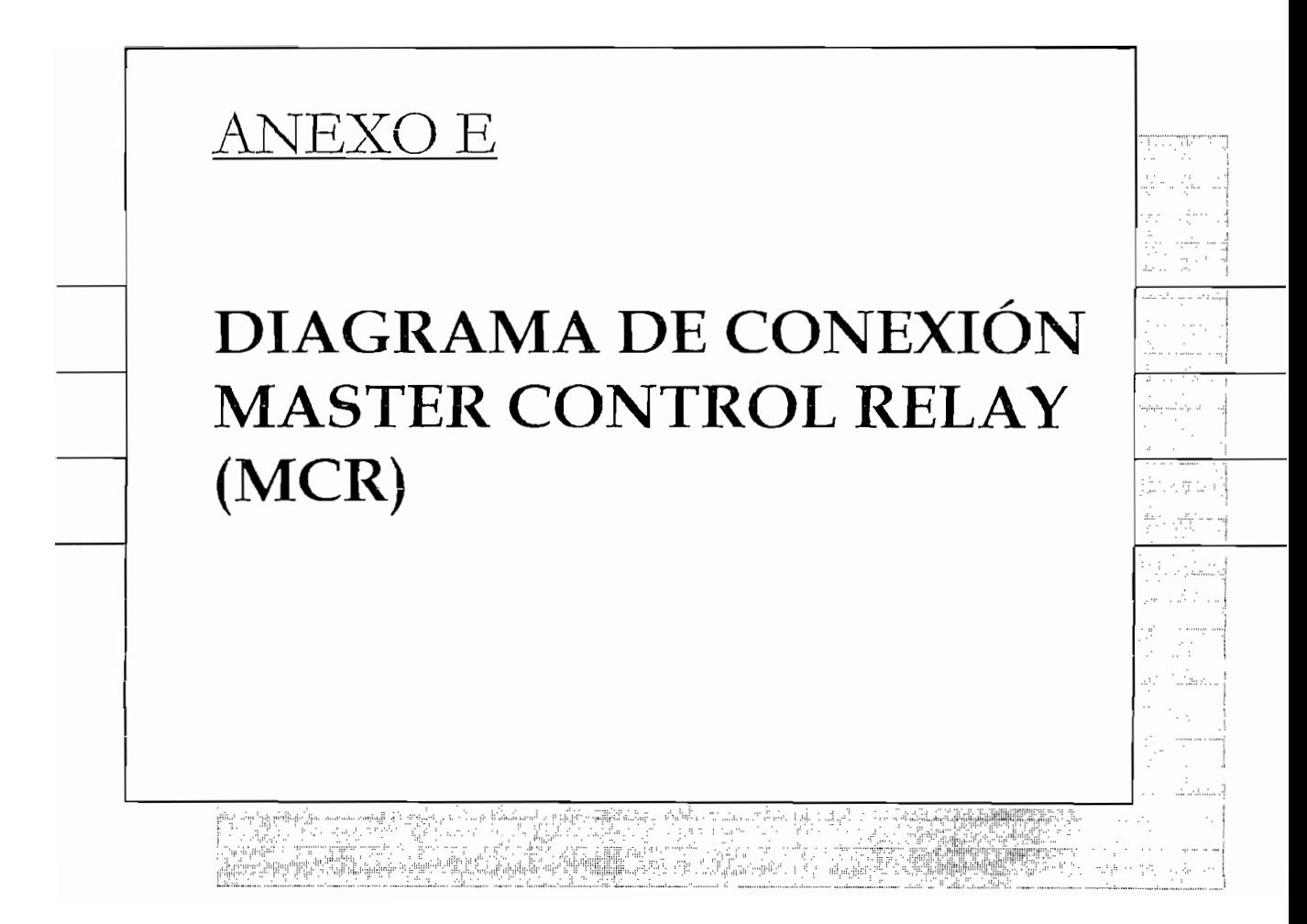

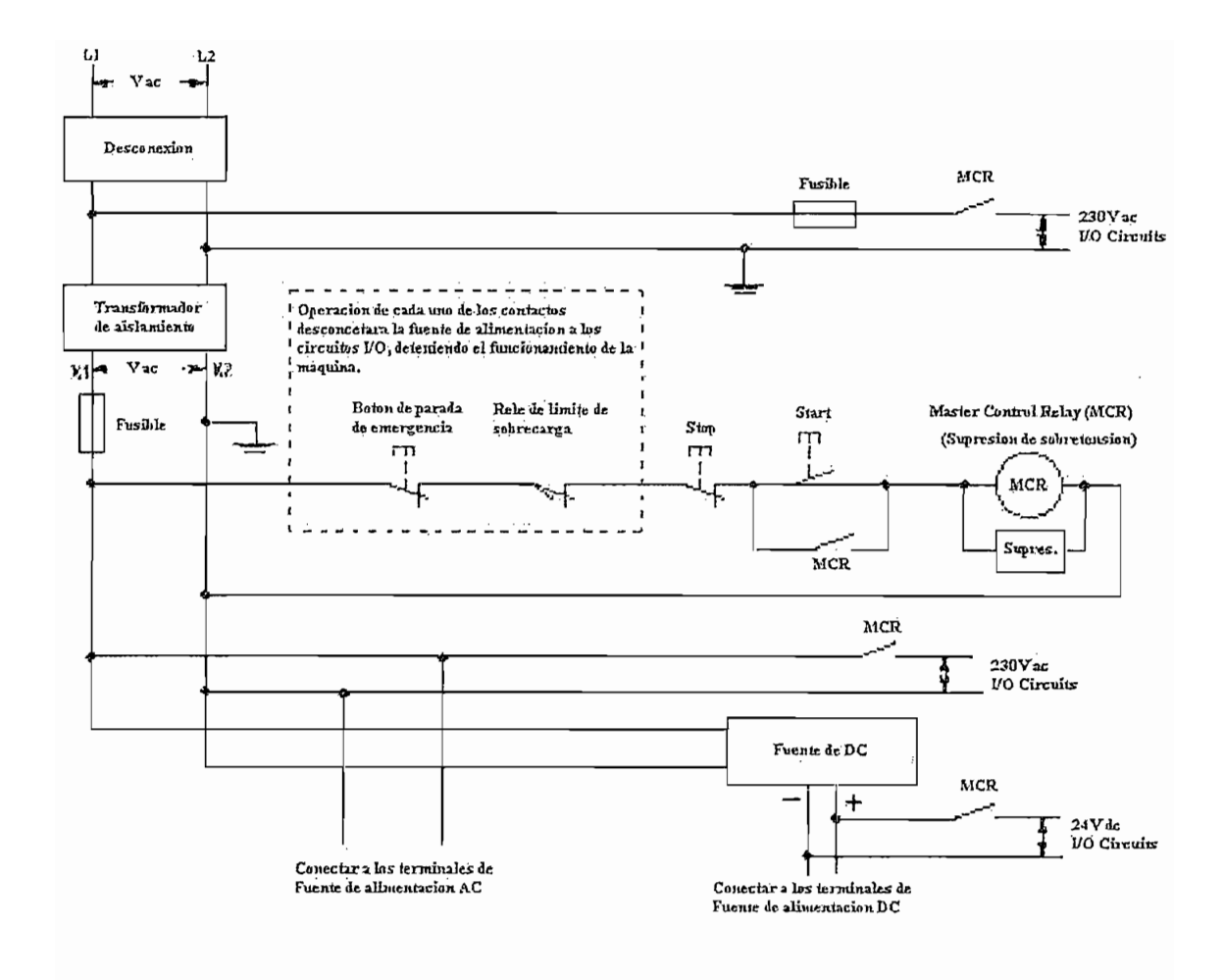

Figura DI. Diagrama de conexiones MCR

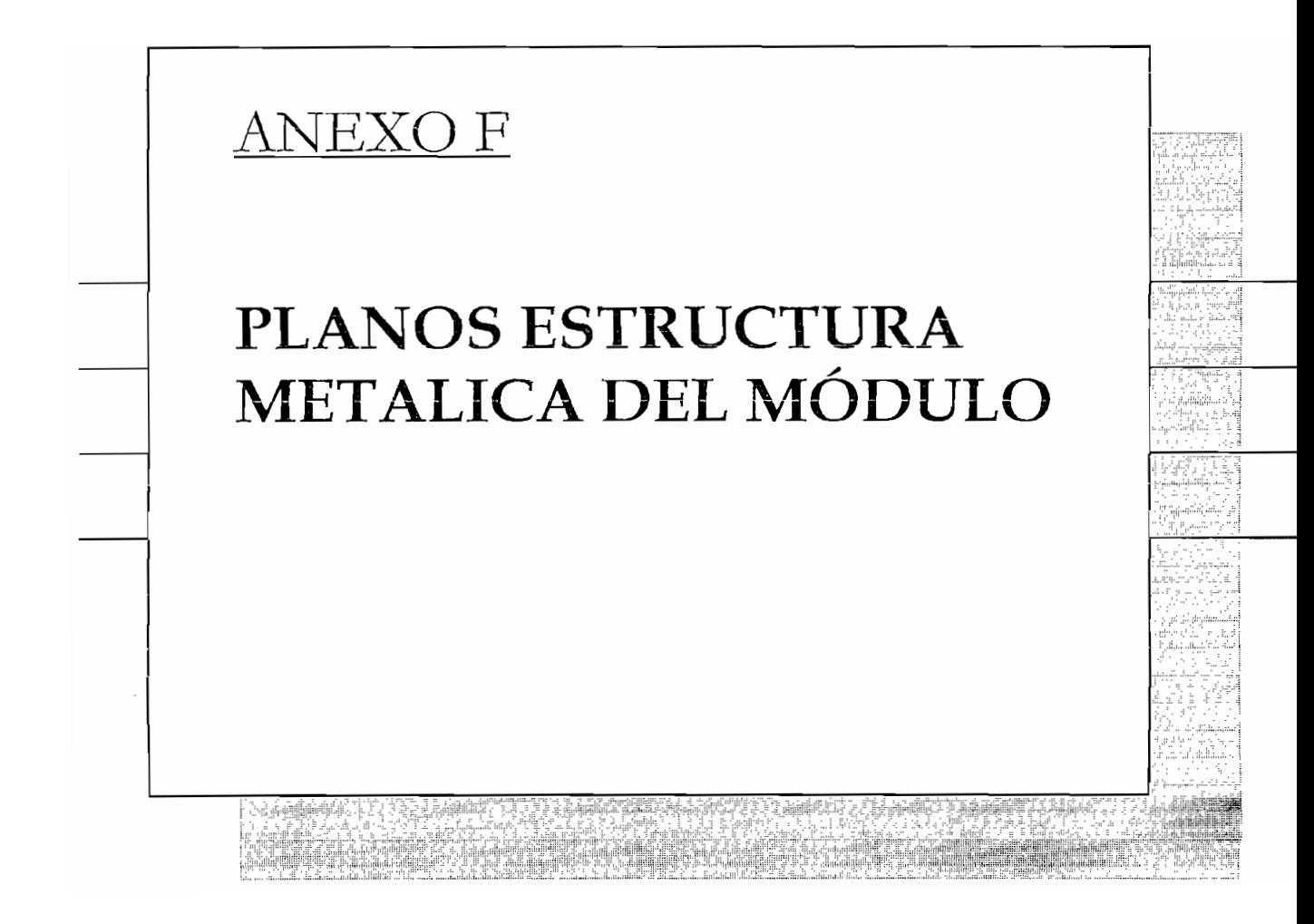

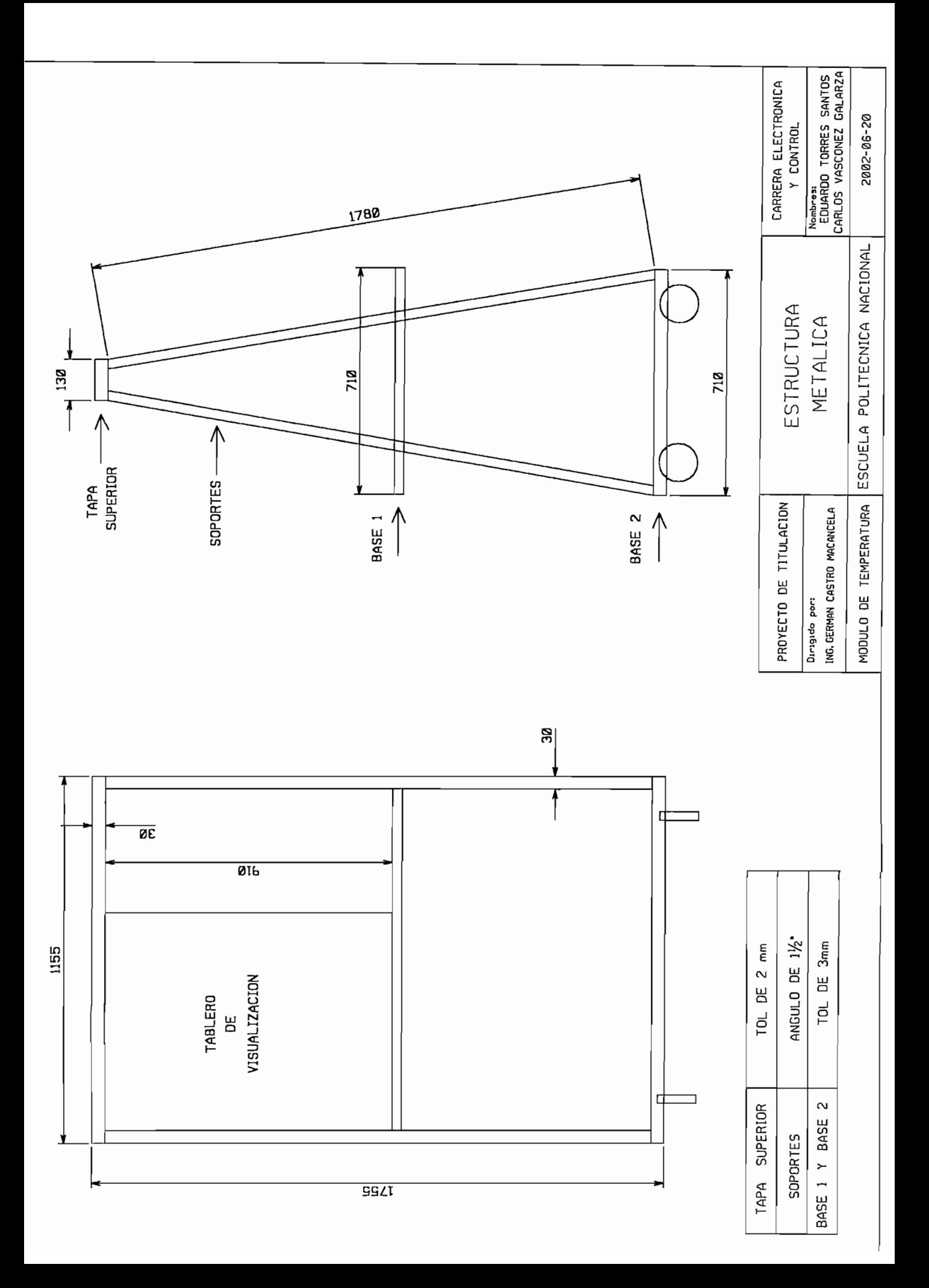

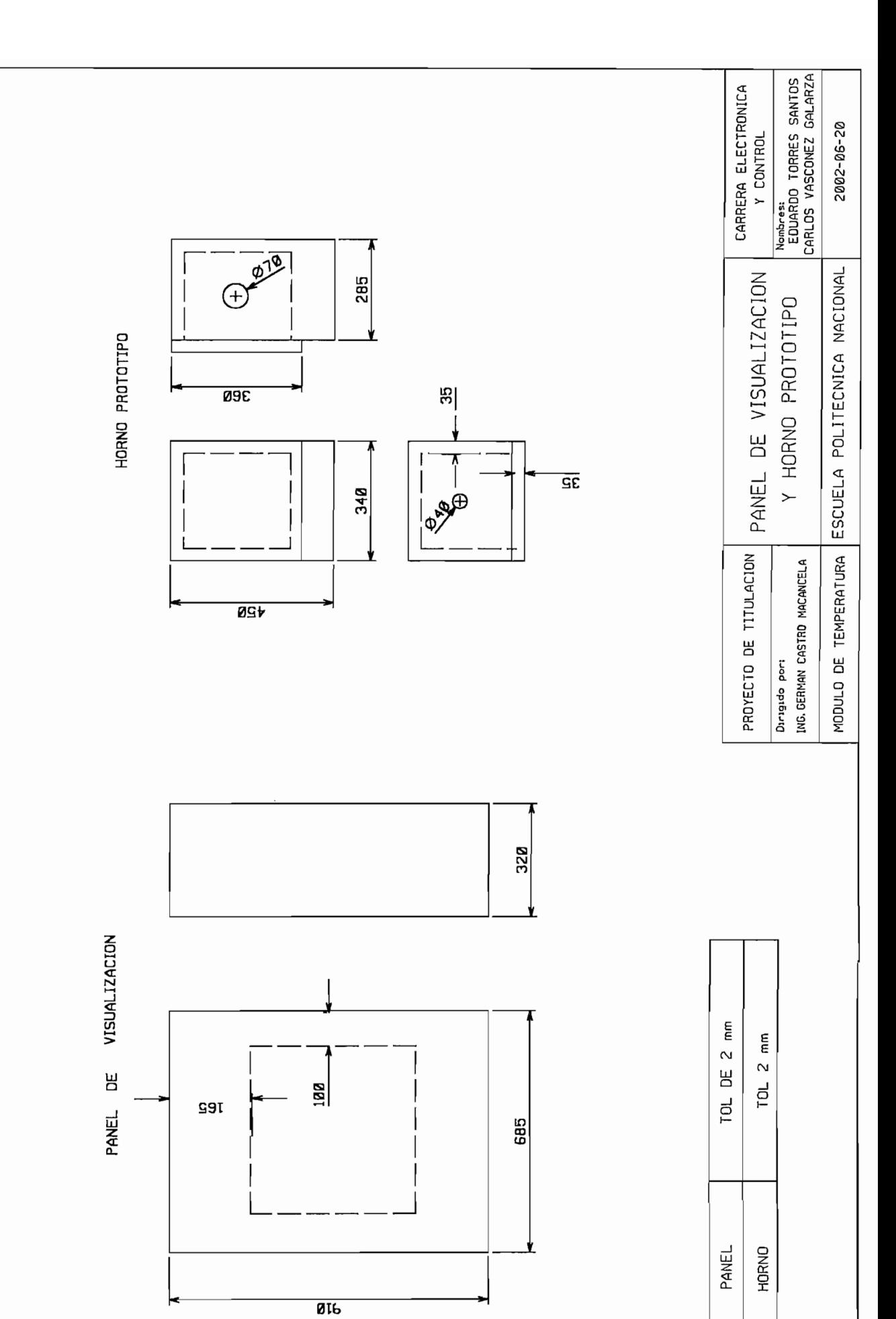

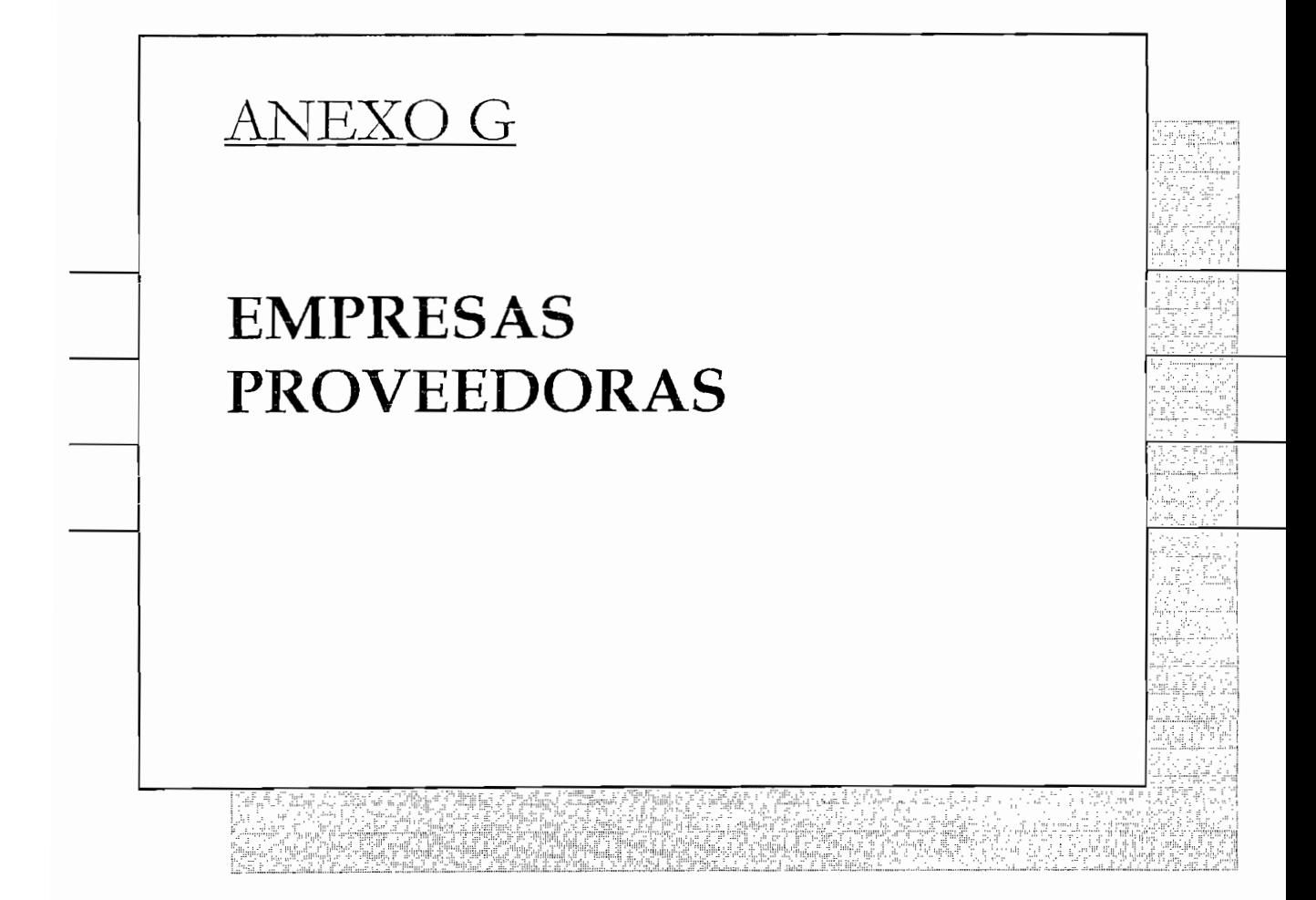

ariscai Sucre N70-218 y Machala Teléfonos: 2490713 29494340<br>Metalmecánica y suministro de material para estructura de modulo.

6. ACROSEL

Av. Napo 090 y Salcedo Teléfonos: 2658064 099815348

#### 1 RETENA S.A

Av. De la Prensa N47-296 y Rió Topo

 $V$ eneforios, 2455-200  $V$ 24402 i $Z$ 

Venta, asistencia técnica para transmisores de señal y demas instrumentación.

# 2. INSETEC

El Zurriago 177 y el Navegador 2253757 Venta y asistencia técnica de elementos neumáticos.

Venta y asistencia técnica de elementos neumáticos.

## 3. PROCONTIC

Av 10 de Agosto N57-47 y Jose Borrero Piso 2 Teléfonos: 2810315 2419482 Venta de equipos para instrumentación y control

## 4. INASEL

Av. Mariana de Jesús 1572 y Jorge Juan Teléfonos: 2560306 2606555 Accesoria y suministros eléctricos de potencia

## 5. EQUIPAN

Av. Mariscal Sucre N70-218 y Machala Teléfonos: 2490713 29494340 Metalmecánica y suministro de material para estructura de modulo.

## 6. ACROSEL

Av. Napo 090 y Salcedo Teléfonos: 2658064 099815348

Venta material eléctrico